# Nice Service CE 0682 ERA TIME

# Digital Transmitter

- EN Instructions and warnings for installation and use
- IT Istruzioni ed avvertenze per l'installazione e l'uso
- FR Instructions et avertissements pour l'installation et l'utilisation
- ES Instrucciones y advertencias de instalación y uso
- DE Installierungs-und Gebrauchsanleitungen und Hinweise
- PL Instrukcje i ostrzeżenia dotyczące instalacji i użytkowania urządzeń
- NL Aanwijzingen en aanbevelingen voor installatie en gebruik

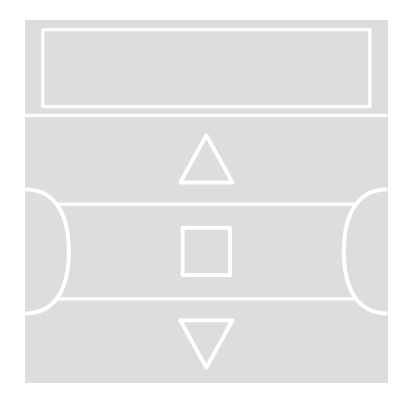

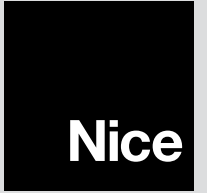

# ENGLISH

#### 1 - PRODUCT DESCRIPTION AND INTENDED USE

The **ERA TIME** is a radio transmitter for awning and shutter control systems. Along with normal manual operation, it also has an automatic control feature which can be controlled by the user to suit his requirements. Any use other than that described is to be considered improper and prohibited!

#### VERY IMPORTANT - READ CAREFULLY!

- The transmitter is equipped with 6 independent transmission channels. Memorising a transmitter in an automated system also includes the association of the automated system to one or more of these channels. In general, one or more automated systems can be associated to the same channel. So, this operational practice creates various **automated system groups** (maximum of 6 groups), each represented by a channel.
- The groups are formed when the unit is memorized in the automation: you are prompted to select the group to which the automation is to be mapped during the procedure.
- This group-based approach means that the transmitter must be used in a particular way, as follows:

a) - before sending a command, you must first select one or more groups to which to send it;

b) - a command sent to a given group actuates all automations included in the group and makes them all complete the same manoeuvre at the same time.

- The transmitter can control a group at a time, or several groups together, combined into a multiple group.
- The transmitter can be operated in **manual, automatic** or **program mode.**

 – In manual mode, the user manually selects the groups and sends them commands.

 $-$  In automatic mode, the transmitter controls the groups in response to an event programmed by the user.

 – Programming mode enables the user to program, modify, copy and cancel events; he can also set the date and time as well as other parameters used by the transmitter in automatic mode.

- What is an "event"? An event is the automatic transmission, by the transmitter, of an actuation command (open/close shutter, awning, etc.), at a given time of day, one or more days a week, as decided and programmed by the user. For example, an event could be opening the shutters at 8:37 on Saturday and Sunday; another could be raising the awnings at 18:50 every day of the week.
- Normally, when a programmed event occurs in automatic mode, the transmitter sends a simple open or close command to the groups in question. However, it is possible to associate **special functions** with these commands, to effect the programmed events in a particular way. The following functions are available:

**– Sensor ON/OFF:** this function can only be programmed and used if there are climate sensors connected to the automated systems you wish to command. The function has three options: "ON" allows you to activate reception (by the automated systems) of the commands from the climate sensors: "OFF" allows you to deactivate reception (by the automated systems) of the commands from the climate sensors; "flashing ON and OFF" allows you to ignore the presence of climate sensors within the automation system. The desired option can be programmed using Procedure 6 within each event (in such cases, each event automatically performs the programmed option – see the example in the following figure), or conversely, each option can be set manually by the user at any time (see paragraph G, in section 9).

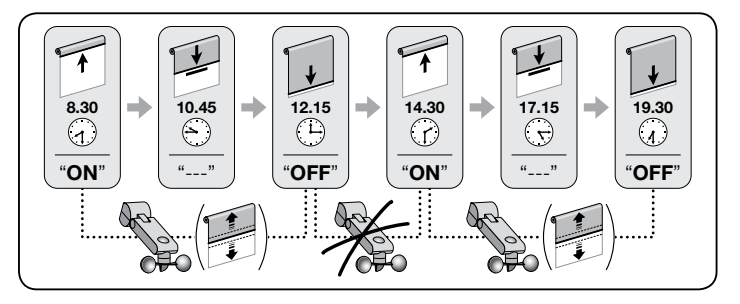

Important – The "Sensor OFF" option only deactivates commands coming from

Rain and Sun sensors; those coming from the Wind sensor continue to remain active since they provide protection for the awning or shutter.

**– On vacation:** randomly moves the time of an event by a few minutes (00 to 75 minutes) off its programmed time; this simulates the presence of an occupant when the house is unoccupied.

**– Planetary time:** advances/delays the programmed time of the event, day by day throughout the year, in relation to the local time at which the sun rises and sets: for instance. in summer the function advances events in the morning and delays events in the afternoon.

**– Partial manoeuvre:** stops the programmed manoeuvre once a settable period of time (01 to 99 seconds) has expired from the start of the manoeuvre in question. In short, this function allows you to partially open/close an awning or shutter controlled by the event.

• To enable automatic mode, set "Auto" (not flashing) on the display and deactivate it by setting "Man" (not flashing).

IMPORTANT – The user can send manual commands at any time, even when automatic mode is enabled; there is no need to deactivate it first.

#### 2 - PRODUCT INSTALLATION

#### 2.1 - Turn on the transmitter – Set the clock and other basic settings after activating the battery

• The transmitter is delivered with two batteries already fitted; these batteries are disconnected to prevent them running down. To turn the transmitter on, pull out the plastic tab sticking out of the battery compartment. • Once the batteries have been activated the transmitter will prompt you to enter the **basic settings**, with **Proce**dure 1. If you wish to make the settings at a later time, quit the procedure by pressing  $\blacksquare$ /esc 1 time: the system will display its main screen (see chapter 4) and apply its factory settings (time: "00:00"; day: "Su" = Sunday). • **IMPORTANT:** removing the batteries also cancels the basic settings (date, time, city code), if these had been set. Any events that have been programmed, however, are not cancelled. Every time you power up the transmitter (for example, after first powering it up, or when you install new batteries) you must make the basic settings again with **Procedure** 1 (the system will prompt you to do so when it is turned on). If, however, you wish to make the basic settings at a later time, without having shut off the transmitter, you must use Procedure 5 ("planetary time") and Procedure 10 (date and time).

#### PROCEDURE 1 - Making the BASIC SETTINGS after powering up the transmitter

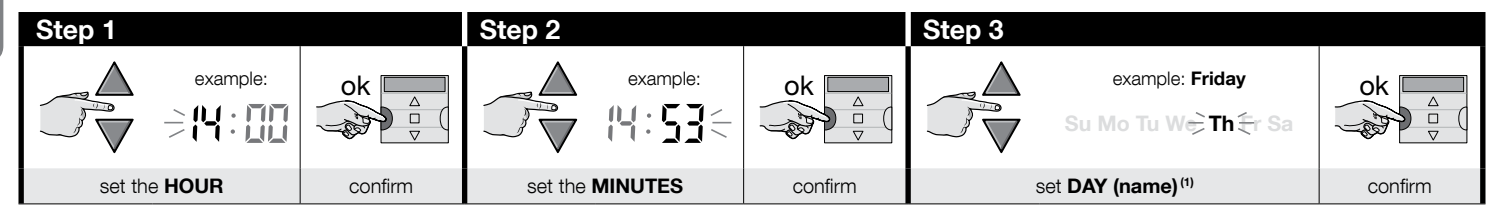

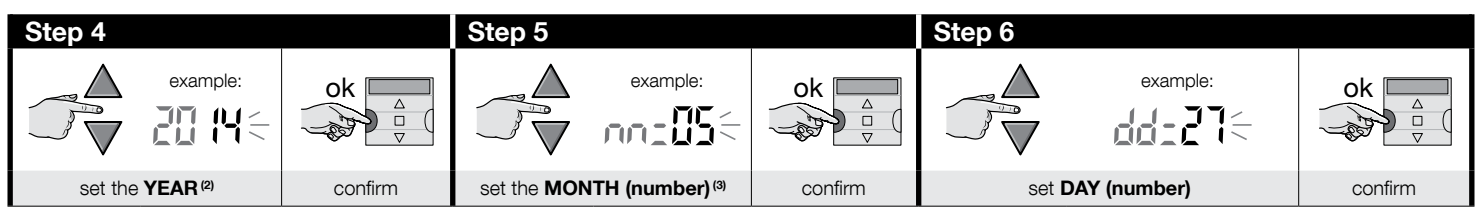

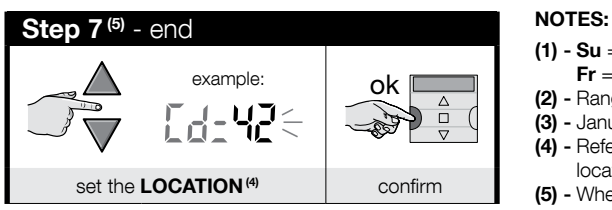

- (1) Su = Sunday;  $Mo = Monday$ ;  $Tu = Tuesday$ ;  $We = Wednesday$ ;  $Th = Thursday$ ;  $Fr =$  Friday:  $Sa =$  Saturday.
- (2) Range: 2014 to 2059.
- $(3)$  January = 01; February = 02; March = 03; (.....); December = 12.
- (4) Refer to Table D to select the location closest to you. Then enter the code for the location in question in Step 7.
- (5) When you complete Step 7, the **main screen** displays (see Chapter 4).

#### 2.2 - Memorizing the transmitter in the automations' receivers

To use the transmitter, it must first be memorized in the memory of the automation/s you wish to control with it.

- To memorize the transmitter, run Procedure 2, if no transmitters have yet been memorized in the automation in question, or Procedure 3, if one or more transmitters have already been memorized.
- When running the procedure, you must select a group (i.e. the transmission channel) to which the automation in question is assigned; we recommend reading Chapter 1 carefully before starting.
- Repeat the procedure for each automation you will be controlling with the transmitter.

Caution • Since the transmitter will be memorized by all receivers in the transmitters range, before starting the procedure shut off power to any motors and receivers you do not wish to memorize the transmitter. • All memorization sequences are timed, i.e.they must be completed within the indicated time limits.

#### PROCEDURE 2 - Memorizing the ERA TIME as "First Transmitter"

Run the following procedure only if no transmitters have yet been memorized; otherwise use **Procedure 3.** 

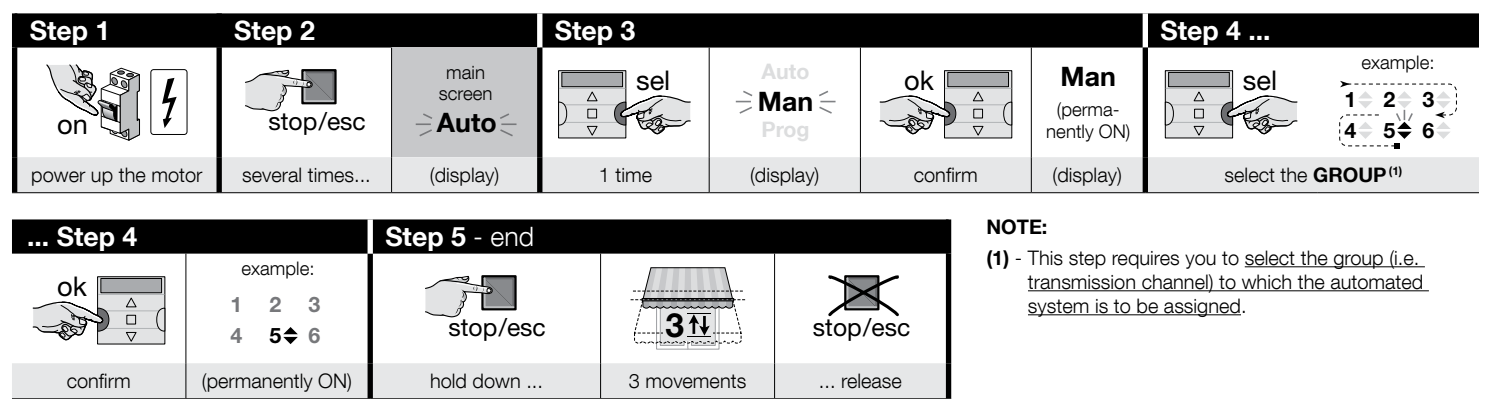

#### PROCEDURE 3 - Memorizing the ERA TIME as "Second (third, fourth...) Transmitter"

Run the following procedure only if one or more transmitters are already memorized in the automation. If no transmitter has yet been memorized, you MUST use Procedure 2.

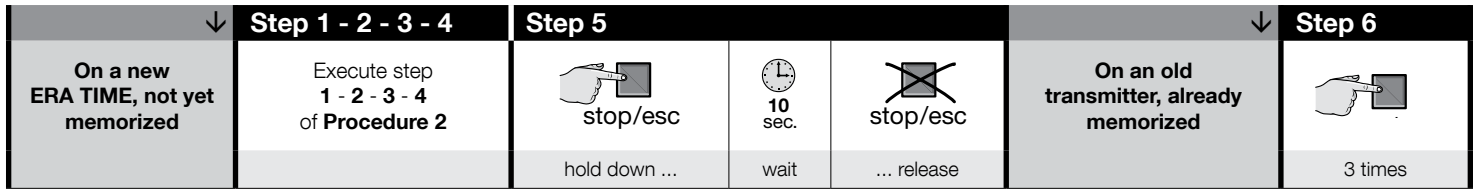

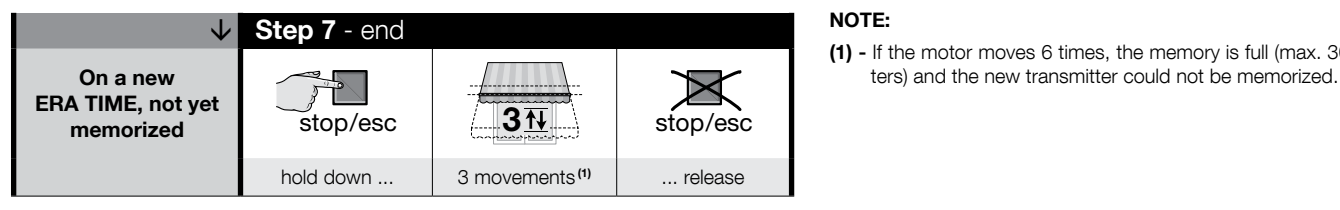

(1) - If the motor moves 6 times, the memory is full (max. 30 transmit-

#### 2.3 - Installing the transmitter's mount

 $\overline{a}$ 

- The transmitter's mount must be secured to a vertical wall.
- The transmitter must be installed in a protected area. Do not install it outdoors or where it can be damaged by bad weather.
- The transmitter's mount must be located 1.5 m off the ground, so that it can be viewed slightly from above.
- Before anchoring mount definitively, place the transmitter in the proposed position of the mount and use it to operate all the automations, to check that they all respond correctly. **Caution!** - The range of transmitters and the reception of receivers is strongly affected by other devices (e.g. alarms, RF headphones, etc.) operating on the same frequency in your area. In these cases, the manufacturer cannot provide any guarantee regarding the actual range of its devices. To reduce this risk, do not install the transmitter close to or in contact with metal structures, as they can significantly reduce its range. Discharged batteries can also reduce the unit's range by 20 - 30%.
- Once you are sure the transmitter is working properly, anchor the mount definitively with screws and anchor plugs, as shown in the figure.

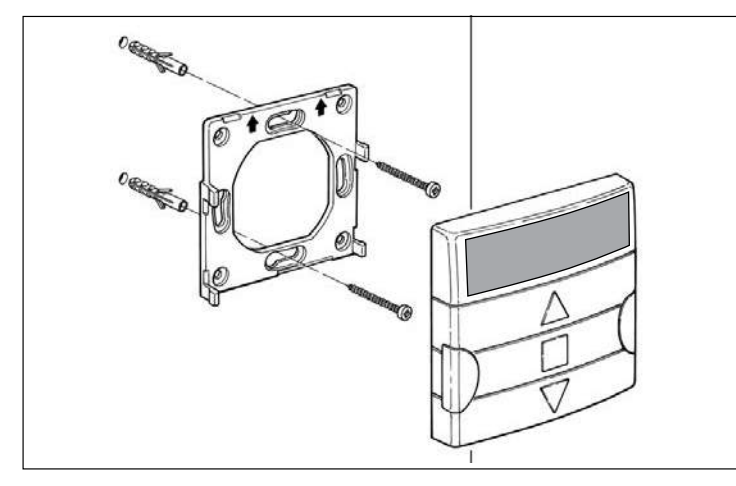

#### 3 - DISPLAY MESSAGES AND THEIR MEANING

The following figure shows all messages and symbols displayed on the transmitter's display, in relation to the operation in question.

- Area 1: symbols showing the operating modes and types of programming.
- Area 2: symbols indicating the weekly clock, values of basic settings, and error messages.
- Area 3: symbols indicating the transmission channels (or "groups") and "special functions" applied to events.

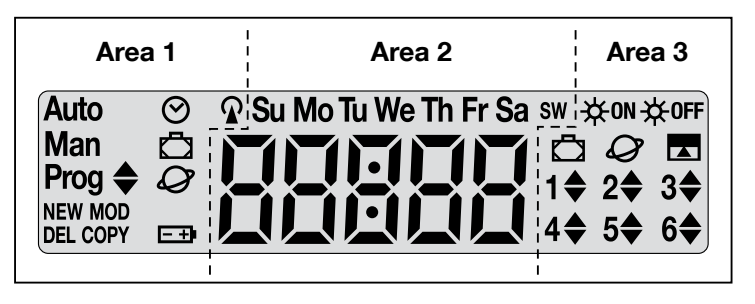

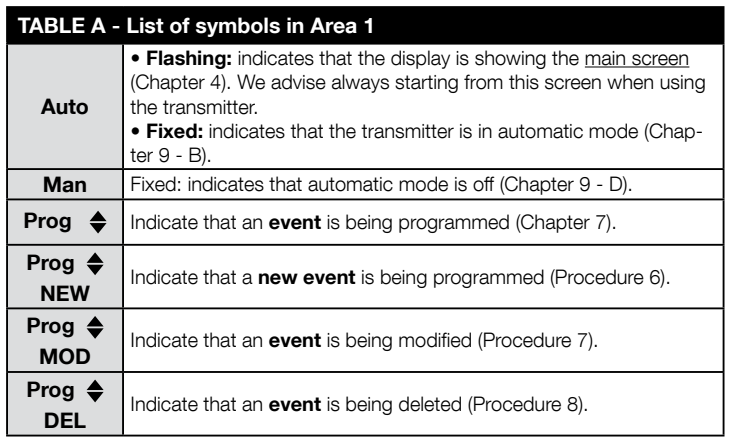

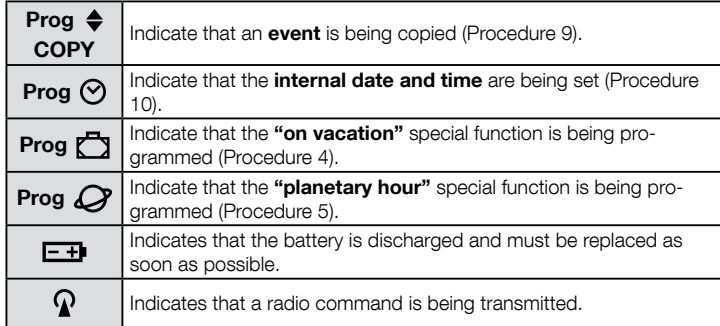

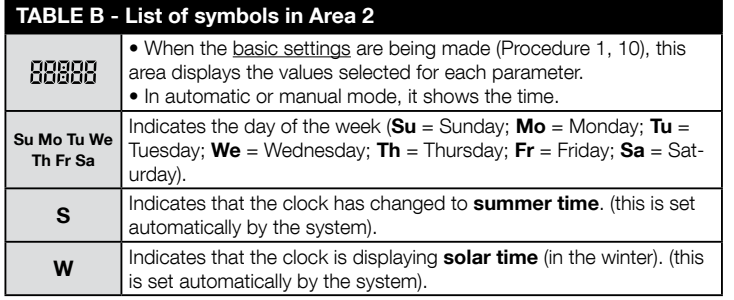

#### TABLE C - List of symbols in Area 3

※ON

When an event is being programmed (Procedure 6), this symbol indicates that the special "Sensor ON/OFF" function has been applied for the event being programmed. Therefore, the automated system will be managed by the automatic commands coming from the climate sensors, starting from the moment that the event occurs. This status will end when another event is performed in which the "OFF" option is programmed, or when the user intervenes manually.

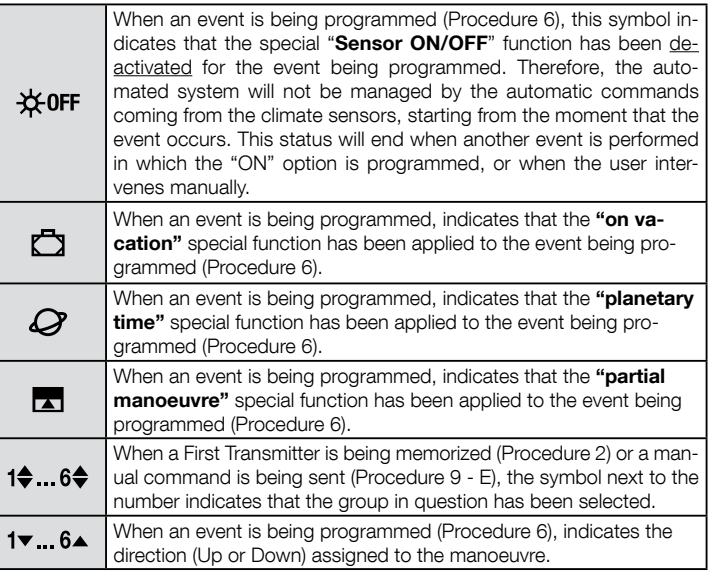

#### 4 - MAIN SCREEN

The main screen is the starting point for all use of the transmitter. It can be called up at any time by repeatedly pressing **N/esc until Auto** starts flashing. The main screen is always the screen in which **Auto is flashing.** 

### 5 - OVERVIEW OF PROGRAMMING

Programming is one of the three main operating modes of the transmitter. To enter programming mode,

01. call up the main screen by repeatedly pressing **Nesc** until Auto starts flashing; 02. press sel twice to select Prog; confirm by pressing ok.

You can program the unit:

- set the special function parameters: "on vacation", (Procedure 4), or "planetary time" (**Procedure 5**) (**N.B.:** If you have run Procedure 1 after powering up the transmitter, the planetary time need not be set with Procedure 5);
- program events with Procedure 6, and Procedures 7, 8 and 9;

 $\overline{h}$ 

#### 6 - SETTING THE SPECIAL FUNCTION PARAMETERS

Caution! – When programming events, if you want to enable the "on vacation" and "planetary time" special functions, the parameters for these functions must already have been set. To make these settings proceed as follows.

#### PROCEDURE 4 - Configuring the "ON VACATION" special function

Randomly moves the time of an event by a few minutes off its programmed time; this simulates the presence of an occupant when the house is unoccupied. If the "on vacation" special function has been applied to one or more events, you must also set the maximum offset relative to the programmed actuation time of the events in question. If the function has not be applied to any programmed event, changing this value has no effect. To set the value, proceed as follows.

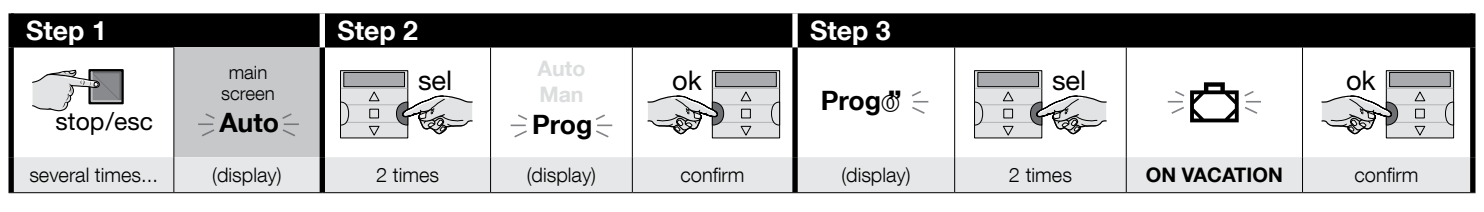

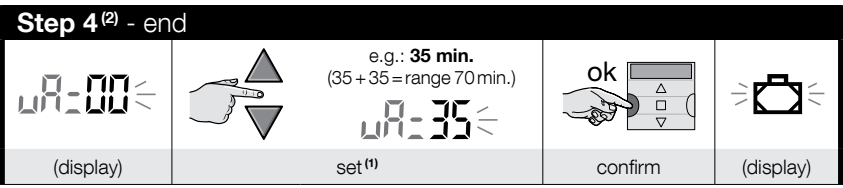

#### NOTES:

 $\overline{h}$ 

(1) - The value can be set from 00<sup>°</sup>, to 75 minutes, in 5 minute steps. For example, if you set a value of 15 minutes and the event is programmed to start at 8.00, the system will actuate the event at any time between 7.45 (15 minutes before 8:00) and 8.15 (15 minutes after 8:00). The system will therefore start the event at any time in this 30 minute range.

(\*) - Setting a value of 00 disables the function.

(2) - After Step 4, to return to the main screen, repeatedly press **N/esc** until **Auto** starts flashing.

#### PROCEDURE 5 - Configuring the "PLANETARY TIME" special function

This function advances/delays the programmed time of the event, day by day throughout the year, in relation to the local time at which the sun rises and sets: for instance. in summer the function advances events in the morning and delays events in the afternoon. This setting is normally prompted for automatically by the system, after the transmitter has been powered up ( batteries inserted), and is done with **Procedure 1**. However, if you prefer to make the setting at a later time, use **Procedure 5** below to set the planetary time without removing/refitting the batteries.

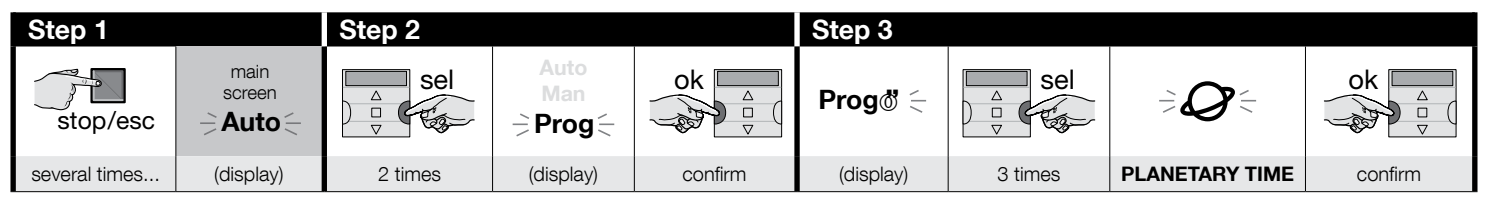

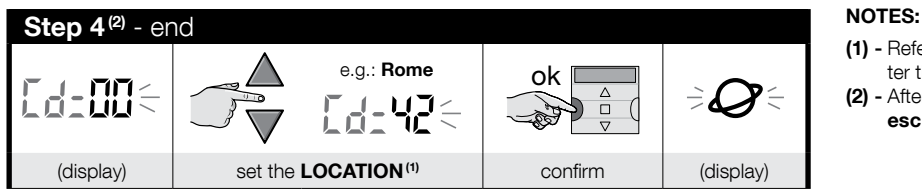

(1) - Refer to Table D to select the location closest to you. Then enter the code for the location in question in Step 4.

(2) - After Step 4, to return to the main screen, repeatedly press  $\blacksquare/$ esc until **Auto** starts flashing.

### 7 - PROGRAMMING EVENTS

When programming an event, you must set all its parameters, as follows:

1) - The time (hour/minute) at which the system is to send the command. 2) - The day (or days) on which the system is to send the command. 3) - The group (or multiple group) of automations to which the system is to send the command. 4) - The type of command to be sent: "Up" or "Down". 5) - Whether the special "Sensor ON/OFF" function is to be sent. 6) - Whether the "on vacation" special function is to be sent. 7) - Whether the "planetary time" special function is to be sent. 8) - Whether the "partial manoeuvre" special command is to be sent. If this latter function is activated, the system will also prompt you to set the time (in seconds) between sending the command ("Up" or "Down") and the time at which the system halts the manoeuvre so as to partially open/close the awning/shutter.

- Before you program a new event, we recommend you note down the values of each parameter in Table E at the end of this manual. This table is good for planning and recalling events and how they have been configured.
- The transmitter can memorize up to 100 events.

# PROCEDURE 6 - Programming a NEW EVENT (continue ––>)

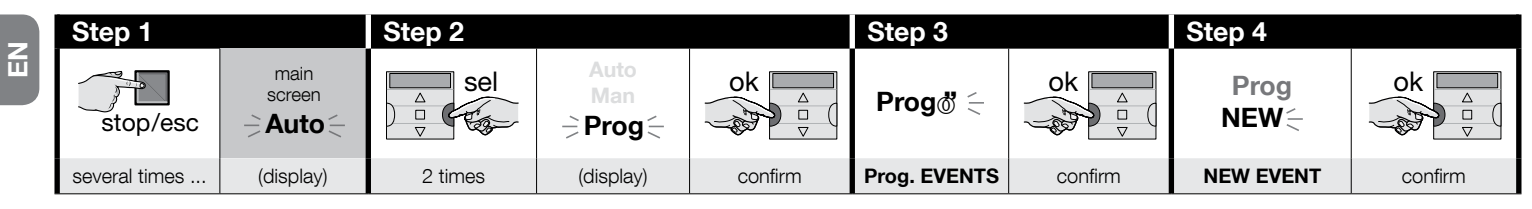

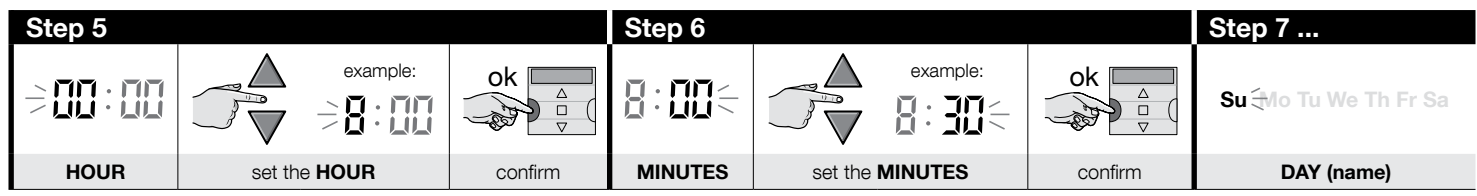

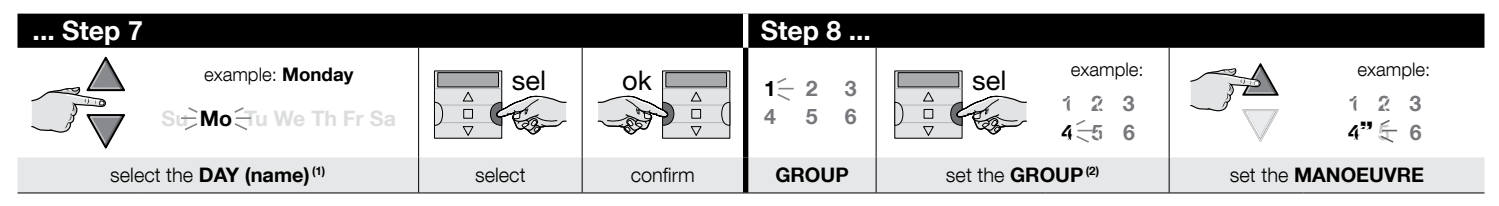

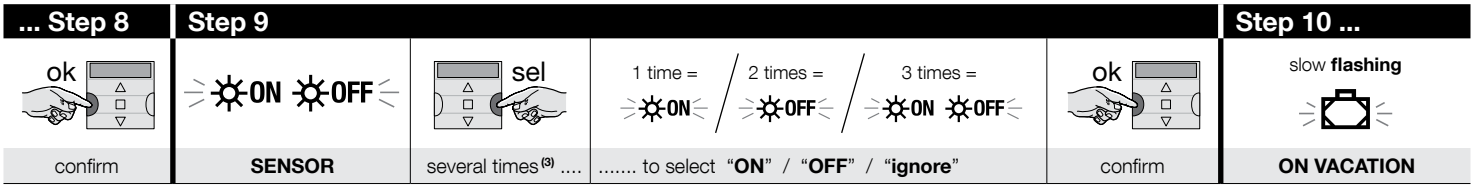

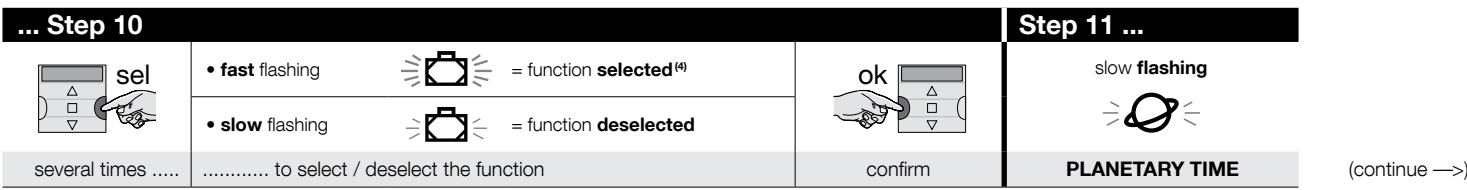

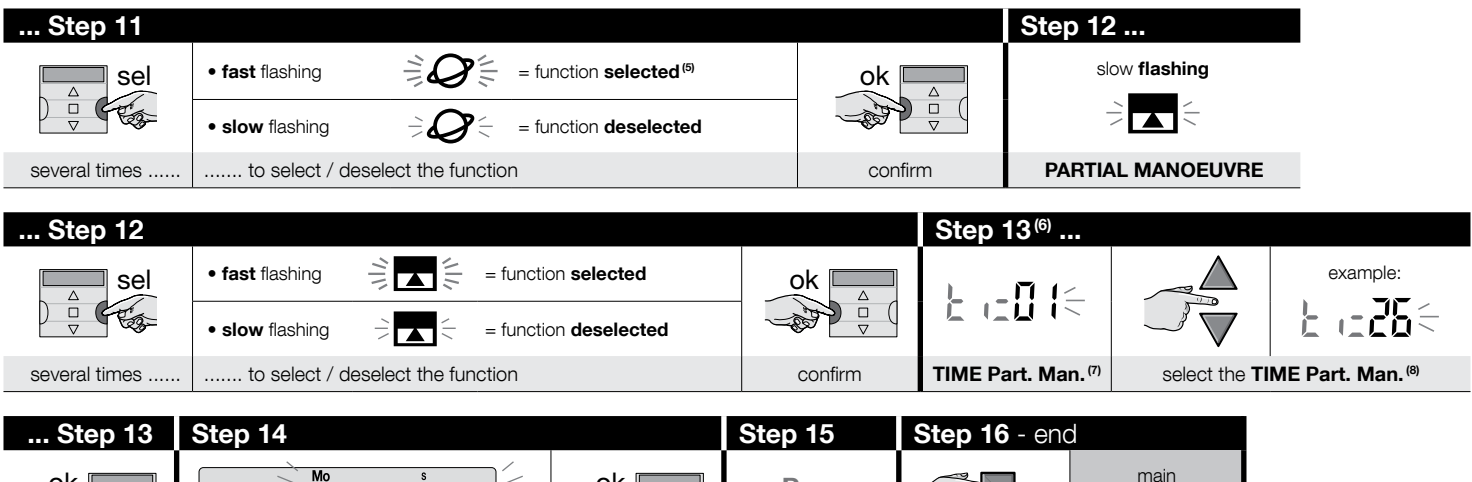

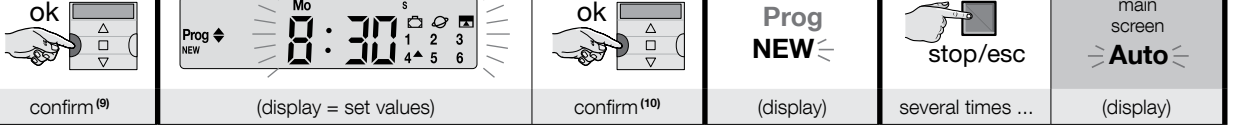

#### NOTES:

- (1) The following days are available: Su = Sunday; Mo = Monday; Tu = Tuesday; We = Wednesday; Th = Thursday; Fr = Friday; Sa = Saturday. To add other DAYS to the first one, repeat Step 7 for each day you wish to add.
- (2) To add other GROUPS to the first one, repeat Step 8 for each group you wish to add.
- (3) If no climate sensor is connected to the group (or groups) of automated systems involved in the programming of this event or if you want to ignore the existing climate sensors, select the option with the flashing ON and OFF symbols (= ignore sensors).
- (4) Caution! if you wish to activate the special "on vacation" function you need to set its parameters first, using Procedure 4.
- (5) Caution! if you wish to activate the special "planetary time" function you need to set its parameters first, using Procedure 5.
- (6) The system only displays Step 13 if you have enabled the special "partial manoeuvre" function in Step 12.
- (7) Time of the Partial Manoeuvre.
- (8) Set the (required) time between sending the manoeuvre and the time when the automated system blocks the movement of the shutter or awning so as to obtain their partial opening/closing.
- (9) If, when you press "ok", the system flashes "Err1", this means that the memory is full (100 events already memorized) and the new event cannot be memorized.
- (10) When you press "OK", the system memorizes the new event and "NEW" starts flashing again on the display (Step 15) to show that the transmitter is ready for you to programme a new event. To program a new event, repeat **Procedure 6** from Step 4 onwards, otherwise, to quit programming mode and return to the main screen, execute Step 16.

 $\overline{a}$ 

#### PROCEDURE 7 - Modifying ("MOD") an existing event

All programmed events can be modified at any time. To modify an event, first find and select it from the events stored in the transmitter's memory.

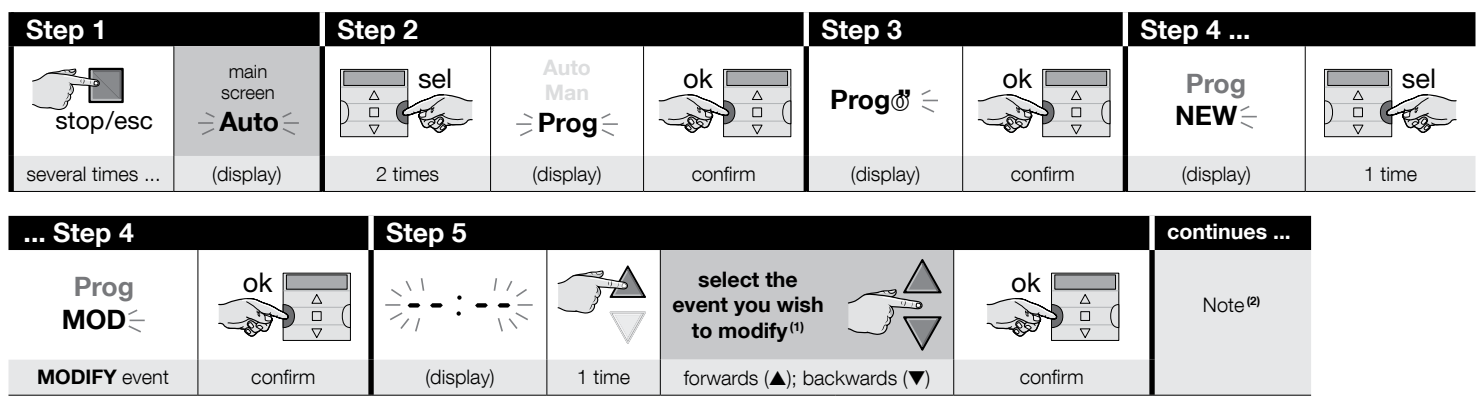

#### NOTES:

 $\overline{a}$ 

- (1) The system displays (in chronological order) the days of the week that contain events plus details of the events themselves. By repeatedly pressing the  $\triangle$ button (\*) the system displays the first programmed day of the week (this flashes while the others remain ON); then it displays the programmed events for that day. On finishing, it shows the next day, from among the valid ones, followed by the programmed events for that day, and so on, until it displays the last programmed day. (\*) – To scroll through the days and programmed events, in the opposite direction, use the ▼ button.
- (2) Continue from Step 5 of Procedure 6. Modify (or reconfirm) the event's settings one by one. When you have finished, the system will memorize all the changes.

#### PROCEDURE 8 - Deleting ("DEL") an existing event

Any programmed event can be deleted at any time. To delete an event, first find and select it from the events stored in the transmitter's memory.

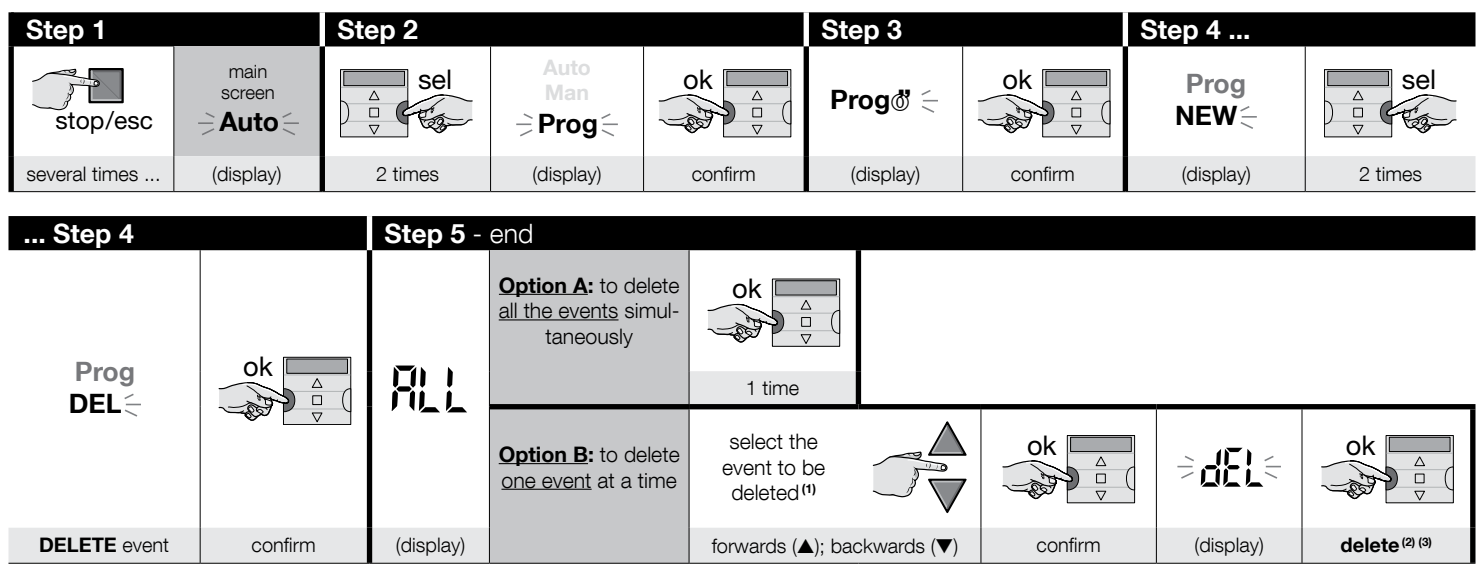

#### NOTES:

- (1) The system displays (in chronological order) the days of the week that contain events plus details of the events themselves. By repeatedly pressing the ▲ button (\*) the system displays the first programmed day of the week (this flashes while the others remain ON); then it displays the programmed events for that day. On finishing, it shows the next day, from among the valid ones, followed by the programmed events for that day, and so on, until it displays the last programmed day. Note – After displaying the last day and the last event the system displays the message "ALL". In this case, if you want to delete all the events simultaneously, perform option "A" of Step 5.
	- (\*) To scroll through the days and programmed events, in the opposite direction, use the ▼ button.
- (2) If you do not want to confirm the deletion of the event press the **Lesc** key instead of the "ok" key; then perform option "B" of Step 5 again to select another event to be deleted.
- (3) After pressing the "ok" key, the system deletes the selected event and prepares for the deletion of another event (flashing "DEL" symbol). So if you want to delete another event without exiting the procedure, perform Steps 4 and 5 again. If, on the other hand, you wish quit the procedure and return to the main screen, press  $\blacksquare$ esc repeatedly until "Auto" starts flashing.

#### PROCEDURE 9 - Copying ("COPY") an existing event

To quickly program a new event similar to an existing one, you can copy the existing one and then modify only the settings which are different. To copy an event, first find and select it from the events stored in the transmitter's memory.

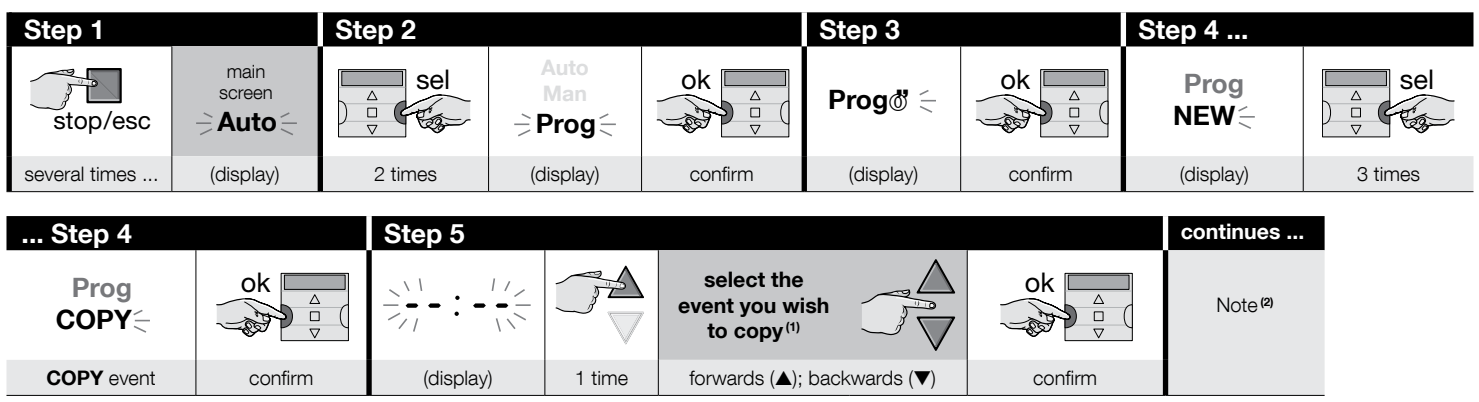

#### NOTES:

 $\overline{a}$ 

- (1) The system displays (in chronological order) the days of the week that contain events plus details of the events themselves. By repeatedly pressing the  $\blacktriangle$ button (\*) the system displays the first programmed day of the week (this flashes while the others remain ON); then it displays the programmed events for that day. On finishing, it shows the next day, from among the valid ones, followed by the programmed events for that day, and so on, until it displays the last programmed day. (\*) – To scroll through the days and programmed events, in the opposite direction, use the ▼ button.
- (2) The system will now prompt you in the same as it did when programming a new event. Modify or confirm all the settings one by one, taking **Procedure 4** (from Step 5 onwards) as your reference. After you have modified or reconfirmed the last parameter, the event will be memorized as a new event, leaving the original unchanged. • In Step 16 of Procedure 4, after you have pressed "ok", "COPY" will flash to indicate that the transmitter is ready for you to copy another event. You can now copy another event by repeating **Procedure 7** (from Step 6 onwards) followed by **Procedure 4** (from Step 5). • At the end, to return to the main screen, press **N/esc** repeatedly until "Auto" starts flashing.

#### 7.1 - To increase the security of command reception by the automation

Proceed as follows: create an event with Procedure 6, then use Procedure 9 to copy it without modifying any settings. Alternatively, during Procedure 9, you can increase the event's execution time by 1 minute.

#### 8 - MAKING THE BASIC SETTINGS (without powering off the transmitter)

The basic settings are normally prompted for automatically by the system, after the transmitter has been powered up (batteries inserted), and is done with **Procedure 1**. You can also make these settings (or correct them once they have been memorized) even without the need to power off the device. To do so, use Procedure 10. Note - This procedure only affects the clock and date settings. To set the "planetary time" special function, use **Procedure 5**.

#### PROCEDURE 10 - Setting the internal clock and date

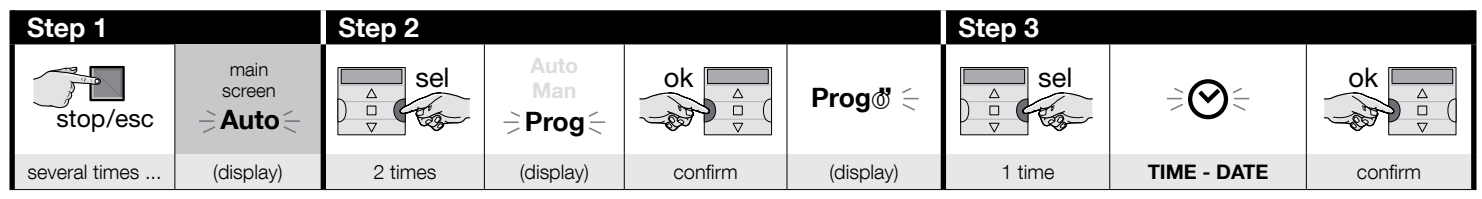

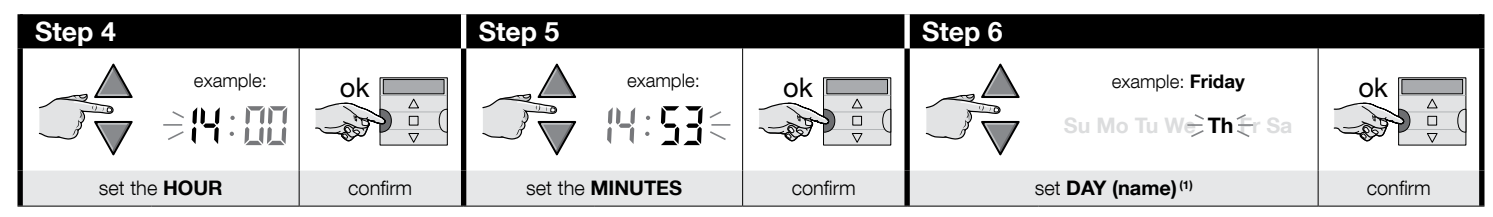

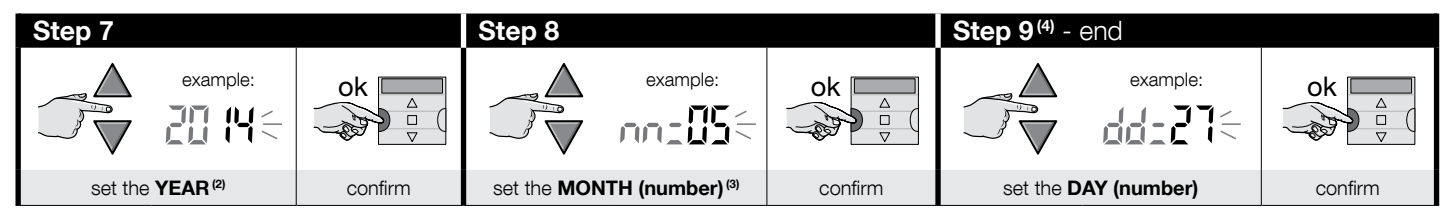

#### NOTES:

- (1) Su = Sunday; Mo = Monday; Tu = Tuesday; We = Wednesday; Th = Thursday; Fr = Friday; Sa = Saturday.
- (2) Range: 2014 to 2059.
- $(3)$  January = 01; February = 02; March = 03; (.....); December = 12.
- (4) When you complete Step 9, the **main screen** displays (see Chapter 4).

#### 9 - USING THE TRANSMITTER

This chapter describes how to use the transmitter once it has been installed and programmed.

#### To call up the main screen

You can return to the main screen at any time by repeatedly pressing **II/esc until "Auto"** starts flashing.

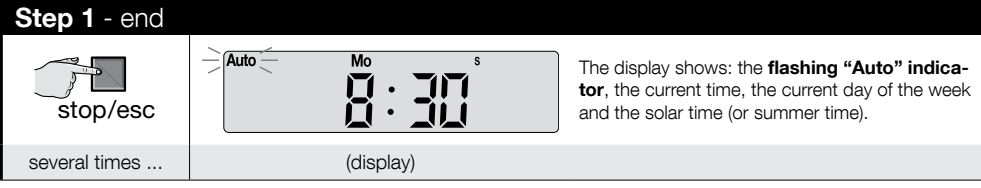

#### B To enable automatic mode ("Auto")

01. Call up the main screen by repeatedly pressing ■/esc until Auto starts flashing. Confirm your selection with "ok" (= "Auto" stops flashing).

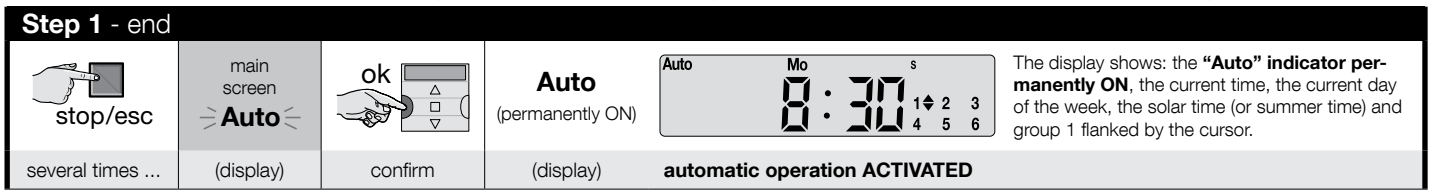

Important – If no events have been programmed when automatic mode ("Auto") is enabled, the transmitter remains inert. In this status it only works if the user sends commands manually.

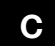

#### C To lock (and unlock) the keys when the automatic mode is operating ("Auto")

When the transmitter is set to automatic mode ("Auto") you can prevent inadvertent manual commands or use of the transmitter by unauthorised persons by locking/unlocking the transmitter keys as follows.

#### – To LOCK the  $\blacktriangle$ , ■, ▼ and "ok" keys:

01. Call up the term "Auto" on the display (= automatic mode activated).

02. Press the "sel" key 7 times, until the tosymbol disappears.

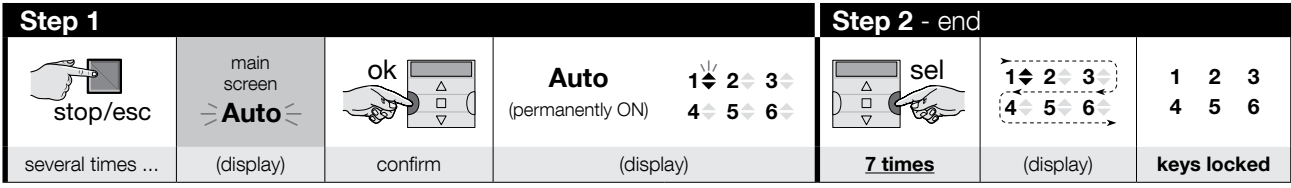

#### – To UNLOCK the **A**, **■**, ▼ and "ok" keys:

01. Press "sel" 1 time: the system selects group 1 and to flashes next to it.

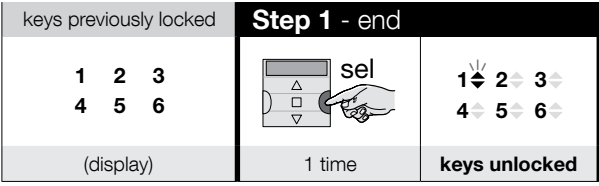

#### D To disable automatic mode ("Man")

01. Call up the main screen by repeatedly pressing **Nesc until Auto** starts flashing.

02. Press "sel" 1 time to select "Man". Confirm your selection with "ok" (= "Man" stops flashing).

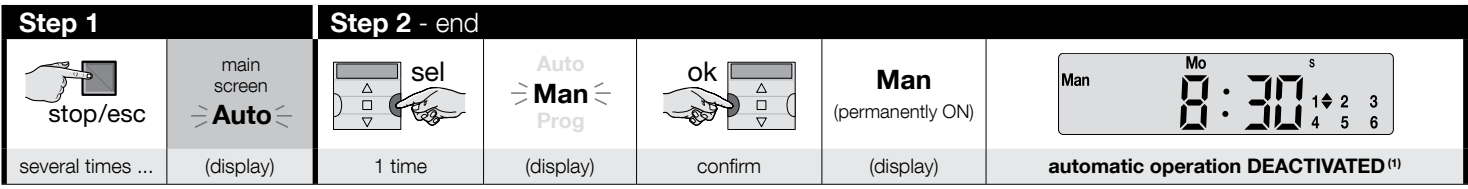

(1) - The display shows: the "Man" indicator permanently ON, the current time, the current day of the week, the solar time (or summer time) and group 1 flanked by the cursor.

#### $E$   $\overline{E}$  To send a manual command to one or more groups

The user can send manual commands only if the transmitter is set to automatic mode ("Auto") or when it is set to manual mode ("Man"). It cannot be used to send manual commands when set to programming mode ("Prog").

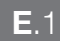

 $E_{\rm H}$ 

#### $\mathsf{F}$  1 Sending a manual command when the transmitter is set to automatic mode ("Auto")

In this mode the user can send a command to a single (selected) group or to all groups (simultaneously), in the following way.

#### – To control a SINGLE group:

- 01. Call up the term "Auto" on the display (= automatic mode activated).
- 02. Press "sel" repeatedly until to starts flashing next to the group you want to control (starting from group 1).
- **03.** Now send the command to the selected group with key  $\blacktriangle$ ,  $\blacksquare$  or  $\nabla$ .

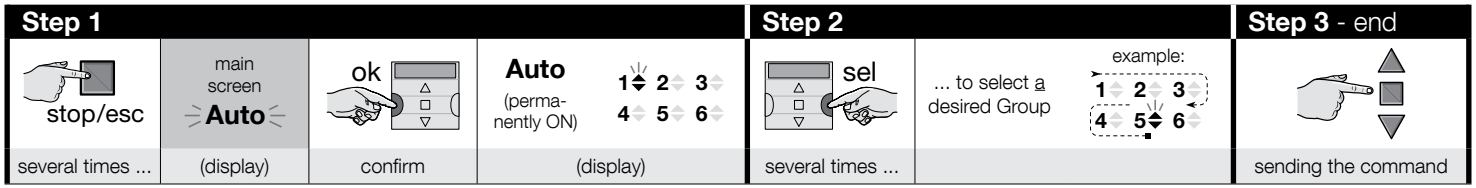

Caution! – If the "Sun ON" (or "Sun OFF") symbol is on the display, when the command is sent to the automation system, it will also send this setting (read the description of the special "Sensor ON/OFF" function in Section 1 of the manual). Alternatively, first cancel the "Sun ON" (or "Sun OFF") setting using **Procedure G** in Section 9.

#### – To send a command to ALL groups, simultaneously:

- **01.** Call up the term "**Auto**" on the display  $(=$  automatic mode activated).
- 02. Press "sel" repeatedly until "bis flashing next to all groups (keep pressing until you go beyond group 6).
- 03. Now send the command to all the groups with key  $\blacktriangle$ ,  $\blacksquare$  or  $\nabla$ .

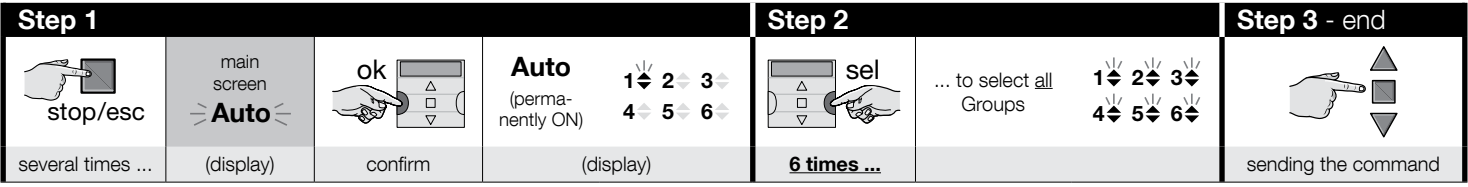

Caution! – If the "Sun ON" (or "Sun OFF") symbol is on the display, when the command is sent to the automation system, it will also send this setting (read the description of the special "Sensor ON/OFF" function in Section 1 of the manual). Alternatively, first cancel the "Sun ON" (or "Sun OFF") setting using Procedure G in Section 9.

E.2 Sending a manual command when the automatic mode on the transmitter is deactivated ("Man")

In this mode, the user can send a command to any group or set of groups, as follows.

- **01.** Call up the term "**Man**" on the display (= automatic mode deactivated).
- 02. Press "sel" repeatedly sending the Miflashing) cursor through the various groups (note after group 6, if you wish to return to group 1, press "sel" another 3 times); then stop the cursor next to the group you wish to select. • Confirm the selection with "ok": (the cursor towill stop flashing).
- 03. If you wish to form a "multiple group", repeat step 02 for each group you wish to add to the "multiple group".
- 04. Now send the command to the selected multiple group with key  $\blacktriangle$ ,  $\blacksquare$  or  $\blacktriangledown$ .

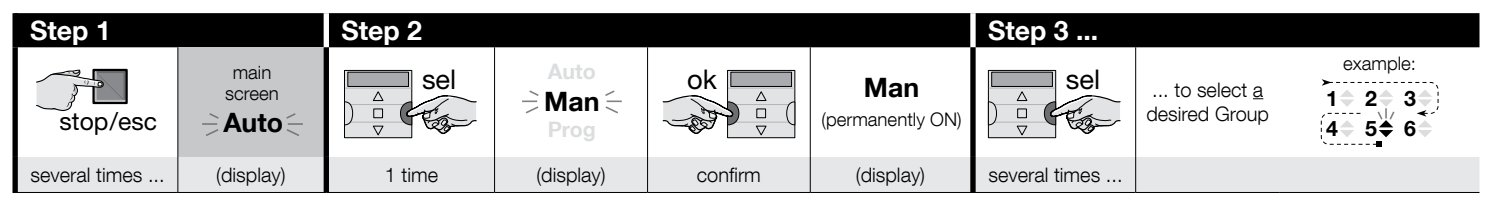

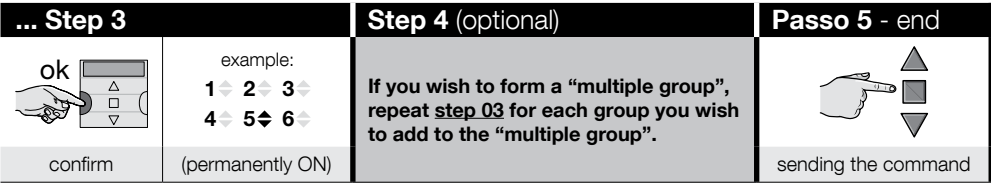

Caution! – If the "Sun ON" (or "Sun OFF") symbol is on the display, when the command is sent to the automation system, it will also send this setting (read the description of the special "Sensor ON/OFF" function in Section 1 of the manual). Alternatively, first cancel the "Sun ON" (or "Sun OFE") setting using **Procedure G** in Section 9.

#### To send another manual command to a previously selected group

The transmitter stores the last group (or multiple group) in memory selected by the user in memory (See procedure E.2). You can therefore send other manual commands to the group in question with the **▲**, ■ or ▼ keys without having to select it first.

Caution! – If the "Sun ON" (or "Sun OFE") symbol is on the display, when the command is sent to the automation system, it will also send this setting (read the description of the special "Sensor ON/OFF" function in Section 1 of the manual). Alternatively, first cancel the "Sun ON" (or "Sun OFF") setting using **Procedure G** in Section 9.

#### G To activate or deactivate the special "Sensor ON/OFF" function within one or more groups

Caution! • If there are no climate sensors in your installation, please ignore this procedure. • Before carrying out the procedure we advise you to read the description of the special "Sensor ON/OFF" function in Section 1 of the manual. • The user may only set the function manually when the automatic mode is deactivated (i.e. when you see "Man" on the display).

- **01.** Call up the term "**Man**" on the display ( $=$  automatic mode deactivated).
- 02. Press "sel" repeatedly sending the multishing) cursor through the various groups (note after group 6, if you wish to return to group 1, press "sel" another 3 times); then stop the cursor next to the group you wish to select. • Confirm the selection with "**ok**": (the cursor (bwill stop flashing).
- 03. If you wish to form a "multiple group", repeat step 02 for each group you wish to add to the "multiple group".
- 04. After selecting the group, press "sel" repeatedly until the required option is displayed for the special "Sensor ON/OFF" function:
	- $-$  "Sun ON" = to activate the management of the automation system via automatic commands coming from the climate sensors;
	- "Sun OFF" = to deactivate the management of the automation system via automatic commands coming from the climate sensors;
	- "sun  $ON$  and sun  $OFF$ " = to completely ignore the existence of climate sensors.

If you go past the required option by mistake, continue pressing "sel" until the option you want appears again. At the end, the chosen icon flashes. • Confirm the option by first pressing " $ok$ " and then the key  $\blacksquare$ . The chosen icon stops flashing.

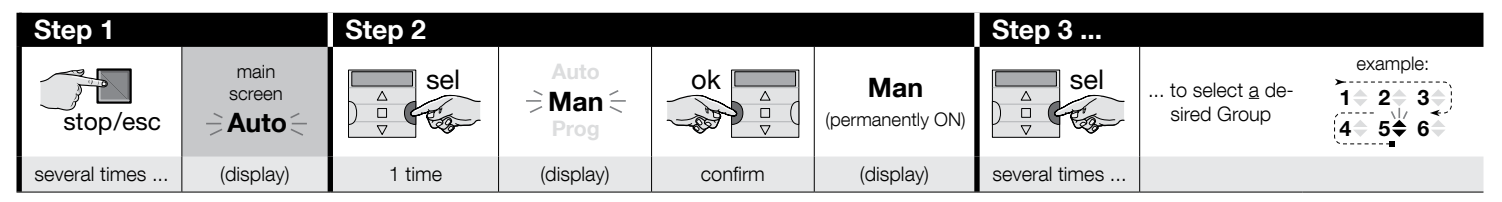

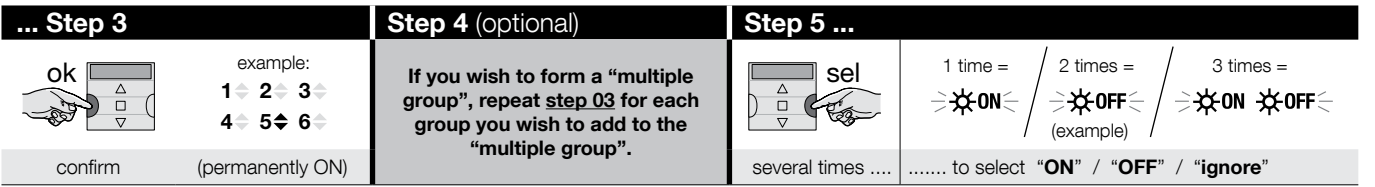

(continue ––>)

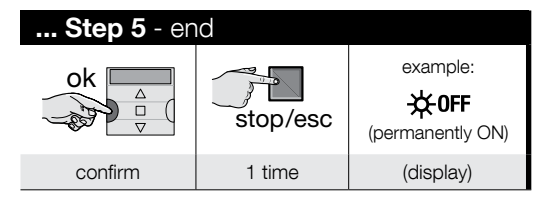

Important – From this moment on, the chosen setting for this special function will remain the same until the automation systems in question receive a different setting due to an event occurring or if the user goes through this procedure again.

### 10 - BATTERY REPLACEMENT

When " $E^*$ " displays, it is time to change the batteries as soon as possible. In this situation, there is a risk that the commands may not be sent properly to the automations. Replace the batteries as shown in the figure below.

Caution! – Once you have replaced the batteries, you must make the basic settings again with Procedure 1.

#### • Disposing of batteries

**Caution!** – Discharged batteries contain pollutant substances and therefore must never be disposed of as normal waste. Dispose of observing waste separation and collection procedures as required by local regulations.

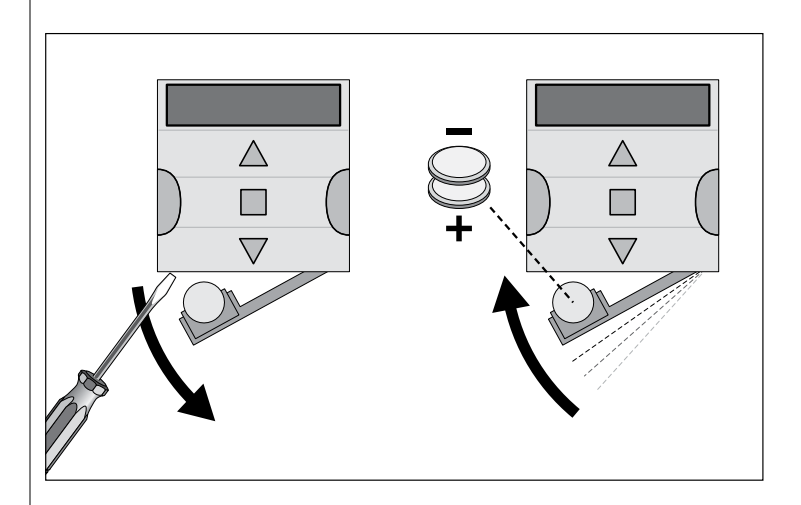

## ITALIANO

#### Istruzioni originali e complete

#### 1 - DESCRIZIONE DEL PRODOTTO E DESTINAZIO-NE D'USO

ERA TIME è un trasmettitore radio destinato al comando di automatismi per tende da sole e tapparelle. Oltre al normale funzionamento manuale dispone anche di un sistema per l'invio automatico dei comandi, programmabile dall'utente secondo le sue necessità. Qualsiasi altro uso diverso da quello descritto è da considerarsi improprio e vietato!

#### MOLTO IMPORTANTE - LEGGERE CON ATTENZIONE!

- Il trasmettitore è dotato di 6 canali di trasmissione, indipendenti uno dall'altro. La memorizzazione del trasmettitore in un automatismo comprende anche l'associazione dell'automatismo a uno o più di questi canali. In generale, a uno stesso canale è possibile associare uno o più automatismi. Questa prassi operativa crea, di fatto, vari *gruppi di automatismi* (massimo 6 gruppi), ognuno rappresentato da un canale.
- La formazione dei gruppi avviene durante la memorizzazione del trasmettitore nell'automatismo, quando viene richiesto di scegliere il gruppo al quale si desidera associare l'automatismo.
- La logica dei "gruppi" impone, di conseguenza, anche una prassi particolare nell'uso del trasmettitore, e cioè:

a) - prima di inviare un comando è necessario scegliere uno (o più gruppi) al quale si desidera inviare il comando;

#### b) - il comando indirizzato a un gruppo aziona contemporaneamente tutti gli automatismi che fanno parte di quel gruppo, facendo eseguire loro la stessa monovra.

- Il trasmettitore è in grado di comandare un gruppo per volta, oppure di comandare contemporaneamente più gruppi, riuniti insieme in un "gruppo multiplo".
- Il trasmettitore può funzionare in modo "manuale", in modo "automatico" oppure in **modo "programmazione"**.

 – Nel modo "manuale" è l'utente che interviene per scegliere manualmente uno o più gruppi ed inviare loro dei comandi.

 – Nel modo "automatico" è il trasmettitore a comandare i gruppi quando si verifica un "evento" programmato dall'utente.

 – Nel modo "programmazione" l'utente può programmare, modificare, copiare e cancellare gli "eventi"; inoltre può impostare l'orologio, il datario e altri parametri utili al funzionamento automatico del trasmettitore.

• Che cos'è un "evento"? È l'invio automatico, da parte del trasmettitore, di un comando di movimento (apertura o chiusura delle tapparelle, delle tende, ecc.), in un dato momento della giornata e in uno o più giorni della settimana, come stabilito e programmato dall'utente. Ad esempio, un evento è il comando di apertura delle tapparelle previsto alle ore 8:37 di Sabato e Domenica; un altro evento è il comando di salita delle tende da sole previsto alle ore 18:50 di tutti i giorni della settimana.

• Normalmente, quando il modo "automatico" è attivo e si verifica un evento programmato, il trasmettitore invia un semplice comando di apertura o chiusura ai gruppi interessati all'evento. A questi comandi però è possibile associare anche delle "**funzioni speciali**" per creare degli effetti particolari sugli eventi programmati. Le funzioni e i loro effetti sono:

 – Sensore ON / OFF: questa funzione può essere programmata e usata solo se ci sono dei sensori climatici collegati agli automatismi che si desidera comandare. La funzione ha tre opzioni: "ON" permette di attivare la ricezione (da parte degli automatismi) dei comandi provenienti dai sensori climatici; "OFF" permette di disattivare la ricezione (da parte degli automatismi) dei comandi provenienti dai sensori climatici; "ON e OFF lampeggianti" permette di ignorare la presenza dei sensori climatici nell'automazione. L'opzione desiderata può essere programmata con la Procedura 6, all'interno di ciascun evento (in questi casi ogni evento esegue automaticamente l'opzione programmata – vedere l'esempio nella figura che segue), oppure ogni opzione può essere programmata manualmente dall'utente, in qualunque momento (vedere il paragrafo G, nel capitolo 9).

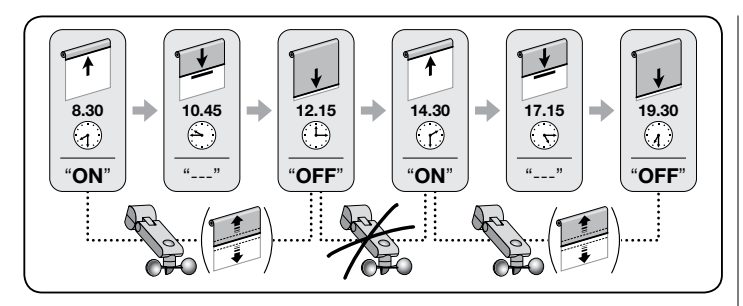

 Importante – L'opzione "Sensore OFF" disattiva solo i comandi provenienti dai sensori Pioggia e Sole; quelli provenienti dal sensore Vento restano sempre attivi in quanto costituiscono una protezione per la tenda o la tapparella.

 – In vacanza: sposta, in modo casuale, l'orario dell'evento di alcuni minuti (da 00 a 75 minuti) rispetto a quello programmato; permette così di simulare la presenza di persone in casa anche quando non c'è nessuno.

 – Orario planetario: anticipa o ritarda l'orario programmato per l'esecuzione degli eventi, intervenendo giorno per giorno, nell'arco dell'anno, in funzione dell'ora locale in cui sorge il sole e dell'ora in cui tramonta: ad esempio, in estate la funzione anticipa gli eventi del mattino e ritarda quelli del pomeriggio.

 – Manovra parziale: ferma la manovra prevista nell'evento programmato, dopo che è trascorso un intervallo di tempo tempo (programmabile da 01 a 99 secondi) dall'avvio della manovra stessa. In sintesi, questa funzione permette di ottenere un'apertura/chiusura parziale della tenda o della tapparella, legata a un evento.

• Il modo "automatico" si attiva impostando sul display la scritta "Auto" (non lampeggiante) e si disattiva impostando la scritta "Man" (non lampeggiante).

IMPORTANTE – L'utente può inviare manualmente dei comandi desiderati in qualsiasi momento, senza la necessità di dover disattivare prima il funzionamento in modo "automatico", se questo è attivo.

#### 2 - INSTALLAZIONE DEL PRODOTTO

#### 2.1 - Accendere il trasmettitore – Impostare l'orologio e altri parametri di base, dopo l'inserimento della pila

• Il trasmettitore funziona con due pile, già inserite al suo interno, ma che sono scollegate per evitare che si consumino inutilmente. Per accendere il trasmettitore togliere la linguetta di plastica che esce dal vano porta pila. • Dopo l'inserimento delle pile il trasmettitore richiede automaticamente l'immissione dei parametri di base, tramite la Procedura 1. Se, invece, si desidera rimandare l'impostazione di questi parametri a un altro momento, uscire dalla procedura premendo 1 volta il tasto  $\blacksquare$ /esc: il sistema visualizza la schermata principale (leggere il capitolo 4) e richiama le impostazioni base stabilite in fabbrica (ora: "00:00"; giorno: "Su" = Domenica). • **IMPORTANTE:** la rimozione delle pile cancella anche le impostazioni dei parametri di base (data, ora, codice città), se questi erano presenti. Non vengono cancellati invece gli eventi già programmati. Quindi, ogni volta che il trasmettitore viene alimentato (ad esempio, alla prima accensione, oppure quando vengono sostituite le pile esaurite) è necessario impostare di nuovo i parametri di base utilizzando la Procedura 1 (il sistema la propone automaticamente all'avvio). Però è possibile impostare i parametri di base anche in un altro momento, senza togliere prima l'alimentazione al trasmettitore; in questi casi è necessario utilizzare la **Procedura 5** (per l'orario planetario), e la Procedura 10 (per l'orario e il datario).

#### PROCEDURA 1 - Per impostare i PARAMETRI DI BASE dopo aver dato alimentazione al trasmettitore

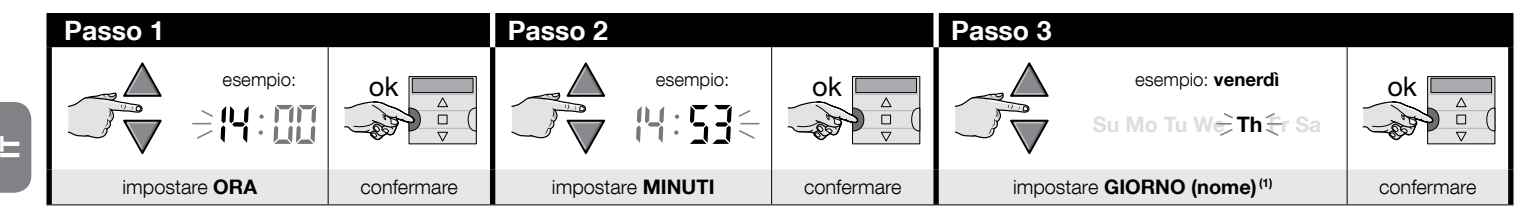

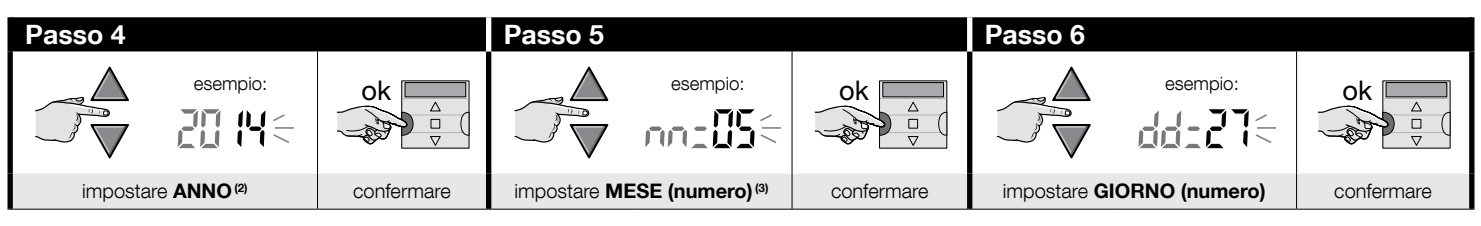

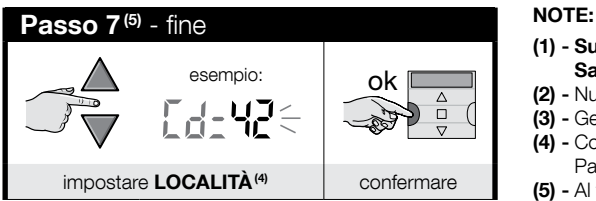

- (1) Su = Domenica;  $\text{Mo}$  = Lunedì; Tu = Martedì; We = Mercoledì; Th = Giovedì; Fr = Venerdì;  $Sa =$ Sabato.
- (2) Numero compreso tra 2014 e 2059.
- (3) Gennaio = 01; Febbraio = 02; Marzo = 03; (.....); Dicembre = 12.
- (4) Consultare la Tabella D per scegliere la località più vicina alla vostra. Quindi, riportare nel Passo 7 il codice abbinato alla località scelta.
- (5) Al termine del Passo 7 viene visualizzata la **schermata principale** (capitolo 4).

#### 2.2 - Memorizzazione del trasmettitore nei ricevitori degli automatismi

Per poter usare il trasmettitore, questo deve essere memorizzato preventivamente nella memoria dell'automatismo (o degli automatismi) che si desidera comandare.

- Per effettuare la memorizzazione utilizzare la Procedura 2, se nell'automatismo non è ancora stato memorizzato nessun trasmettitore, oppure la Procedura 3, se nell'automatismo è già stato memorizzato uno o più trasmettitori.
- Poiché l'esecuzione della procedura richiede di scegliere un "gruppo" (cioè il canale di trasmissione) al quale associare l'automatismo, si consiglia di leggere attentamente il capitolo 1 prima di eseguire la procedura.
- Ripetere la procedura per ogni automatismo che si desidera comandare col trasmettitore.

Avvertenze · Poiché la memorizzazione del trasmettitore può avvenire in tutti i ricevitori che si trovano nel raggio di portata del trasmettitore, prima di iniziare la procedura di memorizzazione è opportuno togliere l'alimentazione elettrica ai motori e ai ricevitori che non sono coinvolti nella memorizzare. • Tutte le sequenze di memorizzazione sono temporizzate; quindi devono essere eseguite entro i limiti di tempo indicati.

#### PROCEDURA 2 - Per memorizzare ERA TIME come "Primo Trasmettitore"

Usare la sequente procedura soltanto se nell'automatismo non è ancora stato memorizzato nessun trasmettitore; altrimenti usare la **Procedura 3.** 

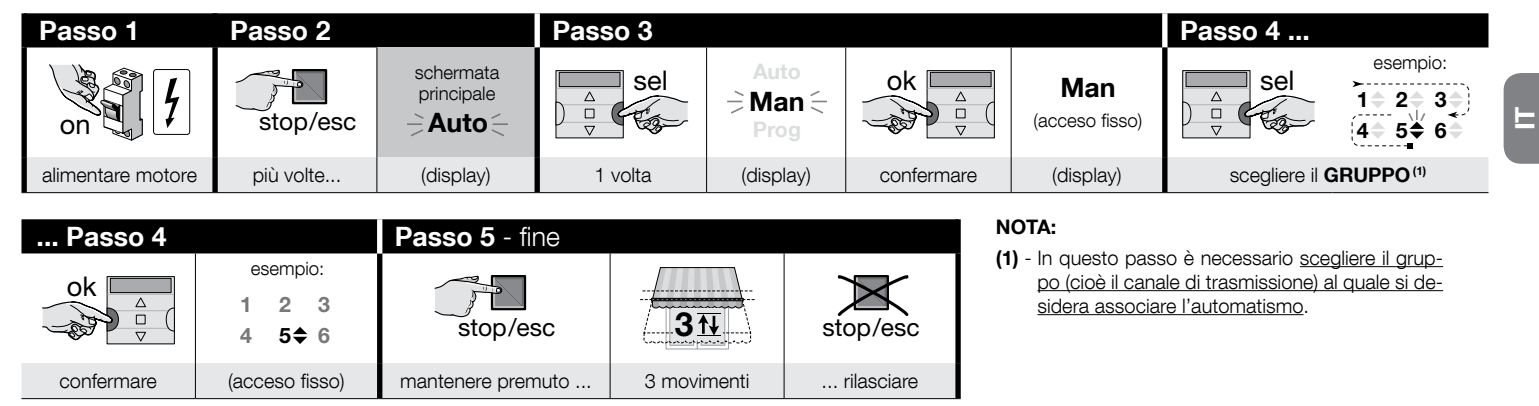

#### PROCEDURA 3 - Per memorizzare ERA TIME come "Secondo (o terzo, quarto, ecc.) Trasmettitore"

Usare la seguente procedura soltanto se nell'automatismo è già memorizzato uno o più trasmettitori. Se non è presente nessun trasmettitore, usare tassativamente la Procedura 2.

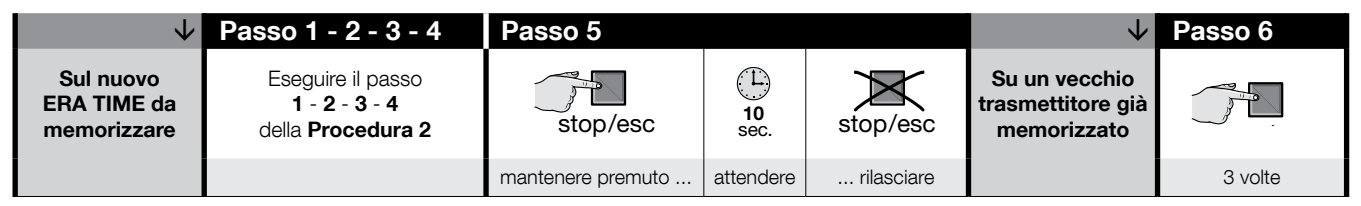

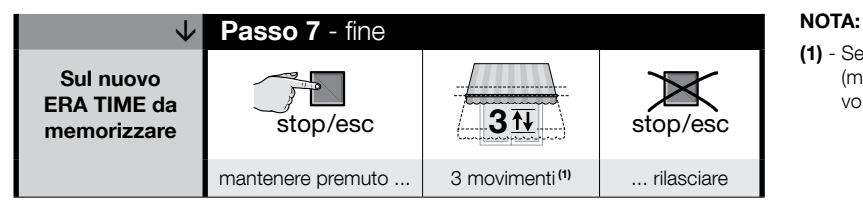

(1) - Se il motore esegue 6 movimenti vuol dire che la memoria è piena (massimo 30 trasmettitori) e non è stato possibile memorizzare il nuovo trasmettitore.

#### 2.3 - Installazione del supporto del trasmettitore

- Il supporto del trasmettitore deve essere installato su una parete verticale.
- Il trasmettitore deve essere installato in ambienti protetti. Non installarlo all'esterno o in zone a rischio di intemperie.
- Il supporto del trasmettitore deve essere posizionato a 1,5m da terra, per poter guardare il trasmettitore leggermente dall'alto.
- Prima di fissare il supporto del trasmettitore in modo definitivo, posizionare provvisoriamente il trasmettitore nel punto in cui verrà fissato il suo supporto e comandare tutti gli automatismi, accertandosi che questi ricevano il comando inviato.

 Attenzione! – La portata dei trasmettitori e la capacità di ricezione dei ricevitori può essere fortemente influenzata da altri dispositivi (ad esempio: allarmi, radiocuffie, ecc.) che operano nella vostra zona e alla stessa frequenza. In questi casi, il produttore non può offrire nessuna garanzia circa la reale portata dei propri dispositivi. Per ridurre questo rischio, non collocare il trasmettitore in prossimità di strutture metalliche o direttamente a contatto con loro: queste possono ridurre la portata. Anche le pile scariche possono ridurre la portata radio del 20, 30%.

• Dopo aver verificato il corretto funzionamento del trasmettitore, fissare il suo supporto in modo definitivo, utilizzando viti e tasselli come nella figura a lato.

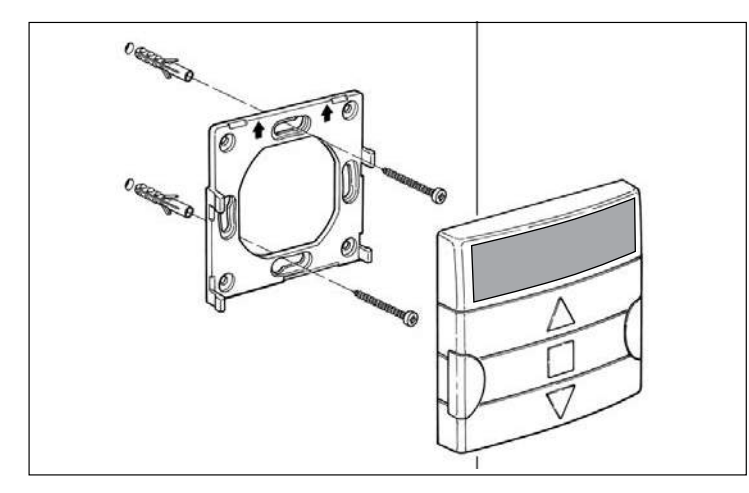

#### 3 - LE INDICAZIONI SUL DISPLAY E IL LORO **SIGNIFICATO**

La seguente figura mostra tutte le indicazioni e i simboli che possono apparire sul display del trasmettitore, in funzione dell'operazione in atto.

- Area 1: simboli che visualizzano i modi di funzionamento e le tipologie di programmazione.
- Area 2: simboli che visualizzano l'orologio settimanale, il valore dei parametri di base ed eventuali messaggi di errore.
- Area 3: simboli che visualizzano i canali di trasmissione (chiamati anche "gruppi") e le "funzioni speciali" che sono state attivate negli eventi.

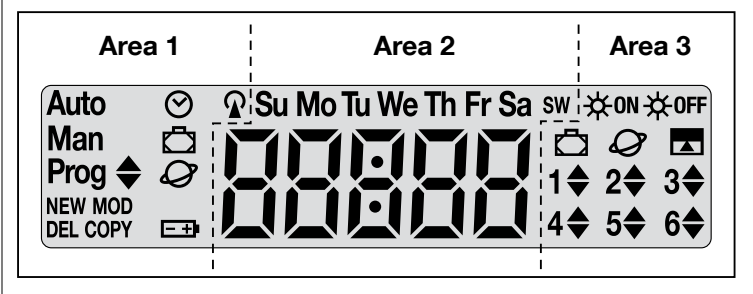

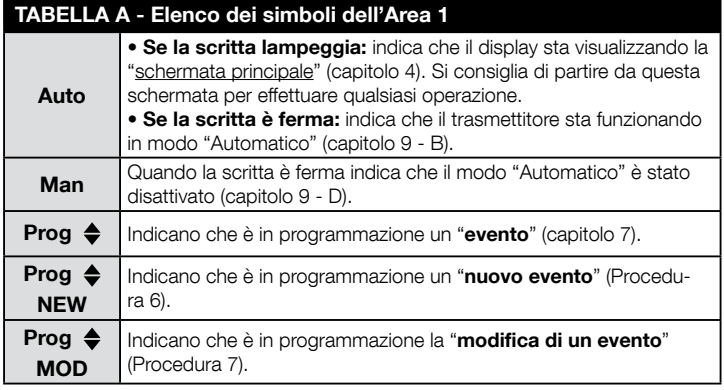

E,

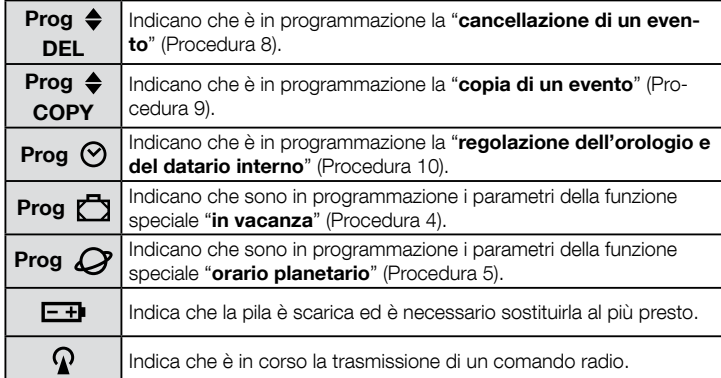

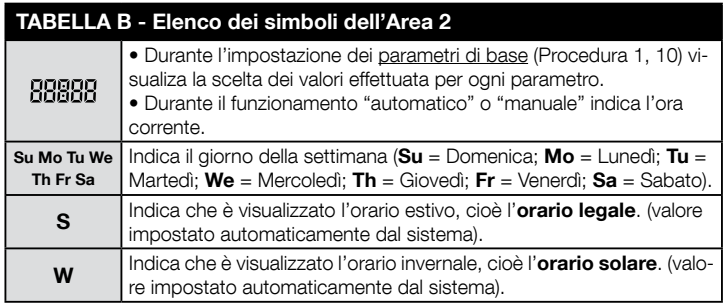

#### TABELLA C - Elenco dei simboli dell'Area 3

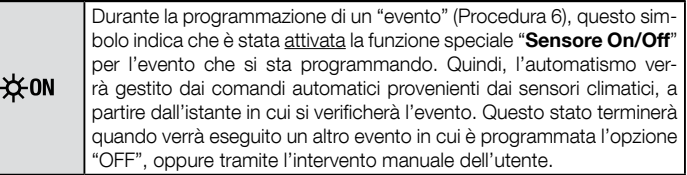

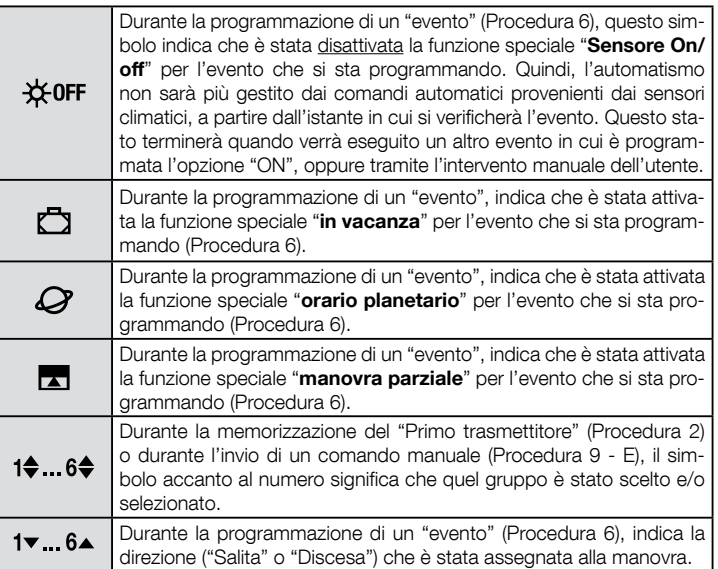

#### 4 - LA "SCHERMATA PRINCIPALE"

La schermata principale rappresenta lo stato da cui partire per effettuare qualsiasi operazione sul trasmettitore. Può essere richiamata in qualsiasi momento, premendo ripetutamente il tasto **lesc**, fino a far lampeggiare l'indicazione "Auto". Alla fine, la schermata principale si riconosce dalla presenza, sul display, della scritta "Auto" che lampeggia.

#### 5 - PANORAMICA GENERALE SULLA PROGRAMMAZIONE

La "programmazione" è uno dei tre modi di funzionamento principali che caratterizzano il trasmettitore. Per entrare nel modo programmazione,

- 01. richiamare la schermata principale premendo ripetutamente il tasto  $\square$ /esc, fino a far lampeggiare l'indicazione "Auto";
- 02. premere 2 volte il tasto "sel" per selezionare l'indicazione "Prog"; confermare la scelta premendo il tasto "ok".

A questo punto effettuare le varie procedure di programmazione:

- impostare i parametri delle funzioni speciali: "in vacanza", con la Procedura 4, e "orario planetario", con la Procedura 5 (Nota Se nel dare alimentazione al trasmettitore è stata eseguita la Procedura 1, non serve impostare di nuovo l'orario planetario con la Procedura 5);
- programmare gli "eventi", con la Procedura 6, più la Procedura 7, 8, 9;
- impostare l'orologio e il datario interno, con la Procedura 10 (Nota Se nel dare alimentazione al trasmettitore è stata eseguita la Procedura 1, servirsi della Procedura 10 solo per apportare eventuali modifiche ai parametri di base impostati).

### 6 - IMPOSTARE I PARAMETRI DELLE "FUNZIONI SPECIALI"

Attenzione! – Durante la programmazione degli eventi, se si desidera attivare le funzioni speciali "in vacanza" e "orario planetario", è necessario che i parametri di queste funzioni siano già stati impostati. Per effettuare queste impostazioni utilizzare le seguenti procedure.

#### PROCEDURA 4 - Per regolare i parametri della funzione speciale "IN VACANZA"

Questa funzione sposta, in modo casuale, l'orario dell'evento di alcuni minuti rispetto a quello programmato, permettendo così di simulare la presenza di persone in casa anche quando non c'è nessuno. Se la funzione "in vacanza" è stata attivata in uno o più eventi, è necessario impostare anche il valore dello scostamento massimo desiderato, rispetto all'ora programmata per l'attuazione degli eventi. Se la funzione non è stata attivata in nessuno degli eventi creati, la regolazione del valore non avrà nessun effetto. Per impostare il valore desiderato usare la seguente procedura.

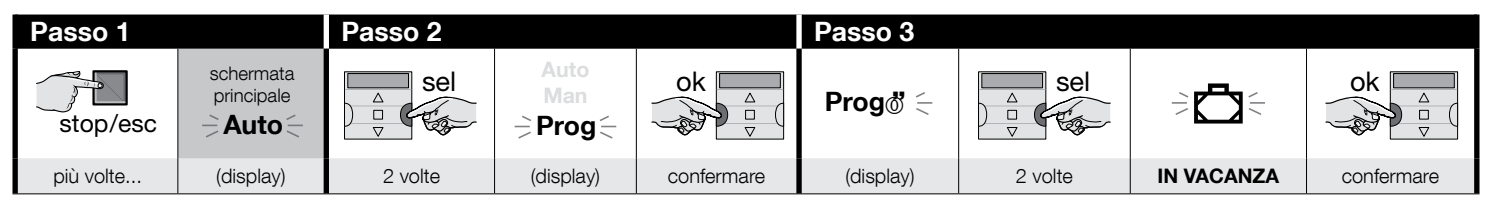

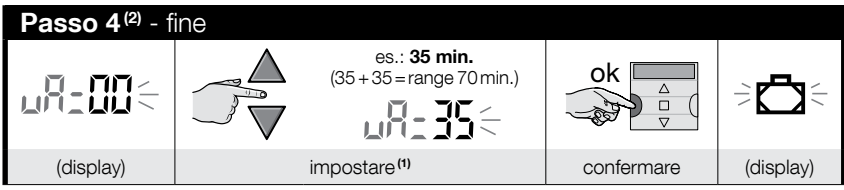

#### NOTE:

 $\blacksquare$ 

- (1) Il valore è regolabile da 00<sup>r</sup>) a 75 minuti, in passi da 5 minuti. Ad esempio, se si imposta un valore di 15 minuti e l'evento è programmato per le ore 8.00, il sistema eseguirà la manovra prevista in un momento scelto casualmente tra le ore 7.45 (15 minuti prima delle ore 8:00) e le ore 8.15 (15 minuti dopo le ore 8:00). Quindi il sistema potrà eseguire la manovra prevista in un arco di tempo (range) di 30 minuti.
	- (\*) L'impostazione del valore "00" non permette l'attivazione della funzione.
- (2) Dopo il Passo 4, per ritornare alla schermata principale premere ripetutamente il tasto legge fino a far lampeggiare la scritta "Auto".

#### PROCEDURA 5 - Per regolare il parametro della funzione speciale "ORARIO PLANETARIO"

Questa funzione anticipa o ritarda l'orario programmato per l'esecuzione degli eventi, intervenendo giorno per giorno, nell'arco dell'anno, in funzione dell'ora locale in cui sorge il sole e di quella in cui tramonta: ad esempio, in estate la funzione anticipa gli eventi del mattino e ritarda quelli del pomeriggio. Normalmente l'impostazione del parametro di questa funzione viene richiesta automaticamente dal sistema, dopo l'inserimento delle pile nel trasmettitore, e deve essere esequita con la **Procedura 1**. Se però, in quel momento la procedura è stata rimandata, per impostare successivamente l'orario planetario, senza togliere e rimettere le pile, utilizzare la seguente Procedura 5.

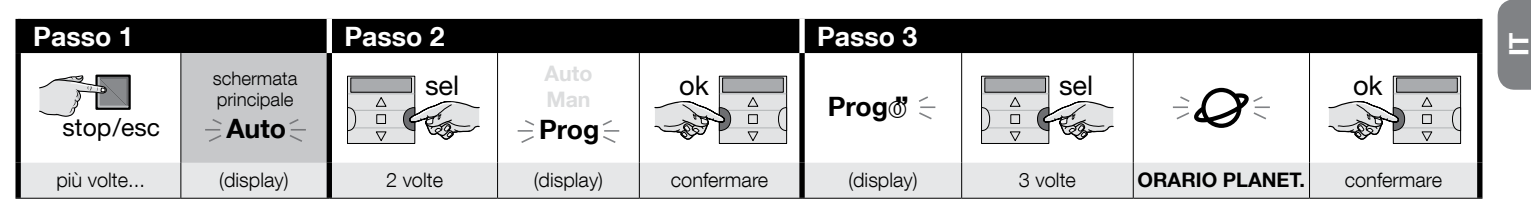

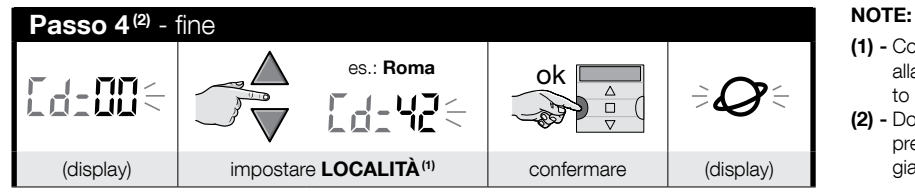

- (1) Consultare la Tabella D per scegliere la località più vicina alla vostra. Quindi, riportare nel Passo 4 il codice abbinato alla località scelta.
- (2) Dopo il Passo 4, per ritornare alla schermata principale premere ripetutamente il tasto  $\blacksquare$ /esc fino a far lampeggiare la scritta "Auto".

### 7 - PROGRAMMARE GLI EVENTI

Per programmare un evento devono essere impostate, una per una, tutte le proprietà che compongono l'evento, e cioè:

1) - L'ora e i minuti in cui il sistema deve inviare il comando. 2) - Il giorno (o più giorni) della settimana in cui il sistema deve inviare il comando. 3) - Il gruppo di automatismi (o più gruppi di automatismi) al quale il sistema deve inviare il comando. 4) - La tipologia del comando da inviare: "Salita" o "Discesa". 5) - L'attivazione o meno della funzione speciale "sensore ON / OFF". 6) - L'attivazione o meno della funzione speciale "in vacanza". 7) - L'attivazione o meno della funzione speciale "orario planetario". 8) - L'attivazione o meno della funzione speciale "manovra parziale". Se questa funzione viene attivata, il sistema propone anche l'impostazione del tempo (in secondi) che deve trascorrere tra l'avvio del comando programmato ("Salita" o "Discesa") e il momento in cui il sistema ferma la manovra per realizzare la chiusura/apertura parziale della tenda o della tapparella.

- Prima di programmare un nuovo evento si consiglia di annotare il valore che si desidera impostare per ciascun parametro, riportandolo subito nella Tabella E, presente alla fine del manuale. La tabella è utile sia per pianificare gli eventi sia come promemoria degli eventi memorizzati.
- Il trasmettitore può memorizzare fino a 100 eventi.

# **PROCEDURA 6 - Per programmare un NUOVO EVENTO** (continua ––>)

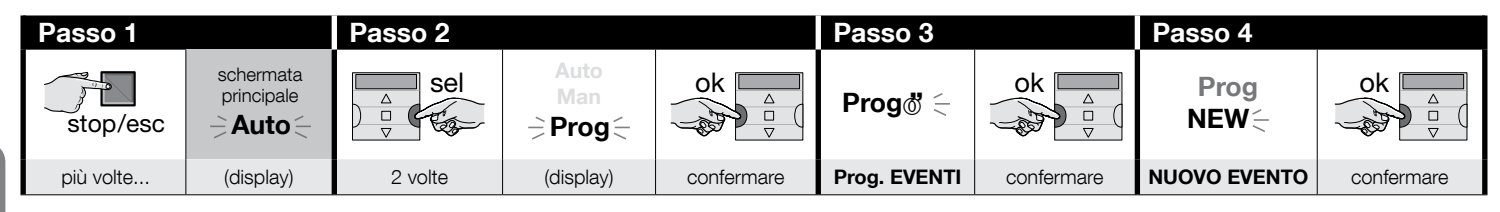

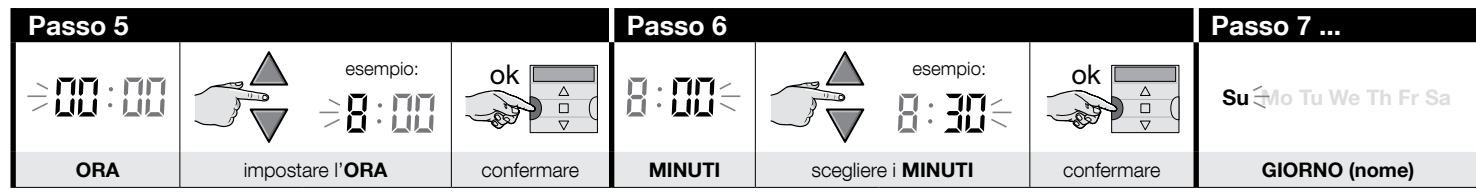

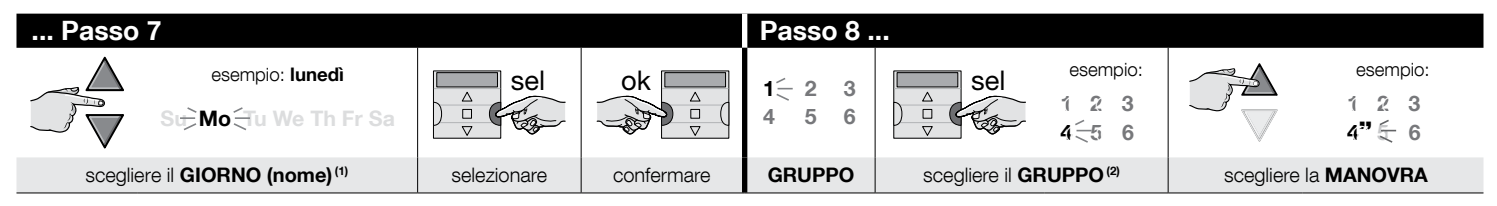

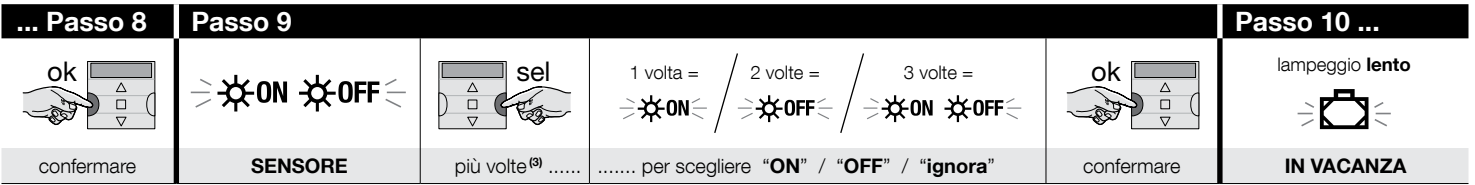

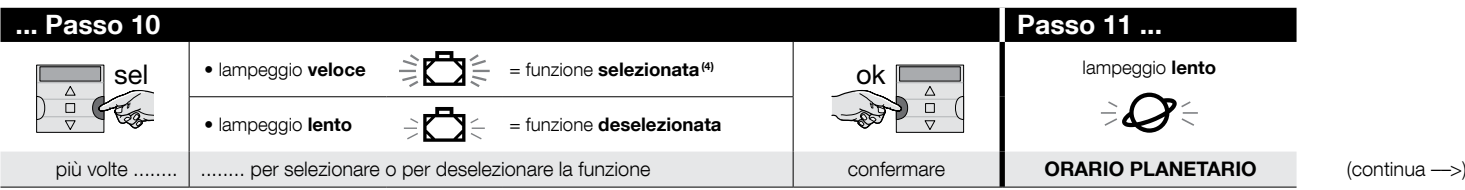

 $\blacksquare$ 

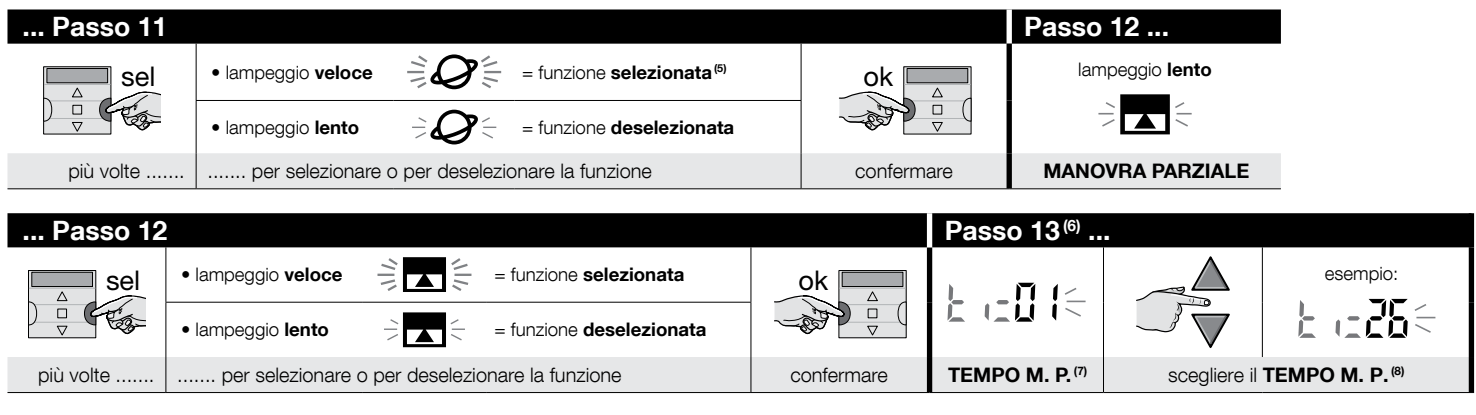

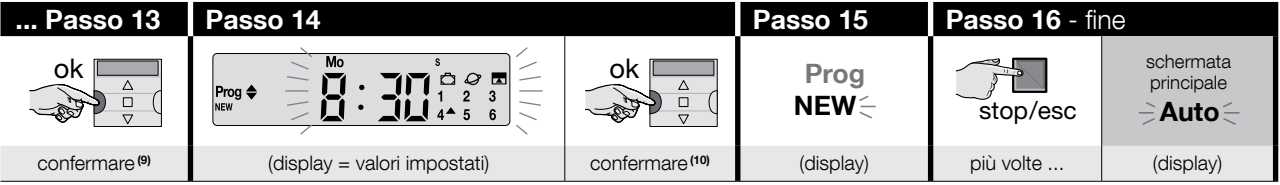

#### NOTE:

- (1) I giorni disponibili sono: Su = Domenica; Mo = Lunedì; Tu = Martedì; We = Mercoledì; Th = Giovedì; Fr = Venerdì; Sa = Sabato. Se si desidera aggiungere altri GIORNI oltre al primo impostato, ripetere il Passo 7 per ogni giorno che si desidera aggiungere.
- (2) Se si desidera aggiungere altri GRUPPI oltre al primo impostato, ripetere il Passo 8 per ogni gruppo che si desidera aggiungere.
- (3) Se al gruppo (o ai gruppi) di automatismi coinvolti nella programmazione di questo evento non è collegato nessun sensore climatico, oppure, se si desidera ignorare i sensori climatici presenti, scegliere l'opzione con i simboli ON e OFF lampeggianti (= sensori ignorati).
- (4) Attenzione! se si desidera attivare la funzione speciale "in vacanza" è necessario impostare prima i suoi parametri, usando la Procedura 4.
- (5) Attenzione! se si desidera attivare la funzione speciale "orario planetario" è necessario impostare prima i suoi parametri, usando la Procedura 5.
- (6) Il sistema mostra il Passo 13 soltanto se nel Passo 12 è stata attivata la funzione speciale "manovra parziale".
- (7) Tempo della Manovra Parziale.
- (8) Impostare il tempo (in secondi) che dovrà trascorrere tra l'avvio della manovra e l'attimo in cui l'automatismo blocca il movimento della tapparella o della tenda, per ottenere l'apertura/chiusura parziale.
- (9) Se dopo aver premuto il tasto "ok" il display mostra la scritta lampeggiante "Err1" vuol dire che la memoria è piena (100 eventi già memorizzati) e che l'evento appena creato non verrà memorizzato.

(10) - Dopo aver premuto il tasto "ok" il sistema memorizza il nuovo evento e sul display ritorna a lampeggiare la scritta "NEW" (Passo 15), indicando che il trasmettitore è pronto per l'eventuale programmazione di un nuovo evento. Quindi, se si desidera programmare un altro evento, ripetere la **Procedura 6** partendo dal Passo 4, altrimenti, se si desidera uscire dal modo programmazione e ritornare alla schermata principale, eseguire il Passo 16.

#### PROCEDURA 7 - Per modificare ("MOD") un evento esistente

Tutti gli eventi già programmati possono essere modificati in qualsiasi momento. Per modificare un evento occorre prima cercarlo e selezionarlo tra quelli presenti nella memoria del trasmettitore.

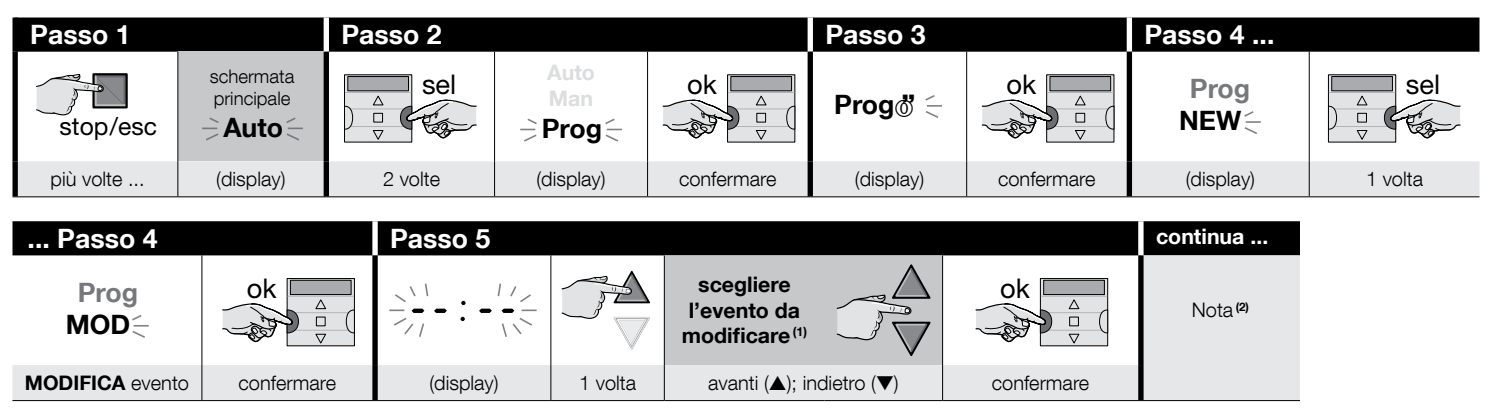

#### NOTE:

E,

- (1) Il sistema visualizza (in ordine cronologico) i giorni della settimana che contengono degli eventi e, in dettaglio, gli eventi stessi. Premendo ripetutamente il tasto ▲(\*) il sistema visualizza il primo giorno programmato della settimana (questo lampeggia mentre gli altri restano accesi fissi); poi visualizza gli eventi programmati per quel giorno. Al termine visualizza il giorno successivo, tra quelli validi, seguito dagli eventi programmati per quel giorno, e così via, fino a visualizzare l'ultimo giorno programmato.
	- (\*) Per scorrere i giorni e gli eventi programmati, in senso contrario, usare il tasto ▼.
- (2) Continuare la procedura partendo dal Passo 5 della Procedura 6. Modificare (o riconfermare) una per una tutte le proprietà dell'evento. Al termine, il sistema memorizza tutte le modifiche apportate all'evento.

#### PROCEDURA 8 - Per cancellare ("DEL") un evento esistente

Tutti gli eventi già programmati possono essere cancellati in qualsiasi momento. Per cancellare un evento occorre prima cercarlo e selezionarlo tra quelli presenti nella memoria del trasmettitore.

(continua ––>)

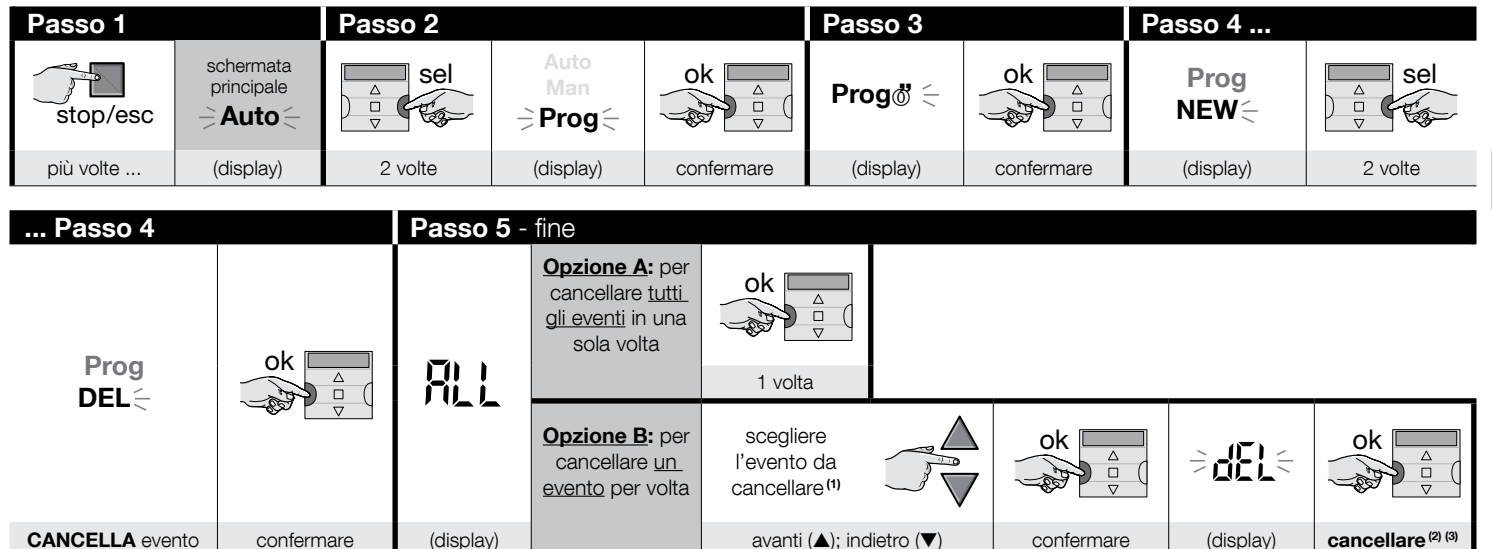

#### NOTE:

(1) - Il sistema visualizza (in ordine cronologico) i giorni della settimana che contengono degli eventi e, in dettaglio, gli eventi stessi. Premendo ripetutamente il tasto ▲(\*) il sistema visualizza il primo giorno programmato della settimana (questo lampeggia mentre gli altri restano accesi fissi); poi visualizza gli eventi programmati per quel giorno. Al termine visualizza il giorno successivo, tra quelli validi, sequito dagli eventi programmati per quel giorno, e così via, fino a visualizzare l'ultimo giorno programmato. Nota – Dopo aver visualizzato l'ultimo giorno e l'ultimo evento il sistema visualizza la scritta "ALL". In questo caso, se si desidera cancellare tutti gli eventi in una sola volta, eseguire l'opzione "A" del Passo 5.

(\*) – Per scorrere i giorni e gli eventi programmati, in senso contrario, usare il tasto ▼.

- (2) Se non si desidera confermare la cancellazione dell'evento premere il tasto **II/esc** al posto del tasto "ok"; quindi eseguire di nuovo l'opzione "B" del Passo 5 per scegliere un altro evento da cancellare.
- (3) Dopo aver premuto il tasto "ok" il sistema cancella l'evento selezionato e si predispone per la cancellazione di un ulteriore evento (simbolo "DEL" lampeggiante). Quindi, se si desidera cancellare un ulteriore evento senza uscire dalla procedura, effettuare di nuovo il Passo 4 e 5, Se, invece, si desidera uscire dalla procedura e ritornare alla schermata principale, premere ripetutamente il tasto **n/esc**, fino a far lampeggiare la scritta "Auto".

#### PROCEDURA 9 - Per copiare ("COPY") un evento esistente

Per programmare velocemente un nuovo evento simile ad uno già presente, è possibile farlo attraverso la copia di un evento esistente e la successiva modifica di solo quei parametri che si desidera cambiare. Per copiare un evento occorre prima cercarlo e selezionarlo tra quelli presenti nella memoria del trasmettitore.

IT

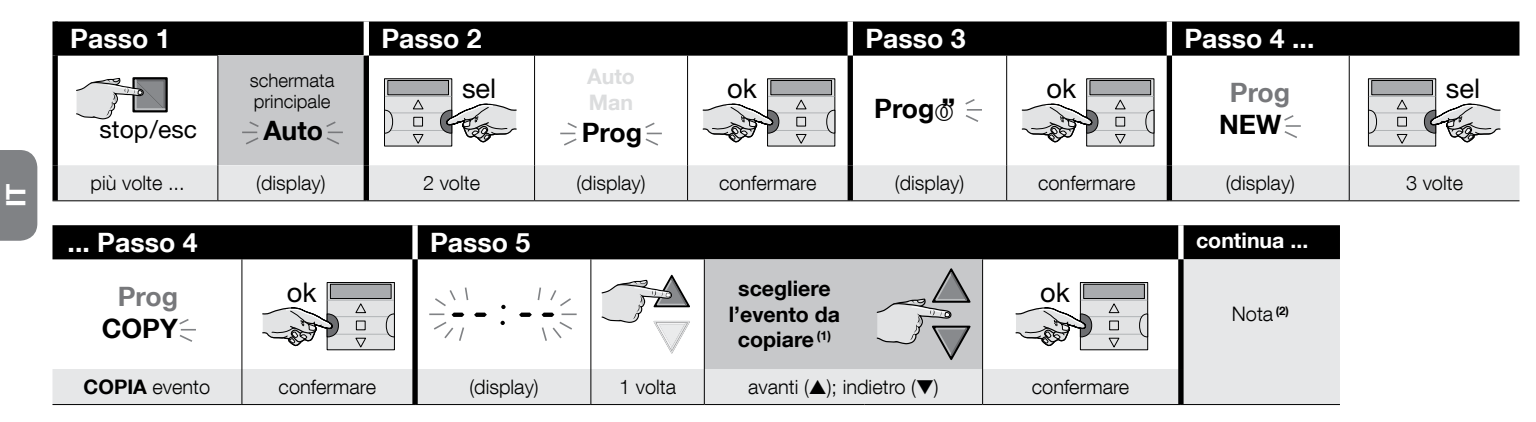

#### NOTE:

- (1) Il sistema visualizza (in ordine cronologico) i giorni della settimana che contengono degli eventi e, in dettaglio, gli eventi stessi. Premendo ripetutamente il tasto ▲(\*) il sistema visualizza il primo giorno programmato della settimana (questo lampeggia mentre gli altri restano accesi fissi); poi visualizza gli eventi programmati per quel giorno. Al termine visualizza il giorno successivo, tra quelli validi, seguito dagli eventi programmati per quel giorno, e così via, fino a visualizzare l'ultimo giorno programmato.
	- (\*) Per scorrere i giorni e gli eventi programmati, in senso contrario, usare il tasto ▼.
- (2) Da questo punto il sistema propone le stesse voci presenti nella programmazione di un "nuovo evento". Pertanto, modificare o confermare una per una, tutte le voci dell'evento, usando come riferimento la **Procedura 4** (partire dal Passo 5). Dopo aver modificato o riconfermato l'ultimo parametro, l'evento viene memorizzato come un nuovo evento, lasciando intatto quello originale. • Nel Passo 16 della **Procedura 4**, dopo aver premuto il tasto "ok" la scritta "COPY" lampeggia per indicare che il trasmettitore è pronto per copiare un altro evento. A questo punto, se si desidera procedere alla copia di un altro evento ripetere la **Procedura 7** (partire dal Passo 6) e continuare con quella della **Procedura 4** (partire dal Passo 5). • Alla fine, per ritornare alla schermata principale, premere ripetutamente il tasto **II/esc**, fino a far lampeggiare la scritta "Auto".

#### 7.1 - Per aumentare la sicurezza nella ricezione del comando da parte dell'automazione

Utilizzare il seguente accorgimento: dopo aver creato l'evento desiderato con la Procedura 6, utilizzare la Procedura 9 per copiare questo evento senza modificare alcun parametro. In alternativa, durante la **Procedura 9**, si può aumentare di 1 minuto l'ora prevista per lo svolgimento dell'evento.

#### 8 - IMPOSTARE I PARAMETRI DI BASE (senza togliere prima l'alimentazione al trasmettitore)

Normalmente l'impostazione dei parametri di base viene richiesta automaticamente dal sistema, dopo l'inserimento delle pile nel trasmettitore, e deve essere esequita con la Procedura 1. In alternativa, è possibile impostare questi parametri (o correggerli, se sono già stati memorizzati) anche senza togliere prima l'alimentazione al trasmettitore. In questo caso, però è necessario utilizzare la **Procedura 10. Nota** – Questa procedura permette di impostare solo i parametri relativi all'orologio e al datario. Per impostare il parametro della funzione speciale "orario planetario" utilizzare la Procedura 5.

#### PROCEDURA 10 - Per regolare l'orologio e il datario interno

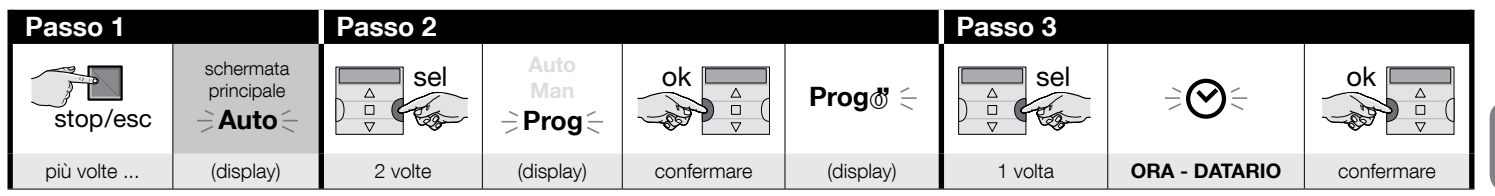

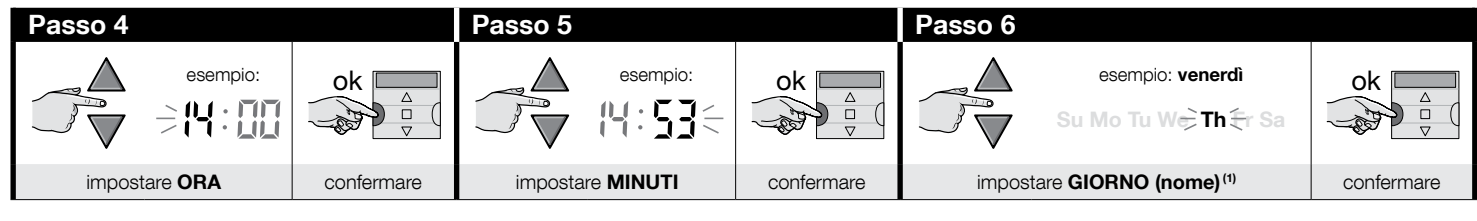

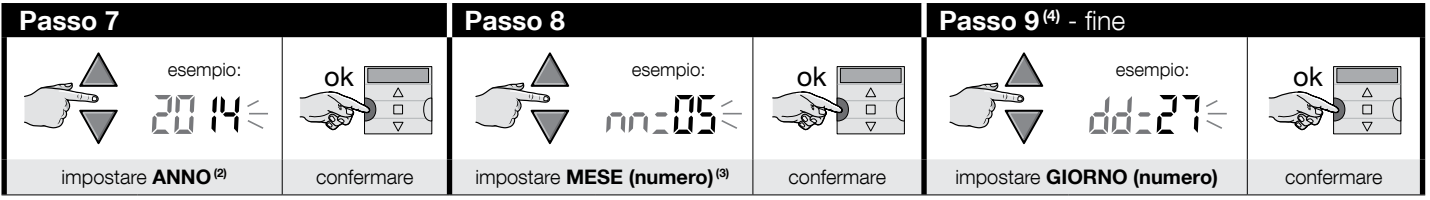

#### NOTE:

- (1) Su = Domenica:  $\text{Mo}$  = Lunedì: Tu = Martedì: We = Mercoledì: Th = Giovedì: Fr = Venerdì: Sa = Sabato.
- (2) Numero compreso tra 2014 e 2059.
- $(3)$  Gennaio = 01; Febbraio = 02; Marzo = 03; (.....); Dicembre = 12.
- (4) Al termine del Passo 9 viene visualizzata la schermata principale (capitolo 4).

**In** 

### 9 - COME USARE IL TRASMETTITORE

I paragrafi di questo capitolo descrivono come usare il trasmettitore al termine di tutte le fasi di installazione e di programmazione.

# $\blacksquare$

#### **A** Per richiamare la schermata principale

Da qualsiasi ambiente o schermata è possibile ritornare al punto di partenza, ovvero alla **schermata principale**, premendo ripetutamente il tasto **II/esc** fino a far lampeggiare l'indicazione "Auto".

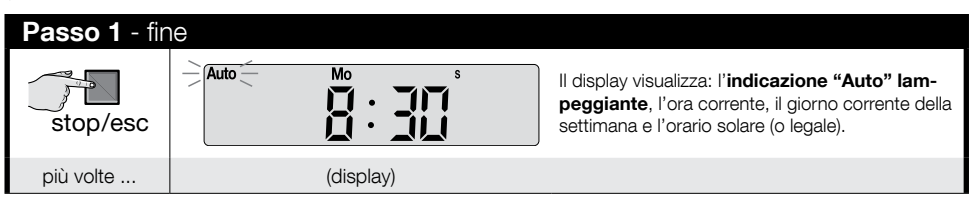

#### B Per attivare il funzionamento automatico ("Auto")

01. Richiamare la schermata principale premendo ripetutamente il tasto lesso, fino a far lampeggiare l'indicazione "Auto". Confermare la scelta premendo il tasto "ok" (= l'indicazione "Auto" resta fissa).

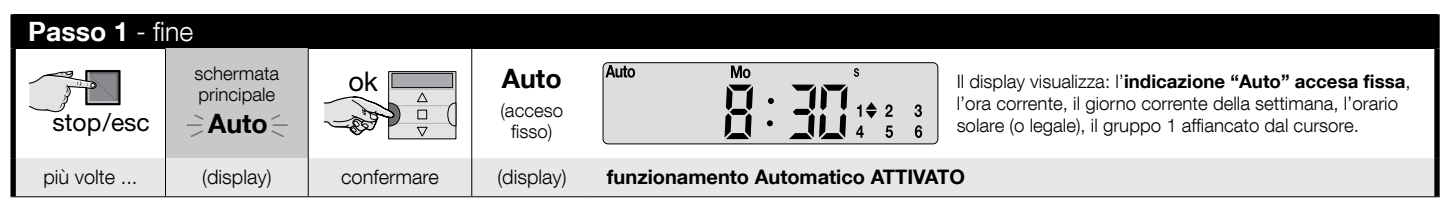

Importante – Se non è programmato nessun "evento" e viene attivato il funzionamento automatico ("Auto"), il trasmettitore resta inerte. In questo stato funziona solo se l'utente invia dei comandi manuali.

#### C Per bloccare (e sbloccare) i tasti quando è attivo il funzionamento automatico ("Auto")

Quando il funzionamento del trasmettitore è impostato in modo automatico ("Auto") e si desidera evitare l'invio accidentale di un comando manuale o l'uso del trasmettitore da parte di persone non autorizzate, è possibile bloccare (e sbloccare) i tasti del trasmettitore nel modo seguente.
## – Per BLOCCARE i tasti ▲, n, ▼, "ok":

01. Richiamare nel display la scritta "Auto" (= modo automatico attivato).

02. Premere 7 volte il tasto "sel", fino a far scomparire il simbolo  $\delta$ .

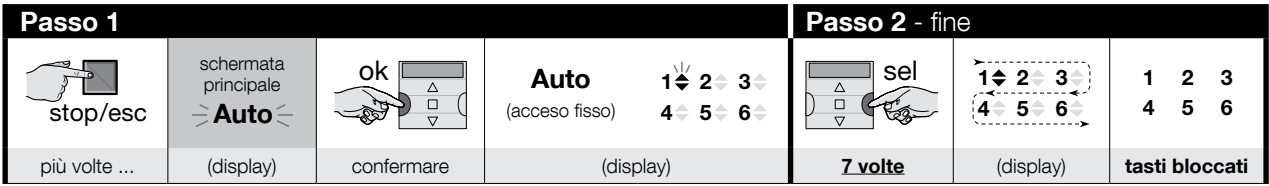

#### – Per SBLOCCARE i tasti ▲, n, ▼, "ok":

01. Premere 1 volta il tasto "sel": il sistema seleziona il gruppo 1 mostrandogli accanto il simbolo mampeggiante.

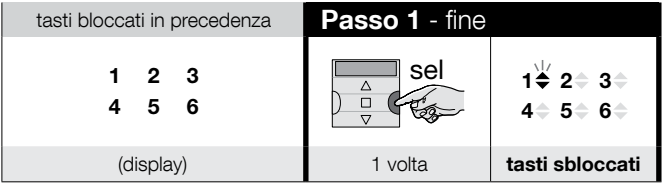

# D Per disattivare il funzionamento automatico ("Man")

- 01. Richiamare la schermata principale premendo ripetutamente il tasto  $\blacksquare$ /esc, fino a far lampeggiare l'indicazione "Auto".
- 02. Premere 1 volta il tasto "sel" per selezionare l'indicazione "Man". Confermare la scelta premendo il tasto "ok" (= l'indicazione "Man" resta fissa).

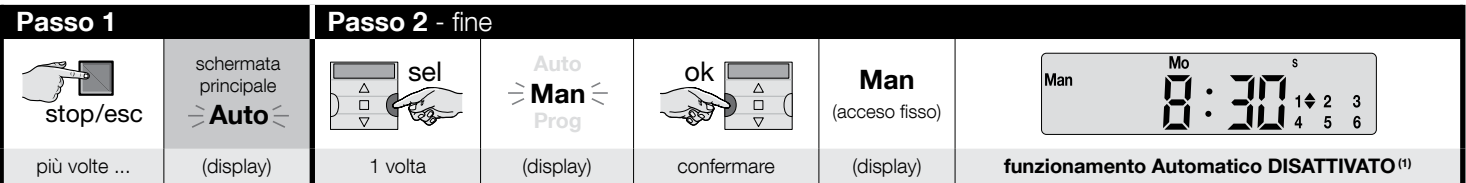

(1) - La schermata mostra: l'indicazione "Man" accesa fissa, l'ora corrente, il giorno corrente della settimana, l'orario solare (o legale), il gruppo 1 affiancato dal cursore. Importante – A questo punto il trasmettitore funzionerà esclusivamente in modo manuale, cioè con l'intervento dell'utente.

### $E$  Per inviare un comando manuale a uno o più gruppi

L'utente può inviare comandi manuali solo quando nel trasmettitore è impostato il modo automatico ("Auto") oppure quando questo è disattivato ("Man"). Non è possibile inviare comandi manuali quando nel trasmettitore è impostato il modo programmazione ("Prog").

#### E.1 Invio di un comando manuale quando nel trasmettitore è impostato il modo automatico ("Auto")

In questa modalità l'utente può inviare un comando a un singolo gruppo (a scelta) oppure a tutti i gruppi (contemporaneamente), nel modo seguente.

#### – Per inviare un comando a un SINGOLO gruppo:

- 01. Richiamare nel display la scritta "Auto" (= modo automatico attivato).
- 02. Premere ripetutamente il tasto "sel" fino a far lampeggiante il simbolo maccanto al gruppo che si desidera comandare (il sistema parte dal gruppo 1).
- 03. Infine, usare uno dei tasti (▲, o ▼) per inviare il comando al gruppo scelto.

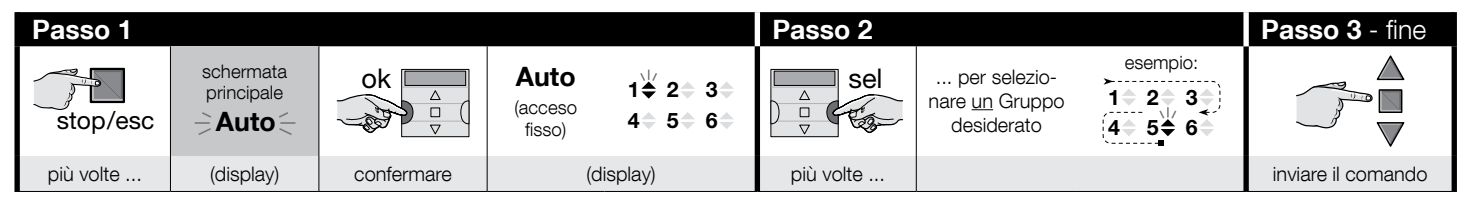

Attenzione! – Se sul display è presente il simbolo "sole ON" (o "sole OFF"), l'invio del comando all'automatismo invia anche questa impostazione (leggere la descrizione della funzione speciale "Sensore ON / OFF", nel capitolo 1 del manuale). In alternativa, cancellare prima l'impostazione "sole ON" (o "sole OFF") con la **Procedura G** del capitolo 9.

#### – Per inviare un comando a TUTTI i gruppi, contemporaneamente:

- **01.** Richiamare nel display la scritta "Auto" (= modo automatico attivato).
- 02. Premere ripetutamente il tasto "sel" fino a quando tutti i gruppi avranno accanto il simbolo Mampeggiante (per questa scelta continuare a premere il tasto fino a superare il gruppo 6).
- 03. Infine, usare uno dei tasti (▲, o ▼) per inviare il comando a tutti i gruppi.

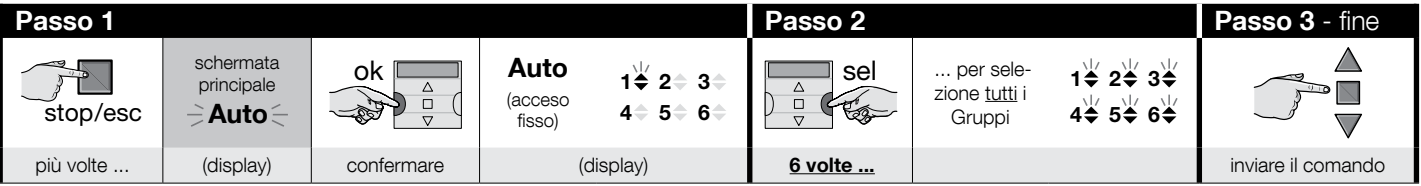

E,

Attenzione! – Se sul display è presente il simbolo "sole ON" (o "sole OFF"), l'invio del comando all'automatismo invia anche questa impostazione (leggere la descrizione della funzione speciale "Sensore ON / OFF", nel capitolo 1 del manuale). In alternativa, cancellare prima l'impostazione "sole ON" (o "sole OFF") con la Procedura G del capitolo 9.

#### $\mathsf{E}$  2 Invio di un comando manuale quando nel trasmettitore è disattivato il modo automatico ("Man")

In questa modalità l'utente può inviare un comando a uno o più gruppi (a scelta) nel modo seguente.

- 01. Richiamare nel display la scritta " $Man$ " (= modo automatico disattivato).
- 02. Premere ripetutamente il tasto "sell" facendo scorrere il cursore milampeggiante) tra i vari gruppi (nota dopo il gruppo 6, se si desidera ritornare al gruppo 1 premere ancora 3 vote il tasto "sel"); quindi fermare il cursore accanto al gruppo che si desidera selezionare. • Confermare la scelta premendo il tasto "ok" (il cursore tosmette di lampeggiare).
- 03. Se si desidera formare un "gruppo multiplo", eseguire il punto 02 tante volte quanti sono i gruppi che si desidera inserire nel "gruppo multiplo".
- 04. Infine, usare uno dei tasti (▲, o ▼) per inviare il comando al gruppo o al "gruppo multiplo" scelto.

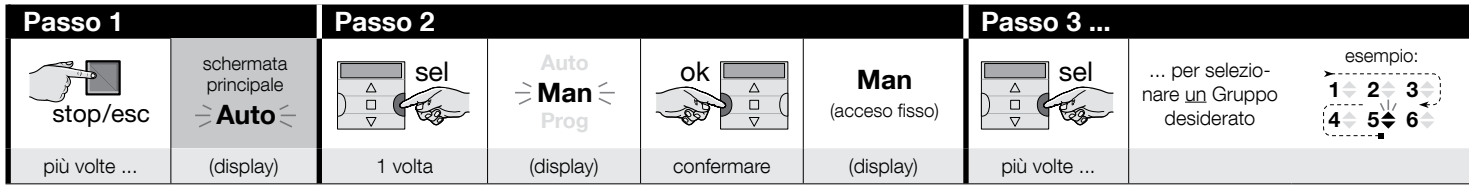

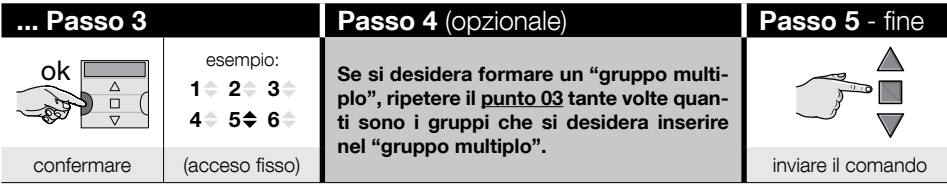

Attenzione! – Se sul display è presente il simbolo "sole ON" (o "sole OFF"), l'invio del comando all'automatismo invia anche questa impostazione (leggere la descrizione della funzione speciale "Sensore ON / OFF", nel capitolo 1 del manuale). In alternativa, cancellare prima l'impostazione "sole ON" (o "sole OFF") con la **Procedura G** del capitolo 9.

### Per inviare un altro comando manuale allo stesso gruppo a cui è stato inviato il comando precedente

Il trasmettitore mantiene in memoria l'ultimo gruppo (o l'ultimo gruppo multiplo) selezionato dall'utente (vedere la procedura E.2). Quindi, se si desidera inviare a questo gruppo altri comandi manuali con i tasti (▲, ■ o ▼), non è necessario selezionare prima il gruppo.

Attenzione! – Se sul display è presente il simbolo "sole ON" (o "sole OFF"), l'invio del comando all'automatismo invia anche questa impostazione (leggere la descrizione della funzione speciale "Sensore ON / OFF", nel capitolo 1 del manuale). In alternativa, cancellare prima l'impostazione "sole ON" (o "sole OFE") con la **Procedura G** del capitolo 9.

## G Per attivare o disattivare manualmente la funzione speciale "Sensore ON / OFF", all'interno di uno o più gruppi

Attenzione! • Se nella vostra installazione non sono presenti sensori climatici, ignorare la presente procedura. • Prima di effettuare la procedura si consiglia di leggere la descrizione della funzione speciale "Sensore ON / OFF", nel capitolo 1 del manuale. • L'utente può impostare manualmente la funzione solo quando è disattivato il modo automatico (cioè quando nel display c'è la scritta "Man" fissa).

- 01. Richiamare nel display la scritta "Man" (= modo automatico disattivato).
- 02. Premere ripetutamente il tasto "sel" facendo scorrere il cursore Mampeggiante) tra i vari gruppi (nota dopo il gruppo 6, se si desidera ritornare al gruppo 1 premere ancora 3 vote il tasto "sel"); quindi fermare il cursore accanto al gruppo che si desidera selezionare. • Confermare la scelta premendo il tasto "ok" (il cursore tosmette di lampeggiare).
- 03. Se si desidera formare un "gruppo multiplo", eseguire il punto 02 tante volte quanti sono i gruppi che si desidera inserire nel "gruppo multiplo".
- 04. Dopo aver scelto il gruppo, premere ripetutamente il tasto "sel" fino a visualizzare l'opzione desiderata, per la funzione speciale "Sensore ON / OFF":
	- "sole ON" = per attivare la gestione dell'automatismo da parte dei comandi automatici provenienti dai sensori climatici;
	- "sole OFF" = per disattivare la gestione dell'automatismo da parte dei comandi automatici provenienti dai sensori climatici:
	- "sole ON e sole OFF" = per ignorare completamente la presenza dei sensori climatici.

Se per errore si scavalca l'opzione desiderata, continuare a premere il tasto "sel" fino a quando questa appare di nuovo. Alla fine, l'icona scelta lampeggia. • Confermare la scelta premendo prima il tasto "ok" e poi il tasto . L'icona scelta smette di lampeggiare.

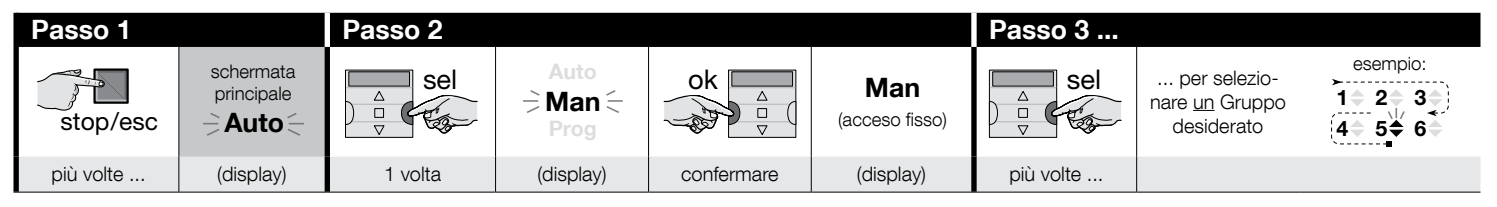

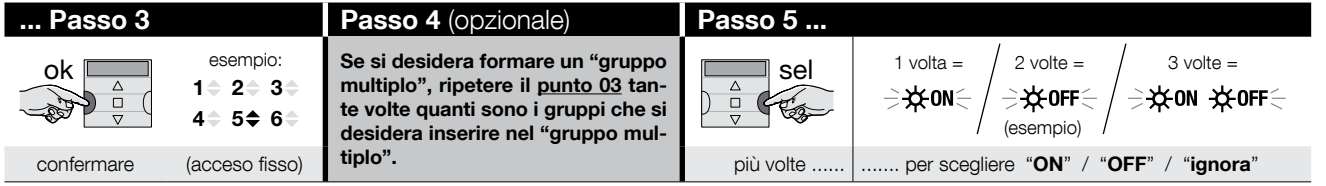

(continua ––>)

 $\blacksquare$ 

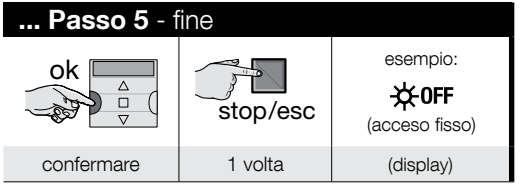

Importante – Da questo momento l'impostazione scelta per questa funzione speciale resterà tale fino a quando gli automatismi interessati riceveranno un'impostazione diversa, tramite il verificarsi di un'evento o tramite il rifacimento della presente procedura da parte dell'utente.

# 10 - SOSTITUZIONE DELLE PILE

Quando si accende l'indicazione " $E^*$ " vuol dire che le pile sono scariche e che è necessario sostituirle quanto prima. In questa situazione, infatti, c'è il rischio che i comandi non possano essere inviati correttamente alle automazioni. Per sostituire le pile procedere come indicato nella figura in basso.

Attenzione! – Dopo la sostituzione delle pile è necessario impostare di nuovo i parametri di base utilizzando la Procedura 1.

# • Smaltimento delle pile

Attenzione! – Le pile scariche contengono sostanze inquinanti e quindi, non devono essere gettate nei rifiuti comuni. Occorre smaltirle utilizzando i metodi di raccolta 'separata', previsti dalle normative vigenti sul vostro territorio.

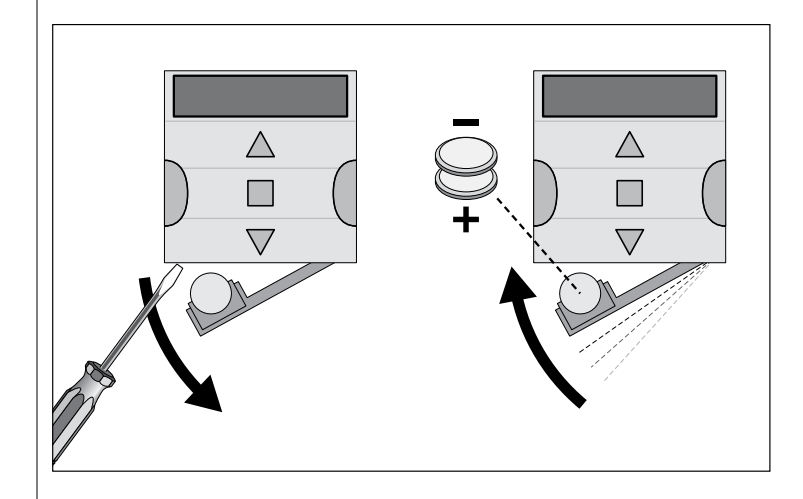

# **FRANCAIS**

# 1 - DESCRIPTION DU PRODUIT ET APPLICATION

ERA TIME est un émetteur radio destinés au contrôle automatique des stores et volets. En dehors du fonctionnement manuel, il dispose aussi d'un système pour l'envoi automatique des commandes, programmable par l'utilisateur selon ses besoins. Toute autre utilisation que celle décrite doit être considérée comme impropre et interdite !

#### TRÈS IMPORTANT - VEUILLEZ LIRE ATTENTIVEMENT !

- L'émetteur est doté de 6 canaux indépendants les uns des autres. La mémorisation de l'émetteur dans un automatisme comprend également l'association de ce dernier à un ou à plusieurs de ces canaux. Il est généralement possible d'associer un ou plusieurs automatismes à un même canal. Cette procédure permet de créer en fait différents **groupes d'automatismes** (6 groupes max.), chacun desquels représenté par un canal.
- La formation des groupes se produit pendant la mémorisation de l'émetteur dans l'automatisme, lorsqu'il est demandé de choisir le groupe auquel il faut associer l'automatisme.
- La logique des « groupes » impose par conséquent, une pratique particulière dans l'utilisation de l'émetteur, c'est-à-dire :

a) - avant l'envoi d'une commande, il faut choisir un (ou plusieurs groupes) à qui envoyer la commande.

#### b) - la commande adressée à un groupe actionne simultanément tous les automatismes qui font partie de ce groupe, en leur faisant effectuer la même manœuvre.

- L'émetteur est en mesure de commander un groupe à la fois, ou bien de commander simultanément plusieurs groupes, rassemblés dans un « groupe multiple ».
- L'émetteur peut fonctionner en mode « manuel », en mode « automatique » ou en mode « programmation ».

 - En mode « manuel » c'est l'utilisateur qui intervient pour sélectionner manuellement un ou plusieurs groupes et leur envoyer des commandes.

- En mode « automatique » c'est l'émetteur qui commande les groupes quand un « événement » programmé par l'utilisateur se produit.
- En mode « programmation » l'utilisateur peut programmer, modifier, copier et supprimer les « événements ». De plus, il peut également régler l'horloge, le calendrier et d'autres paramètres utiles au fonctionnement automatique de l'émetteur.
- Qu'est-ce qu'un « événement » ? C'est l'envoi automatique, par l'émetteur, d'une commande de mouvement (ouverture ou la fermeture des volets roulants, des stores, etc.), à un moment donné de la journée et pendant un ou plusieurs jours de la semaine, tel que déterminé et programmé par l'utilisateur. Par exemple, un événement est la commande d'ouverture des volets prévus à 08h37 le samedi et le dimanche. Un autre événement est la commande de montée des stores programmée à 18h50 tous les jours de la semaine.
- Normalement, lorsque le mode automatique est activé et qu'un événement planifié se vérifie, l'émetteur envoie une commande simple pour ouvrir ou fermer les groupes concernés par l'événement. Il est possible cependant d'associer à ces commandes également des « fonctions spéciales » pour créer des effets particuliers sur les événements planifiés. Les fonctions et leurs effets sont :

 – Capteur ON / OFF : cette fonction peut être programmée et utilisée uniquement en cas de capteurs climatiques connectés aux automatismes à commander. La fonction en question présente trois options : « **ON** » permet d'activer la réception (de la part des automatismes) des commandes provenant des capteurs climatiques : « OFF » permet de désactiver la réception (de la part des automatismes) des commandes provenant des capteurs climatiques : « ON et OFF clignotants » permet d'ignorer la présence des capteurs climatiques dans l'automatisme. L'option souhaitée peut être programmée par le biais de la Procédure 6, dans chaque événement (dans ce cas, chaque événement effectue automatiquement l'option programmée – voir l'exemple sur la figure suivante), ou bien chaque

option peut être programmée manuellement et à tout moment par l'utilisateur (voir le paragraphe G au chapitre 9).

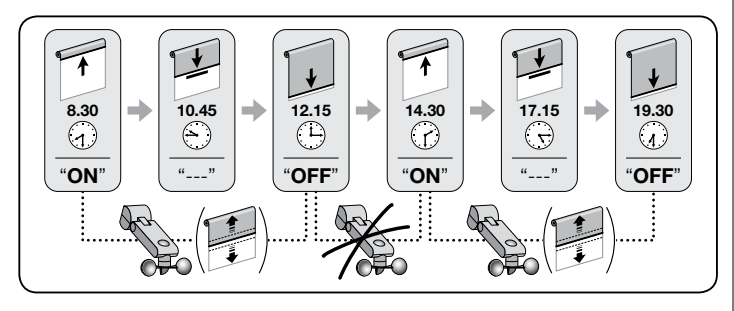

Important – L'option « Capteur OFF » désactive uniquement les commandes provenant des capteurs Pluie et Soleil ; celles qui proviennent du capteur Vent restent toujours activées étant donné qu'elles constituent une protection pour le store ou le volet roulant.

- En vacances : il déplace de façon arbitraire l'horaire de l'événement de quelques minutes (de 00 à 75 minutes) par rapport à l'horaire programmé. Cela permet ainsi de simuler la présence de personnes dans la maison, même lorsqu'il n'y a personne.

 - Le mode cosmique : il avance ou retarde l'heure prévue pour l'exécution des événements, en intervenant de jour en jour, tout au long de l'année, selon l'heure locale à laquelle le soleil se lève et se couche : par exemple, en été, la fonction anticipe les événements du matin et retarde ceux de l'après-midi.

 - Manœuvre partielle : il arrête la manœuvre prévue dans l'événement programmé, après qu'un intervalle de temps se soit écoulé (programmable de 01 à 99 secondes) depuis le début de la manœuvre. En résumé, cette fonction permet d'obtenir une ouverture/fermeture partielle du store ou du volet, liée à un événement.

• L'option « automatique » s'active en programmant sur l'afficheur le message « Auto » (ne clignote pas) et se désactive en configurant le message « Man » (ne clignote pas).

IMPORTANT - L'utilisateur peut envoyer manuellement les commandes souhaitées à tout moment, sans avoir besoin d'éteindre auparavant le fonctionnement en mode « automatique », si cette option est activée.

# 2 - INSTALLATION DU PRODUIT

## 2.1 - Allumer l'émetteur - Régler l'horloge et les autres paramètres de base, après l'insertion de la pile

• L'émetteur est alimenté par deux piles déjà en place à l'intérieur, mais elles sont déconnectées pour éviter de se consommer inutilement. Pour allumer l'émetteur, supprimer la languette en plastique qui sort du compartiment des piles. • Après l'insertion des piles, l'émetteur demande automatiquement la saisie des paramètres de **base** via la **Procédure 1**. Toutefois, s'il faut reporter le réglage de ces paramètres à un autre moment, sortir de la procédure en appuyant une fois sur la touche  $\blacksquare$ /esc : le système affiche la page principale (voir le chapitre 4) et rappelle les réglages de base effectués en usine (heure : « 00:00 » ; jour : « Su » = dimanche). • IMPORTANT : le retrait des piles comporte l'élimination des configurations des éventuels paramètres de base (date, heure, code ville). Cette élimination ne concerne cependant pas les événements déjà programmés. Ensuite, à chaque fois que l'émetteur est sous tension (par exemple, lors du premier allumage ou lorsque les piles usées seront remplacées), il faut configurer à nouveau les paramètres de base en utilisant la Procédure 1 (le système la propose automatiquement au démarrage). Il est cependant possible de configurer les paramètres de base également à un autre moment, sans couper le courant auparavant à l'émetteur ; Dans ces cas, il faut utiliser la Procédure 5 (Pour le mode cosmique), et la **Procédure 10** (Pour l'heure et la date).

# PROCÉDURE 1 - Pour définir les PARAMÈTRES DE BASE après avoir mis l'émetteur sous tension

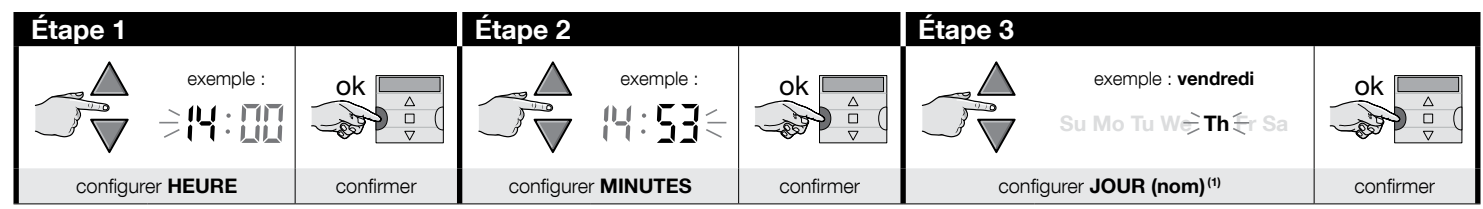

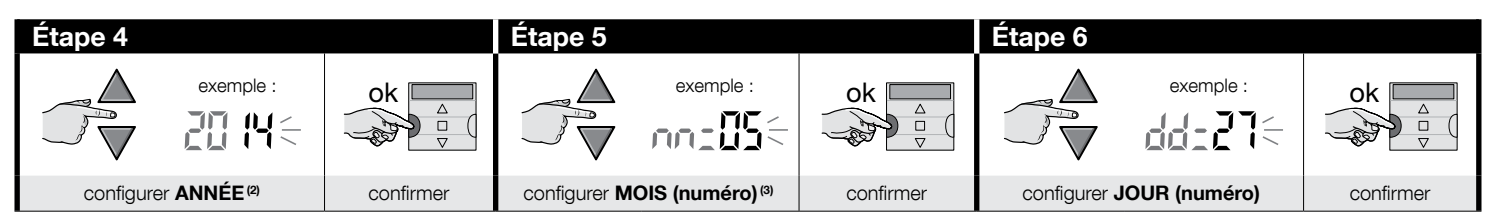

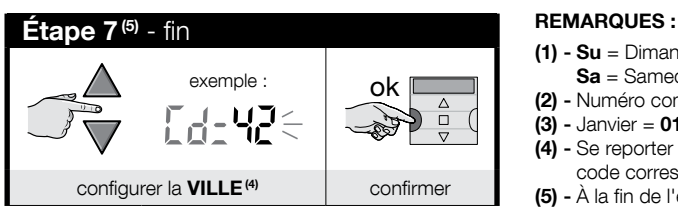

- (1) Su = Dimanche :  $\text{Mo}$  = Lundi : Tu = Mardi : We = Mercredi : Th = Jeudi : Fr = Vendredi :  $Sa =$  Samedi.
- (2) Numéro compris entre 2014 et 2059.
- (3) Janvier = 01 ; Février = 02 ; Mars = 03 ; (.....) ; Décembre = 12.
- (4) Se reporter au Tableau D pour choisir la ville la plus proche. Puis saisir dans l'étape 7 le code correspondant à la ville sélectionnée.
- (5)  $\dot{A}$  la fin de l'étape 7, la **page principale** (chapitre 4) s'affiche.

## 2.2 - Mémorisation de l'émetteur dans les récepteurs des automatismes

Pour utiliser l'émetteur, il doit être mémorisé à l'avance dans la mémoire de l'automatisme (ou des automatismes) à commander.

- Pour effectuer la mémorisation utiliser la **Procédure 2** si, dans l'automatisme, aucun émetteur, n'a été mémorisé ou la **Procédure 3** si un ou plusieurs émetteurs ont déjà été mémorisés.
- Étant donné que la mise en œuvre de la procédure nécessite le choix d'un « Groupe » (à savoir le canal de transmission) auquel associer l'automatisme, il est recommandé de lire le chapitre 1 avant d'effectuer la procédure.
- Répéter la procédure pour chaque automatisme à commander avec l'émetteur.

Recommandations • Puisque la mémorisation de l'émetteur peut être effectuée dans tous les récepteurs qui sont à portée de l'émetteur, avant de commencer la procédure de mémorisation, il faut couper l'alimentation électrique des moteurs et des récepteurs qui ne sont pas impliqués dans la mémorisation. • Toutes les séquences de mémorisation sont chronométrées. Elles doivent être accomplies dans les délais indiqués.

# PROCÉDURE 2 - Pour mémoriser le ERA TIME comme « Premier Émetteur »

Utiliser la procédure suivante uniquement si, dans l'automatisme, aucun émetteur n'a pas encore été mémorisé. Sinon, utiliser la **Procédure 3.** 

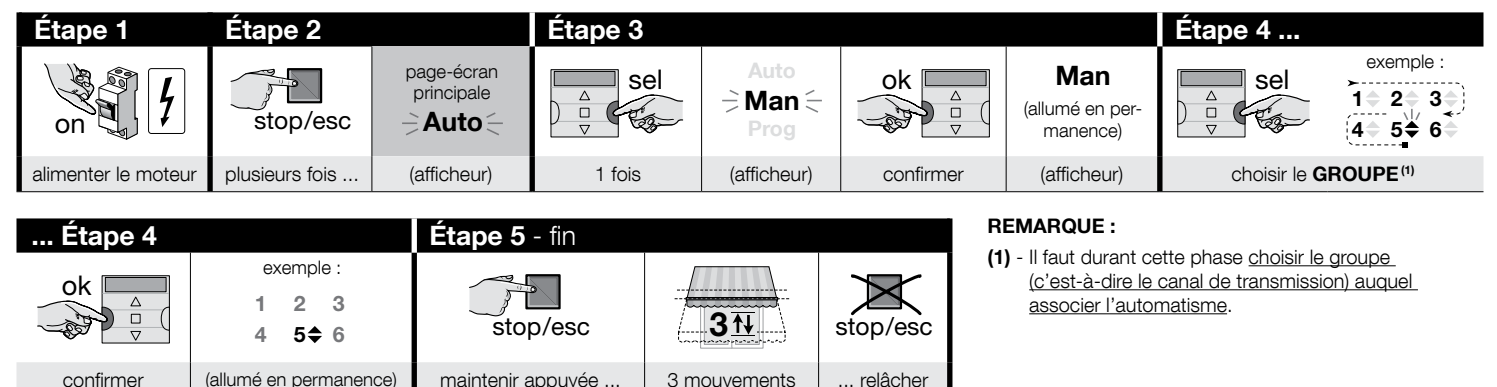

# PROCÉDURE 3 - Pour mémoriser le ERA TIME comme « Deuxième (ou troisième, quatrième, etc.) Émetteur »

Utiliser la procédure suivante uniquement si un ou plusieurs émetteurs sont déjà stockés dans l'automatisme. Si aucun émetteur n'est présent, utiliser uniquement la Procédure 2.

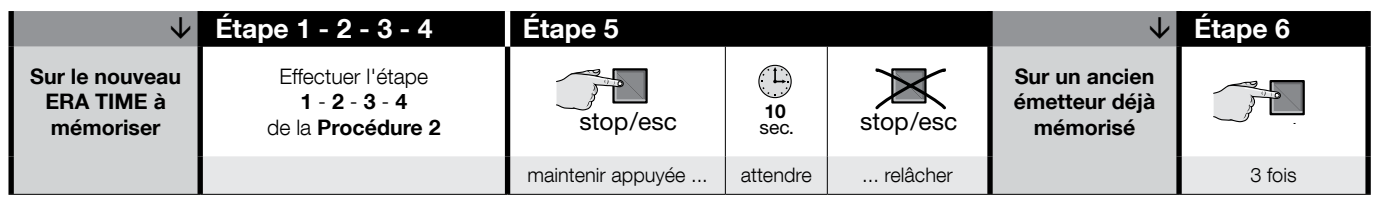

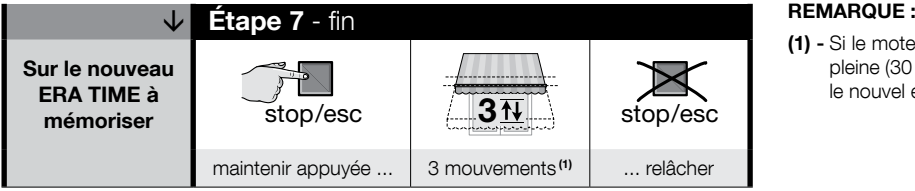

(1) - Si le moteur effectue 6 mouvements, cela signifie que la mémoire est pleine (30 émetteurs maxi.) et qu'il n'a pas été possible de mémoriser le nouvel émetteur.

## 2.3 - Installation du support de l'émetteur

- Le support de l'émetteur doit être installé sur un mur vertical.
- L'émetteur doit être installé dans des environnements protégés. Ne pas l'installer à l'extérieur ou dans des zones à risque de mauvais temps.
- Le support de l'émetteur doit être placé à 1,5 mètre du sol, pour pouvoir regarder l'émetteur d'en haut.
- Avant de fixer le support de l'émetteur de façon définitive, placer temporairement l'émetteur à l'endroit où le support sera fixé et commander tous les automatismes, en veillant à ce qu'ils reçoivent la commande envoyée.

Attention ! - La portée des émetteurs et la capacité de réception des récepteurs sont fortement influencées par d'autres dispositifs (par exemple, alarmes, casques radio, etc.) qui fonctionnent sur la même fréquence dans l'environnement d'utilisation. Dans ces cas-là, le fabricant ne peut offrir aucune garantie sur la portée réelle de ses dispositifs. Pour réduire ce risque, ne pas placer l'émetteur à proximité de structures métalliques ou en contact direct avec ces dernières : elles peuvent réduire la portée. Les piles à plats peuvent réduire la portée radio de l'ordre de 20, 30%.

• Après avoir vérifié le bon fonctionnement de l'émetteur, fixer le support de façon définitive, à l'aide des vis et des chevilles comme indiqué dans la figure ci-contre.

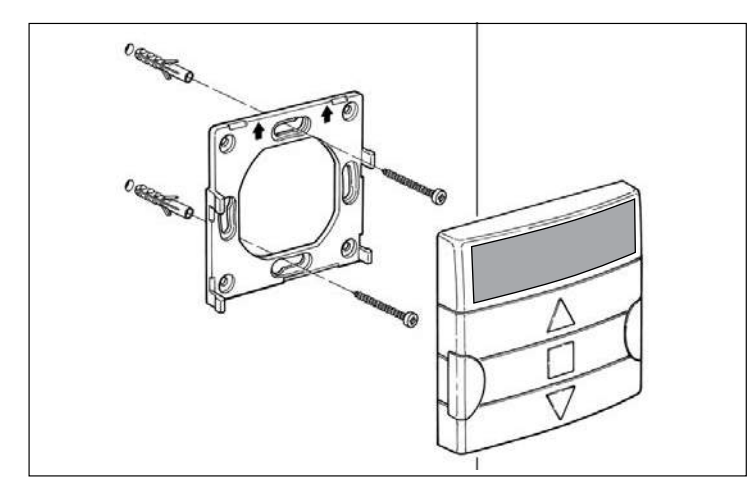

# 3 - LES INDICATIONS SUR L'AFFICHEUR ET LEUR SIGNIFICATION

La figure suivante propose toutes les indications et les symboles qui peuvent apparaître sur l'afficheur de l'émetteur, en fonction de l'opération en cours.

- Zone 1 : symboles qui affichent les modes de fonctionnement et les types de programmation.
- Zone 2 : symboles qui affichent l'horloge hebdomadaire, la valeur des paramètres de base et les messages d'erreur.
- Zone 3 : symboles qui visualisent les canaux de transmission (ou « groupes ») et les « fonctions spéciales » qui ont été activées dans les événements.

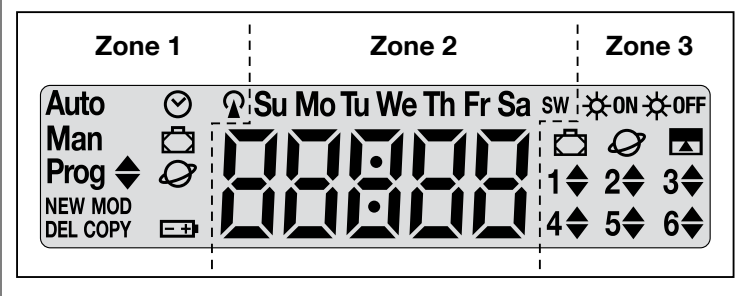

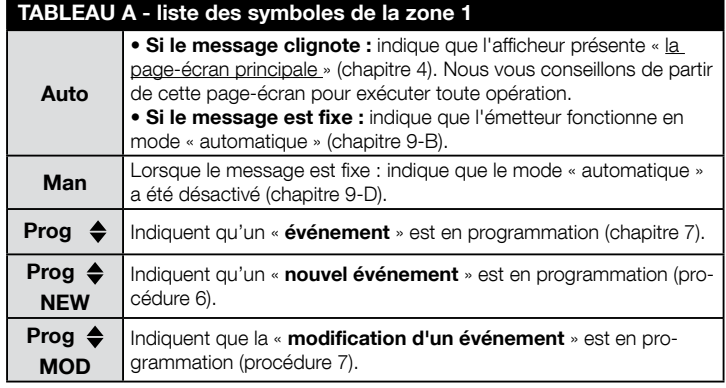

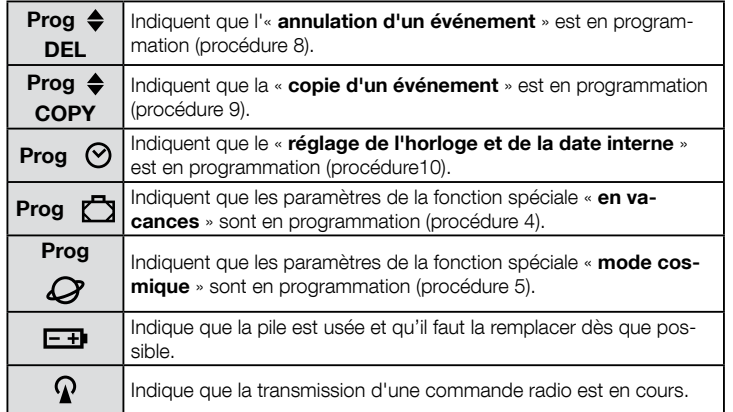

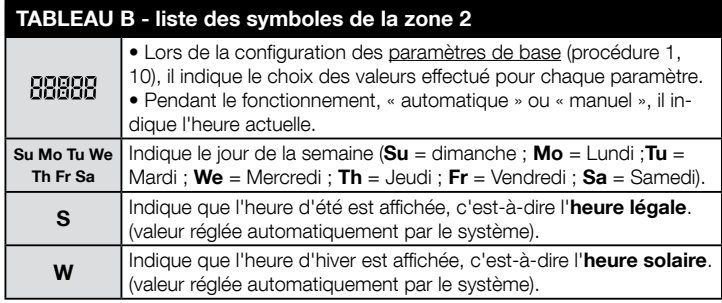

## TABLEAU C - liste des symboles de la zone 3

Lors de la programmation d'un « événement » (Procédure 6), ce symbole indique que la fonction spéciale **Capteur On/Off** » a été activée pour l'événement en cours de programmation. L'automatisme sera **文ON** donc géré par les commandes automatiques provenant des capteurs climatiques au moment où l'événement se produira. Cet état prendra fin à l'exécution d'un autre événement dans lequel l'option « OFF » est programmée ou bien à l'intervention manuelle de l'utilisateur.

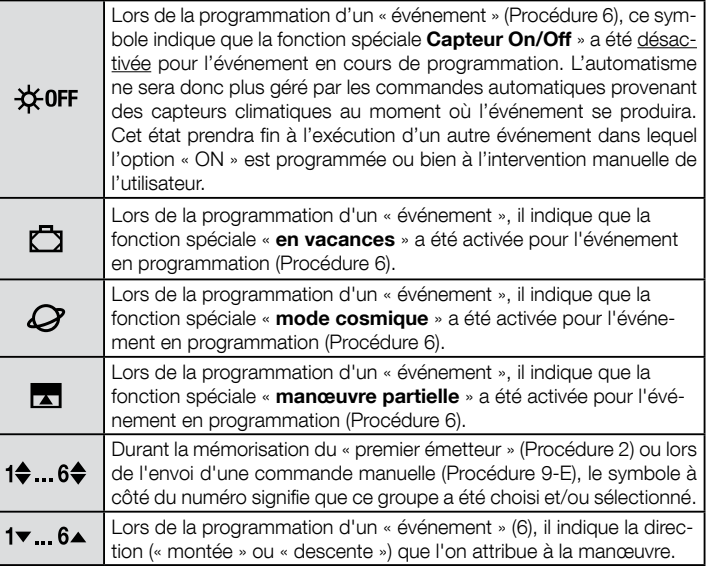

# 4 - LA « PAGE-ÉCRAN PRINCIPALE »

La page-écran principale est le point de départ pour effectuer toute opération sur l'émetteur. Elle peut être rappelée à tout moment, en appuyant plusieurs fois sur la touche *lesc* jusqu'à ce que l'indication « Auto » clignote. À la fin, la page-écran principale se reconnaît par la présence sur l'afficheur du message « Auto » qui clianote.

# 5 - DESCRIPTION GÉNÉRALE DE LA PROGRAMMATION

La « programmation » est l'un des trois modes principaux qui distinguent l'émetteur. Pour accéder au mode programmation,

- 01. rappeler la page-écran principale en appuyant plusieurs fois sur la touche  $\blacksquare/$ esc, jusqu'à ce que l'indication « Auto » clignote ;
- 02. appuyer 2 fois sur la touche « sel » pour sélectionner l'indication « Prog » ; confirmer le choix en appuyant sur la touche « ok ».

FR

À ce stade, effectuer les diverses procédures de programmation :

- définir les paramètres des fonctions spéciales : « en vacances », avec la Procédure 4 et « mode cosmique », avec la Procédure 5 (Remarque si en mettant l'émetteur sous tension, la Procédure 1 a été effectuée, il n'est pas nécessaire de configurer de nouveau le mode cosmique avec la Procédure 5) ;
- programmer les « événements », avec la Procédure 6, plus la Procédure 7, 8, 9 ;
- configurer l'horloge et la date interne, avec la Procédure 10 (Remarque si en mettant l'émetteur sous tension, la Procédure 1 a été effectuée, se servir de la Procédure 10 uniquement pour apporter des modifications éventuelles aux paramètres de base configurés).

# 6 - CONFIGURER LES PARAMÈTRES DES « FONCTIONS SPÉCIALES »

Attention ! - Pendant la programmation des événements, s'il faut activer les fonctions spéciales « en vacances » et « mode cosmique », il faut que les paramètres de ces fonctions aient déjà été configurés. Pour effectuer ces configurations, utiliser les procédures suivantes.

# PROCÉDURE 4 - pour configurer les paramètres de la fonction spéciale « EN VACANCES »

Cette fonction déplace de façon arbitraire l'horaire de l'événement de quelques minutes par rapport à l'horaire programmé. Cela permet ainsi de simuler la présence de personnes dans la maison, même lorsqu'il n'y a personne. Si la fonction « en vacances » a été activée dans un ou plusieurs événements, il faut également définir la valeur d'écart maximale souhaitée, par rapport à l'heure prévue pour la mise en œuvre des événements. Si la fonction n'a pas été activée dans aucun des événements créés, le réglage de la valeur n'aura aucun effet. Pour définir la valeur souhaitée, utiliser la procédure suivante.

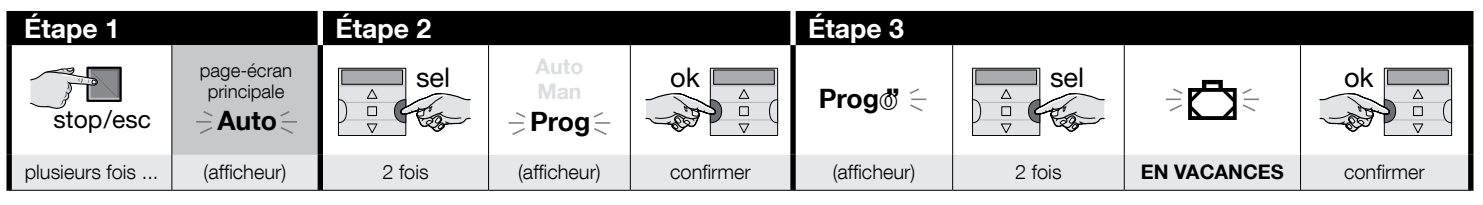

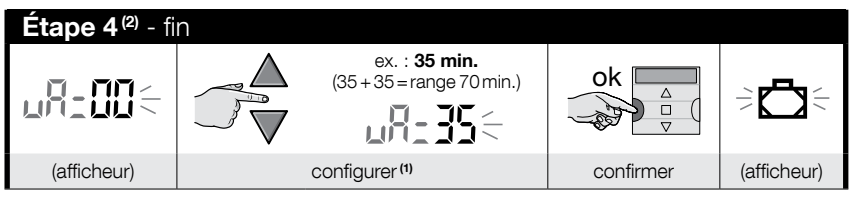

#### REMARQUES :

 $F$ 

(1) - La valeur est réglable de 00<sup>°</sup>) à 75 minutes, par étapes de 5 minutes. Par exemple, si la valeur est définie sur 15 minutes et l'événement est programmé pour 8h00 heures, le système effectuera la manœuvre prévue à un moment choisi aléatoirement entre 7h45 heures (15 minutes avant 08h00 heures) et 08h15 (15 minutes après 08h00). Le système permet d'effectuer la manœuvre prévue sur une période de temps (intervalle) de 30 minutes.

(\*) - La configuration de la valeur « 00 » ne permet pas l'activation de la fonction.

(2) - Après l'Étape 4, pour revenir à la page-écran principale, appuyer sur la touche ■/esc jusqu'à ce que le message « Auto » clignote.

# PROCÉDURE 5 - pour configurer le paramètre de la fonction spéciale « MODE COSMIQUE »

Cette fonction avance ou retarde l'heure prévue pour l'exécution des événements, en intervenant de jour en jour, tout au long de l'année, selon l'heure locale à laquelle le soleil se lève et se couche : par exemple, en été, la fonction anticipe les événements du matin et retarde ceux de l'après-midi. Normalement, le réglage du paramètre de cette fonction est demandé automatiquement par le système, après l'insertion des piles dans l'émetteur et doit être effectué avec la **Procédure 1**. Toutefois, si à ce moment la procédure a été reportée, pour définir le mode cosmique par la suite, sans enlever et remettre les piles, utiliser la Procédure 5 suivante.

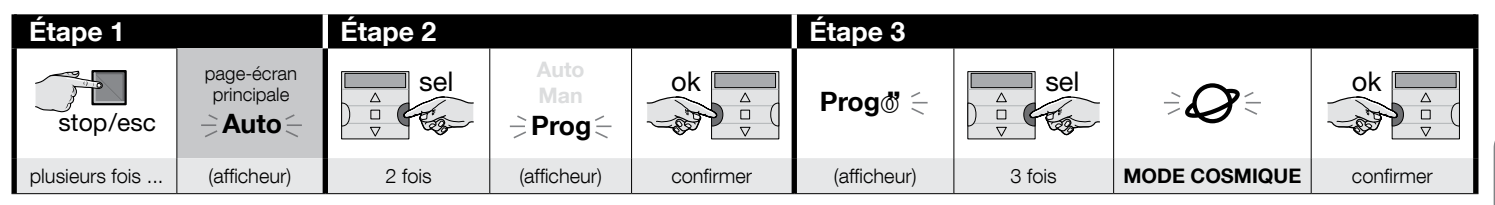

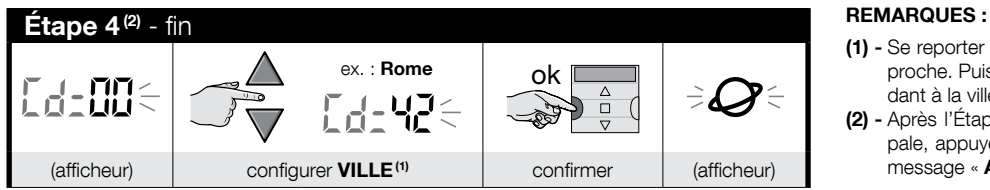

- (1) Se reporter au Tableau D pour choisir la ville la plus proche. Puis saisir dans l'Étape 4 le code correspondant à la ville sélectionnée.
- (2) Après l'Étape 4, pour revenir à la page-écran principale, appuyer sur la touche  $\blacksquare$ /esc jusqu'à ce que le message « Auto » clignote.

# 7 - PROGRAMMER LES ÉVÉNEMENTS

Pour programmer un événement, il faut configurer, une par une, toutes les propriétés qui composent l'événement, à savoir :

1) - L'heure et les minutes auxquelles le système doit envoyer la commande. 2) - Le jour (ou plusieurs jours) de la semaine ou le système doit envoyer la commande. 3) - Le groupe d'automatismes (ou plusieurs groupes d'automatismes) auxquels le système doit envoyer la commande. 4) - Le type de commande à envoyer : « Montée » ou « Descente ». 5) - L'activation ou non de la fonction spéciale « capteur ON / OFF ». 6) - L'activation ou pas de la fonction spéciale « en vacances ». 7) - L'activation ou pas de la fonction spéciale « mode cosmique ». 8) - L'activation ou pas de la fonction spéciale « manœuvre partielle ». Si cette fonction est activée, le système propose également le réglage de l'heure (en secondes) qui doit s'écouler entre le début de la commande programmée (« montée » ou « descente ») et le moment où le système arrête la manœuvre pour réaliser la fermeture/ouverture partielle du store ou du volet.

- Avant de programmer un nouvel événement, il est conseillé de noter la valeur à définir pour chaque paramètre, en l'indiquant immédiatement dans le tableau E, présent à la fin de cette notice. Le tableau est utile tant pour planifier les événements que comme rappel des événements mémorisés.
- L'émetteur peut mémoriser jusqu'à 100 événements.

# PROCÉDURE 6 - pour programmer un NOUVEL ÉVÉNEMENT (Suite ––>)

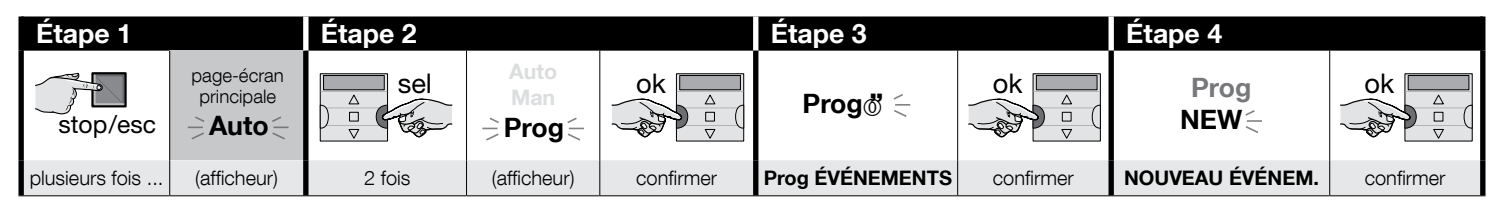

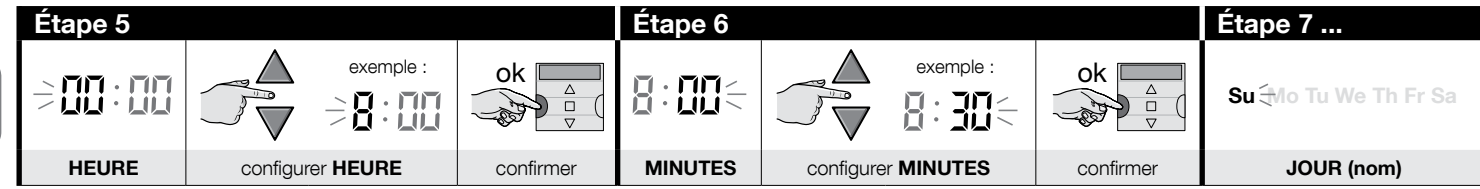

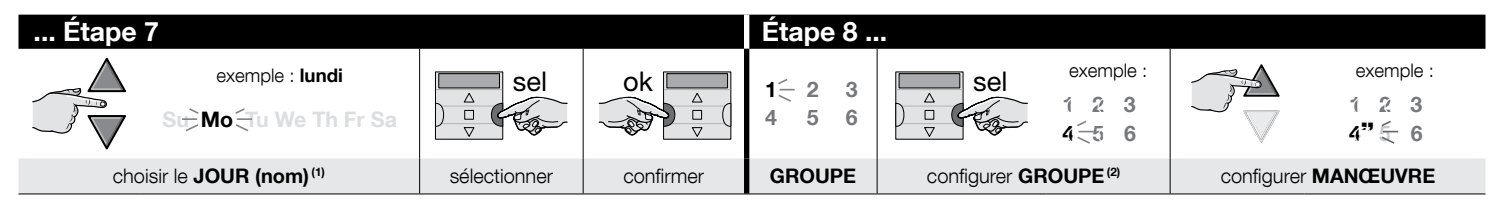

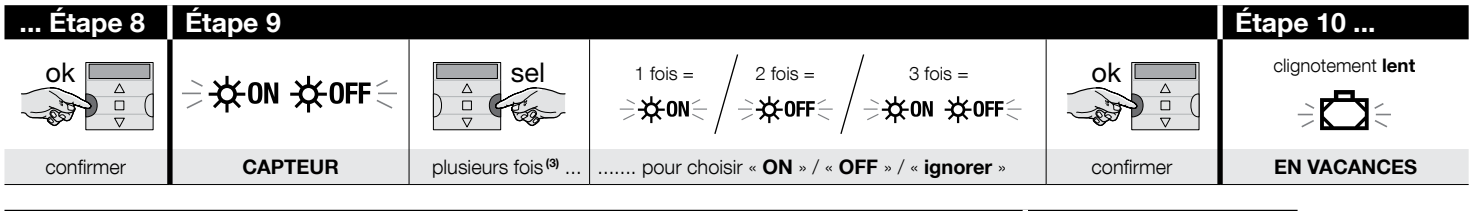

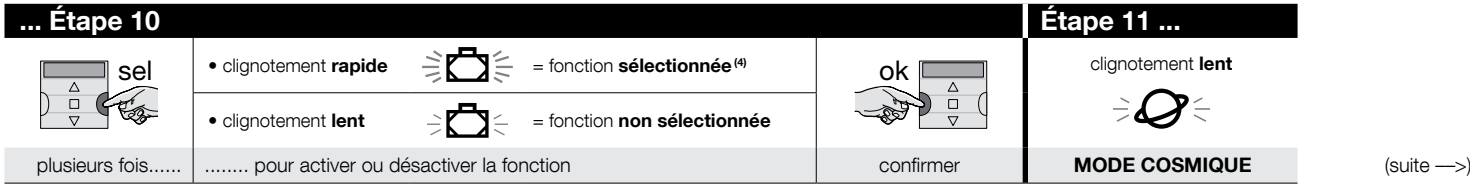

 $\mathbf{f}$ 

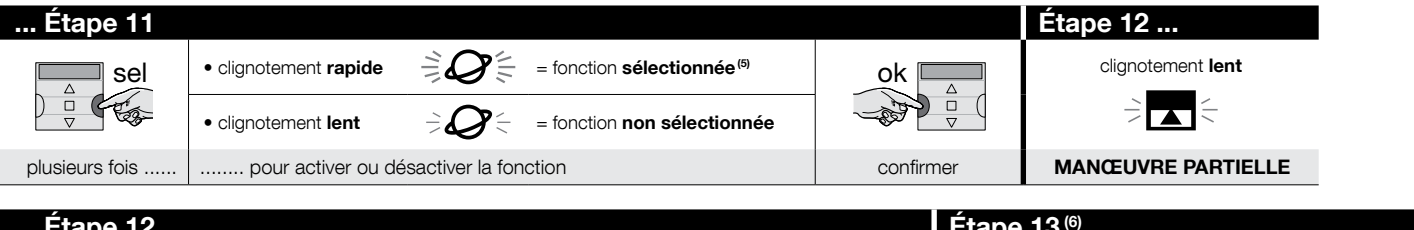

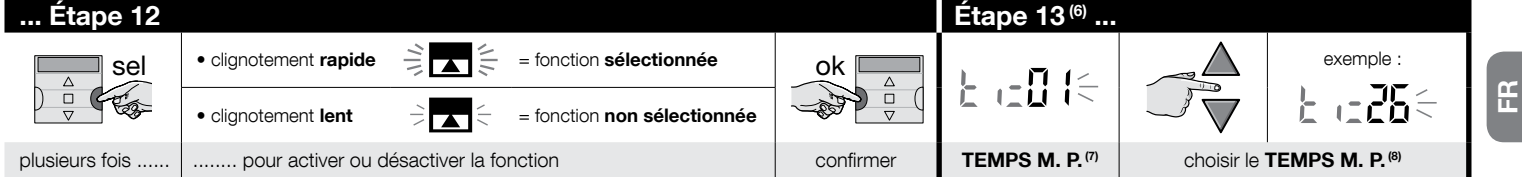

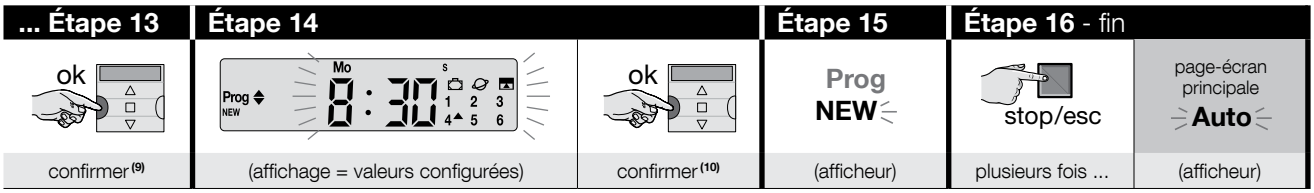

#### REMARQUES :

- (1) Les jours disponibles sont : Su = Dimanche ; Mo = Lundi ; Tu = Mardi ; We = Mercredi ; Th = Jeudi ; Fr = Vendredi ; Sa = Samedi. S' il faut ajouter d'autres JOURS en plus du premier configuré, répéter l'étape 7 pour chaque jour à ajouter.
- (2) S' il faut ajouter d'autres GROUPES en plus du premier configuré, répéter l'étape 8 pour chaque groupe à ajouter.
- (3) Si aucun capteur climatique n'est connecté au groupe (ou aux groupes) d'automatismes concernés par la programmation de cet événement ou si l'on souhaite ignorer les capteurs climatiques, choisir l'option avec les symboles ON et OFF clignotants (= capteurs ignorés).
- (4) Attention ! Pour activer la fonction spéciale « en vacances », il faut avant tout configurer ses paramètres selon la Procédure 4.
- (5) Attention ! Pour activer la fonction spéciale « mode cosmique », il faut avant tout configurer ses paramètres selon la Procédure 5.
- (6) Le système montre l'étape 13 seulement si à l'étape 12 la fonction spéciale « manœuvre partielle » a été activée.
- (7) Temps de la Manœuvre Partielle.
- (8) Configurer le temps (souhaité) qui devra s'écouler du lancement de la manœuvre au blocage, de la part de l'automatisme, du mouvement du volet roulant ou du store pour en obtenir l'ouverture/fermeture partielle.
- (9) Si après avoir appuyé sur la touche « ok », l'afficheur indique le message clignotant « Err1 », cela signifie que la mémoire est pleine (100 événements déjà mémorisés) et que l'événement tout juste créé ne sera pas mémorisé.
- (10) Après avoir appuyé sur la touche « ok », le système mémorise le nouvel événement et l'afficheur visualise à nouveau le message clignotant « NEW » (Étape 15) pour

indiquer que l'émetteur est prêt pour la programmation éventuelle d'un nouvel événement. Donc, si un autre événement doit être programmé, répéter la **Procédure 6** à partir de l'étape 4, sinon, s'il faut quitter le mode programmation et retourner à la page-écran principale, effectuer l'étape 16.

# PROCÉDURE 7 - pour modifier (« MOD ») un événement existant

Tous les événements déjà programmés peuvent être modifiés à tout moment. Pour modifier un événement, il faut tout d'abord le chercher et le sélectionner parmi ceux présents dans la mémoire de l'émetteur.

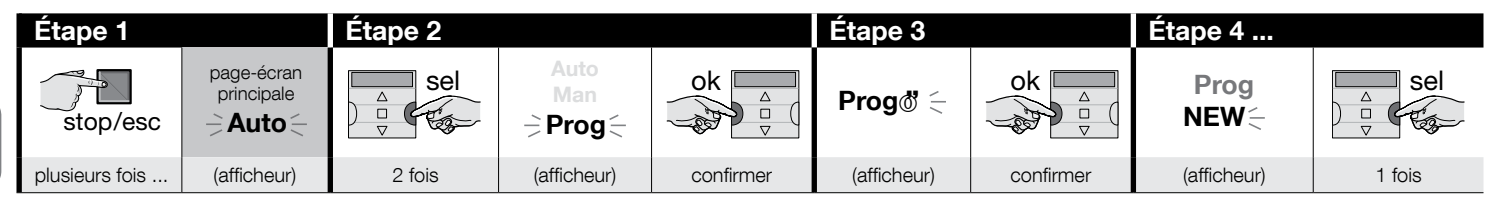

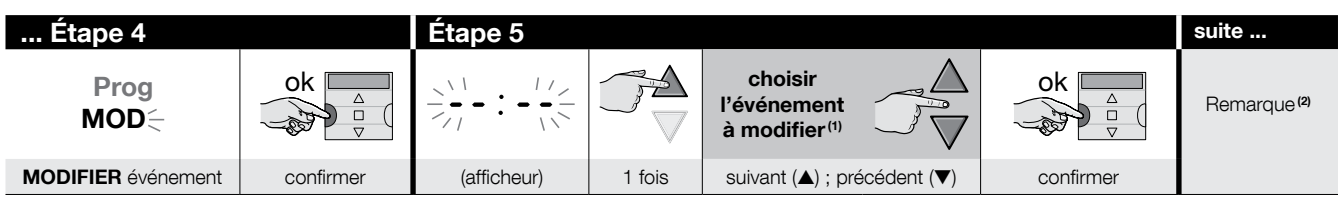

#### REMARQUES :

- (1) Le système visualise (dans l'ordre chronologique) les jours de la semaine contenant des événements et, de façon détaillée, les événements euxmêmes. Appuyer plusieurs fois sur la touche ▲(\*) pour que le système visualise le premier jour programmé de la semaine (qui clignote tandis que les autres restent allumés en permanence) ; le système visualise ensuite les événements programmés pour le jour en question. À la fin, il visualise le jour suivant, parmi les jours valides, puis les événements programmés pour ce même jour, et ainsi de suite jusqu'à la visualisation du dernier jour programmé.
	- (\*) Pour parcourir les jours et les événements programmés, dans le sens contraire, se servir des touches ▼.
- (2) Poursuivre la procédure en partant de l'étape 5 de la Procédure 6. Modifier (ou reconfirmer) une par une toutes les propriétés de l'événement. À la fin, le système mémorise toutes les modifications apportées à l'événement.

# PROCÉDURE 8 - pour supprimer (« DEL ») un événement existant

Tous les événements déjà programmés peuvent être supprimés à tout moment. Pour supprimer un événement, il faut tout d'abord le chercher et le sélectionner parmi ceux présents dans la mémoire de l'émetteur.

 $(s$ uite  $\Longrightarrow$ 

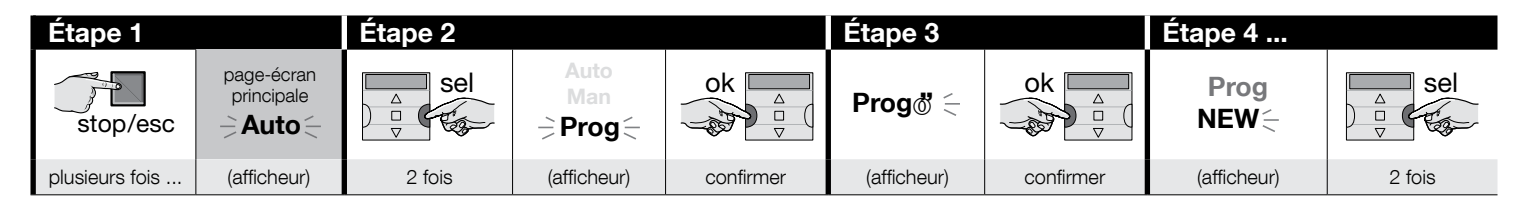

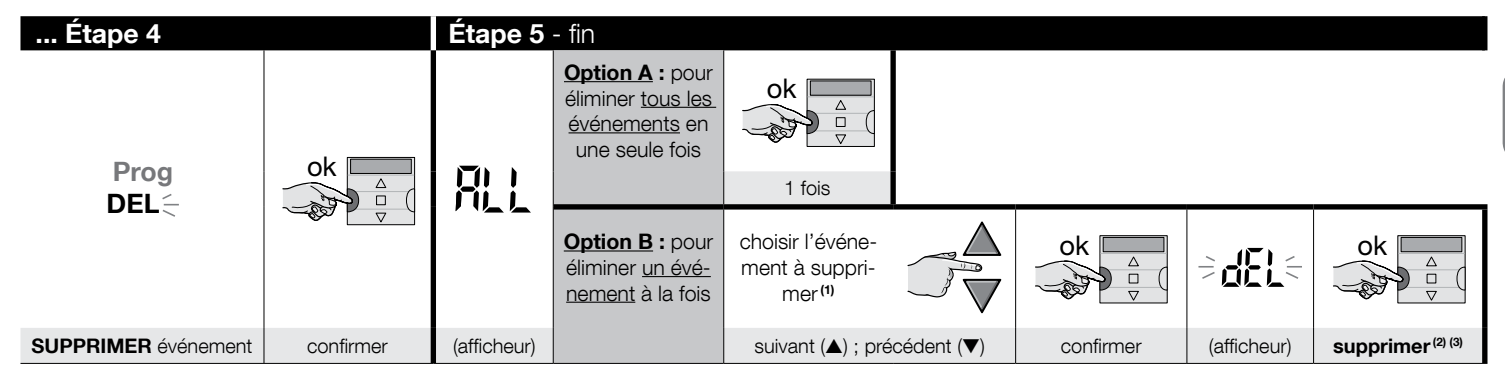

#### REMARQUES :

- (1) Le système visualise (dans l'ordre chronologique) les jours de la semaine contenant des événements et, de façon détaillée, les événements eux-mêmes. Appuyer plusieurs fois sur la touche ▲(\*) pour que le système visualise le premier jour programmé de la semaine (qui clignote tandis que les autres restent allumés en permanence) ; le système visualise ensuite les événements programmés pour le jour en question. À la fin, il visualise le jour suivant, parmi les jours valides, puis les événements programmés pour ce même jour, et ainsi de suite jusqu'à la visualisation du dernier jour programmé. Remarque – Après avoir visualisé le dernier jour et le dernier événement, le système visualise le message « **ALL** ». Pour supprimer, dans ce cas, tous les événements en une seule fois, exécuter l'option « A » de l'étape 5. (\*) – Pour parcourir les jours et les événements programmés, dans le sens contraire, se servir des touches ▼.
- (2) Pour ne pas confirmer la suppression de l'événement, appuyer sur la touche  $\blacksquare$ /esc et non pas sur la touche « ok » : exécuter ensuite à nouveau l'option « B » de l'étape 5 pour sélectionner un autre événement à supprimer.
- (3) Après avoir enfoncé la touche « ok », le système supprime l'événement sélectionné et se prépare pour la suppression d'un autre événement (symbole « DEL » clignotant). Pour supprimer un autre événement sans quitter la procédure, effectuer à nouveau les étapes 4 et 5. Toutefois, s'il faut quitter la procédure et revenir à la pageécran principale, appuyer sur la touche ■/esc jusqu'à ce que le message « Auto » clignote.

# PROCÉDURE 9 - pour copier (« COPY ») un événement existant

Pour programmer rapidement un nouvel événement semblable à un événement qui existe déjà, il est possible de le faire en copiant un événement existant et en ne modifiant que les paramètres à changer. Pour copier un événement, il faut tout d'abord le chercher et le sélectionner parmi ceux présents dans la mémoire de l'émetteur.

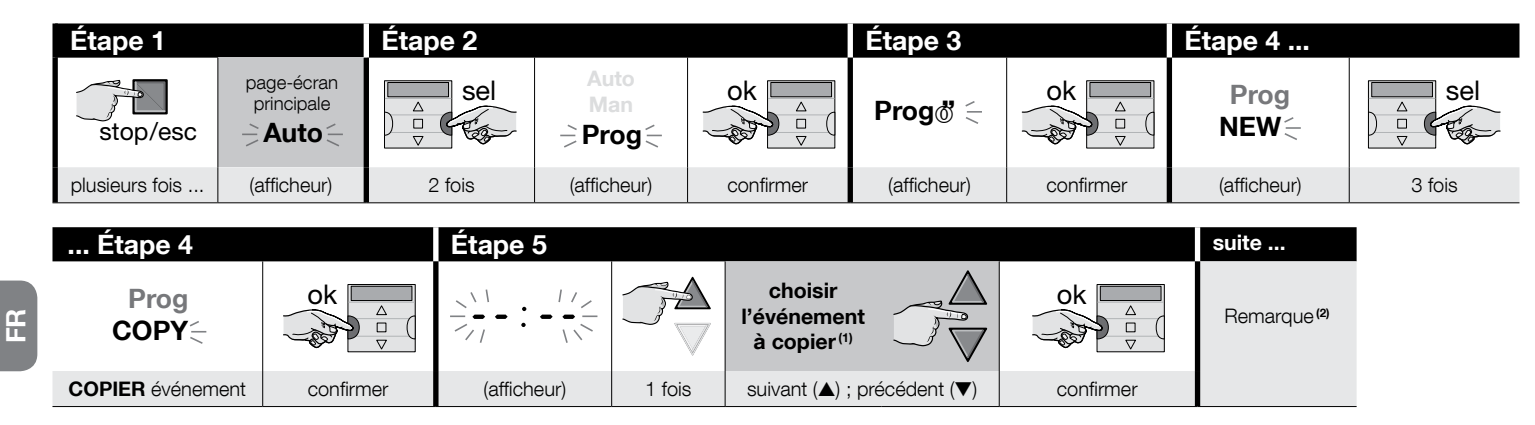

#### REMARQUES :

- (1) Le système visualise (dans l'ordre chronologique) les jours de la semaine contenant des événements et, de façon détaillée, les événements euxmêmes. Appuyer plusieurs fois sur la touche ▲(\*) pour que le système visualise le premier jour programmé de la semaine (qui clignote tandis que les autres restent allumés en permanence) ; le système visualise ensuite les événements programmés pour le jour en question. À la fin, il visualise le jour suivant, parmi les jours valides, puis les événements programmés pour ce même jour, et ainsi de suite jusqu'à la visualisation du dernier jour programmé.
	- (\*) Pour parcourir les jours et les événements programmés, dans le sens contraire, se servir des touches ▼.
- (2) À partir de maintenant, le système propose les mêmes entrées que dans la programmation d'un « nouvel événement ». Par conséquent, modifier ou confirmer une par une, toutes les entrées de l'événement, en prenant comme référence la **Procédure 4** (partir de l'étape 5). Après avoir modifié ou reconfirmé le dernier paramètre, l'événement est mémorisé comme un nouvel événement, en laissant l'original intact. • Dans l'étape 16 de la **Procédure 4**, après avoir appuyé sur la touche « ok », le message « COPY » clignote pour indiquer que l'émetteur est prêt à copier un autre événement. À ce stade, s'il faut copier un autre événement, répéter la Procédure 7 (depuis 'étape 6) et poursuivre la **Procédure 4** (partir de l'étape 5). • Enfin, pour revenir à la page-écran principale, appuyer sur **n**/esciusqu'à ce que le message « Auto » clignote.

#### 7.1 - Pour renforcer la sécurité dans la réception de la commande par l'automatisme,

utiliser l'astuce suivante : après avoir créé l'événement désiré avec la Procédure 6, utiliser la Procédure 9 pour copier cet événement sans modifier aucun paramètre. Autrement, pendant la **Procédure 9**, il est possible d'augmenter de 1 minute l'heure prévue pour le déroulement de l'événement.

# 8 - CONFIGURER LES PARAMÈTRES DE BASE (sans couper auparavant le courant à l'émetteur)

Normalement, le réglage des paramètres de base est demandé automatiquement par le système, après l'insertion des piles dans l'émetteur et doit être effectué avec la Procédure 1. Il est également possible de configurer ces paramètres (ou les corriger, s'ils ont déjà été mémorisés) sans couper auparavant le courant à l'émetteur. Dans ce cas, toutefois, il faut utiliser la **Procédure 10. Remarque** – Cette procédure permet de configurer seulement les paramètres concernant l'horloge et la date. Pour configurer le paramètre de la fonction spéciale « mode cosmique » utiliser la Procédure 5.

# PROCÉDURE 10 - Pour régler l'horloge et la date interne

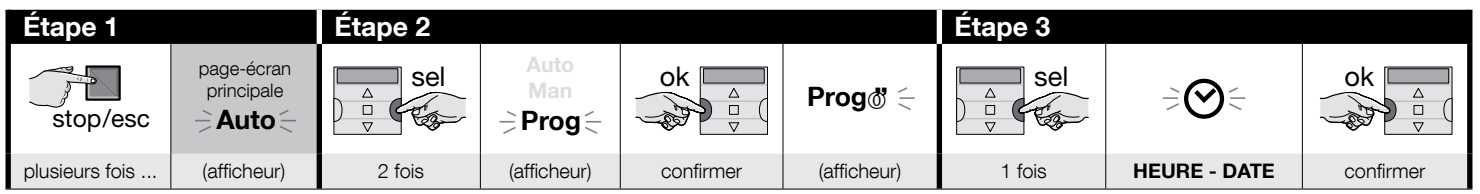

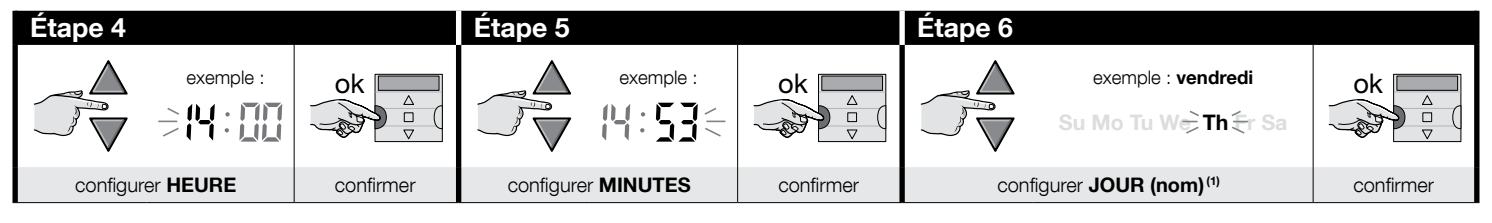

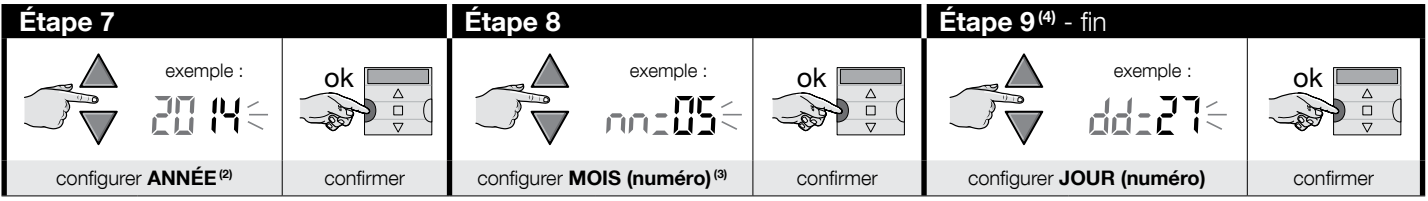

#### REMARQUES :

- (1) Su = Dimanche ; Mo = Lundi ; Tu = Mardi ; We = Mercredi ; Th = Jeudi ; Fr = Vendredi ; Sa = Samedi.
- (2) Numéro compris entre 2014 et 2059.
- (3) Janvier = 01 ; Février = 02 ; Mars = 03 ; (.....) ; Décembre = 12.
- (4)  $\dot{A}$  la fin de l'Étape 9, la **page-écran principale** (chapitre 4) s'affiche.

# 9 - COMMENT UTILISER L'ÉMETTEUR

Les paragraphes de ce chapitre décrivent comment utiliser l'émetteur à la fin de toutes les phases de l'installation et de la programmation.

## Pour rappeler la page-écran principale

Il est possible de revenir au point de départ de n'importe quel environnement ou page-écran, c'est-à-dire depuis la **page-écran principale**, en appuyant à plusieurs reprises sur la touche  $\blacksquare$ /esc jusqu'à ce que le message « Auto » clignote.

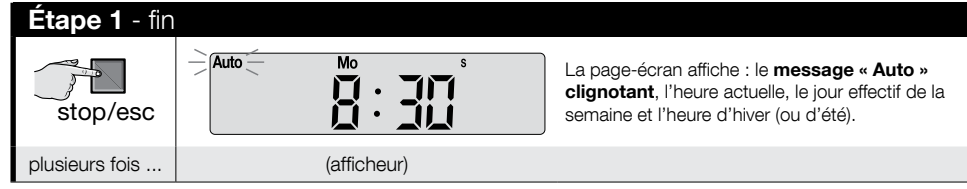

## B Pour activer le mode automatique (« Auto »)

01. Rappeler la page-écran principale en appuyant plusieurs fois sur la touche le esc, jusqu'à ce que le message « Auto » clignote. Confirmer le choix en appuyant sur la touche «  $\mathbf{ok}$  » (= le message « Auto » est fixe).

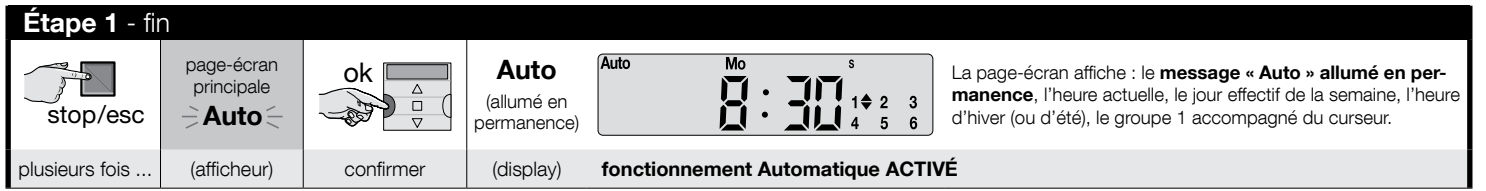

Important - Si aucun « événement » n'est prévu, et que le mode automatique (« Auto ») est activé, l'émetteur reste inerte. Dans cet état, le fonctionnement n'est possible que si l'utilisateur envoie des commandes manuelles.

#### Pour verrouiller (et déverrouiller) les touches quand le fonctionnement automatique (« Auto ») est activé

Lorsque le fonctionnement de l'émetteur est programmé en mode automatique (« Auto ») et qu'il faut éviter l'envoi accidentel d'une commande manuelle ou l'utilisation de l'émetteur par des personnes non autorisées, il est possible de verrouiller (et de déverrouiller) l'émetteur comme suit.

FR

### – Pour VERROUILLER les touches ▲, n, ▼, « ok » :

01. Rappeler à l'écran le message « Auto » (= mode automatique activé).

02. Appuyer 7 fois sur la touche « sel » jusqu'à ce que le symbole modisparaisse.

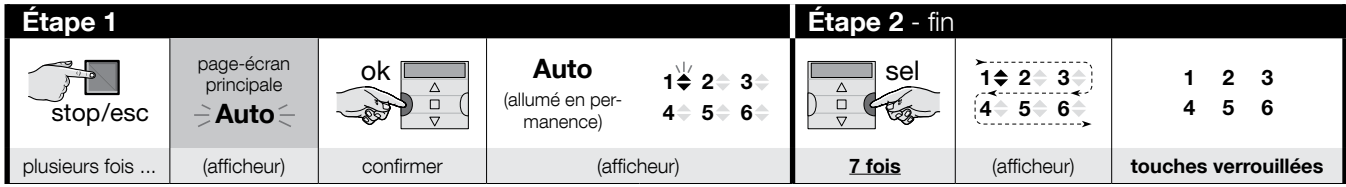

## – Pour DÉVERROUILLER les touches ▲, n, ▼, « ok »

01. Appuyer une fois sur la touche 1 « sel » : le système sélectionne le groupe 1, en montrant le symbole molignotant.

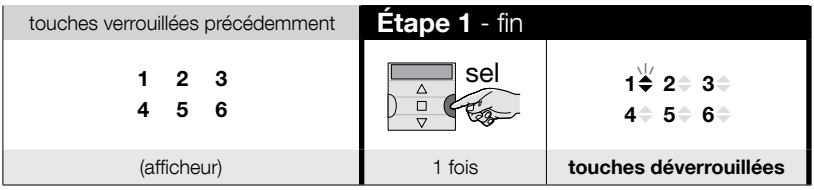

# Pour désactiver le mode automatique (« Man »)

01. Rappeler la page-écran principale en appuyant plusieurs fois sur la touche lesse, jusqu'à ce que le message « Auto » clignote.

02. Appuyer une fois sur la touche 1 « sel », pour sélectionner le message « Man ». Confirmer le choix en appuyant sur la touche « ok » (= le message « Auto » est fixe).

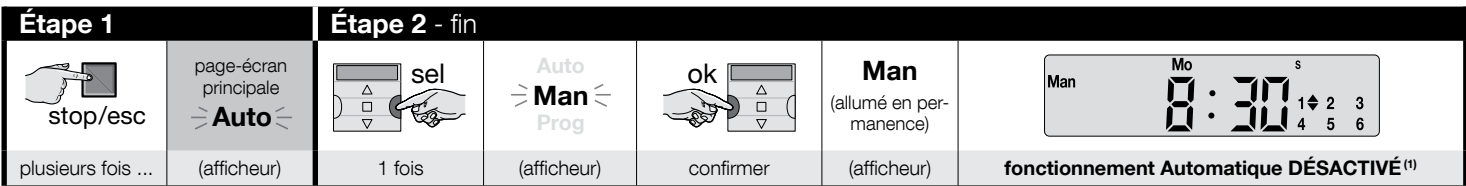

(1) - La page-écran affiche : le message « Man » allumé en permanence, l'heure actuelle, le jour effectif de la semaine, l'heure d'hiver (ou d'été), le groupe 1 accompagné du curseur.

Important - À ce stade, l'émetteur fonctionnera exclusivement en mode manuel, c'est-à-dire avec l'intervention de l'utilisateur.

### E Pour envoyer une commande manuelle à un ou plusieurs groupes

L'utilisateur peut envoyer des commandes manuelles uniquement lorsque l'émetteur est en mode automatique (« Auto ») ou quand il est désactivé (« Man »). Il n'est pas possible d'envoyer des commandes manuelles lorsque l'émetteur est configuré sur le mode de programmation (« Progr »).

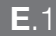

 $F_{\rm H}$ 

#### E.1 Envoi d'une commande manuelle en cas de mode automatique configuré dans l'émetteur (« Auto »)

Dans cette modalité, l'utilisateur peut envoyer une commande à un seul groupe (au choix) ou à tous les groupes (en même temps) de la façon suivante.

#### – Pour envoyer la commande à un SEUL groupe :

- 01. Rappeler à l'écran le message « Auto » (= mode automatique activé).
- 02. Appuyer plusieurs fois sur la touche « sel » jusqu'à ce que le symbole molignote à côté du groupe à commander (le système part du groupe 1).
- 03. Enfin, utiliser l'une des touches (▲, ou ▼) pour envoyer la commande au groupe sélectionné.

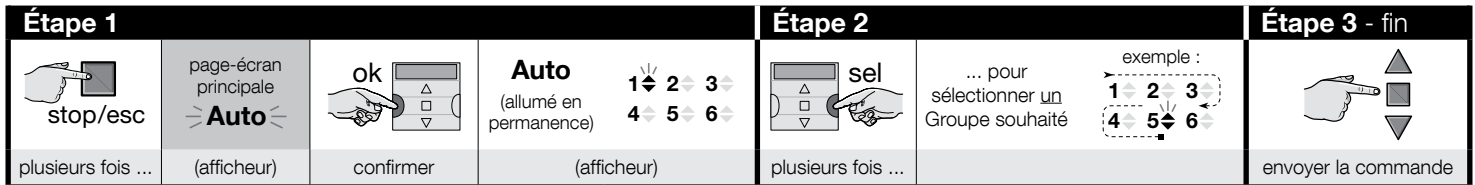

Attention ! - Si l'écran affiche le symbole « soleil ON » (ou « soleil OFF »), la commande envoyée à l'automatisme comprend également cette configuration (lire la description de la fonction spéciale « Capteur ON / OFF » au chapitre 1 du manuel). Autrement, effacer tout d'abord la configuration « soleil ON » (ou « soleil OFF ») selon la **Procé**dure G du chapitre 9.

#### – Pour envoyer la commande à TOUS les groupes en même temps :

- 01. Rappeler à l'écran le message « Auto » (= mode automatique activé).
- 02. Appuyer plusieurs fois sur la touche « sel » jusqu'à ce que tous les groupes aient le symbole suivant moui clignote (pour ce choix, continuer à appuyer sur la touche jusqu'à dépasser le groupe 6).
- 03. Enfin, utiliser l'une des touches (▲, ou ▼) pour envoyer la commande à tous les groupes.

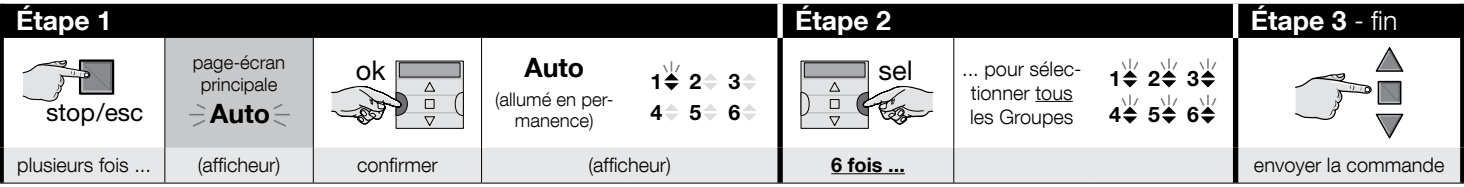

Attention ! – Si l'écran affiche le symbole « soleil ON » (ou « soleil OFF »), la commande envoyée à l'automatisme comprend également cette configuration (lire la description de la fonction spéciale « Capteur ON / OFF » au chapitre 1 du manuel). Autrement, effacer tout d'abord la configuration « soleil ON » (ou « soleil OFF ») selon la **Procé**dure G du chapitre 9.

#### E.2 Envoi d'une commande manuelle en cas de mode automatique désactivé dans l'émetteur (« Man »)

Dans ce mode, l'utilisateur peut envoyer une commande à un ou plusieurs groupes (au choix) de la façon suivante.

- 01. Rappeler à l'écran le message « Man » (= mode automatique désactivé).
- 02. Appuyer plusieurs fois sur la touche « sel » en faisant glisser le curseur to clignotant) entre les différents groupes (remarque après le groupe 6, appuyer encore 3 fois sur la touche « sel » pour revenir au groupe 1) ; déposer ensuite le curseur à côté du groupe à sélectionner. • Confirmer la sélection en appuyant sur la touche « ok » (le curseur marrête de clignoter).
- 03. Pour former un « groupe multiple », exécuter autant de fois le point 02 que le nombre de groupes à insérer dans le « groupe multiple ».
- 04. Enfin, utiliser une des touches (▲, et▼) pour envoyer la commande au groupe ou au « groupe multiple » choisi.

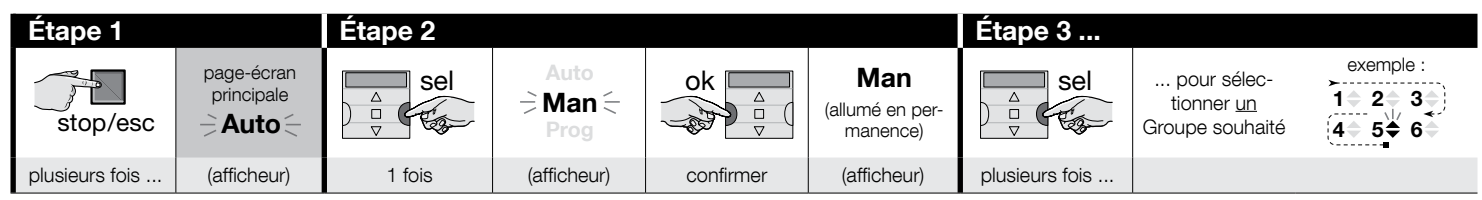

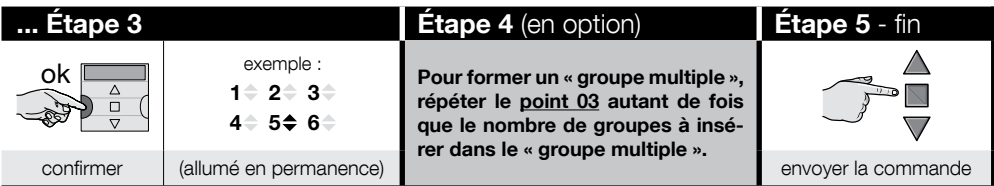

Attention ! – Si l'écran affiche le symbole « soleil ON » (ou « soleil OFF »), la commande envoyée à l'automatisme comprend également cette configuration (lire la description de la fonction spéciale « Capteur ON / OFF » au chapitre 1 du manuel). Autrement, effacer tout d'abord la configuration « soleil ON » (ou « soleil OFF ») selon la **Procé**dure G du chapitre 9.

#### Pour envoyer une autre commande manuelle au même groupe précédent

L'émetteur garde en mémoire le dernier groupe (ou le dernier groupe multiple) sélectionné par l'utilisateur (voir la procédure E.2). Donc, s'il faut envoyer à ce groupe d'autres commandes manuelles à l'aide des touches (▲, ■ ou ▼), il ne faut pas sélectionner le groupe auparavant.

Attention ! – Si l'écran affiche le symbole « soleil ON » (ou « soleil OFF »), la commande envoyée à l'automatisme comprend également cette configuration (lire la description de la fonction spéciale « Capteur ON / OFF » au chapitre 1 du manuel). Autrement, effacer tout d'abord la configuration « soleil ON » (ou « soleil OFF ») selon la **Procé**dure G du chapitre 9.

FR

## G Pour activer ou désactiver manuellement la fonction spéciale « Capteur ON / OFF » dans un ou plusieurs groupes.

Attention ! • Ignorer cette procédure en cas d'installation dépourvue de capteurs climatiques. • Avant de lancer la procédure, il est conseillé de lire la description de la fonction spéciale « Capteur ON / OFF » au chapitre 1 du manuel. • L'utilisateur ne peut configurer manuellement la fonction que lorsque le mode automatique est désactivé (c'est-à-dire lorsque l'écran affiche le message « Man »).

- 01. Rappeler à l'écran le message « Man » (= mode automatique désactivé).
- 02. Appuyer plusieurs fois sur la touche « sel » en faisant disser le curseur to clignotant) entre les différents groupes (remarque après le groupe 6, appuyer encore 3 fois sur la touche « sel » pour revenir au groupe 1) ; déposer ensuite le curseur à côté du groupe à sélectionner. • Confirmer la sélection en appuyant sur la touche « **ok** » (le curseur marrête de clignoter).
- 03. Pour former un « groupe multiple », exécuter autant de fois le point 02 que le nombre de groupes à insérer dans le « groupe multiple ».
- 04. Après avoir choisi le groupe, appuyer plusieurs fois sur la touche « sel » jusqu'à l'affichage de l'option souhaitée pour la fonction spéciale « Capteur ON / OFF » :
	- « soleil ON » = pour activer la gestion de l'automatisme de la part des commandes automatiques provenant des capteurs climatiques ;
	- « soleil OFF » = pour désactiver la gestion de l'automatisme de la part des commandes automatiques provenant des capteurs climatiques ;
	- $-$  « soleil **ON** et soleil **OFF** » = pour ignorer complètement la présence des capteurs climatiques.

Si, par erreur, l'option souhaitée n'a pas été sélectionnée durant le défilement, continuer d'appuyer sur la touche « sel » jusqu'à ce qu'elle réapparaisse. À la fin, l'icône choisie clignote. • Confirmer la sélection en appuyant tout d'abord sur la touche « ok » puis sur la touche  $\blacksquare$ . L'icône choisie arrête de clignoter.

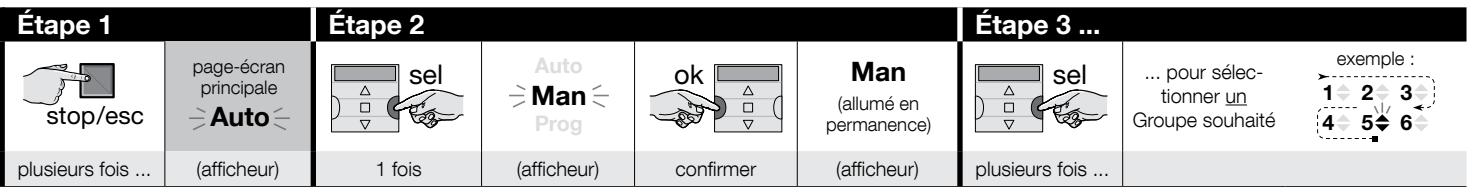

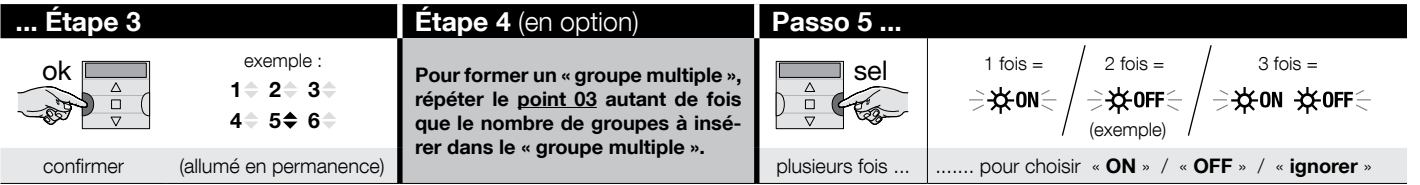

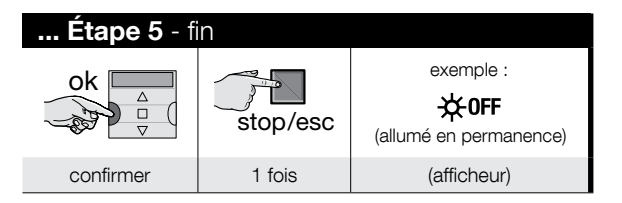

Important – La configuration choisie pour cette fonction spéciale restera désormais la même jusqu'à la réception, par les automatismes, d'une configuration différente suite à un événement ou à la réexécution de la présente procédure de la part de l'utilisateur.

# 10 - REMPLACEMENT DES PILES

Quand l'indication «  $\overline{F}$  » s'allume, cela signifie que les piles sont usées et qu'il faut les changer au plus tôt. Dans cette situation, il existe un risque que les commandes ne soient pas transmises correctement aux automatismes. Pour remplacer les piles, procéder comme indiqué sur la figure ci-dessous.

Attention ! – Après le remplacement des piles, il faut définir de nouveau les paramètres de base à l'aide de la Procédure 1.

# • Élimination des piles

Attention ! – Les piles usées contiennent des substances polluantes et ne doivent donc pas être jetées avec les ordures ménagères. Il faut les mettre au rebut en adoptant les méthodes de tri sélectif prévues par les normes en vigueur sur le territoire d'utilisation.

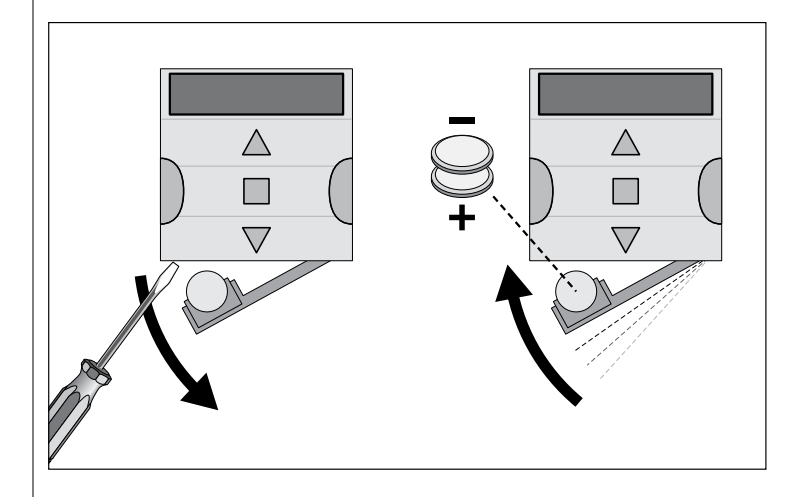

# **ESPAÑOL**

# 1 - DESCRIPCIÓN DEL PRODUCTO Y USO PREVISTO

PLANOTIME es un transmisor radio destinado al mando de automatismos para toldos y persianas. Además del funcionamiento manual, tiene un sistema para el envío automático de los mandos, programable por el usuario según las necesidades. Se prohíbe cualquier uso diferente de aquel descrito en este manual.

#### MUY IMPORTANTE - LEER CON ATENCIÓN

- El transmisor está dotado de 6 canales de transmisión independientes entre sí. La memorización del transmisor en un automatismo implica la asociación del automatismo a uno o varios de estos canales. En general, a un mismo canal es posible asociar uno o varios automatismos. Esta práctica operativa crea varios grupos de automatismos (máximo 6 grupos), cada uno representado por un canal.
- La formación de los grupos se realiza durante la memorización del transmisor en el automatismo, cuando hay que elegir el grupo al cual asociar el automatismo.
- La lógica de los "grupos" exige una práctica de uso particular del transmisor, a saber:

a) - antes de enviar un mando es necesario elegir uno o varios grupos a los cuales enviar el mando;

#### b) - el mando dirigido a un grupo acciona simultáneamente todos los automatismos que forman parte del grupo, haciéndoles ejecutar la misma maniobra.

- El transmisor permite el mando de un grupo a la vez o de varios grupos reunidos en un "grupo múltiple".
- El transmisor puede funcionar en modo "manual", en modo "automático" o en modo "programación".

 – En modo "manual" el usuario interviene para elegir manualmente uno o varios grupos y enviar los mandos.

 – En modo "automático" el transmisor permite el mando de los grupos al producirse un "evento" programado por el usuario.

 – En modo "programación" el usuario puede programar, modificar, copiar y borrar los "eventos"; además, puede ajustar la hora, la fecha y otros parámetros útiles para el funcionamiento automático del transmisor.

- ¿Qué es un "evento"? Es el envío automático de un mando de movimiento (apertura o cierre de persianas, toldos, etc.) en un determinado momento del día, en uno o varios días de la semana, según lo establecido y programado por el usuario. Por ejemplo, un evento es el mando de apertura de las persianas previsto a las 8:37 de sábado y domingo; otro evento es el mando de subida de los toldos previsto a las 18:50 de todos los días de la semana.
- Normalmente, cuando el modo "automático" está activo y se produce un evento programado, el transmisor envía un simple mando de apertura o cierre a los grupos afectados por el evento. A estos mandos es posible asociar "funciones especiales" para crear efectos particulares sobre los eventos programados. Las funciones y sus efectos son:

 – Sensor ON / OFF: esta función se puede programar y utilizar sólo cuando hay sensores climáticos conectados a los automatismos. La función tiene tres opciones: "ON" permite activar la recepción (por los automatismos) de los mandos provenientes de los sensores climáticos; "OFF" permite desactivar la recepción (por los automatismos) de los mandos provenientes de los sensores climáticos; "ON y OFF intermitentes" permite ignorar la presencia de los sensores climáticos en la automatización. La opción deseada se puede programar con el Procedimiento 6 dentro de cada evento (en estos casos cada evento ejecuta automáticamente la opción programada – ver el ejemplo en la figura siguiente) o de manera manual en cualquier momento (ver el apartado G, capítulo 9).

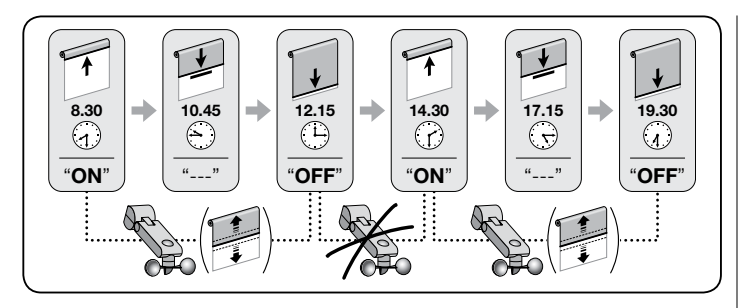

 Importante – La opción "Sensor OFF" desactiva sólo los mandos provenientes de los sensores Lluvia y Sol; aquellos provenientes del sensor Viento permanecen activos, ya que constituyen una protección para el toldo o la persiana.

- Vacaciones: desplaza el horario del evento unos minutos (de 00 a 75 minutos) de manera casual respecto del horario programado; de esta manera permite simular la presencia de personas en la vivienda aunque no haya nadie.

 – Horario planetario: anticipa o retarda el horario programado para la ejecución de los eventos, interviniendo día a día durante todo el año, en función de la hora local de la salida y de la puesta del sol; por ejemplo, en verano, la función anticipa los eventos de la mañana y retarda los de la tarde.

 – Maniobra parcial: detiene la maniobra prevista en el evento programado una vez transcurrido un determinado lapso de tiempo (programable de 01 a 99 segundos) desde el inicio de la maniobra. En síntesis, esta función permite la apertura o el cierre parcial del toldo o de la persiana de acuerdo con el evento.

• El modo "automático" se activa seleccionando en pantalla "Auto" (no intermitente) y se desactiva seleccionando "Man" (no intermitente).

IMPORTANTE – El usuario puede enviar los mandos manuales que desee en cualquier momento, sin necesidad de desactivar primero el funcionamiento en modo "automático", si está activo.

# 2 - INSTALACIÓN DEL PRODUCTO

### 2.1 - Encender el transmisor – Ajustar la hora y los otros parámetros básicos, después de colocar la pila

• El transmisor funciona con dos pilas que ya están contenidas en su interior pero se encuentran desconectadas para evitar un consumo inútil. Para encender el transmisor, sacar la lengüeta de plástico que sale del alojamiento de la pila. • Introducir las pilas. El transmisor solicita automáticamente la introducción de los parámetros **básicos** mediante el **Procedimiento 1**. Si se desea postergar la programación de estos parámetros, salir del procedimiento pulsando 1 vez la tecla  $\blacksquare$ /esc: aparece la pantalla principal (leer el capítulo 4) con los ajustes de fábrica (hora: "00:00"; día: "Su" = Domingo). • IMPORTANTE: cuando se quitan las pilas, los ajustes básicos (hora, fecha, código ciudad) se borran. No se borran los eventos ya programados. Cada vez que el transmisor se conecta a la alimentación (por ejemplo, al primer encendido o cuando se sustituyen las pilas gastadas) es necesario ajustar nuevamente los parámetros básicos aplicando el **Procedimiento 1** (el sistema lo propone automáticamente al inicio). Sin embargo, esto se puede dejar para otro momento, sin desconectar la alimentación del transmisor; si los parámetros básicos se ajustan posteriormente, aplicar el **Procedimiento 5** (para el horario planetario), y el **Proce**dimiento 10 (para la hora y la fecha).

# PROCEDIMIENTO 1 - Para ajustar los PARÁMETROS BÁSICOS después de conectar la alimentación al transmisor

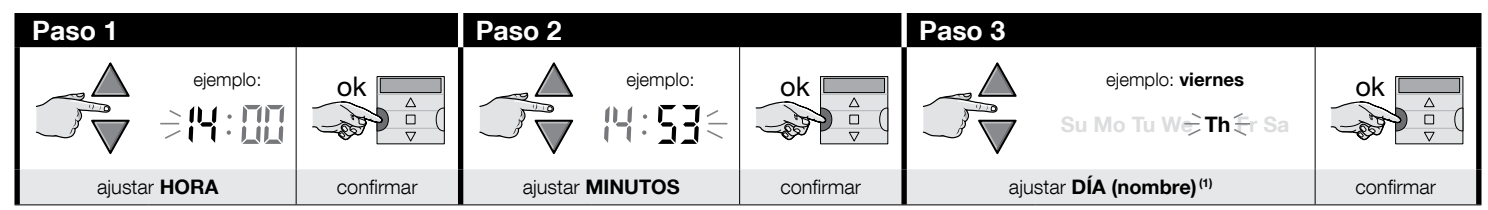

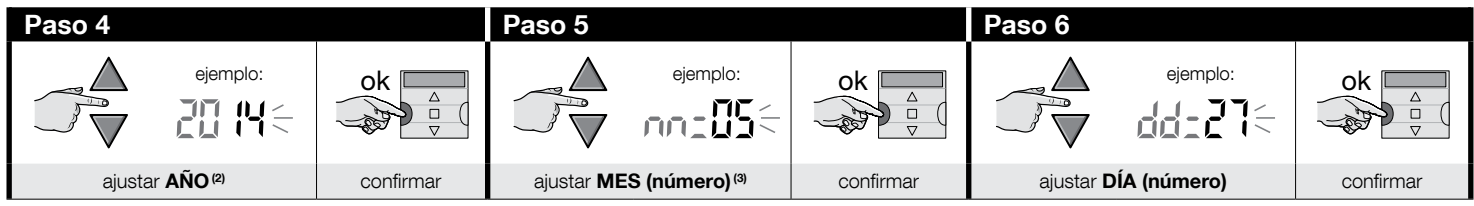

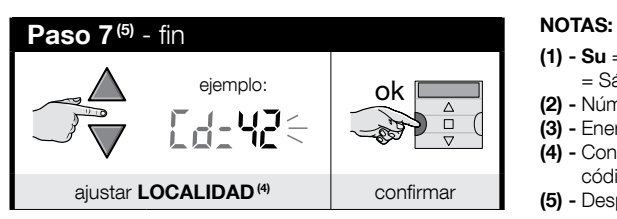

- (1) Su = Domingo;  $Mo = Lunes$ ; Tu = Martes;  $We = Miérooles$ ; Th = Jueves: Fr = Viernes; Sa = Sábado.
- (2) Número entre 2014 y 2059.
- $(3)$  Enero = 01; Febrero = 02; Marzo = 03; (.....); Diciembre = 12.
- (4) Consultar la Tabla D para seleccionar la localidad más cercana. En el paso 7 introducir el código de la localidad elegida.
- (5) Después del paso 7 se visualiza la **pantalla principal** (capítulo 4).

## 2.2 - Memorización del transmisor en los receptores de los automatismos

Para poder utilizar el transmisor, es necesario guardarlo previamente en la memoria del automatismo (o de los automatismos) que se desee controlar.

- Para la memorización, utilizar el Procedimiento 2 si en el automatismo no se ha guardado ningún transmisor, o el Procedimiento 3 si en el automatismo ya se han guardado uno o varios transmisores.
- Como la ejecución del procedimiento requiere la selección de un "grupo" (el canal de transmisión) al cual asociar el automatismo, se recomienda leer atentamente el capítulo 1 antes de ejecutarlo.
- Repetir el procedimiento con cada automatismo que se desee controlar con el transmisor.

Advertencias • Como el transmisor se puede guardar en todos los receptores dentro de su radio de alcance, antes de memorizarlo hay que desconectar la alimentación eléctrica de los motores y receptores no incluidos en la memorización. • Todas las secuencias de memorización son temporizadas; por lo tanto, se deberán ejecutar dentro de los límites de tiempo indicados.

# PROCEDIMIENTO 2 - Para memorizar ERA TIME como "Primer transmisor"

Utilizar el siguiente procedimiento sólo si en el automatismo aún no se ha memorizado ningún transmisor; en caso contrario, utilizar el **Procedimiento 3**.

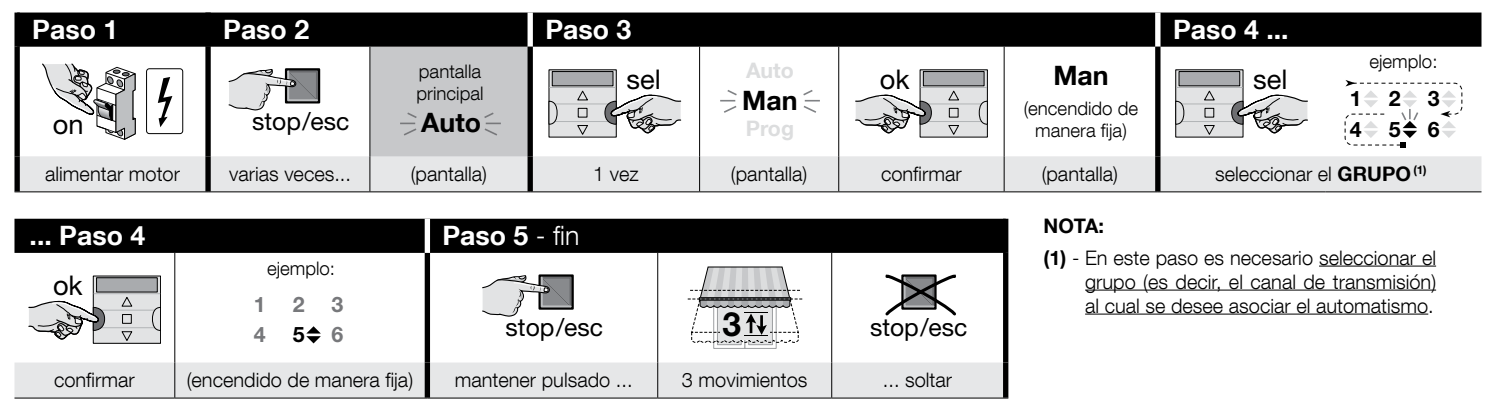

# PROCEDIMIENTO 3 - Para memorizar ERA TIME como "Segundo (o tercero, cuarto, etc.) transmisor"

Utilizar el siguiente procedimiento sólo si en el automatismo ya se han memorizado uno o varios transmisores. Si no hay ningún transmisor memorizado, utilizar sin falta el Procedimiento 2.

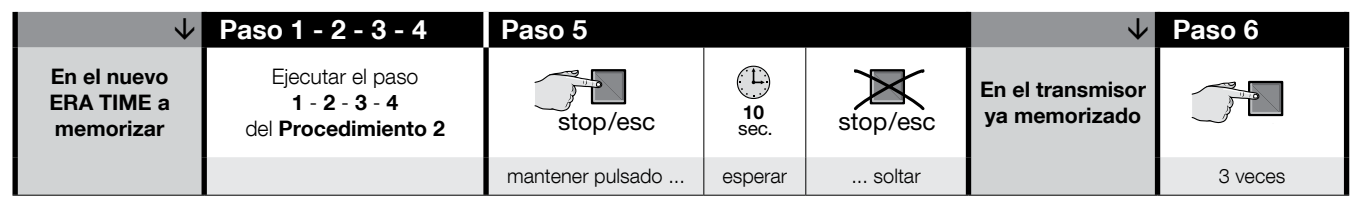

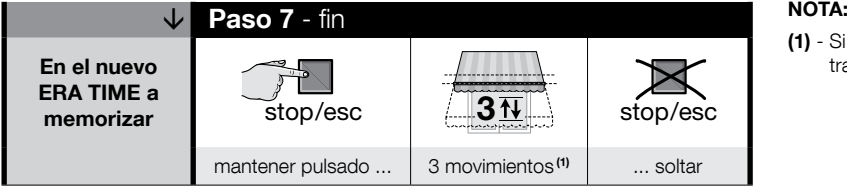

(1) - Si el motor ejecuta 6 movimientos, la memoria está llena (máximo 30 transmisores) y el nuevo transmisor no se memoriza.

## 2.3 - Instalación del soporte del transmisor

- El soporte del transmisor se debe instalar sobre una pared vertical.
- El soporte del transmisor se debe instalar en un ambiente protegido. No instalarlo en el exterior ni a la intemperie.
- El soporte del transmisor se debe instalar a 1,5m del suelo, para que sea posible verlo desde arriba.
- Antes de fijar el soporte del transmisor de manera definitiva, poner provisoriamente el transmisor en el punto donde se fijará el soporte, enviar mandos a todos los automatismos y comprobar la recepción efectiva.

**Atención!** – El alcance de los transmisores y la capacidad de recepción de los receptores pueden verse considerablemente influidos por otros dispositivos (por ejemplo, alarmas, auriculares, etc.) en funcionamiento en la misma zona a la misma frecuencia. En estos casos, el fabricante no ofrece ninguna garantía respecto del alcance real de sus dispositivos. Para limitar este riesgo hay que evitar colocar el transmisor cerca de estructuras metálicas o directamente en contacto con ellas: podrían reducir el alcance. Además, las pilas descargadas pueden reducir el alcance radio en un 20 - 30%.

• Después de verificar el funcionamiento correcto del transmisor, fijar el soporte de manera definitiva con tornillos y tacos como se indica en la figura al lado.

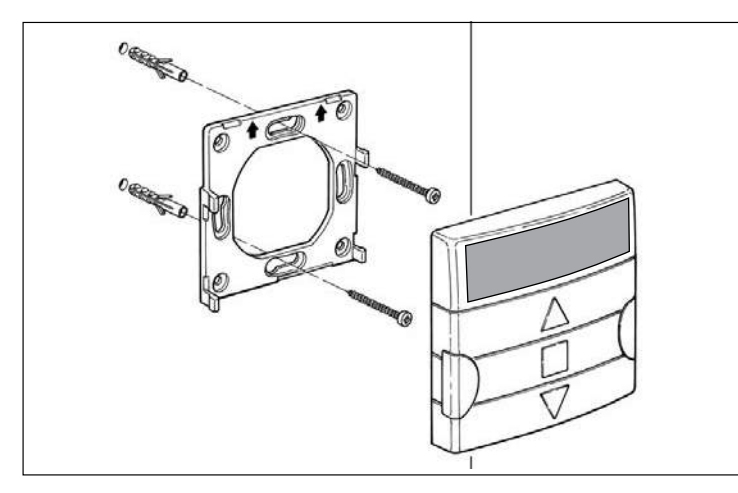

# 3 - LAS INDICACIONES EN PANTALLA Y SU **SIGNIFICADO**

La siguiente figura ilustra todas las indicaciones y los símbolos que pueden aparecer en la pantalla del transmisor según la operación en curso.

- Área 1: símbolos que indican los modos de funcionamiento y los tipos de programación.
- Área 2: símbolos que indican el horario semanal, el valor de los parámetros básicos y los mensajes de error.
- Área 3: símbolos que indican los canales de transmisión (llamados también "grupos") y las "funciones especiales" activadas en los eventos.

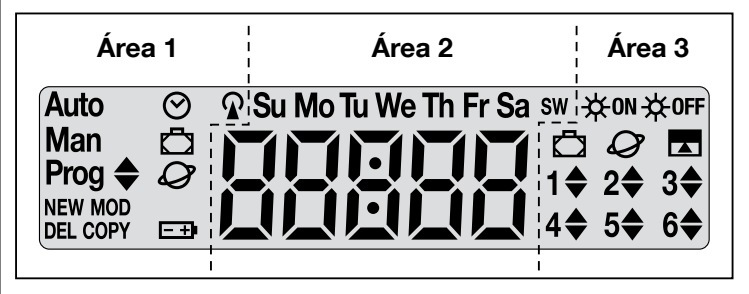

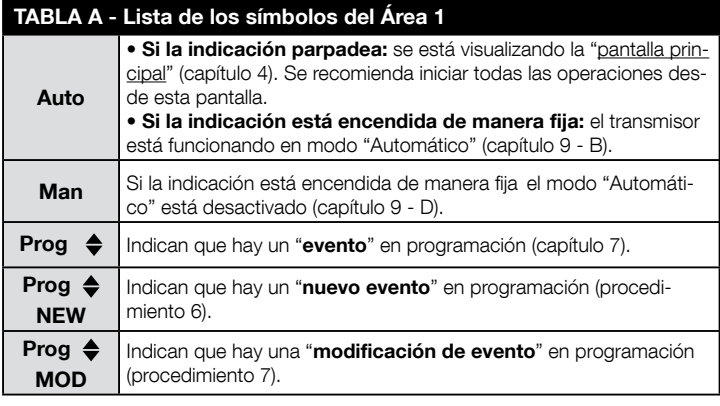

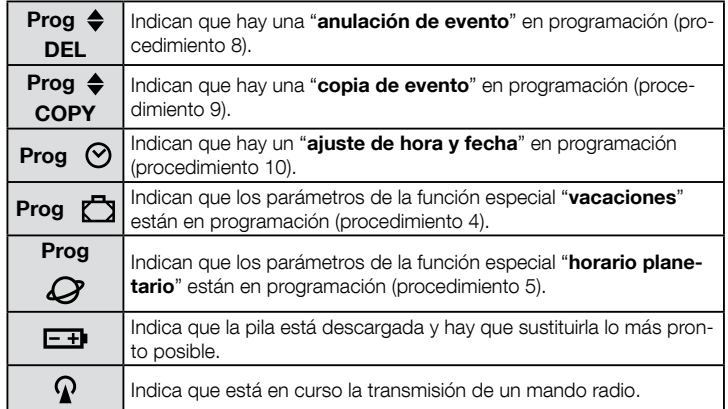

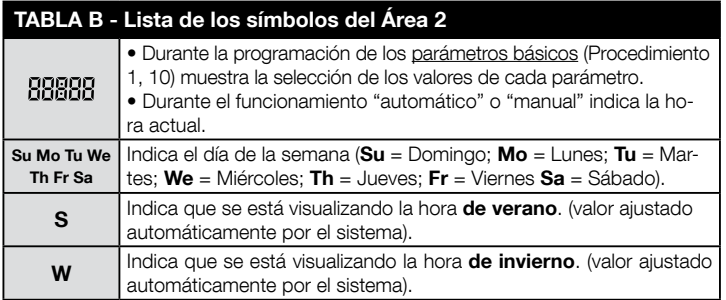

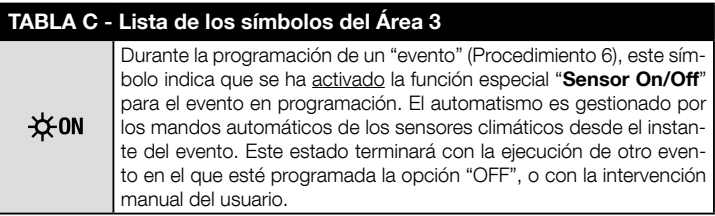

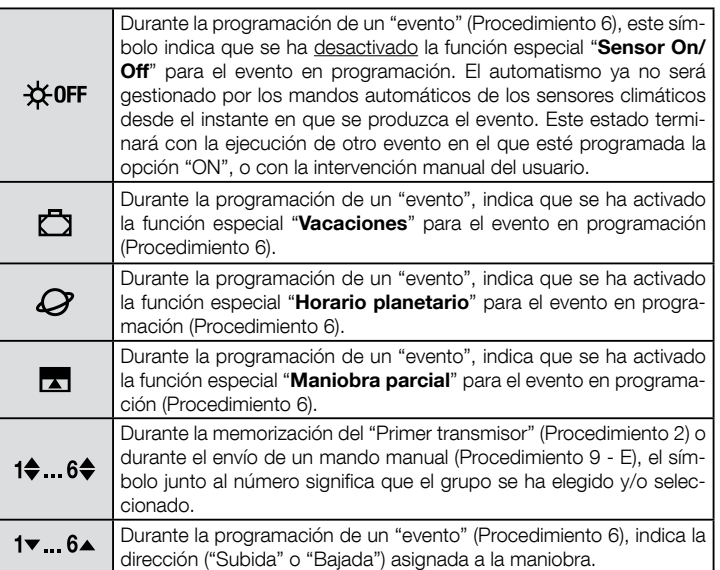

# 4 - LA "PANTALLA PRINCIPAL"

La pantalla principal es el punto de partida para iniciar cualquier operación en el transmisor. Se puede abrir en cualquier momento, pulsando varias veces la tecla  $\blacksquare/$ esc hasta que parpadee la indicación "Auto". La pantalla principal se reconoce por la presencia de la indicación "Auto" intermitente.

# 5 - DESCRIPCIÓN GENERAL DE LA PROGRAMACIÓN

La "programación" es uno de los tres principales modos de funcionamiento del transmisor. Para entrar en el modo programación:

- 01. abrir la pantalla principal pulsando varias veces la tecla  $\blacksquare$ /esc hasta que parpadee la indicación "Auto";
- 02. pulsar 2 veces la tecla "sel" para seleccionar "Prog"; confirmar la selección pulsando "ok".

Seguir los procedimientos de programación:

• ajustar los parámetros de las funciones especiales: "vacaciones" con el Procedi-

 $\mathbf{E}$ 

miento 4 y "horario planetario" con el Procedimiento 5 (Nota – Si al alimentar el transmisor se ejecutó el Procedimiento 1, no hace falta volver a programar el horario planetario siguiendo el Procedimiento 5);

- programar los "eventos" con el Procedimiento 6 más el Procedimiento 7, 8, 9;
- ajustar la hora y la fecha con el Procedimiento 10 (Nota Si al alimentar el transmisor se ejecutó el Procedimiento 1, utilizar el Procedimiento 10 sólo en caso de tener que aportar modificaciones a los parámetros básicos programados).

# 6 - AJUSTAR LOS PARÁMETROS DE LAS "FUNCIONES ESPECIALES"

**¡Atención!** – Durante la programación de los eventos, si se desea activar las funciones especiales "vacaciones" y "horario planetario", es necesario que los parámetros de estas funciones ya estén ajustados. Para la programación, aplicar los siguientes procedimientos.

## PROCEDIMIENTO 4 - Para regular los parámetros de la función especial "VACACIONES"

Esta función desplaza el horario del evento unos minutos de manera casual respecto del horario programado; de esta manera permite simular la presencia de personas en la vivienda aunque no haya nadie. Si la función "vacaciones" se ha activado en uno o varios eventos, es necesario configurar también la diferencia máxima respecto de la hora programada para la ejecución de los eventos. Si la función no se ha activado en ninguno de los eventos creados, la regulación del valor no tendrá ningún efecto. Para ajustar el valor deseado, aplicar el siguiente procedimiento:

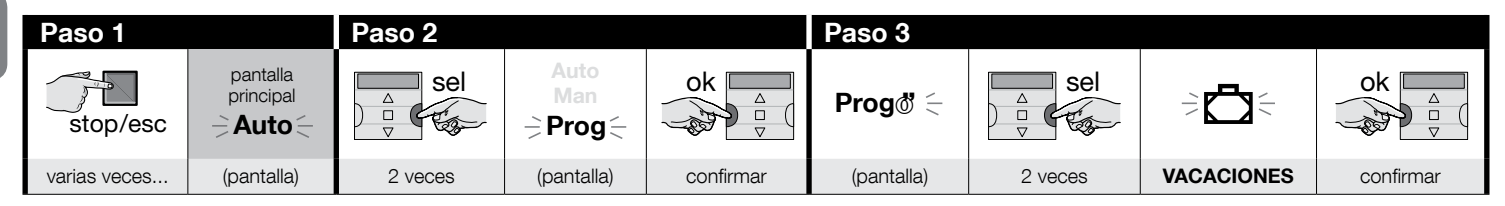

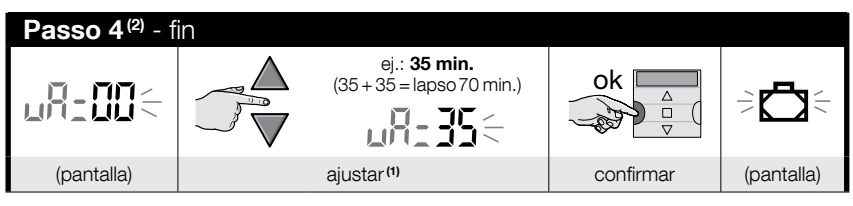

#### NOTAS:

 $55$ 

- (1) El valor se puede regular entre 00<sup>ro</sup> y 75 minutos, en pasos de a 5 minutos. Por ejemplo, si se ajusta un valor de 15 minutos y el evento está programado para las 8.00, el sistema ejecutará la maniobra prevista en un momento elegido casualmente entre las 7.45 (15 minutos antes de las 8:00) y las 8.15 (15 minutos después de las 8:00). Es decir que el sistema podrá ejecutar la maniobra prevista en un lapso de 30 minutos.
	- (\*) El valor "00" anula la activación de la función.
- (2) Después del paso 4, para volver a la pantalla principal, pulsar varias veces la tecla les restas que parpadee la indicación "Auto".

# PROCEDIMIENTO 5 - Para regular el parámetro de la función especial "HORARIO PLANETARIO"

Esta función anticipa o retarda el horario programado para la ejecución de los eventos, interviniendo día a día durante todo el año, en función de la hora local de la salida y de la puesta del sol; por ejemplo, en verano, la función anticipa los eventos de la mañana y retarda los de la tarde. Normalmente el ajuste del parámetro de esta función es solicitado automáticamente por el sistema al introducir las pilas en el transmisor y se debe efectuar con el **Procedimiento 1**. Si la operación se posterga, para realizarla en lo sucesivo hay que seguir el Procedimiento 5 sin sacar las pilas.

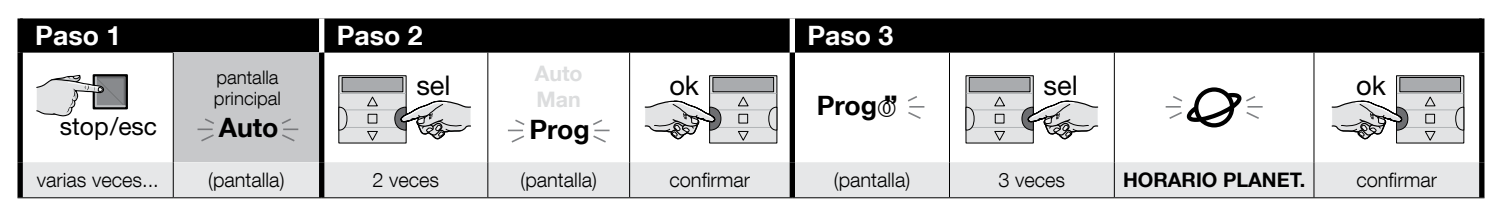

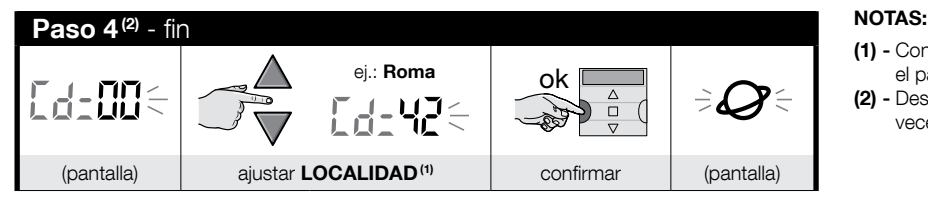

- (1) Consultar la Tabla D para seleccionar la localidad más cercana. En el paso 4 introducir el código de la localidad elegida.
- (2) Después del paso 4, para volver a la pantalla principal, pulsar varias veces la tecla  $\blacksquare$ /esc hasta que parpadee la indicación "Auto".

# 7 - PROGRAMAR LOS EVENTOS

Para programar un evento hay que configurar una a una todas las propiedades que componen el evento, a saber:

1) - Hora y minutos en que el sistema debe enviar el mando. 2) - Día (o días) de la semana en que el sistema debe enviar el mando. 3) - Grupo (o grupos) de automatismos al que el sistema debe enviar el mando. 4) - Tipo de mando a enviar: "Subida" o "Bajada". 5) - Activación o no de la función especial "sensor ON / OFF". 6) - Activación o no de la función especial "Vacaciones". 7) - Activación o no de la función especial "Horario planetario". 8) - Activación o no de la función especial "Maniobra parcial". Si esta función se activa, el sistema propone programar el tiempo (en segundos) que debe pasar entre el lanzamiento del mando programado ("Subida" o "Bajada") y el momento en que el sistema detiene la maniobra para realizar el cierre o la apertura parcial del toldo o de la persiana.

- Antes de programar un nuevo evento se recomienda tomar nota del valor que se desee ajustar para cada parámetro indicándolo en la tabla E al final del manual. Esta tabla es útil no sólo para planificar los eventos sino también para recordar los eventos memorizados.
- El transmisor puede memorizar hasta 100 eventos.

# PROCEDIMIENTO 6 - Para programar un NUEVO EVENTO (continúa ––>)

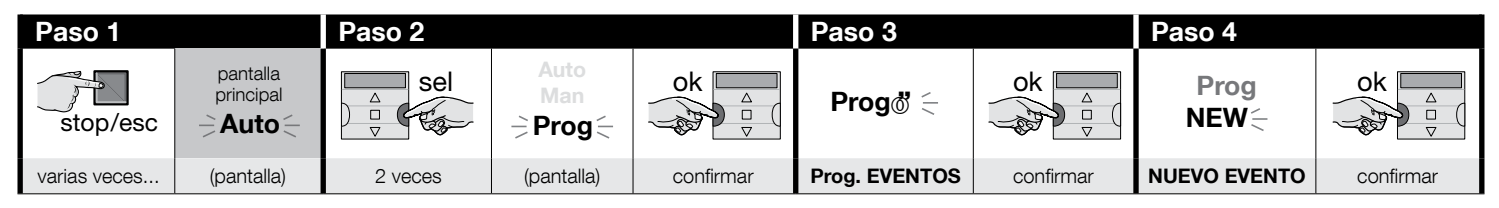

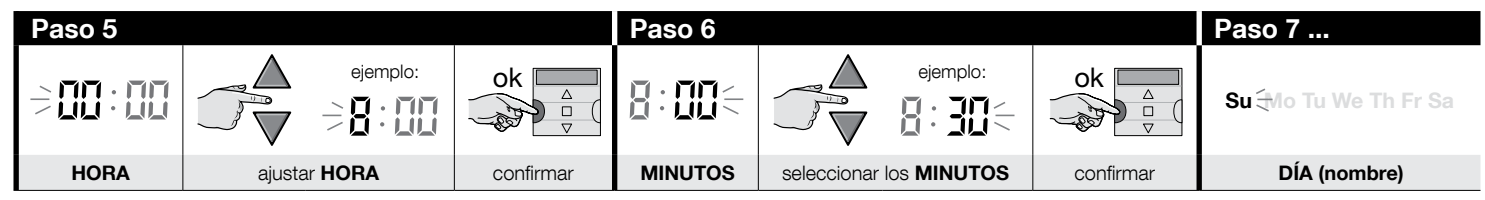

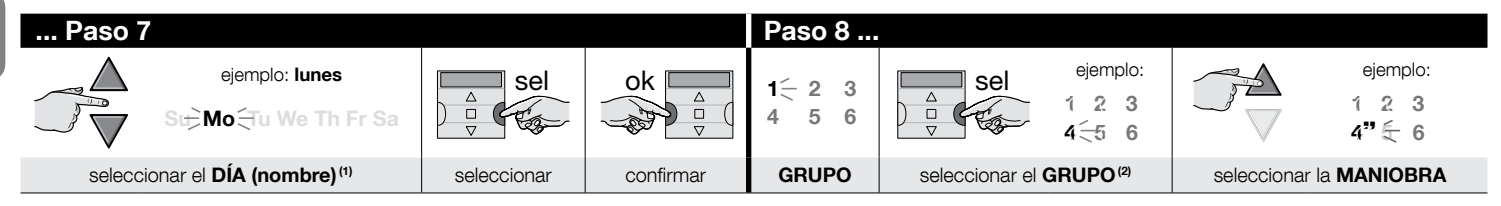

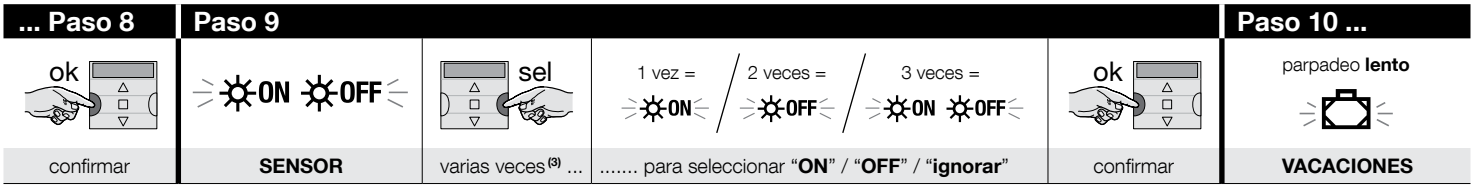

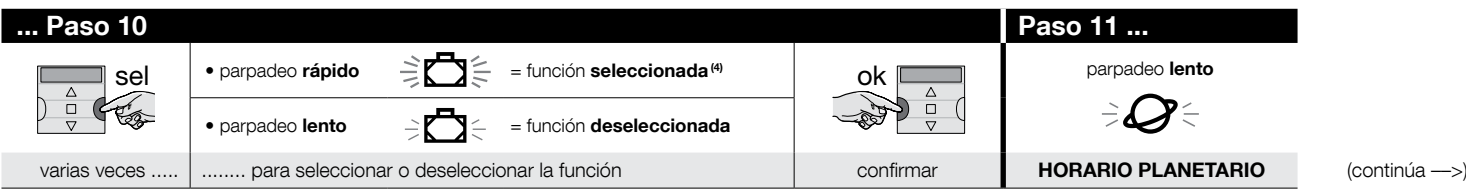

l<br>⊞

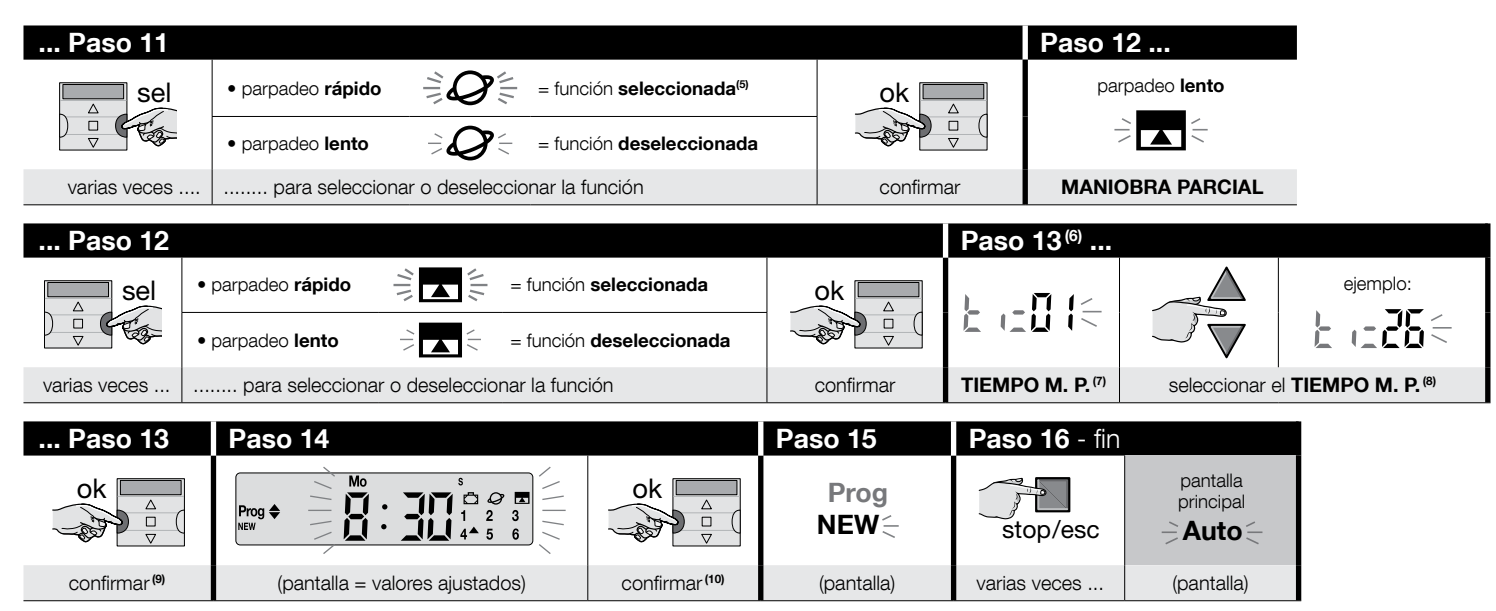

#### NOTAS:

- (1) Días: Su = Domingo; Mo = Lunes; Tu = Martes; We = Miércoles; Th = Jueves; Fr = Viernes; Sa = Sábado. Para añadir más DÍAS, repetir el paso 7 por cada día que se desee añadir.
- (2) Para añadir más GRUPOS, repetir el paso 8 por cada grupo que se desee añadir.
- (3) Si al grupo (o a los grupos) de automatismos afectados por la programación de este evento no está conectado ningún sensor climático o si se desea ignorar los sensores climáticos, seleccionar la opción con los símbolos ON y OFF intermitentes (= sensores ignorados).
- (4) ¡Atención! si se desea activar la función especial "vacaciones" primero es necesario ajustar los parámetros correspondientes aplicando el Procedimiento 4.
- (5) ¡Atención! si se desea activar la función especial "horario planetario" primero es necesario ajustar los parámetros correspondientes aplicando el Procedimiento 5.
- (6) El sistema muestra el paso 13 sólo si en el paso 12 se activó la función especial "maniobra parcial".
- (7) Tiempo de la maniobra parcial.
- (8) Ajustar el tiempo (en segundos) que debe transcurrir entre el inicio de la maniobra y el instante en que el automatismo bloquea el movimiento de la persiana o del toldo para la apertura o el cierre parcial.
- (9) Si después de pulsar la tecla "ok" aparece en pantalla la indicación intermitente "Err1", la memoria está llena (100 eventos memorizados) y el evento que se acaba de crear no podrá memorizarse.
- (10) Al pulsar la tecla "ok" el sistema memoriza el nuevo evento y aparece en pantalla la indicación "NEW" (Paso 15), lo cual indica que el transmisor está listo para la programación de otro evento. Si se desea programar otro evento, repetir el **Procedimiento 6** a partir del paso 4; si se desea salir del modo programación y volver a la pantalla principal, ejecutar el paso 16.

# PROCEDIMIENTO 7 - Para modificar ("MOD") un evento existente

Los eventos programados se pueden modificar en cualquier momento. Para modificar un evento primero hay que buscarlo y seleccionarlo en la memoria del transmisor.

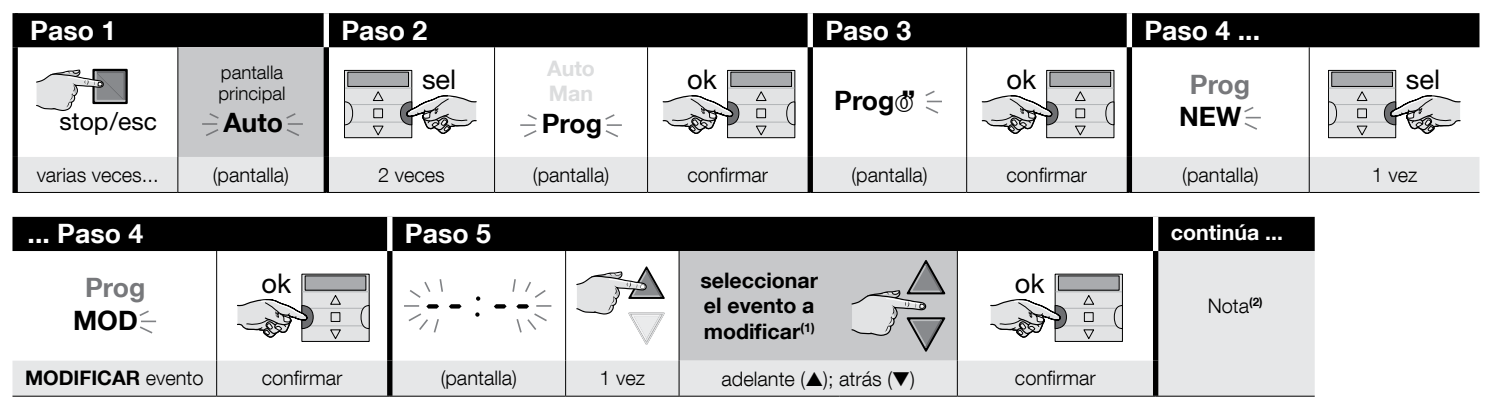

#### NOTAS:

 $\frac{8}{11}$ 

- (1) El sistema visualiza (en orden cronológico) los días de la semana que contienen eventos y el detalle de los eventos. Al pulsar varias veces la tecla ▲(\*) el sistema visualiza el primer día programado de la semana (éste parpadea mientras los otros permanecen encendidos de manera fija); luego muestra los eventos programados para ese día. Al final visualiza el siguiente día válido, seguido de los eventos programados para ese día, y así sucesivamente, hasta visualizar el último día programado.
	- (\*) Para desplazarse por los días y los eventos programados en sentido contrario, utilizar la tecla ▼.
- (2) Continuar el procedimiento a partir del Paso 5 del Procedimiento 6. Modificar (o reconfirmar) una a una todas las propiedades del evento. Al final el sistema memoriza todas las modificaciones aportadas al evento.

# PROCEDIMIENTO 8 - Para borrar ("DEL") un evento existente

Los eventos programados se pueden borrar en cualquier momento. Para borrar un evento primero hay que buscarlo y seleccionarlo en la memoria del transmisor.

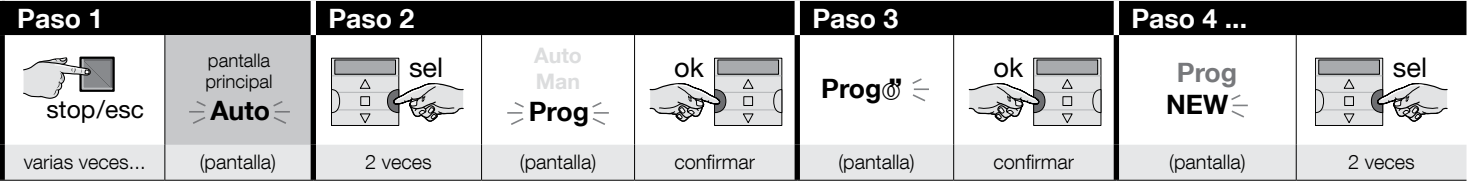
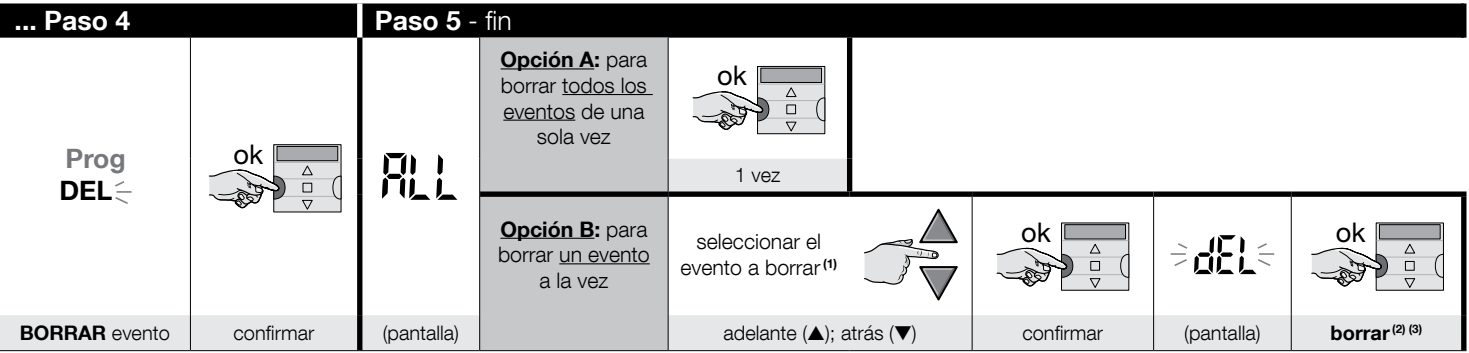

#### NOTAS:

(1) - El sistema visualiza (en orden cronológico) los días de la semana que contienen eventos y el detalle de los eventos. Al pulsar varias veces la tecla ▲(\*) el sistema visualiza el primer día programado de la semana (éste parpadea mientras los otros permanecen encendidos de manera fija); luego muestra los eventos programados para ese día. Al final visualiza el siguiente día válido, seguido de los eventos programados para ese día, y así sucesivamente, hasta visualizar el último día programado. Nota – Después de visualizar el último día y el último evento, el sistema indica "ALL". Si se desea borrar todos los eventos de una sola vez, ejecutar la opción "A" del Paso 5.

(\*) – Para desplazarse por los días y los eventos programados en sentido contrario, utilizar la tecla ▼.

- (2) Si no se desea confirmar la eliminación del evento, pulsar vesc en vez de "ok" y ejecutar de nuevo la opción "B" del paso 5 para seleccionar otro evento a borrar.
- (3) Al pulsar "ok", el sistema borra el evento seleccionado y se prepara para borrar otro evento (símbolo "DEL" intermitente). Si se desea borrar otro evento sin salir del procedimiento, ejecutar de nuevo los pasos 4 y 5. Para salir del procedimiento y volver a la pantalla principal, pulsar varias veces la tecla leves hasta que parpadee la indicación "Auto".

### PROCEDIMIENTO 9 - Para copiar ("COPY") un evento existente

Para programar rápidamente un nuevo evento similar a otro existente, se puede copiar el evento existente y modificar sólo los parámetros necesarios. Para copiar un evento, hay que buscarlo y seleccionarlo en la memoria del transmisor.

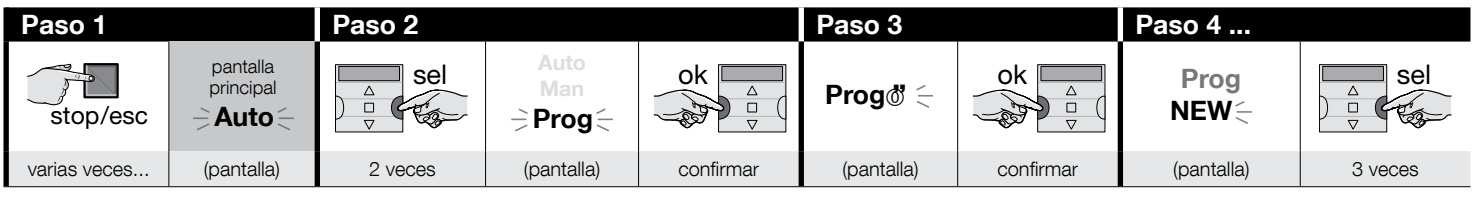

(continúa ––>)

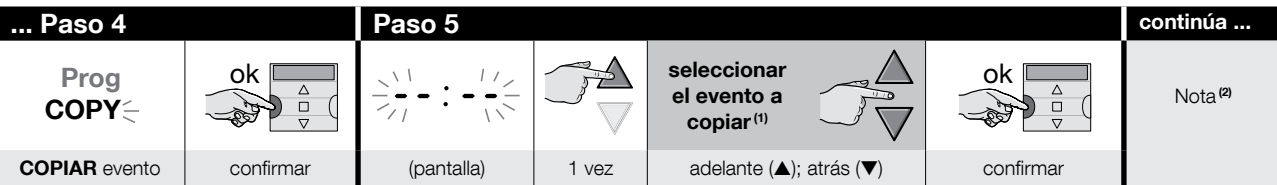

#### NOTAS:

(1) - El sistema visualiza (en orden cronológico) los días de la semana que contienen eventos y el detalle de los eventos. Al pulsar varias veces la tecla ▲(\*) el sistema visualiza el primer día programado de la semana (éste parpadea mientras los otros permanecen encendidos de manera fija); luego muestra los eventos programados para ese día. Al final visualiza el siguiente día válido, seguido de los eventos programados para ese día, y así sucesivamente, hasta visualizar el último día programado.

(\*) – Para desplazarse por los días y los eventos programados en sentido contrario, utilizar la tecla ▼.

(2) - A partir de este punto, el sistema propone las mismas opciones que en la programación de un "nuevo evento". Modificar o confirmar uno a uno todos los elementos del evento siguiendo el Procedimiento 4 (a partir del paso 5). Al modificar o reconfirmar el último parámetro, el evento se memoriza como un nuevo evento, manteniendo intacto el evento original. • En el paso 16 del Procedimiento 4, al pulsar "ok", la indicación "COPY" se pone intermitente para indicar que el transmisor está listo para copiar otro evento. Si se desea copiar otro evento, repetir el **Procedimiento 7** (a partir del paso 6) y continuar con el **Procedimiento 4** (a partir del paso 5). • Al final, para volver a la pantalla principal, pulsar varias veces la tecla **n/esc** hasta que parpadee la indicación "Auto".

### 7.1 - Para aumentar la seguridad de la recepción del mando por parte del automatismo

Adoptar la siguiente precaución: después de crear el evento con el Procedimiento 6, aplicar el Procedimiento 9 para copiar este evento sin modificar ningún parámetro. Como alternativa, durante el Procedimiento 9 se puede aumentar 1 minuto la hora prevista para el desarrollo del evento.

### 8 - AJUSTAR LOS PARÁMETROS BÁSICOS (sin desconectar la alimentación al transmisor)

Normalmente el ajuste de los parámetros básicos de esta función es solicitado automáticamente por el sistema al introducir las pilas en el transmisor y se debe efectuar con el **Procedimiento 1**. Como alternativa, es posible ajustar estos parámetros (o corregirlos, si ya se han memorizado) sin desconectar la alimentación al transmisor. En este caso es necesario utilizar el Procedimiento 10. Nota – Este procedimiento permite ajustar sólo la hora y la fecha. Para ajustar el parámetro de la función especial "horario planetario", utilizar el Procedimiento 5.

### PROCEDIMIENTO 10 - Para ajustar la hora y la fecha

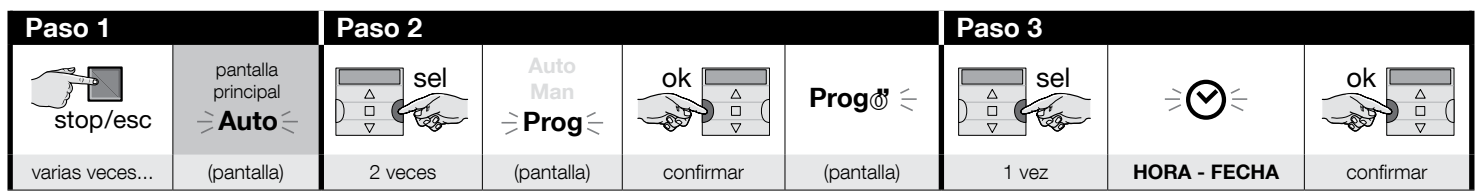

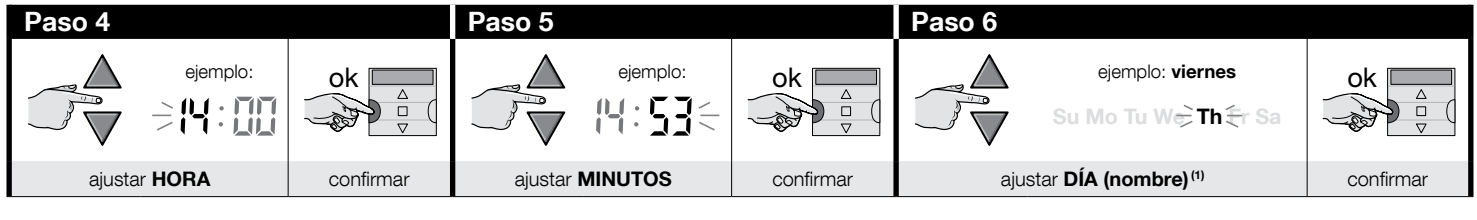

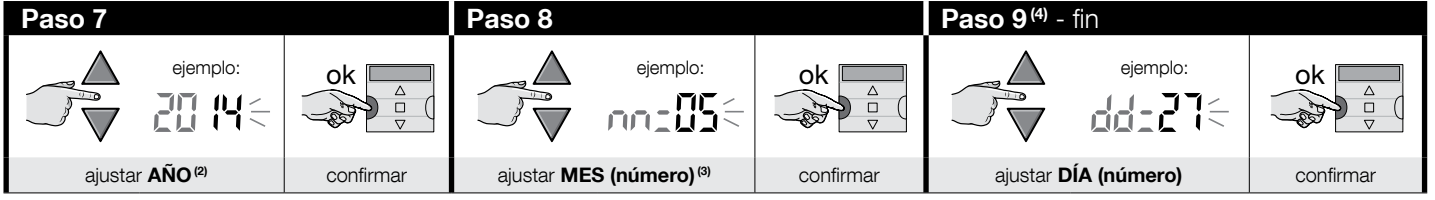

#### NOTAS:

- (1) Su = Domingo;  $Mo =$  Lunes;  $Tu =$  Martes;  $We =$  Miércoles;  $Th =$  Jueves;  $Fr =$  Viernes;  $Sa =$  Sábado.
- (2) Número entre 2014 y 2059.
- $(3)$  Enero = 01; Febrero = 02; Marzo = 03; (.....); Diciembre = 12.
- (4) Después del paso 9 se visualiza la **pantalla principal** (capítulo 4).

# 9 - CÓMO UTILIZAR EL TRANSMISOR

En este capítulo se explica cómo utilizar el transmisor una vez finalizada la instalación y la programación.

### Para volver a la pantalla principal

Desde cualquier entorno o pantalla es posible volver al punto de partida, es decir, a la **pantalla principal**, pulsando varias veces la tecla **II/esc** hasta que parpadee la indicación "Auto".

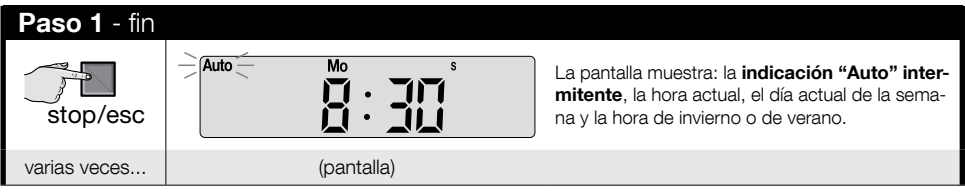

 $55$ 

### B Para activar el funcionamiento automático ("Auto")

01. Abrir la pantalla principal pulsando varias veces la tecla lecta o les hasta que parpadee la indicación "Auto". Confirmar la selección pulsando "ok" (= la indicación "Auto" queda encendida de manera fija).

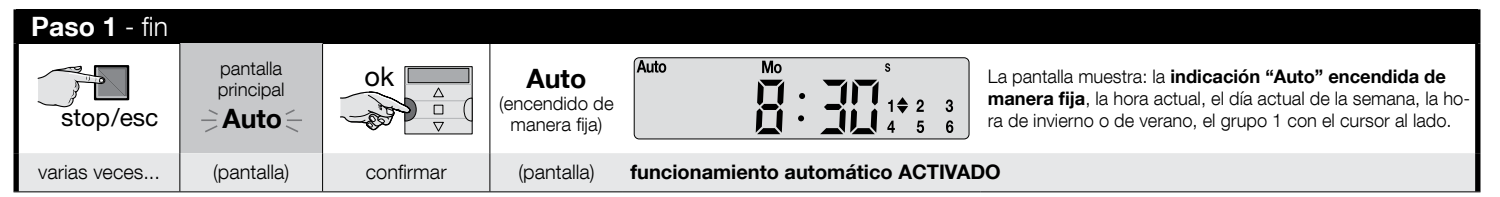

Importante – Si no se ha programado ningún "evento" y se activa el funcionamiento automático ("Auto"), el transmisor queda inerte. En este estado, funciona sólo si el usuario envía mandos manuales.

### Para bloquear (y desbloquear) las teclas con el funcionamiento automático ("Auto") activado

Cuando el transmisor está funcionando en modo automático ("Auto"), para evitar el envío accidental de un mando manual o el uso del transmisor por personas no autorizadas, es posible bloquear (y desbloquear) las teclas del transmisor de la siguiente manera.

### – Para BLOQUEAR las teclas ▲, n, ▼, "ok":

- 01. Activar el modo automático; debe aparecer en pantalla la indicación "Auto".
- 02. Pulsar 7 veces la tecla "sel" para hacer aparecer el símbolo  $\delta$ .

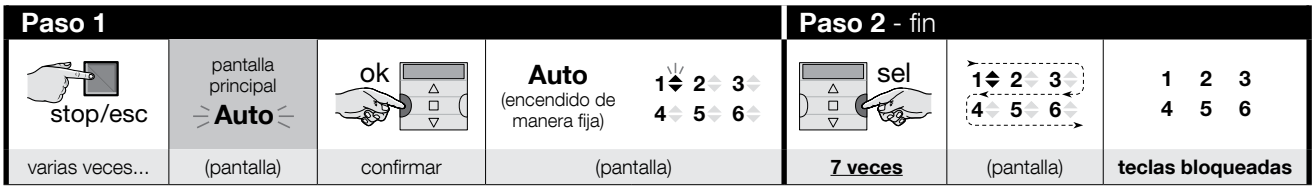

### – Para DESBLOQUEAR las teclas ▲, n, ▼, "ok":

01. Pulsar 1 vez la tecla "sel": el sistema selecciona el grupo 1 y aparece al lado el símbolo mintermitente.

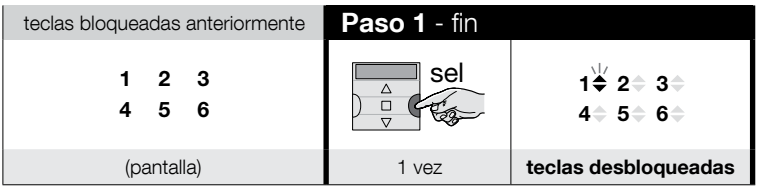

### D Para desactivar el funcionamiento automático ("Man")

- 01. Abrir la pantalla principal pulsando varias veces la tecla  $\blacksquare$ /esc hasta que parpadee la indicación "Auto".
- 02. Pulsar 1 vez la tecla "sel" para seleccionar la indicación "Man". Confirmar la selección pulsando "ok" (= la indicación "Man" queda encendida de manera fija).

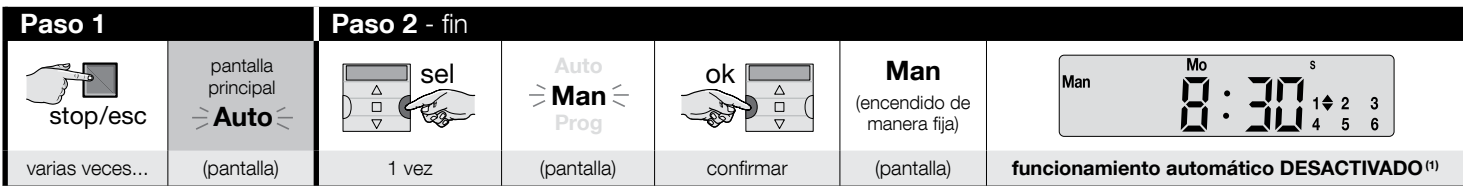

(1) - La pantalla muestra: la indicación "Man" encendida de manera fija, la hora actual, el día actual de la semana, la hora de invierno o de verano, el grupo 1 con el cursor al lado.

Importante – Ahora el transmisor funcionará exclusivamente en modo manual, es decir, con la intervención del usuario.

### $E$  Para enviar un mando manual a uno o varios grupos

El usuario puede enviar mandos manuales sólo cuando en el transmisor está seleccionado el modo automático ("Auto") o cuando éste se encuentra desactivado ("Man"). No es posible enviar mandos manuales cuando en el transmisor está seleccionado el modo programación ("Prog").

#### E.1 Envío de un mando manual cuando en el transmisor está seleccionado el modo automático ("Auto")

En este modo el usuario puede enviar un mando a un solo grupo (a elección) o a todos los grupos (simultáneamente), de la siguiente manera.

#### – Para enviar un mando a un SOLO grupo:

01. Activar el modo automático; debe aparecer en pantalla la indicación "Auto".

- 02. Pulsar varias veces la tecla "sel" hasta que parpadee el símbolo muno al que se desea enviar un mando (el sistema comienza por el grupo 1).
- 03. Utilizar una de las teclas (▲, o ▼) para enviar el mando al grupo elegido.

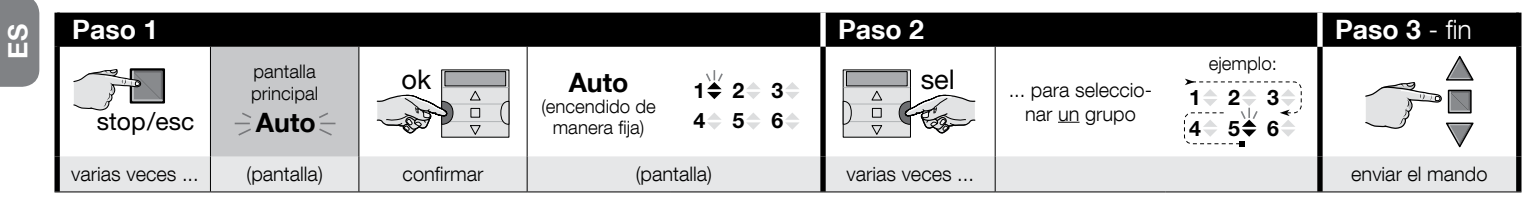

**¡Atención!** – Si en pantalla aparece el símbolo "sol ON" (o "sol OFE"), el envío del mando al automatismo implica el envío de esta selección (leer la descripción de la función especial "Sensor ON / OFF" en el capítulo 1 del manual). Como alternativa, es posible anular primero la selección "sol ON" (o "sol OFF") con el **Procedimiento G** del capítulo 9.

#### – Para enviar un mando a TODOS los grupos simultáneamente:

- 01. Activar el modo automático; debe aparecer en pantalla la indicación "Auto".
- 02. Pulsar varias veces la tecla "sel" hasta que todos los grupos tengan al lado el símbolo mintermitente (seguir pulsando la tecla hasta superar el grupo 6).
- 03. Utilizar una de las teclas (▲, o ▼) para enviar el mando a todos los grupos.

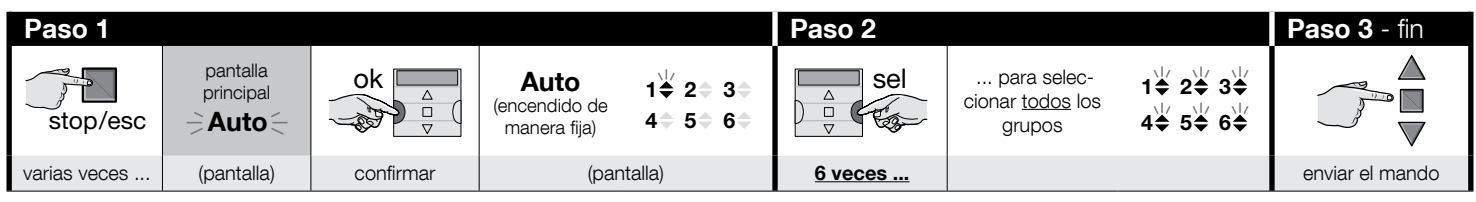

**Atención!** – Si en pantalla aparece el símbolo "sol ON" (o "sol OFF"), el envío del mando al automatismo implica el envío de esta selección (leer la descripción de la función especial "Sensor ON / OFF" en el capítulo 1 del manual). Como alternativa, es posible anular primero la selección "sol ON" (o "sol OFF") con el Procedimiento G del capítulo 9.

### E.2 Envío de un mando manual cuando en el transmisor está desactivado el modo automático ("Man")

En este modo el usuario puede enviar un mando a uno o a varios grupos (a elección) de la siguiente manera.

- 01. Desactivar el modo automático; debe aparecer en pantalla la indicación "Man".
- 02. Pulsar varias veces la tecla "sel" para desplazar el cursor molintermitente) entre los distintos grupos (nota después del grupo 6, si se desea volver al grupo 1, pulsar 3 veces más la tecla "sel"); detener el cursor junto al grupo que se desea seleccionar. • Confirmar la selección pulsando la tecla "ok" (el cursor modeia de parpadear).
- 03. Si se desea formar un "grupo múltiple", ejecutar el punto 02 el número de veces equivalente al número de grupos que se desee introducir en el "grupo múltiple".
- 04. Utilizar una de las teclas (▲, o ▼) para enviar el mando al grupo o al grupo múltiple elegido.

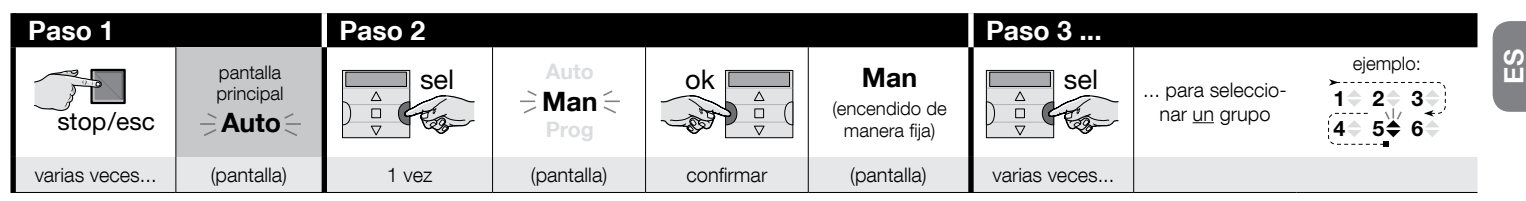

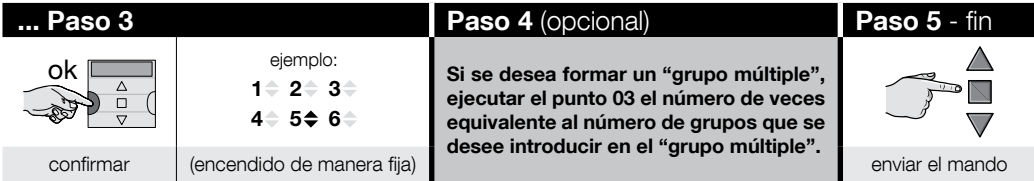

**¡Atención!** – Si en pantalla aparece el símbolo "sol ON" (o "sol OFF"), el envío del mando al automatismo implica el envío de esta selección (leer la descripción de la función especial "Sensor ON / OFF" en el capítulo 1 del manual). Como alternativa, es posible anular primero la selección "sol ON" (o "sol OFF") con el Procedimiento G del capítulo 9.

### Para enviar otro mando manual al mismo grupo al que se ha enviado el mando anterior

El transmisor mantiene en la memoria el último grupo (o el último grupo múltiple) seleccionado por el usuario (ver el procedimiento E.2). Si se desea enviar a este grupo otros mandos manuales con las teclas  $(\blacktriangle, \blacksquare \circ \blacktriangledown)$ , no es necesario seleccionar primero el grupo.

**Atención!** – Si en pantalla aparece el símbolo "sol ON" (o "sol OFF"), el envío del mando al automatismo implica el envío de esta selección (leer la descripción de la función especial "Sensor ON / OFF" en el capítulo 1 del manual). Como alternativa, es posible anular primero la selección "sol ON" (o "sol OFF") con el Procedimiento G del capítulo 9.

### G Para activar o desactivar manualmente la función especial "Sensor ON / OFF" dentro de uno o varios grupos

**¡Atención! • Si en la instalación no hay sensores climáticos, ignorar este procedimiento. •** Antes de ejecutar el procedimiento se recomienda leer la descripción de la función especial "Sensor ON / OFF" en el capítulo 1 del manual. • El usuario puede seleccionar la función manualmente sólo cuando el modo automático está desactivado (es decir, cuando la indicación "Man" está encendida de manera fija).

- 01. Desactivar el modo automático; debe aparecer en pantalla la indicación "Man".
- 02. Pulsar varias veces la tecla "sel" para desplazar el cursor mintermitente) entre los distintos grupos (nota después del grupo 6, si se desea volver al grupo 1, pulsar 3 veces más la tecla "sel"); detener el cursor junto al grupo que se desea seleccionar. • Confirmar la selección pulsando la tecla "ok" (el cursor moleja de parpadear).
- 03. Si se desea formar un "grupo múltiple", ejecutar el punto 02 el número de veces equivalente al número de grupos que se desee introducir en el "grupo múltiple".
- 04. Elegido el grupo, pulsar varias veces la tecla "sel" hasta visualizar la opción deseada, para la función especial "Sensor ON / OFF":
	- "sol ON" = para activar la gestión del automatismo con los mandos automáticos provenientes de los sensores climáticos;
	- "sol OFF" = para desactivar la gestión del automatismo con los mandos automáticos provenientes de los sensores climáticos;
	- "sol  $ON$  y sol  $OFF$ " = para ignorar completamente la presencia de los sensores climáticos.

Si por error se salta la opción deseada, seguir pulsando la tecla "sel" hasta que aparezca de nuevo. El icono elegido parpadea. • Confirmar la selección pulsando primero la tecla "ok" y luego la tecla ■. El icono elegido deja de parpadear.

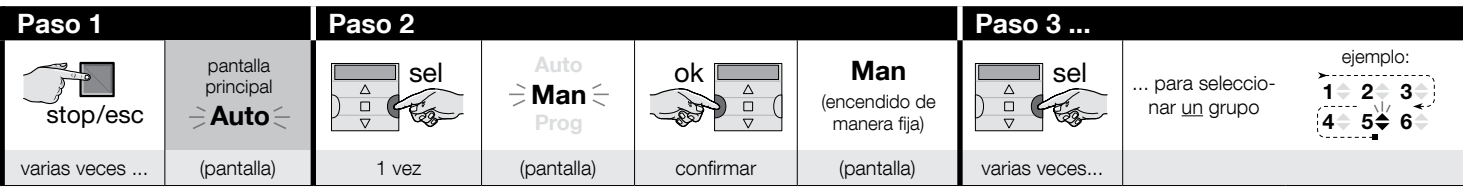

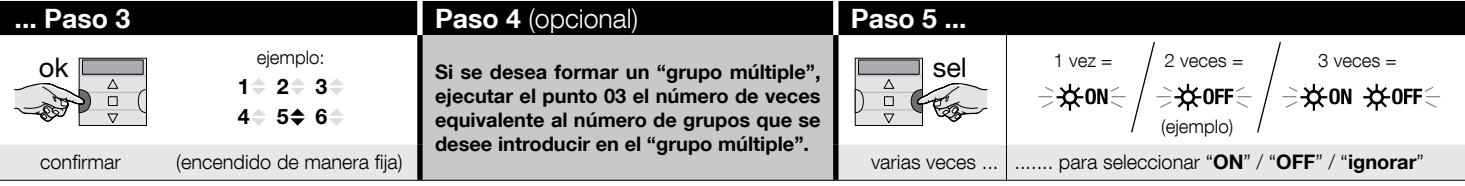

(continúa ––>)

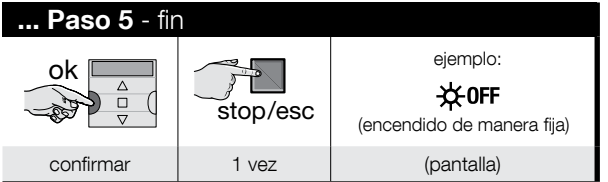

Importante – Desde este momento la selección para esta función especial se mantendrá hasta que los automatismos en cuestión reciban otra selección, cuando se produzca un evento o cuando el usuario repita el procedimiento.

# 10 - SUSTITUCIÓN DE LAS PILAS

Cuando se enciende la indicación "**E-H**", las pilas están descargadas y es necesario sustituirlas cuanto antes. En esta situación, los mandos no se pueden enviar correctamente a los automatismos. Cambiar las pilas como se indica en la figura abajo. ¡Atención! – Una vez sustituidas las pilas, es necesario ajustar de nuevo los parámetros básicos utilizando el Procedimiento 1.

### • Eliminación de las pilas

¡Atención! – Las pilas descargadas contienen sustancias contaminantes, por lo que no deben eliminarse junto con los desechos comunes. Es necesario desecharlas mediante los métodos de recogida selectiva previstos por las normativas vigentes en el territorio.

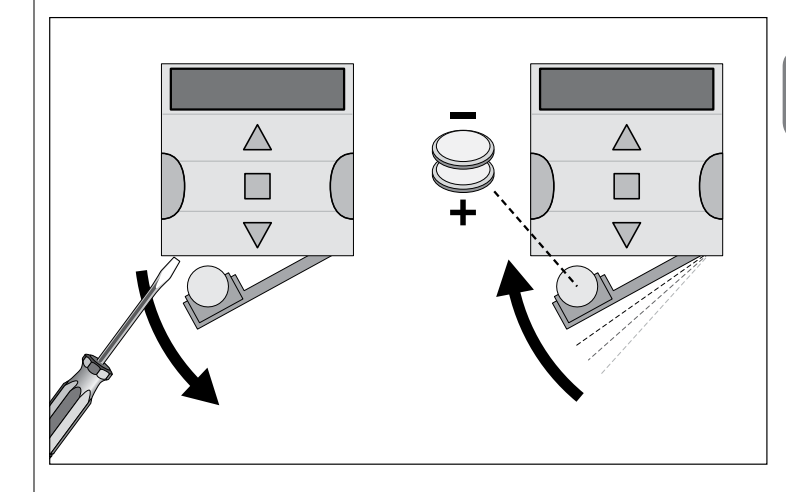

# **DEUTSCH**

## 1 - PRODUKTBESCHREIBUNG UND EINSATZZWECK

ERA TIME ist ein Funksender für die Steuerung von automatischen Systemen für Markisen und Rollläden. Neben dem normalen Betrieb verfügt er auch über ein System für die automatische Übermittlung der Befehle, und der Benutzer kann ihn je nach Bedarf programmieren. Jede andere, vom beschriebenen Gebrauch abweichende Verwendung ist als unangemessen anzusehen und verboten!

#### SEHR WICHTIG - AUFMERKSAM DURCHLESEN

- Der Sender besitzt 6 getrennte Übertragungskanäle. Das Speichern des Senders in einem Antrieb beinhaltet ebenfalls, diesen einem oder mehreren Kanälen zuzuordnen. Grundsätzlich können einem Kanal ein oder mehrere Antriebe zugeordnet sein. Diese Vorgehensweise erstellt de fakto verschiedene Antriebsgruppen (maximal 6 Gruppen), die jeweils durch einen Kanal definiert sind.
- Die Gruppen werden bei der Speicherung des Senders zur Automatisierung gebildet, indem der Benutzer aufgefordert wird, die Gruppe zu wählen, der eine Automatisierung zugewiesen werden soll.
- Das System der "Gruppen" bewirkt folglich auch eine besondere Benutzung des Senders, und zwar:

a) - Bevor ein Befehl übermittelt wird, muss eine (oder mehrere) Gruppe(n) gewählt werden, an die der Befehl gerichtet wird;

#### b) - wenn ein Befehl an eine Gruppe gerichtet wird, werden gleichzeitig alle Automatisierungen betätigt, die zu dieser Gruppe gehören, und alle führen denselben Vorgang aus.

- Der Sender kann jeweils eine einzelne Gruppe oder mehrere Gruppen gleichzeitig steuern, die als "Vielfachgruppe" zusammengefasst werden.
- Der Sender kann im "manuellen" Modus, im "automatischen" Modus oder im .Programmiermodus" verwendet werden.

- Im "manuellen" Modus greift der Benutzer ein, um eine oder mehrere Gruppen manuell auszuwählen und ihnen Befehle zu übermitteln.

 – Im "automatischen" Modus werden die Gruppen vom Sender gesteuert, wenn ein bestimmtes, vom Benutzer programmiertes "**Ereignis**" eintritt.

– Im "Programmiermodus" kann der Benutzer die "**Ereignisse**" programmieren, ändern, kopieren und löschen, die Uhrzeit, das Datum und andere wichtige Parameter für den Automatikbetrieb des Senders einstellen.

- Was ist ein "Ereignis"? Es ist die automatische Übermittlung eines vom Benutzer festgelegten und programmierten Befehls zur Bewegung (Öffnung oder Schließung der Rollläden, Markisen usw.) durch den Sender zu einer bestimmten Uhrzeit und an einem oder mehreren Wochentagen. Beispielsweise ist ein Ereignis der Befehl zur Öffnung der Rollläden um 8.37 Uhr am Samstag und Sonntag; ein anderes Ereignis ist der Befehl zum Hochziehen der Markisen um 18.50 Uhr an allen Wochentagen.
- Normalerweise übermittelt der Sender bei aktiviertem "automatischem" Modus bei Eintritt des Ereignisses einen einfachen Befehl zum Öffnen oder Schließen an die vom Ereignis betroffenen Gruppen. Diesen Befehlen können jedoch auch "Sonderfunktionen" zugewiesen werden, um Sonderwirkungen der programmierten Ereignisse zu erzielen. Zu den Funktionen und ihren Wirkungen gehören:

 – EIN/AUS-Sensor: Diese Funktion kann nur programmiert und verwendet werden, wenn Klimasensoren an die zu steuernden Antriebe angeschlossen sind. Die Funktion bietet drei Optionen: "ON" Die Antriebe empfangen Steuerbefehle von den Klimasensoren. "OFF" Die Antriebe empfangen keine Befehle von den Klimasensoren. "ON/OFF Blinken" Das Vorhandensein von Klimasensoren im Antriebssystem wird ignoriert. Die gewünschte Option kann mit Vorgehensweise 6 für die einzelnen Ereignisse programmiert werden. In diesem Fall führt jedes Ereignis automatisch die programmierte Option aus – siehe hierzu das Beispiel in der folgenden Abbildung. Die einzelnen Optionen können vom Benutzer jedoch auch jederzeit manuell eingestellt werden (siehe Abschnitt G in Kapitel 9).

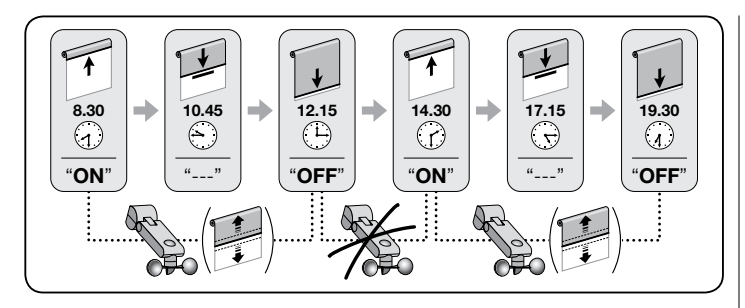

Wichtig – Durch die Option "Sensor OFF" werden nur die von den Regen- und Sonnensensoren erhaltenen Befehle ausgeschaltet; die Befehle des Windsensors bleiben immer aktiv, da sie einen Schutz für die Markise oder die Rollläden darstellen.

 – Im Urlaub: die Uhrzeit des Ereignisses wird nach dem Zufallsprinzip gegenüber der programmierten Uhrzeit um einige Minuten verstellt (00 bis 75 Minuten); auf diese Weise kann die Anwesenheit von Personen im Haus auch dann vorgetäuscht werden, wenn niemand zu Hause ist.

 – Erdzeit: die programmierte Uhrzeit für die Durchführung der Ereignisse wird im Laufe des Jahres täglich nach vorne oder nach hinten verlegt, je nach der lokalen Uhrzeit des Sonnenaufgangs und -untergangs: im Sommer werden beispielsweise die Ereignisse am Morgen früher und jene am Abend später ausgeführt.

 – Teilbewegung: die Bewegung des programmierten Ereignisses wird nach Ablauf eines bestimmten Zeitintervalls (zwischen 01 und 99 Sekunden) ab dem Beginn der Bewegung angehalten. Durch diese Funktion kann bei einem Ereignis die teilweise Öffnung/Schließung der Markise oder der Rollläden eingestellt werden.

• Der "automatische" Modus wird eingestellt, indem im Display die Schrift "Auto" (nicht blinkend) gewählt wird, und er wird ausgeschaltet, indem die Schrift "Man" (nicht blinkend) gewählt wird.

WICHTIG – Der Benutzer kann die gewünschten Befehle jederzeit ändern, ohne vorher den Betrieb im "automatischen" Modus abstellen zu müssen, falls dieser aktiviert war.

## 2 - INSTALLATION DES PRODUKTS

### 2.1 - Den Sender einschalten - Die Uhr und die anderen Basisparameter eingeben, nachdem die Batterien eingelegt wurden

• Der Sender funktioniert mit zwei Batterien, die schon eingelegt aber nicht angeschlossen sind, um ein unnötiges Entladen zu vermeiden. Um den Sender einzuschalten, die Plastikzunge entfernen, die aus dem Batteriefach hervorsteht. • Nach dem Einlegen der Batterie verlangt der Sender automatisch die Eingabe der Basisparameter durch Verfahren 1. Wenn man hingegen die Eingabe dieser Parameter zu einem anderen Zeitpunkt durchführen möchte, das Verfahren 1 durch Drücken der Taste **N/esc** verlassen: das System kehrt zum Hauptbildschirm zurück (siehe Kapitel 4) und ruft die werksseitigen Basiseinstellungen auf (Stunde: "00:00"; Tag: "Su" = Sonntag). • WICHTIG: Durch das Herausnehmen der Batterien werden ebenfalls die Einstellungen der Basisparameter (Datum, Uhrzeit, Stadtcode) gelöscht, falls diese definiert waren. Schon programmierte Ereignisse hingegen werden nicht gelöscht. Jedes Mal, wenn der Sender mit Strom versorgt wird (zum Beispiel beim ersten Einschalten oder wenn leere Batterien ersetzt werden) müssen die Basisparameter durch Verfahren 1 erneut eingegeben werden (das System schlägt dies beim Einschalten automatisch vor). Die Basisparameter können jedoch auch zu einem anderen Zeitpunkt eingegeben werden, ohne vorher die Stromzufuhr des Sender unterbrechen zu müssen; in solchen Fällen müssen Verfahren 5 (für die Erdzeit) und Verfahren 10 (für Uhrzeit und Datum) verwendet werden.

### VERFAHREN 1 - Zum Einstellen der BASISPARAMETER nach dem Einschalten der Stromversorgung des Senders

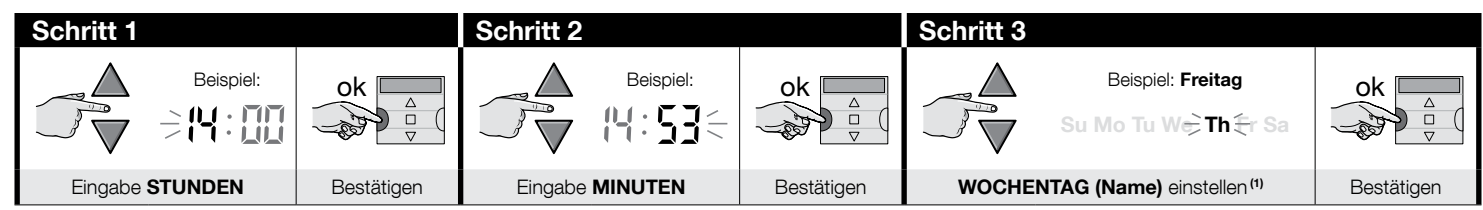

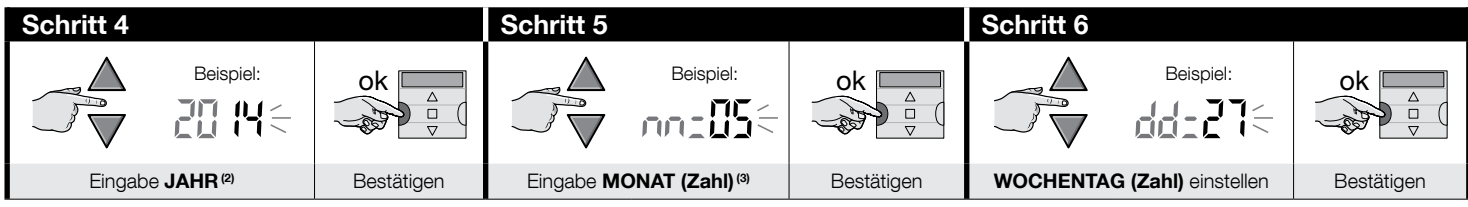

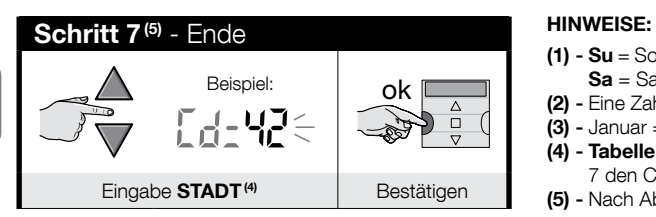

- (1) Su = Sonntag; Mo = Montag; Tu = Dienstag; We = Mittwoch; Th = Donnerstag: Fr = Freitag;  $Sa =$  Samstag.
- (2) Eine Zahl zwischen 2014 und 2059.
- $(3)$  Januar = 01; Februar = 02; März = 03; (.....); Dezember = 12.
- (4) Tabelle D einsehen, um die Ihnen am nächsten gelegene Stadt auszuwählen. Dann in Schritt 7 den Code der ausgewählten Stadt eingeben.
- (5) Nach Abschluss von Schritt 7 wird der Hauptbildschirm (Kapitel 4) angezeigt.

### 2.2 - Speicherung des Sender in den Empfängern des automatischen Systems

Vor der Benutzung des Senders muss die Automatisierung (oder die Automatisierungen) gespeichert werden, die gesteuert werden soll(en).

- Für die Speicherung das Verfahren 2 verwenden, wenn in der Automatisierung noch kein Sender gespeichert wurde, oder das Verfahren 3, wenn in der Automatisierung bereits einer oder mehrere Sender gespeichert sind.
- Da für die Ausführung dieses Verfahrens eine "Gruppe" (also der Übertragungskanal) ausgewählt werden muss, der die Automatisierung zugewiesen werden soll, sollte man vor dem Ausführen des Verfahrens Kapitel 1 aufmerksam durchlesen.
- Das Verfahren für jede Automatisierung wiederholen, die mit dem Sender gesteuert werden soll.

Hinweise • Da die Speicherung des Senders in allen Empfängern erfolgen kann, die sich in Reichweite des Senders befinden, sollte vor Beginn des Speicherungsverfahrens die Stromzufuhr zu den Motoren und Empfängern unterbrochen werden, die nicht von der Speicherung betroffen sind. • Alle Speichersequenzen sind auf Zeit und müssen daher innerhalb der angegebenen Zeitgrenzen ausgeführt werden.

E

### VERFAHREN 2 - Speichern des ERA TIME als "Ersten Sender"

Verwenden Sie das folgende Verfahren nur, wenn in der Automatisierung noch kein Sender gespeichert wurde; andernfalls Verfahren 3 verwenden.

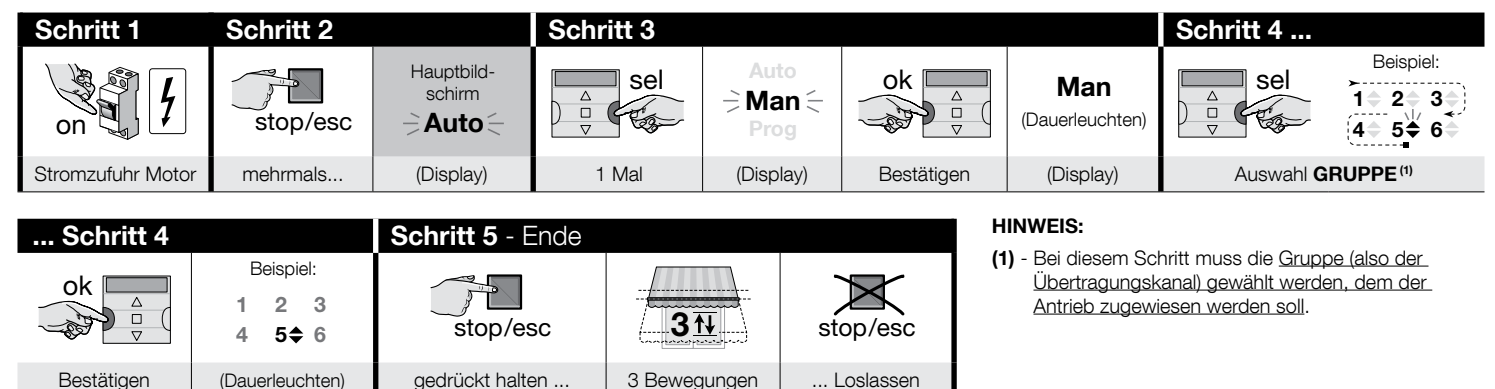

### VERFAHREN 3 - Speichern des ERA TIME als "Zweiten (oder dritten, vierten usw.) Sender"

Verwenden Sie das folgende Verfahren nur, wenn in der Automatisierung bereits einer oder mehrere Sender gespeichert sind. Wenn kein Sender vorhanden ist, muss unbedingt **Verfahren 2** verwendet werden.

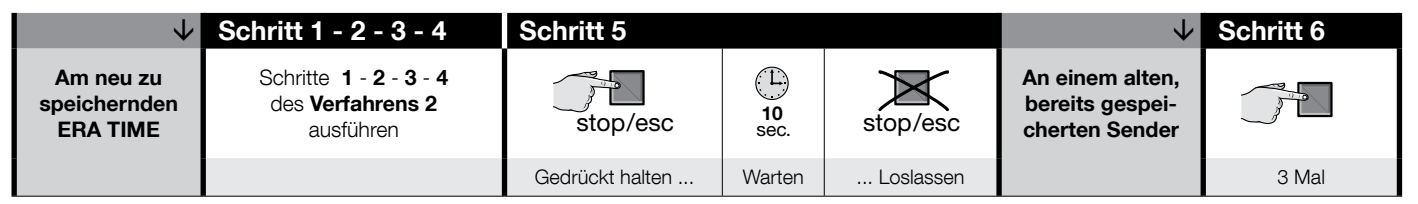

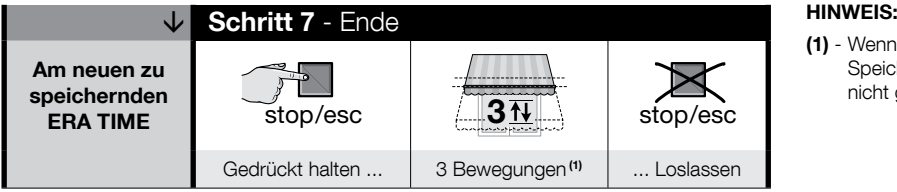

(1) - Wenn der Motor 6 Bewegungen ausführt, bedeutet dies, dass der Speicher voll ist (höchstens 30 Sender) und dass der neue Sender nicht gespeichert werden konnte.

### 2.3 - Installation der Senderhalterung

- Die Senderhalterung muss an einer senkrechten Wand installiert werden.
- Der Sender muss in geschützter Umgebung installiert werden. Nicht im Außenbereich oder in Wettereinflüssen ausgesetzten Bereichen installieren.
- Die Senderhalterung muss 1,5 m über dem Boden positioniert werden, um den Sender von leicht erhöhter Position aus lesen zu können.
- Vor dem endgültigen Befestigen der Senderhalterung den Sender vorläufig an die Stelle halten, an der die Halterung befestigt werden soll, und alle Automatisierungen steuern, um sicherzustellen, dass sie die Befehle erhalten.

 Achtung! - Die Reichweite der Sender und die Empfangsleistung der Empfänger kann stark von anderen Geräten beeinflusst werden (z.B. Alarmsysteme, Kopfhörer usw.), die in der Umgebung mit derselben Frequenz arbeiten. In diesem Fall kann der Hersteller keine Garantie über die reelle Reichweite ihrer Vorrichtungen geben. Um dieses Risiko so gering wie möglich zu halten, den Sender nicht in der Nähe von oder im direkten Kontakt mit Metallkonstruktionen installieren: Dies kann ihre Reichweite einschränken. Auch leere Batterien können die Funkreichweite um 20 - 30% verringern.

• Nachdem die korrekte Funktionsweise des Senders überprüft wurde, die Halterung endgültig befestigen. Dazu die Schrauben und Dübel wie in der Abbildung anbringen.

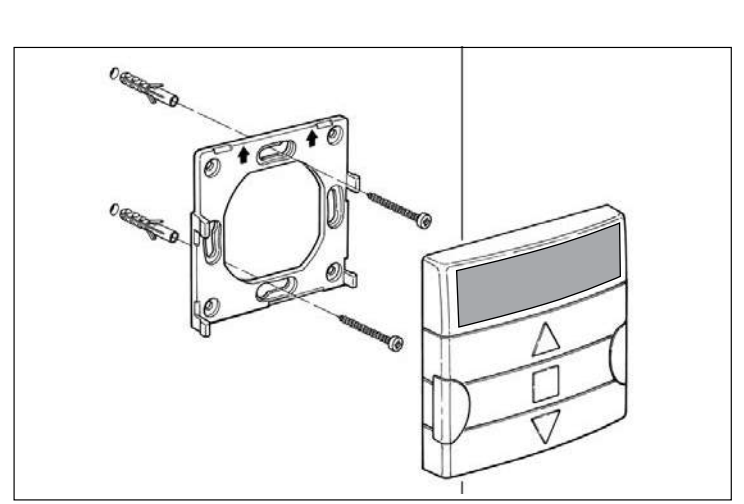

### 3 - DIE BILDSCHIRMANGABEN UND IHRE **BEDEUTUNG**

In der folgenden Abbildung werden alle Angaben und Symbole gezeigt, die je nach laufender Funktion am Bildschirm des Senders erscheinen können.

- Bereich 1: Symbole zeigen den Betriebsmodus und die Art der Programmierung.
- Bereich 2: Symbole zeigen den Wochenplan, den Wert der Basisparameter und etwaige Fehlermeldungen.
- Bereich 3: Symbole zur Anzeige der Übertragungskanäle (bzw. "Gruppen") und der "Sonderfunktionen", die in den Ereignissen aktiviert wurden.

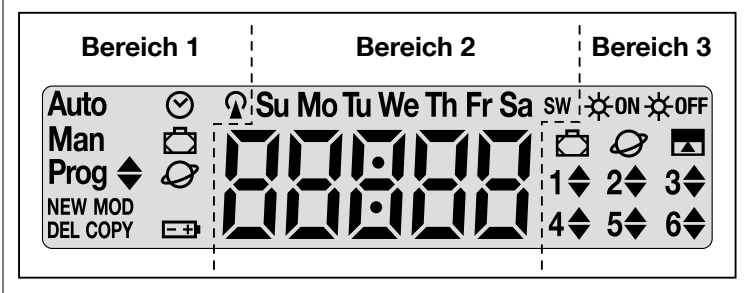

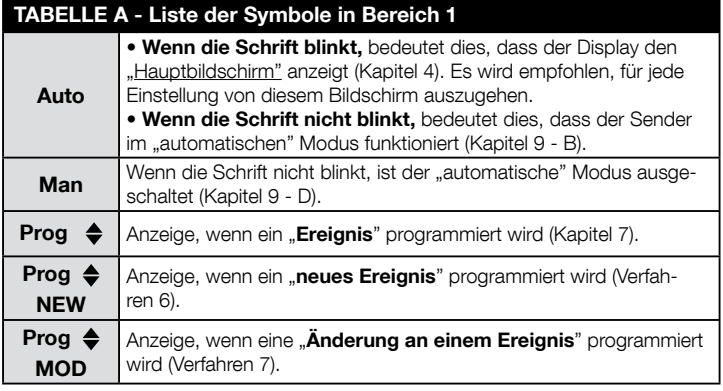

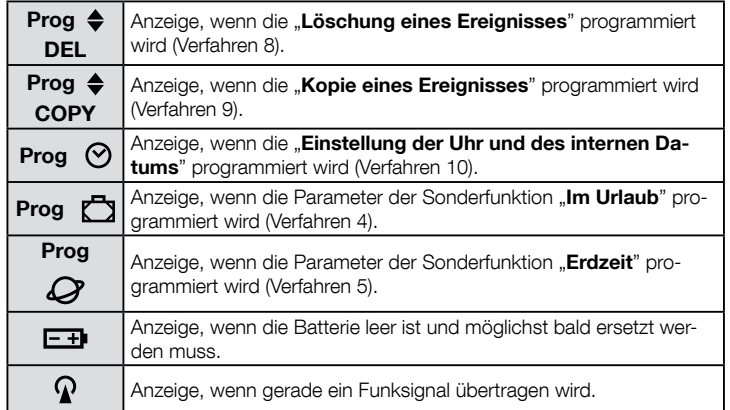

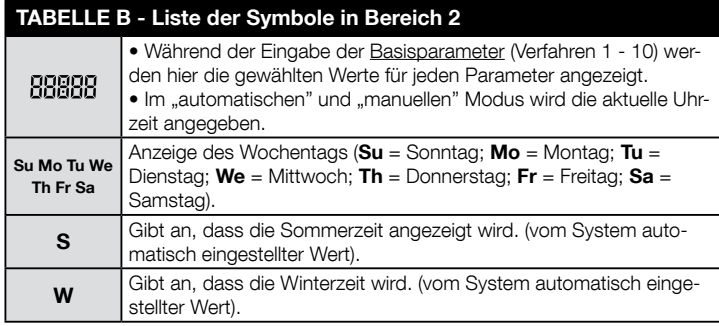

### TABELLE C - Liste der Symbole in Bereich 3

Während der Programmierung eines "Ereignisses" (Verfahren 6) zeigt dieses Symbol die Aktivierung der Sonderfunktion "Sensor ein/aus" für das betreffende Ereignis an. Der Antrieb wird also ab dem Zeit-**文ON** punkt, zu dem das Ereignis eintritt, durch die automatischen Befehle der Klimasensoren gesteuert. Dieser Zustand endet, wenn der Bediener eine entsprechende Umschaltung vornimmt oder ein weiteres Ereignis ausgeführt wird, für das die Option "AUS" programmiert wurde.

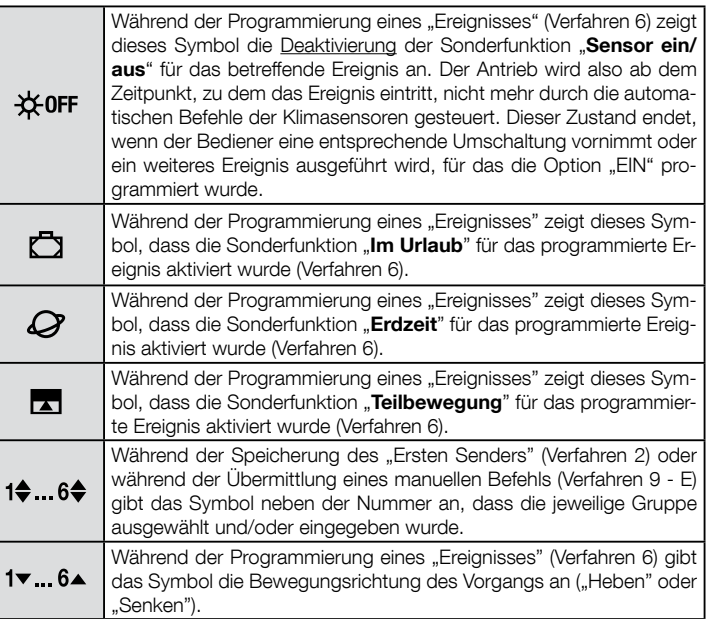

### 4 - "HAUPTBILDSCHIRM"

Der Hauptbildschirm ist der Zustand, von dem aus jede beliebige Operation am Sender begonnen wird. Er kann jederzeit aufgerufen werden, indem wiederholt die Taste **N/esc** gedrückt wird, bis die Anzeige "**Auto**" blinkt. Am Ende erkennt man den Hauptbildschirm daran, dass am Display die Schrift "Auto" blinkt.

## 5 - ALLGEMEINE ÜBERSICHT ÜBER DIE PRO-GRAMMIERUNG

Die "Programmierung" ist einer der drei Hauptbetriebsmodi des Senders. Um den "Programmiermodus" zu aktivieren,

- 01. den Hauptbildschirm aufrufen durch wiederholtes Drücken der Taste Nesc bis die Anzeige "Auto" blinkt;
- 02. 2 Mal die Taste "sel" drücken, um die Anzeige "Prog" auszuwählen, dann die Auswahl durch die Taste "ok" bestätigen.

Jetzt können die verschiedenen Programmierungsverfahren eingegeben werden:

- die Parameter der Sonderfunktionen eingeben: "Im Urlaub" durch **Verfahren 4**, "Erdzeit" durch **Verfahren 5 (Hinweis** Wenn beim Stromanschluss des Senders Verfahren 1 ausgeführt wurde, muss die Erdzeit nicht erneut durch Verfahren 5 eingegeben werden);
- Programmieren der "Freignisse" durch Verfahren 6, außerdem Verfahren 7, 8, 9;
- Uhrzeit und internes Datum eingeben durch Verfahren 10 (Hinweis Wenn beim Stromanschluss des Senders Verfahren 1 ausgeführt wurde, das Verfahren 10 nur anwenden, um etwaige Änderungen an den eingegebenen Basisparametern vorzunehmen).

## 6 - DIE PARAMETER DER "SONDERFUNKTIONEN" EINSTELLEN

Achtung! – Während der Programmierung der Ereignisse müssen die Parameter der Sonderfunktionen "Im Urlaub" und "Erdzeit" bereits eingestellt sein, damit die Funktionen aktiviert werden können. Diese Einstellungen können anhand der folgenden Verfahren vorgenommen werden.

### VERFAHREN 4 - Einstellen der Parameter der Sonderfunktion "IM URLAUB"

Durch diese Funktion wird die Uhrzeit des Ereignisses nach dem Zufallsprinzip gegenüber der programmierten Uhrzeit um einige Minuten verstellt; auf diese Weise kann die Anwesenheit von Personen im Haus auch dann vorgetäuscht werden, wenn niemand zu Hause ist. Wenn die Funktion "Im Urlaub" für ein oder mehrere Ereignisse aktiviert wurde, muss auch der Wert der gewünschten maximalen Abweichung von der programmierten Uhrzeit für die Durchführung der Ereignisse eingegeben werden. Wenn die Funktion für keines der eingestellten Ereignisse aktiviert wurde, hat die Eingabe dieses Wertes keinerlei Auswirkungen. Zur Einstellung des gewünschten Wertes das folgende Verfahren ausführen.

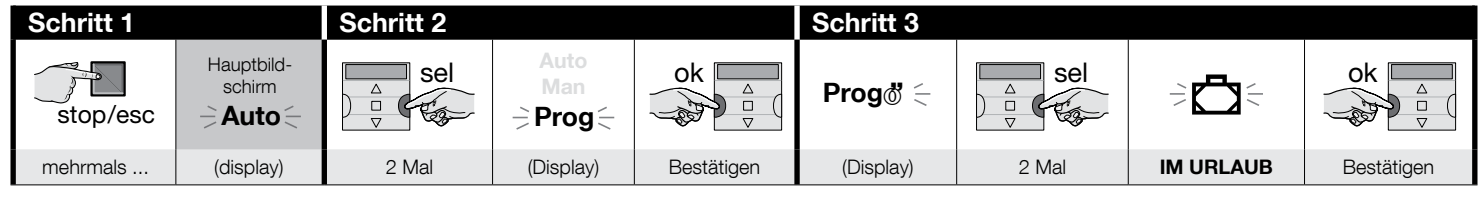

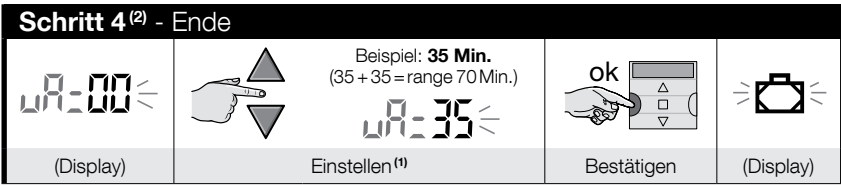

#### HINWEISE:

**PE** 

(1) - Es kann ein Wert zwischen 00(\*) und 75 Minuten in einer Schrittweite von 5 Minuten eingegeben werden. Wenn beispielsweise als Wert 15 Minuten eingegeben wird und das Ereignis um 8 Uhr stattfinden soll, führt das System den Vorgang an einem nach dem Zufallsprinzip gewählten Zeitpunkt zwischen 7.45 Uhr (15 Minuten vor 8 Uhr) und 8.15 Uhr (15 Minuten nach 8.00 Uhr) aus. Das System kann den geplanten Vorgang also in einem Zeitraum (range) von 30 Minuten ausführen.

(\*) - Wenn der Wert "00" eingegeben wird, kann die Funktion nicht aktiviert werden.

(2) - Um zum Hauptbildschirm zurückzukehren, nach Schritt 4 wiederholt die Taste leesc drücken, bis die Schrift "Auto" blinkt.

### VERFAHREN 5 - Einstellen der Parameter der Sonderfunktion "ERDZEIT"

Durch diese Funktion wird die programmierte Uhrzeit für die Durchführung der Ereignisse im Laufe des Jahres täglich nach vorne oder nach hinten verlegt, je nach der lokalen Uhrzeit des Sonnenaufgangs und -untergangs: im Sommer werden beispielsweise die Ereignisse am Morgen früher und jene am Abend später ausgeführt. Normalerweise erscheint nach dem Einlegen der Batterien in den Sender eine Aufforderung zur Eingabe dieses Funktionsparameters, das dann durch Verfahren 1 eingegeben werden muss. Wenn jedoch zu jenem Zeitpunkt das Verfahren aufgeschoben wurde, ist zum Einstellen der Erdzeit zu einem späteren Zeitpunkt das folgende Verfahren 5 zu verwenden, ohne dass die Batterien herausgenommen und wieder eingelegt werden müssen.

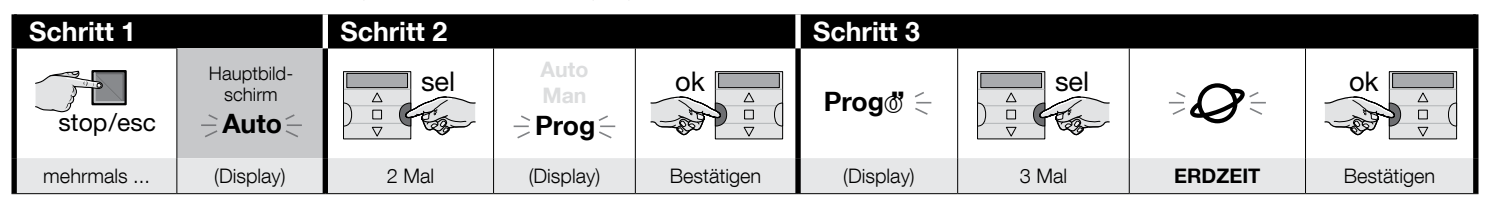

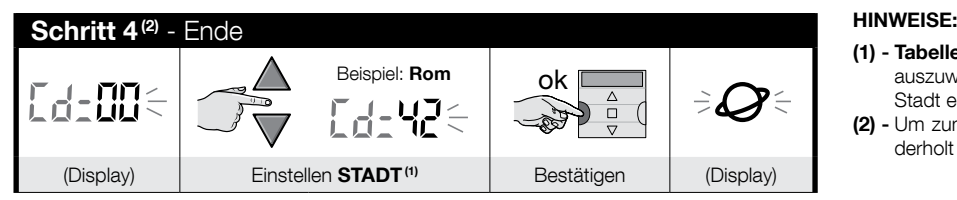

- (1) Tabelle D einsehen, um die Ihnen am nächsten gelegene Stadt auszuwählen. Dann in Schritt 4 den Code der ausgewählten Stadt eingeben.
- (2) Um zum Hauptbildschirm zurückzukehren, nach Schritt 4 wiederholt die Taste **II/esc** drücken, bis die Schrift "**Auto**" blinkt.

### 7 - DAS PROGRAMMIEREN DER EREIGNISSE

Um ein Ereignis zu programmieren, müssen alle Eigenschaften des Ereignisses einzeln eingestellt werden, d.h.:

1) - Die Uhrzeit (Stunde und Minuten), zu der das System den Befehl erteilen soll. 2) - Der Wochentag (oder die Wochentage), an dem das System den Befehl erteilen soll. 3) - Die Automatisierungsgruppe(n), an die das System den Befehl erteilen soll. 4) - Die Art des Befehls, der erteilt werden soll: "Heben" oder "Senken". 5) - Einschalten oder Ausschalten der Sonderfunktion "Sensor ON/OFF". 6) - Einschalten oder Ausschalten der Sonderfunktion "Im Urlaub". 7) - Einschalten oder Ausschalten der Sonderfunktion "Erdzeit". 6) - Einschalten oder Ausschalten der Sonderfunktion "Teilbewegung". Wenn diese Funktion eingeschaltet wird, schlägt das System auch die Eingabe der Zeit (in Sekunden) vor, die zwischen dem Beginn des programmierten Befehls ("Heben" oder "Senken") und dem Zeitpunkt, an dem das System anhält, verstreichen soll, damit ein teilweises Schließen/Öffnen der Markisen oder der Rollläden erzielt wird.

- Vor dem Programmieren eines neuen Ereignisses wird empfohlen, den Wert für jeden einzustellenden Parameter in Tabelle E am Ende dieses Handbuchs aufzuschreiben. Die Tabelle dient sowohl zum Planen der Ereignisse als auch als Merkblatt für die gespeicherten Ereignisse.
- Der Sender kann bis zu 100 Ereignisse speichern.

# VERFAHREN 6 - Programmieren eines NEUEN EREIGNISSES (Fortsetzung ––>)

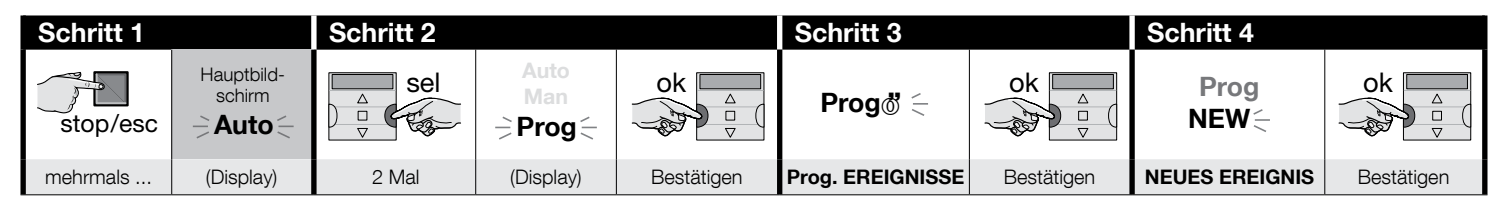

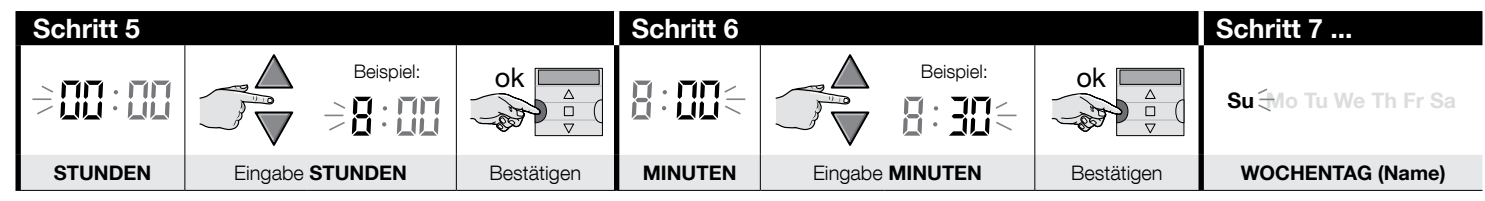

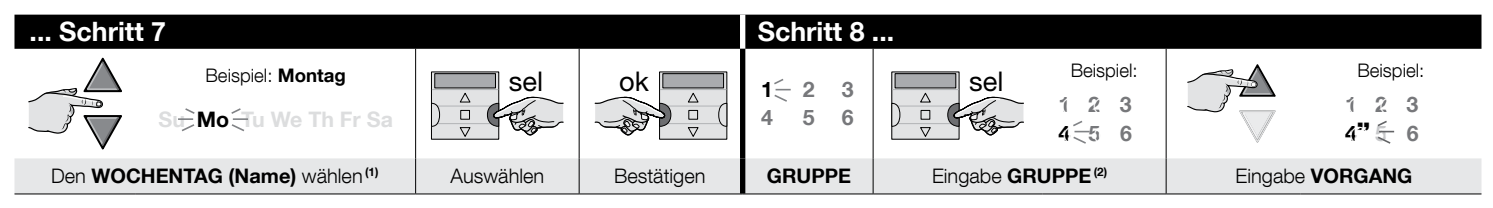

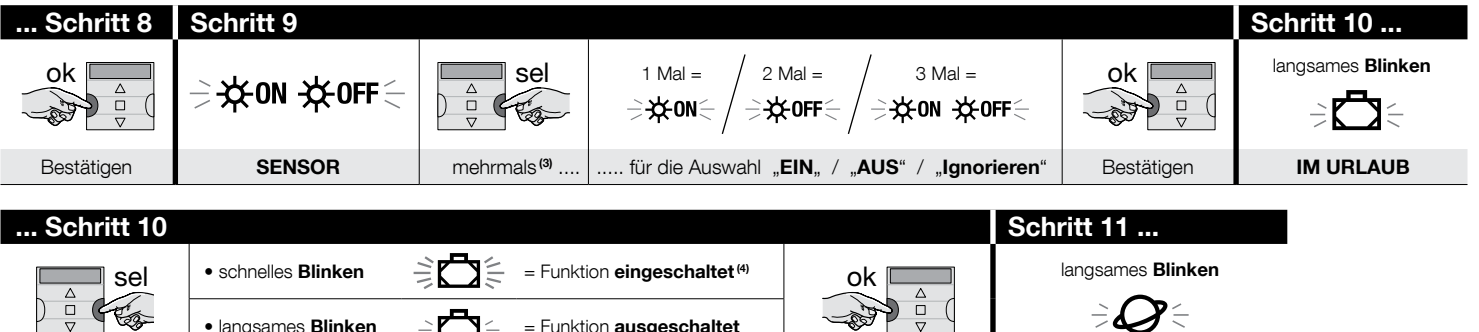

mehrmals ...... | ....... zum Einschalten oder Ausschalten der Funktion Bestätigen | **ERDZEIT** (Fortsetzung ––>)

• langsames **Blinken**  $\geq$   $\cdot$   $\cdot$   $\cdot$  = Funktion **ausgeschaltet** 

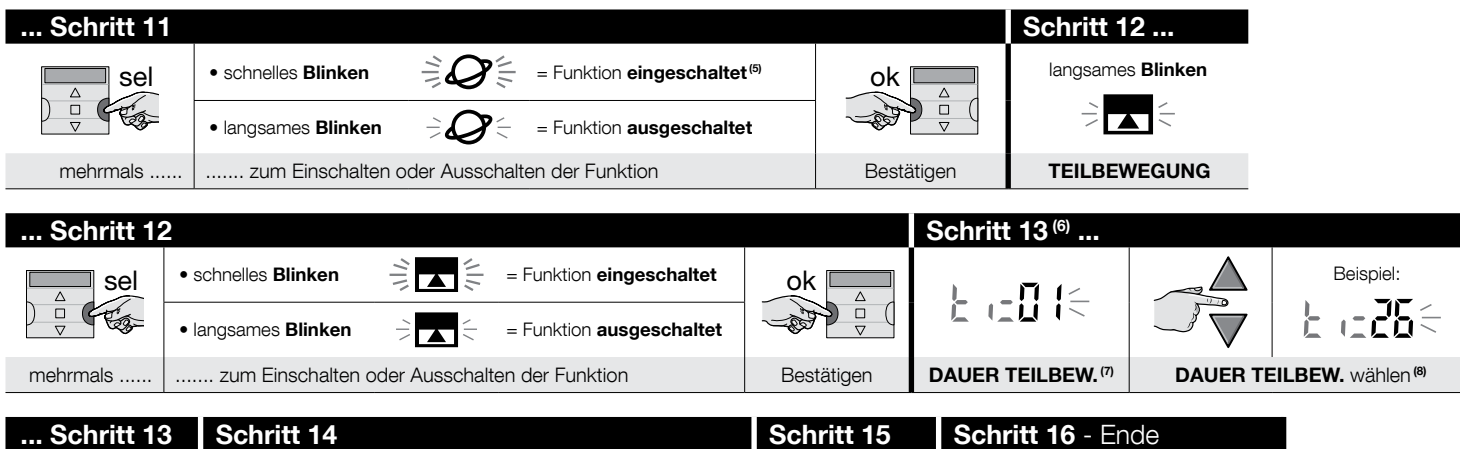

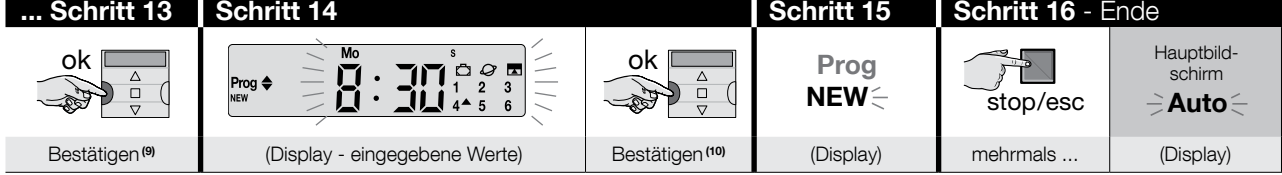

#### HINWEISE:

- (1) Die möglichen Tage sind: Su = Sonntag; Mo = Montag; Tu = Dienstag; We = Mittwoch; Th = Deutschland; Fr = Freitag; Sa = Samstag. Wenn Sie zum ersten eingegebenen Tag weitere TAGE hinzufügen möchten, Schritt 7 für jeden gewünschten Tag wiederholen.
- (2) Wenn Sie zur ersten eingegebenen Gruppe weitere GRUPPEN hinzufügen möchten, Schritt 8 für jede gewünschte Gruppe wiederholen.
- (3) Wenn an die Gruppe (bzw. die Gruppen) der Antriebe aus der laufenden Ereignis-Programmierung kein Klimasensor angeschlossen ist oder Sie die angeschlossenen Klimasensoren übersteuern möchten, wählen Sie die Option der blinkenden Anzeige von ON und OFF (= Sensorsignal nicht berücksichtigt).
- (4) Achtung! wenn Sie die Sonderfunktion ..Im Urlaub" aktivieren möchten, müssen Sie zuerst die Parameter durch Verfahren 4 einstellen.
- (5) Achtung! wenn Sie die Sonderfunktion ..Erdzeit" aktivieren möchten, müssen Sie zuerst die Parameter durch Verfahren 5 einstellen.
- (6) Das System zeigt Schritt 13 nur an, wenn in Schritt 12 die Sonderfunktion "Teilbewegung" eingeschaltet wurde.
- (7) Dauer der Teilbewegung.
- (8) Einstellung der gewünschten Zeitspanne zwischen dem Beginn des Vorgangs und dem Zeitpunkt, in dem der Antrieb die Bewegung der Markise oder des Vorhangs stoppt, um die teilweise Öffnung zu erhalten.
- (9) Wenn nach dem Drücken der Taste "ok" am Display die Schrift "Err1" erscheint, bedeutet dies, dass der Speicher voll ist (bereits 100 Ereignisse gespeichert) und dass das eben erstellte Ereignis nicht gespeichert wird.

(10) - Nach dem Drücken der Taste .OK" speichert das System das neue Ereignis und das Display zeigt erneut die Angabe .NEW" (Schritt 15) an als Hinweis, dass der Sender für die Programmierung eines weiteren Ereignisses bereit ist. Wenn Sie also ein weiteres Ereignis speichern möchten. Verfahren 6 ab Schritt 4 wiederholen, andernfalls Schritt 16 ausführen, um den Programmiermodus zu verlassen und zum Hauptbildschirm zurückzukehren.

### VERFAHREN 7 - Ändern eines bestehenden Ereignisses ("MOD")

Alle bereits programmierten Ereignisse können jederzeit geändert werden. Zum Ändern eines Ereignisses muss dieses zuerst gesucht und unter den im Sender gespeicherten Ereignissen ausgewählt werden.

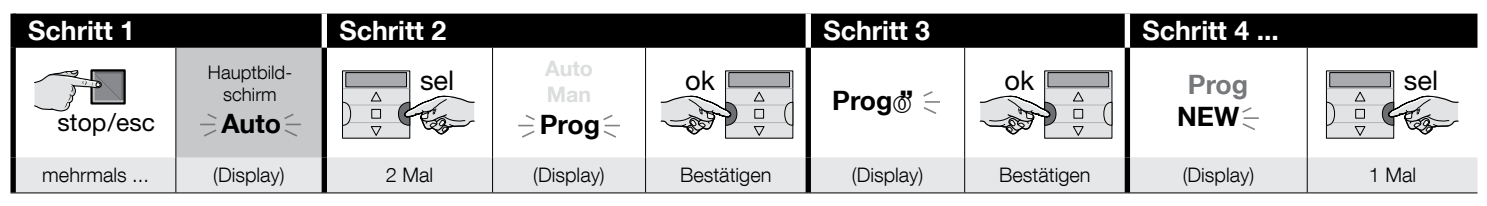

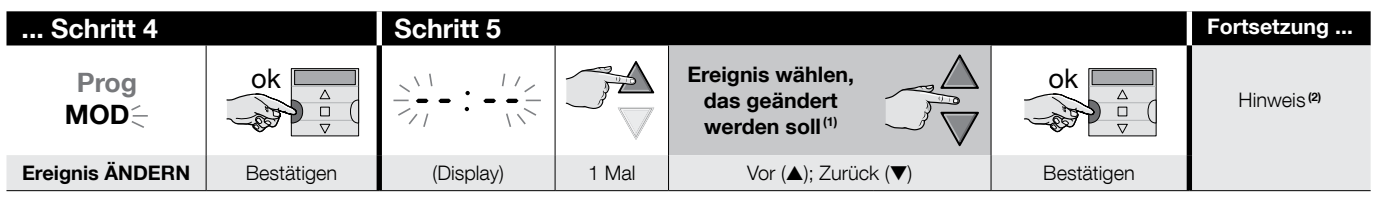

#### HINWEISE:

**PE** 

(1) - Das System zeigt in chronologischer Reihenfolge alle Wochentage, die Ereignisse enthalten, sowie die Details der einzelnen Ereignisse an. Nach mehrfachem Drücken der Taste ▲(\*) zeigt das System den ersten programmierten Tag der Woche an (er blinkt, während die anderen anhaltend leuchten). Danach werden die für diesen Tag programmierten Ereignisse angezeigt. Anschließend zeigt es jeweils den nächsten gültigen Tag und die dafür programmierten Ereignisse usw. bis zum letzten programmierten Tag an.

(\*) – Mit der Taste ▼ können Sie die Tage und programmierten Ereignisse in der entgegengesetzten Reihenfolge durchtippen.

(2) - Das Verfahren ab Schritt 5 des Verfahrens 6 fortsetzen. Alle Eigenschaften des Ereignisses einzeln ändern (oder bestätigen). Am Ende speichert das System alle am Ereignis vorgenommenen Änderungen.

### VERFAHREN 8 - Löschen eines bestehenden Ereignisses ("DEL")

Alle bereits programmierten Ereignisse können jederzeit gelöscht werden. Zum Löschen eines Ereignisses muss dieses zuerst gesucht und unter den im Sender gespeicherten Ereignissen ausgewählt werden.

(Fortsetzung ––>)

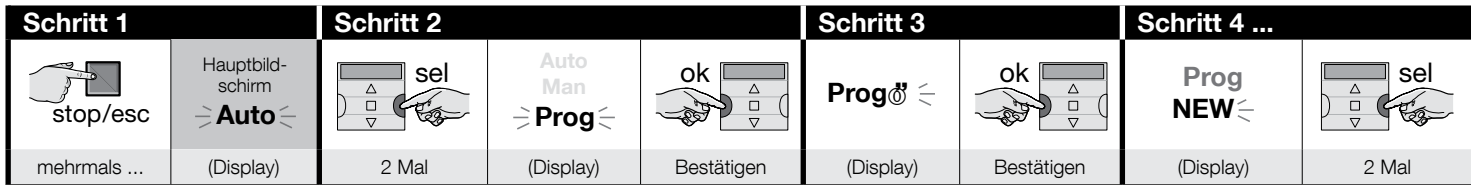

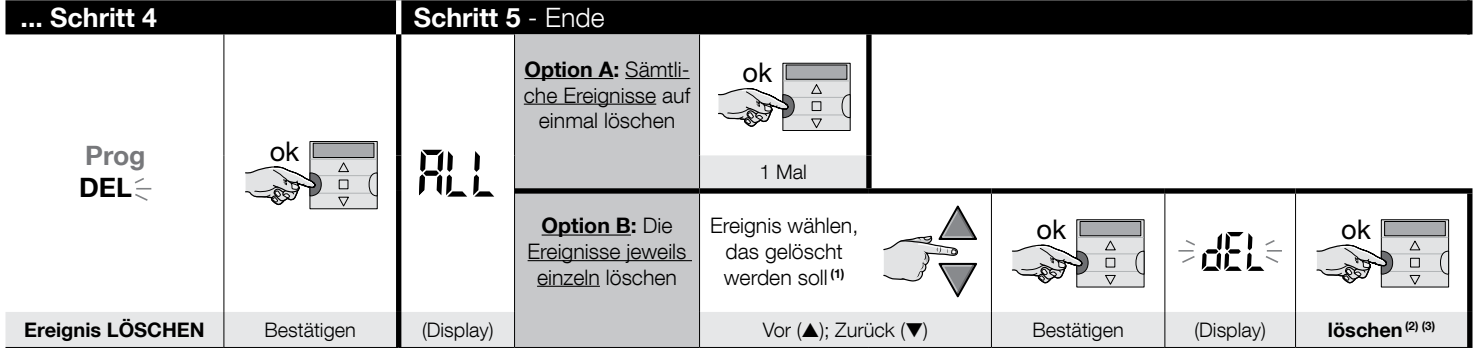

#### HINWEISE:

(1) - Das System zeigt in chronologischer Reihenfolge alle Wochentage, die Ereignisse enthalten, sowie die Details der einzelnen Ereignisse an. Nach mehrfachem Drücken der Taste ▲(\*) zeigt das System den ersten programmierten Tag der Woche an (er blinkt, während die anderen anhaltend leuchten). Danach werden die für diesen Tag programmierten Ereignisse angezeigt. Anschließend zeigt es jeweils den nächsten gültigen Tag und die dafür programmierten Ereignisse usw. bis zum letzten programmierten Tag an. Hinweis – Nach der Ausgabe des letzten Tages und letzten Ereignisses zeigt das System die Angabe "ALL" an. Wenn Sie nun sämtliche Ereignisse auf einmal löschen möchten, führen Sie Option "A" unter Schritt 5 aus.

(\*) – Mit der Taste ▼ können Sie die Tage und programmierten Ereignisse in der entgegengesetzten Reihenfolge durchtippen.

- (2) Falls Sie das Löschen des Ereignisses nicht bestätigen möchten, drücken Sie die Taste **■/esc** statt der Taste "OK". Wiederholen Sie dann die Bedienseguenz aus Option "B" unter Schritt 5, um ein anderes Ereignis zu wählen, das Sie löschen möchten.
- (3) Nach Drücken der Taste "OK" löscht das System das gewählte Ereignis und ist anschließend bereit, ein weiteres Ereignis zu löschen (die Angabe "DEL" blinkt). Falls Sie nun ein weiteres Ereignis löschen möchten, ohne den Vorgang abzubrechen, führen Sie erneut die Bediensequenz wie unter Schritt 4 und 5 aus. Wenn Sie das Verfahren jedoch verlassen und zum Hauptbildschirm zurückkehren möchten, mehrmals die Taste Vesc, drücken, bis die Schrift "Auto" blinkt.

### VERFAHREN 9 - Kopieren eines bestehenden Ereignisses ("COPY")

Um schnell ein neues, einem bereits bestehenden ähnliches Ereignis zu programmieren, können Sie eine Kopie des bestehenden Ereignisses erstellen und dann nur jene Parameter anpassen, die sie ändern möchten. Zum Kopieren eines Ereignisses muss dieses zuerst gesucht und unter den im Sender gespeicherten Ereignissen ausgewählt werden.

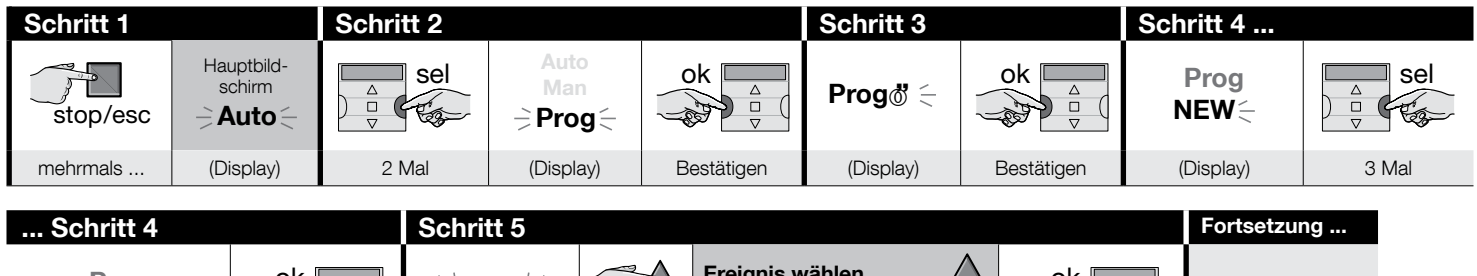

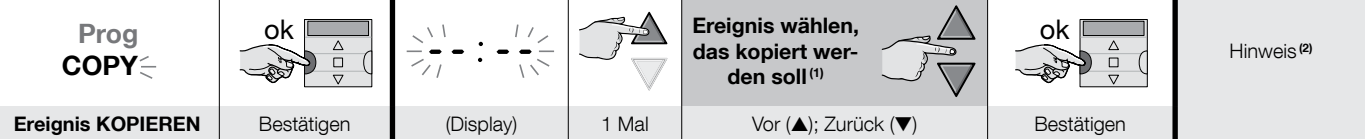

#### HINWEISE:

- (1) Das System zeigt in chronologischer Reihenfolge alle Wochentage, die Ereignisse enthalten, sowie die Details der einzelnen Ereignisse an. Nach mehrfachem Drücken der Taste ▲(\*) zeigt das System den ersten programmierten Tag der Woche an (er blinkt, während die anderen anhaltend leuchten). Danach werden die für diesen Tag programmierten Ereignisse angezeigt. Anschließend zeigt es jeweils den nächsten gültigen Tag und die dafür programmierten Ereignisse usw. bis zum letzten programmierten Tag an.
	- (\*) Mit der Taste ▼ können Sie die Tage und programmierten Ereignisse in der entgegengesetzten Reihenfolge durchtippen.
- (2) Ab diesem Punkt zeigt das System dieselben Meldungen wie bei der Programmierung eines "neuen Ereignisses". Ändern oder bestätigen Sie also alle Angaben des Ereignisses einzeln wie in Verfahren 4 (ab Schritt 5). Nach der Änderung oder Bestätigung des letzten Parameters wird das Ereignis als neues Ereignis gespeichert, während das Original unverändert bleibt. • In Schritt 16 des Verfahrens 4 leuchtet nach dem Drücken der Taste ..ok" die Schrift ..COPY", um anzuzeigen, dass der Sender bereit für das Kopieren eines anderen Ereignisses ist. Wenn Sie jetzt ein weiteres Ereignis kopieren möchten, wiederholen Sie Verfahren 7 (ab Schritt 6) und setzen Sie mit Verfahren 4 (ab Schritt 5) fort. • Um nach Abschluss des Verfahrens zum Hauptbildschirm zurückzukehren, wiederholt die Taste D/esc drücken, bis die Schrift "Auto" leuchtet.

### 7.1 - Erhöhung der Sicherheit des Empfangs der Befehle durch die Automatisierung

Folgende Vorkehrungen treffen: nachdem Sie durch Verfahren 6 das gewünschte Ereignis erstellt haben, Verfahren 9 verwenden, um dieses Ereignis zu kopieren, ohne einen Parameter zu ändern. Andernfalls können Sie durch Verfahren 9 den für die Ausführung des Ereignisses vorgesehenen Zeitpunkt um 1 Minute erhöhen.

### 8 - EINSTELLEN DER BASISPARAMETER (ohne vorherige Unterbrechung der Stromversorgung des Senders)

Normalerweise erscheint nach dem Einlegen der Batterien in den Sender eine Aufforderung zur Eingabe der Basisparameter, die dann durch Verfahren 1 eingegeben werden müssen. Andernfalls können Sie diese auch Parameter eingeben (oder korrigieren, wenn sie bereits gespeichert wurden), ohne vorher die Stromzufuhr des Senders zu

unterbrechen. In diesem Fall muss iedoch Verfahren 10 angewendet werden. Hinweis – Durch dieses Verfahren können nur die Parameter der Uhrzeit und des Datums eingestellt werden. Zum Einstellen des Parameters der Sonderfunktion. Erdzeit" Verfahren 5 anwenden.

### VERFAHREN 10 - Einstellen der Uhrzeit und des internen Datums

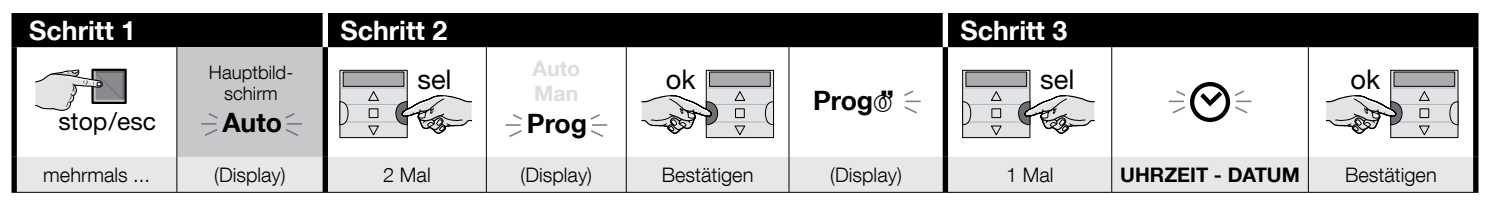

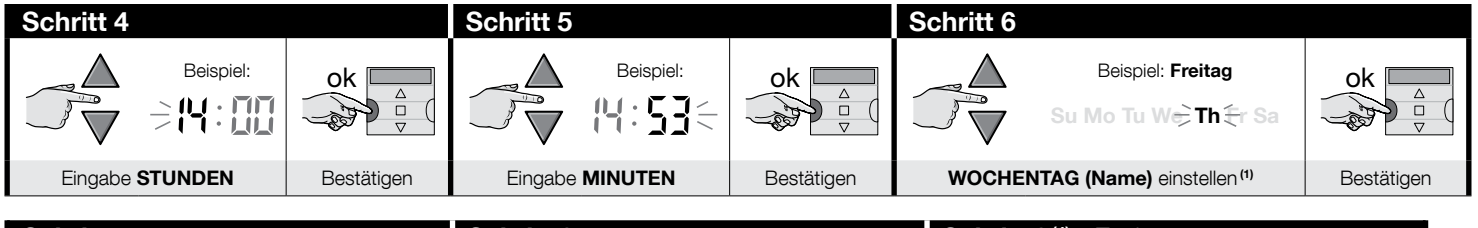

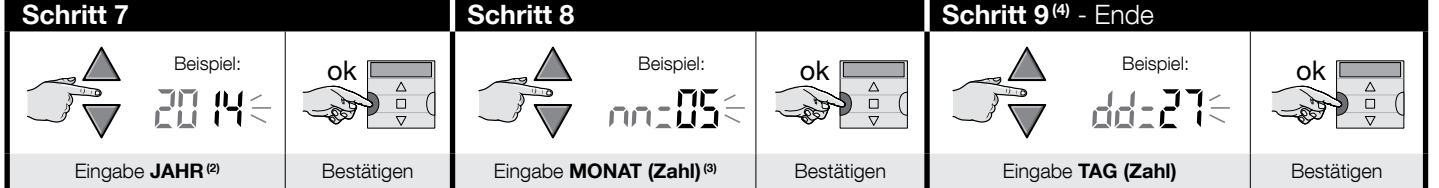

#### HINWEISE:

- (1) Su = Sonntag; Mo = Montag; Tu = Dienstag; We = Mittwoch; Th = Deutschland; Fr = Freitag; Sa = Samstag.
- (2) Eine Zahl zwischen 2014 und 2059.
- $(3)$  Januar = 01; Februar = 02; März = 03; (.....); Dezember = 12.
- (4) Nach Abschluss von Schritt 9 wird der Hauptbildschirm (Kapitel 4) angezeigt.

## 9 - GEBRAUCH DES SENDERS

In diesem Abschnitt wird beschrieben, wie der Sender nach Abschluss aller Installations- und Programmierungsvorgänge verwendet werden soll.

### Aufrufen des Hauptbildschirms

Aus jeder Umgebung oder von jedem Bildschirm aus können Sie zum Ausgangspunkt bzw. dem Hauptbildschirm zurückkehren, indem Sie wiederholt die Taste Desc drücken, bis die Anzeige "**Auto**" blinkt.

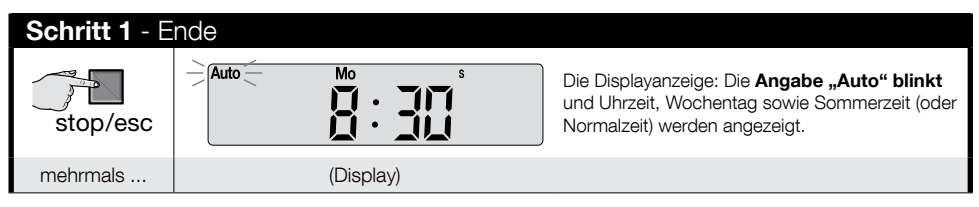

### B Aktivieren des automatischen Modus ("Auto")

01. Den Hauptbildschirm aufrufen durch wiederholtes Drücken der Taste L/esc bis die Anzeige "Auto" blinkt. Die Auswahl durch Drücken der Taste "ok" bestätigen (= Anzeige "Auto" bleibt fest eingeschaltet).

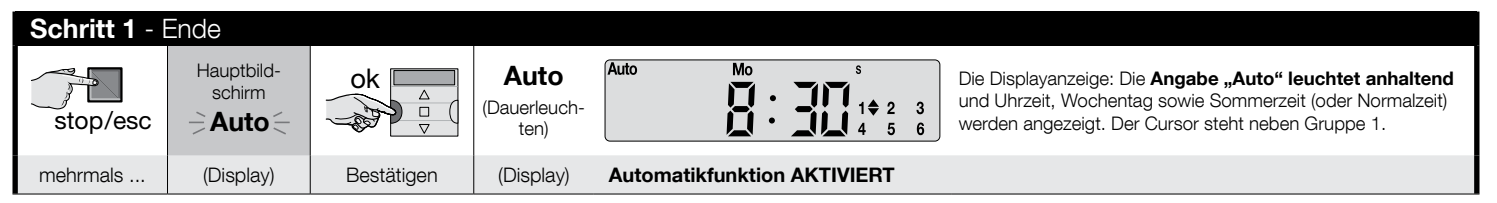

Wichtig – Wenn kein "Ereignis" programmiert ist und der automatische Modus ("Auto") aktiviert wird, bleibt der Sender untätig. Er funktioniert in diesem Zustand nur, wenn der Benutzer die Befehle manuell eingibt.

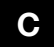

**DE** 

### Sperren (bzw. Freigabe) der Tasten bei aktivierter Automatikfunktion ("Auto")

Wenn der Sender in den automatischen Modus ("Auto") geschaltet ist und Sie die versehentliche Übermittlung manueller Befehle oder eine Benutzung des Senders durch unbefugte Personen verhindern möchten, können Sie die Tasten des Senders wie folgt sperren (bzw. freigeben).

15 – Deutsch

### – Zum BLOCKIEREN der Tasten ▲, n, ▼, "ok":

01. Im Display die Meldung "Auto" (= automatischer Modus aktiviert) aufrufen.

02. Drücken Sie 7-mal die Taste "sel", bis das Symbol werlöscht.

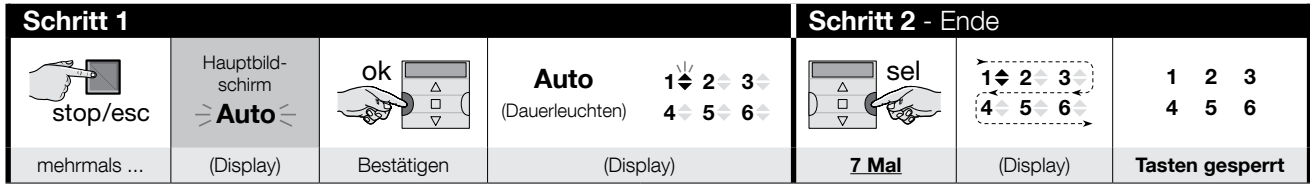

### – Zum ENTRIEGELN der Tasten ▲, n, ▼, "ok":

01. 1 Mal die Taste "sel" drücken: das System wählt Gruppe 1 und zeigt daneben das blinkende Symbol  $\overline{a}$ .

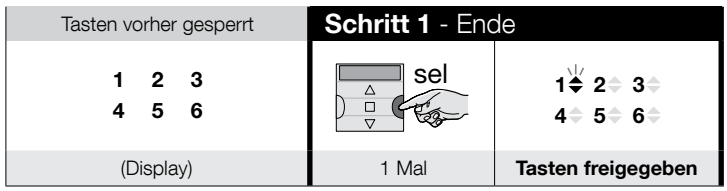

### D Ausschalten des automatischen Modus ("Man")

01. Den Hauptbildschirm aufrufen durch wiederholtes Drücken der Taste **N/esc** bis die Anzeige "Auto" blinkt.

02. 1 Mal die Taste "sel" drücken, um die Anzeige "Man" auszuwählen. Die Auswahl durch Drücken der Taste "ok" bestätigen (d.h. Anzeige "Man" bleibt fest eingeschaltet).

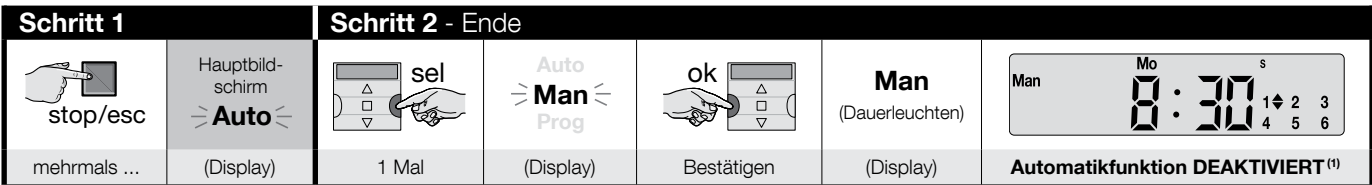

(1) - Die Displayanzeige: Die Angabe "Man" leuchtet anhaltend und Uhrzeit, Wochentag sowie Sommerzeit (oder Normalzeit) werden angezeigt. Der Cursor steht neben Gruppe 1.

Wichtig – Jetzt funktioniert der Sender ausschließlich im manuellen Modus, also durch Bedienung des Benutzers.

### E Übermitteln eines manuellen Befehls an eine oder mehrere Gruppen

Der Benutzer kann nur dann manuelle Befehle übermitteln, wenn im Sender der automatische Modus ("Auto") eingestellt ist oder wenn dieser ausgeschaltet wurde ("Man"). Manuelle Befehle können nicht übermittelt werden, wenn im Sender der Programmiermodus ("Prog") eingestellt ist.

### E.1 Eingabe eines manuellen Befehls, wenn der Sender in die Automatikfunktion geschaltet ist ("Auto")

In dieser Betriebsart können Sie einen Befehl wie folgt an eine einzelne Gruppe (nach Wahl) oder an sämtliche Gruppen (gleichzeitig) übertragen.

#### – Übermitteln eines Befehls an eine EINZELNE Gruppe:

- 01. Im Display die Meldung "Auto" (= automatischer Modus aktiviert) aufrufen.
- 02. Wiederholt die Taste "sel" drücken, bis das Symbol meben der zu steuernde Gruppe blinkt (das System beginnt bei Gruppe 1).
- 03. Dann über eine der Tasten (▲, oder ▼) den Befehl an die ausgewählte Gruppe übermitteln.

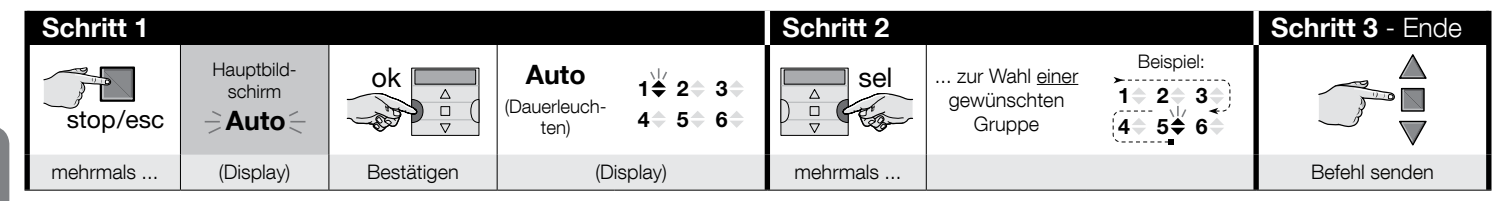

 $\overline{D}$ 

Achtung! – Wenn am Display das Symbol "Sonne ON" (oder "Sonne OFF") erscheint, wird bei der Übermittlung des Befehls an die Automatisierung auch diese Einstellung weitergegeben (Beschreibung der Sonderfunktion "Sensor ON/OFF" in Kapitel 1 des Handbuchs durchlesen). Andernfalls zuerst die Einstellung "Sonne ON" (oder "Sonne OFF") durch Verfahren G in Kapitel 9 löschen.

### – Um einen Befehl an ALLE Gruppen gleichzeitig zu übertragen:

- 01. Im Display die Meldung "Auto" (= automatischer Modus aktiviert) aufrufen.
- 02. Wiederholt die Taste "sel" drücken, bis das Symbol Uneben allen Gruppen angezeigt wird (für diese Option die Taste gedrückt halten, bis Gruppe 6 überschritten wird).
- 03. Dann über eine der Tasten (▲, oder ▼) den Befehl an alle Gruppen übermitteln.

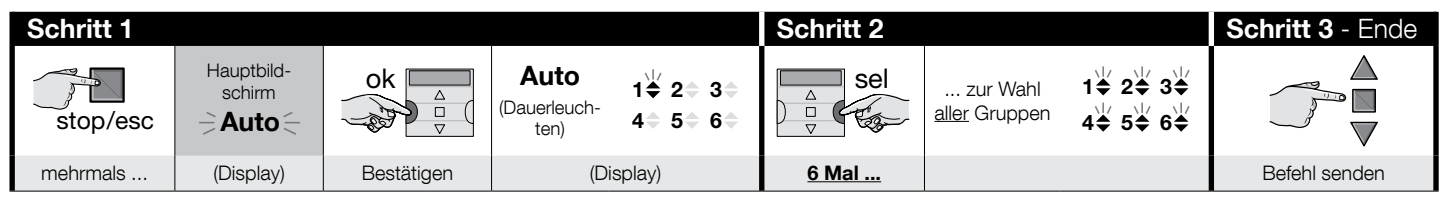

Achtung! – Wenn am Display das Symbol "Sonne ON" (oder "Sonne OFF") erscheint, wird bei der Übermittlung des Befehls an die Automatisierung auch diese Einstellung weitergegeben (Beschreibung der Sonderfunktion "Sensor ON/OFF" in Kapitel 1 des Handbuchs durchlesen). Andernfalls zuerst die Finstellung "Sonne ON" (oder "Sonne OFF") durch **Verfahren G** in Kapitel 9 löschen.

#### E. 2 Eingabe eines manuellen Befehls, wenn die Automatikfunktion des Senders deaktiviert ist ("Man")

In diesem Modus kann der Benutzer einen oder mehrere Befehle an eine oder mehrere Gruppen (seiner Wahl) übermitteln. Dazu wie folgt vorgehen.

- 01. Im Display die Meldung "Man" (= automatischer Modus ausgeschaltet) aufrufen.
- 02. Mehrmals die Taste .sel" drücken und so den (blinkenden) Kursor modurch die verschiedenen Gruppen scrollen (Hinweis nach Gruppe 6 noch 3 Mal die Taste .sel" drücken, um zu Gruppe 1 zurückzukehren); dann den Kursor neben der Gruppe anhalten, die Sie wählen möchten. • Die Auswahl durch Drücken der Taste "ok" bestätigen (der Kursor mhört auf zu blinken).
- 03. Wenn Sie eine "Vielfachgruppe" erstellen möchten, Punkt 02 für jede Gruppe wiederholen, die sie in die "Vielfachgruppe" aufnehmen möchten.
- 04. Dann über eine der Tasten (▲, oder ▼) den Befehl an die ausgewählte Gruppe oder "Vielfachgruppe" übermitteln.

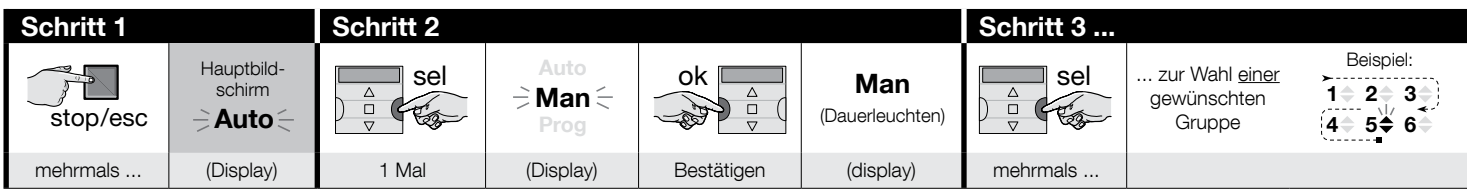

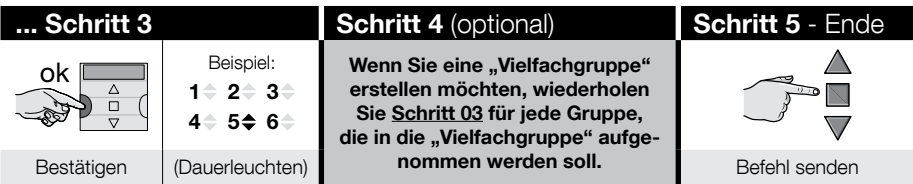

Achtung! – Wenn am Display das Symbol "Sonne ON" (oder "Sonne OFF") erscheint, wird bei der Übermittlung des Befehls an die Automatisierung auch diese Einstellung weitergegeben (Beschreibung der Sonderfunktion "Sensor ON/OFF" in Kapitel 1 des Handbuchs durchlesen). Andernfalls zuerst die Einstellung "Sonne ON" (oder "Sonne OFF") durch Verfahren G in Kapitel 9 löschen.

### Übermitteln eines weiteren manuellen Befehls an die zuletzt bearbeitete Gruppe

Der Sender behält die letzte Gruppe (oder die letzte Vielfachgruppe) im Speicher, die vom Benutzer gewählt wurde (siehe Vorgehensweise E.2). Wenn Sie an diese Gruppe anhand der Tasten (▲, n oder ▼) weitere manuelle Befehle übermitteln möchten, müssen sie die Gruppe vorher nicht auswählen.

Achtung! – Wenn am Display das Symbol "Sonne ON" (oder "Sonne OFF") erscheint, wird bei der Übermittlung des Befehls an die Automatisierung auch diese Einstellung weitergegeben (Beschreibung der Sonderfunktion "Sensor ON/OFF" in Kapitel 1 des Handbuchs durchlesen). Andernfalls zuerst die Finstellung "Sonne ON" (oder "Sonne OFF") durch Verfahren G in Kapitel 9 löschen.

### G Manuelles Ein- oder Ausschalten der Sonderfunktion "Sensor ON/OFF" in einer oder in mehreren Gruppen

Achtung! • Wenn in Ihrer Installation keine Klimasensoren vorhanden sind. können Sie dieses Verfahren überspringen. • Vor dem Ausführen des Verfahrens sollten Sie sich die Beschreibung der Sonderfunktion "Sensor ON/OFF" in Kapitel 1 des Handbuchs durchlesen. • Der Benutzer kann die Funktion nur dann manuell einstellen, wenn der automatische Modus ausgeschaltet ist (also wenn im Display "Man" angezeigt wird).

- 01. Im Display die Meldung "Man" (= automatischer Modus ausgeschaltet) aufrufen.
- 02. Mehrmals die Taste "sel" drücken und so den (blinkenden) Kursor modurch die verschiedenen Gruppen scrollen (Hinweis nach Gruppe 6 noch 3 Mal die Taste "sel" drücken, um zu Gruppe 1 zurückzukehren); dann den Kursor neben der Gruppe anhalten, die Sie wählen möchten. • Die Auswahl durch Drücken der Taste "ok" bestätigen (der Kursor Mohört auf zu blinken).
- 03. Wenn Sie eine "Vielfachgruppe" erstellen möchten, Punkt 02 für jede Gruppe wiederholen, die sie in die "Vielfachgruppe" aufnehmen möchten.
- 04. Nach dem Auswählen der Gruppe mehrmals die Taste "sel" drücken, bis die gewünschte Option für die Sonderfunktion "Sensor ON/OFF" angezeigt wird:
	- "Sonne ON" = um die Verwaltung der Automatisierungen durch die von den Klimasensoren erhaltenen automatischen Befehle einzuschalten:
	- "Sonne OFF" = um die Verwaltung der Automatisierungen durch die von den Klimasensoren erhaltenen automatischen Befehle auszuschalten:
	- "Sonne ON und Sonne OFF" = um die vorhandenen Klimasensoren vollständig zu ignorieren.

Wenn Sie aus Versehen die gewünschten Option überspringen, die Taste "sel" gedrückt halten, bis diese erneut angezeigt wird. Am Ende blinkt das gewählte Symbol. • Die Auswahl durch Drücken der Taste "ok" und dann der Taste ■ bestätigen. Das gewählte Symbol hört auf zu blinken.

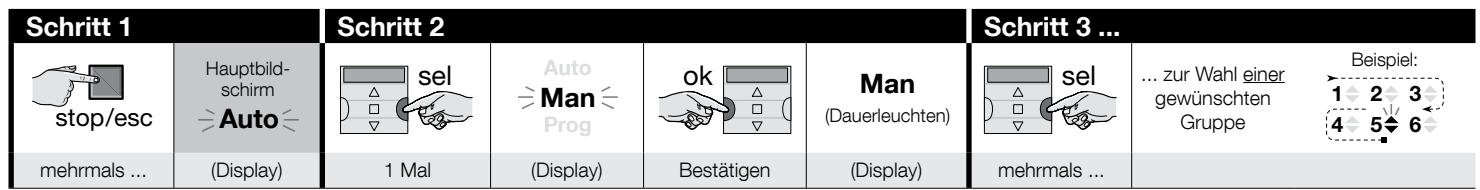

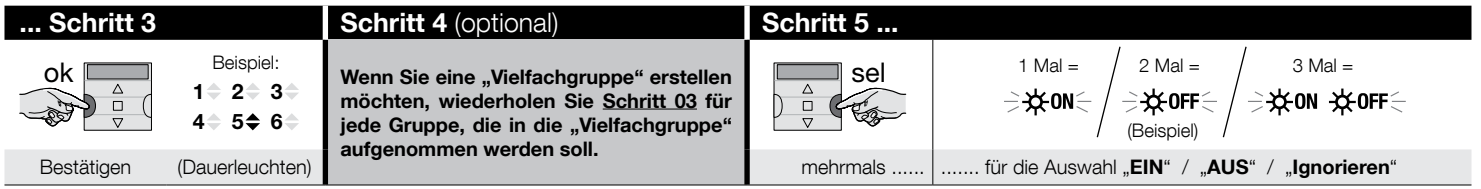

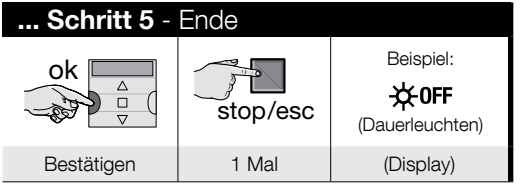

Wichtig – Ab diesem Moment bleibt die ausgewählte Einstellung für diese Sonderfunktion so gültig, bis die betreffenden Automatisierungen eine andere Einstellung erhalten, indem ein Ereignis eintritt oder indem dieses Verfahren vom Benutzer erneut durchgeführt wird.

# 10 - AUSTAUSCH DER BATTERIEN

Wenn die Anzeige ...  $E^*$ " aufleuchtet, bedeutet dies, dass die Batterien leer sind und so bald wie möglich ersetzt werden müssen. In dieser Situation besteht nämlich die Gefahr, dass die Befehle nicht korrekt an die Automatisierungen übermittelt werden können. Zum Ersetzen der Batterien die Anweisungen der Abbildung unten befolgen. Achtung! – Nach dem Ersetzen der Batterien müssen die Basisparameter erneut durch Verfahren 1 eingegeben werden.

### • Entsorgen der Batterien

Achtung! – Leere Batterien enthalten Schadstoffe und dürfen daher nicht in den Hausmüll gegeben werden. Sie müssen getrennt gesammelt werden, wie dies von den geltenden Richtlinien Ihres Landes vorgesehen ist.

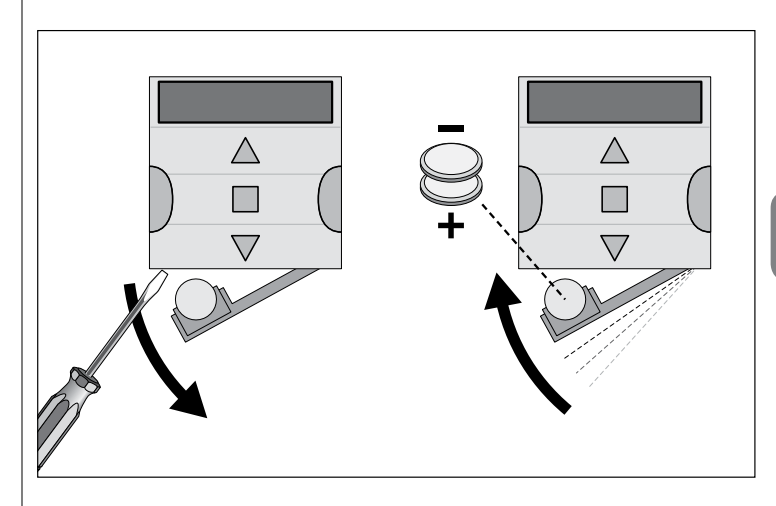

# POLSKI

### 1 - OPIS PRODUKTU I JEGO PRZEZNACZENIE

**ERA TIME** jest nadajnikiem radiowym służącym do sterowania automatyką do markiz i rolet. Oprócz normalnego, recznego funkcjonowania, posiada również system do automatycznego przesyłania poleceń, który może być programowany przez użytkownika, w zależności od wymagań. Jakiekolwiek użycie inne niż opisane uznaje się za niewłaściwe i zabronione!

#### BARDZO WAŻNE - UWAŻNIE PRZECZYTAĆ!

- Nadajnik posiada 6 niezależnych od siebie kanałów nadawania. W chwili ustawiania pamięci nadajnika przez urządzenie sterujące automatyką, do urządzenia przypisywany jest jeden lub więcej kanałów. Zasadniczo, do jednego kanału można przypisać jedno lub więcej urządzeń sterujących automatyką. Dzięki tej praktyce operacyjnej tworzone są poszczególne grupy urządzeń sterujących automatyką (maksymalna liczna grup: 6) Każda grupa reprezentowana jest przez kanał.
- Tworzenie zespołów odbywa sie podczas wczytywania nadainika do automatyki, gdy wyświetlane jest żądanie wyboru zespołu, któremu pragnie się przypisać daną automatykę.
- Logika "zespołów" narzuca również szczególny tryb użycia nadajnika, to znaczy:

a) - przed przesłaniem polecenia, należy wybrać jeden zespół (lub kilka zespołów), do którego pragnie się przesłać polecenie;

#### b) - polecenie skierowane do jednego zespołu uruchamia równocześnie wszystkie automatyki będące częścią tego zespołu, umożliwiając im wykonanie manewru.

- Nadajnik może sterować jednorazowo jednym zespołem lub równocześnie wieloma zespołami połaczonymi w "zespół wieloelementowy".
- Nadainik może funkcionować w trybie "recznym", w trybie "automatycznym" lub w trybie "programowania".

– W trybie "ręcznym", użytkownik ręcznie wybiera jeden lub kilka zespołów i przesyła im polecenia.

– W trybie "automatycznym", nadajnik steruje zespołami po wystapieniu "zdarzenia" zaprogramowanego przez użytkownika.

– W trybie "programowania", użytkownik może programować, zmieniać, kopiować i kasować "zdarzenia"; ponadto, użytkownik może ustawiać zegar, datownik i inne parametry użyteczne podczas automatycznego funkcjonowania nadajnika.

- Co to jest "zdarzenie"? Jest to automatyczne wysłanie przez nadajnik polecenia wykonania ruchu (otwarcia lub zamknięcia rolet, markiz, itp.) w danej chwili dnia i w iednym lub kilku dniach tygodnia, w sposób ustalony i zaprogramowany przez użytkownika. Na przykład, zdarzeniem jest polecenie otwarcia rolet o godzinie 8:37 w Sobotę i Niedzielę; innym zdarzeniem jest polecenie podniesienia markiz przeciwsłonecznych przewidziane o godzinie 18:50 w każdym dniu tygodnia.
- W normalnych warunkach, qdy włączony jest tryb "automatyczny" i wystąpi zaprogramowanie zdarzenie, nadajnik wysyła do odpowiednich zespołów proste polecenie otwarcia lub zamknięcia. Poleceniom tym można przypisać również "funkcie specialne", umożliwiające stworzenie szczególnych efektów podczas zaprogramowanych zdarzeń. Funkcje i ich efekty są następujące:

– Czujnik ON / OFF: ta funkcja może być programowana i stosowana wyłącznie w przypadku podłączenia czujników klimatycznych do urządzeń sterujących automatyką, którymi chce się zarządzać. Funkcja ta ma 3 opcje: "ON" pozwala na aktywowanie odbioru (przez urządzenia sterujące automatyką) poleceń wydawanych przez czujniki klimatyczne; "OFF" pozwala na dezaktywowanie odbioru (przez urządzenia sterujące automatyką) poleceń wydawanych przez czujniki klimatyczne; "ON i OFF migające" pozwala na ignorowanie obecności czujników klimatycznych w urządzeniu sterującym automatyką. Żądaną opcje można zaprogramować zgodnie z Procedurą 6 wewnątrz każdego wydarzenia (w takim przypadku każde wydarzenie automatycznie wykonuje zaprogramowaną opcje – patrz: przykład na poniższej ilustracji) lub każda opcja może zostać zaprogramowana ręcznie przez użytkownika, w jakiejkolwiek chwili (patrz: paragraf G, rozdział 9).

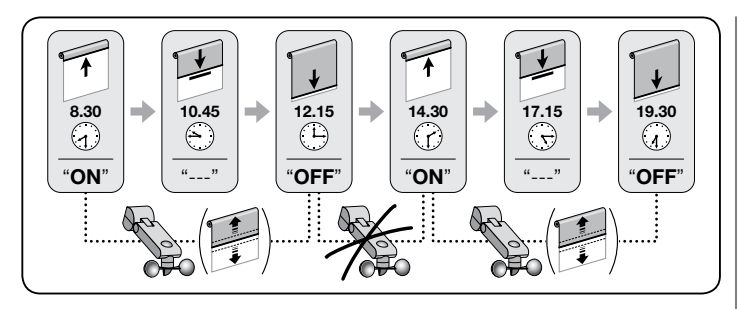

Ważne – Opcia "Czujnik OFF" dezaktywuje sterowanie wzbudzane przez czujniki Deszczu i Słońca; sterowanie wzbudzane czujnikiem Wiatru pozostaje zawsze aktywne, ponieważ stanowi ochrone żaluzji lub okiennicy.

- Na wakacjach: przesuwa, w przypadkowy sposób, czas zdarzenia o kilka minut (od 00 do 75 minut) w stosunku do zaprogramowanego czasu; w ten sposób możliwa jest symulacja obecności osób w domu nawet wtedy, gdy mieszkańcy są nieobecni.

– Czas planetarny: przyspiesza lub opóźnia czas zaprogramowany na wykonanie zdarzeń, działając dzień po dniu, podczas całego roku, w zależności od miejscowej godziny wschodu i zachodu słońca: na przykład, w lecie funkcja ta powoduje przyspieszenie zdarzeń porannych i opóźnienie zdarzeń popołudniowych.

 – Manewr częściowy: zatrzymuje manewr przewidziany w zaprogramowanym zdarzeniu po upływie odpowiedniego okresu czasu (programowanego od 01 do 99 sekund) od rozpoczecia manewru. W skrócie, funkcia ta umożliwia uzyskanie częściowego otwarcia/zamknięcia markizy lub rolety w połączeniu ze zdarzeniem.

• W trybie "automatycznym", jej włączenie następuje poprzez ustawienie na wyświetlaczu napisu "**Auto**" (nie miga), a wyłączenie następuje poprzez ustawienie na wyświetlaczu napisu "Man" (nie miga).

WAŻNE – Użytkownik może recznie wysłać żadane polecenia w każdej chwili, bez konieczności uprzedniego wyłaczania funkcionowania w trybie "automatycznym", ieżeli iest ono właczone.

# 2 - MONTAŻ PRODUKTU

### 2.1 - Włączyć nadajnik – Ustawić zegar i inne parametry podstawowe po uprzednim włożeniu baterii.

• Nadainik funkcionuje przy użyciu dwóch baterii, już umieszczonych w jego wnetrzu, ale odłaczonych, w celu uniknięcia ich niepotrzebnego zużycia. W celu właczenia nadajnika, należy wyjąć plastikowy pasek znajdujący się w komorze baterii. • Po włożeniu baterii, nadajnik zażada w sposób automatyczny wpisania **parame**trów podstawowych, przy użyciu Procedury 1. Jeżeli pragnie się odłożyć w czasie ustawianie tych parametrów, należy wyjść z procedury, naciskając 1 raz przycisk  $\blacksquare$ esc: system wyświetli strone główną (patrz rozdział 4) i przywoła ustawienia podstawowe określone fabrycznie (godzina: "00:00"; dzień: "Su" = Niedziela). • WAŻNE-:wyjęcie baterii skutkuje wykasowaniem ustawień parametrów podstawowych (data, godzina, kod miasta), pod warunkiem że takowe były obecne. Nie zostają natomiast usunięte uprzednio zaprogramowane zdarzenia. W związku z tym, za każdym razem, gdy nadajnik jest zasilany (na przykład po pierwszym uruchomieniu lub po dokonaniu wymiany zużytych baterii), należy ponownie ustawić parametry podstawowe przy użyciu **Procedury 1** (system proponuje ją natychmiast po uruchomieniu). Jest jednak możliwe ustawienie parametrów podstawowych również w chwili późniejszej, bez uprzedniego odłączania zasilania od nadajnika; w tym przypadku należy użyć **Procedury 5** (dla czasu planetarnego) i **Procedury 10** (dla czasu i datownika).

### PROCEDURA 1 - Aby ustawić PARAMETRY PODSTAWOWE po podłączeniu zasilania do nadajnika

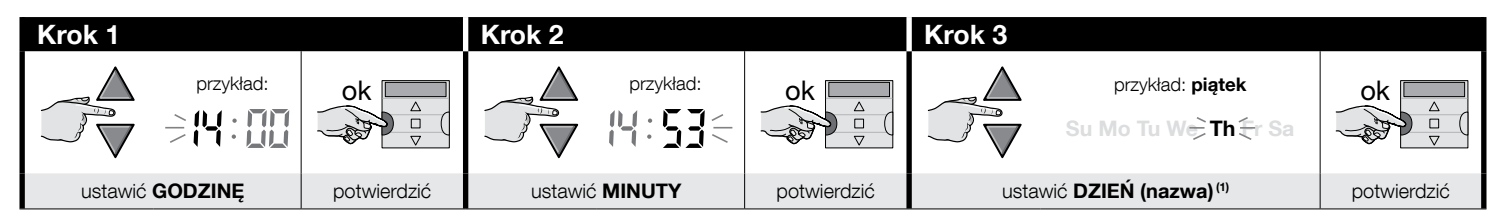

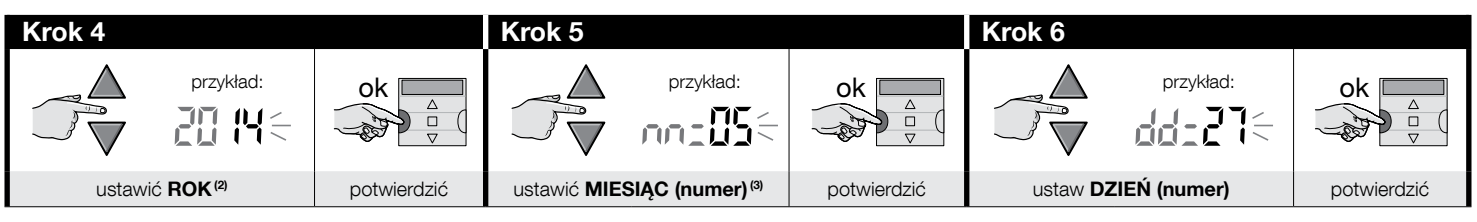

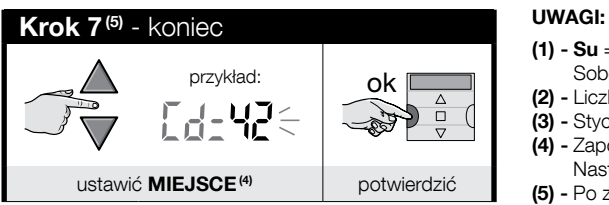

- (1) Su = Niedziela:  $Mo = Pontedzialek$ : Tu = Wtorek; We = Środa; Th = Czwartek; Fr = Piątek; Sa = Sobota.
- (2) Liczba zawarta między 2014 i 2059.
- $(3)$  Styczeń = 01; Luty = 02; Marzec = 03; (.....); Grudzień = 12.
- (4) Zapoznać sie z Tabela D w celu wyboru miejsca znajdującego się jak najbliżej miejsca montażu. Nastepnie, wpisać w Kroku 7 kod przypisany wybranemu miejscu.
- (5) Po zakończeniu Kroku 7 zostanie wyświetlona strona główna (rozdział 4).

# $\mathbf{r}$

### 2.2 - Wczytywanie nadajnika do odbiorników automatyk

W celu umożliwienia użycia nadajnika, należy go najpierw wczytać do pamięci automatyki (lub automatyk), którą pragnie się sterować.

- W celu wykonania wczytywania, należy użyć Procedury 2, jeżeli w automatyce nie został jeszcze wczytany żaden nadajnik lub Procedury 3, jeżeli w automatyce został wczytany ieden lub więcej nadajników.
- Ponieważ wykonanie procedury wymaga dokonania wyboru "zespołu" (tj. kanał nadawczy), do którego należy przypisać automatykę, przed wykonaniem procedury zaleca się uważne przeczytanie rozdziału 1.
- Powtórzyć procedure dla każdej automatyki, która pragnie się sterować przy użyciu nadajnika.

Ostrzeżenia • Ponieważ wczytywanie nadajnika może się obywać we wszystkich odbiornikach znajdujących się w zasięgu nadajnika, przed rozpoczęciem procedury wczytywania należy odłaczyć zasilanie elektryczne od silników i odbiorników, które nie są zaangażowane w proces wczytywania. • Wszystkie sekwencje wczytywania odbywają się na czas, co oznacza, że należy je wykonać w granicach przewidzianego czasu.

### PROCEDURA 2 - Aby wczytać ERA TIME jako "Pierwszy Nadajnik"

Użyć poniższej procedury wyłącznie wtedy, gdy do automatyki nie został jeszcze wczytany żaden nadajnik; w przeciwnym razie należy użyć Procedury 3.

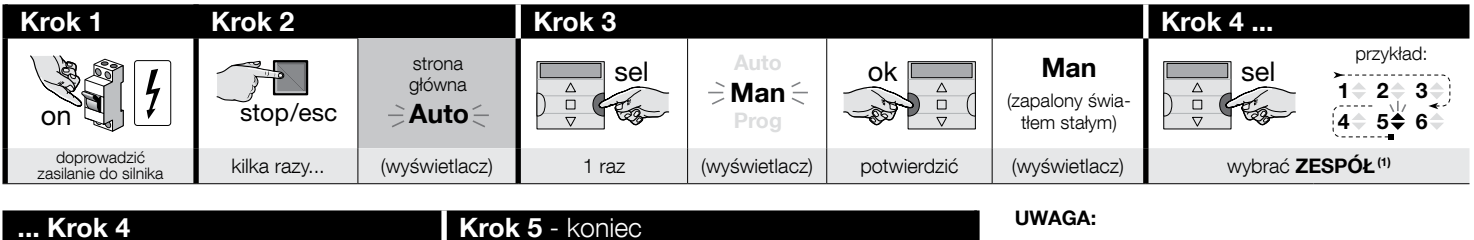

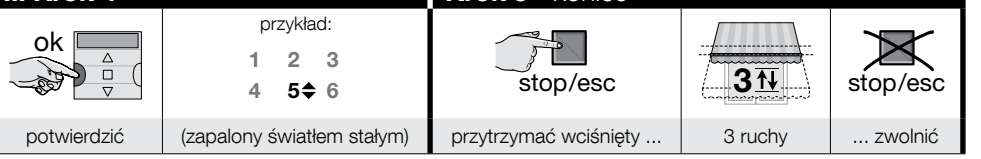

(1) - W tym Kroku konieczne jest wybranie grupy (tj. kanału nadawczego), do którego chce się przypisać urządzenie sterujące automatyką.

### PROCEDURA 3 - Aby wczytać ERA TIME jako "Drugi (lub trzeci, czwarty, itp.) Nadajnik"

Użyć niniejszej procedury wyłącznie, gdy w automatyce jest już wczytany jeden lub kilka nadajników. Jeżeli nie jest obecny żaden nadajnik, należy obowiązkowo użyć Procedury 2.

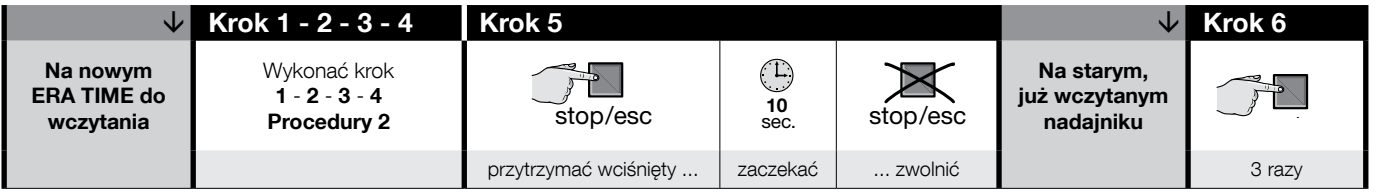

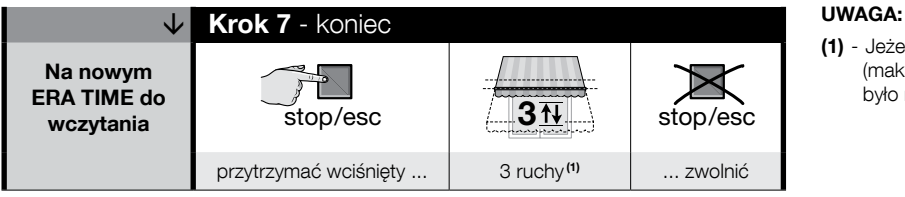

(1) - Jeżeli silnik wykona 6 ruchów, oznacza to, że pamięć jest pełna (maksymalnie 30 nadajników) i wczytanie nowego nadajnika nie było możliwe.

### 2.3 - Montaż uchwytu nadajnika

- Uchwyt nadajnika należy zamontować na pionowej ścianie.
- Montaż musi być wykonany w strefie chronionej. Nie montować uchwytu na zewnatrz lub w strefach zagrożonych występowaniem niesprzyjających warunków pogodowych.
- Uchwyt nadajnika musi być ustawiony na wysokości 1,5m od podłoża.
- Przed przymocowaniem uchwytu nadainika na stałe, ustawić tymczasowo nadajnik w miejscu montażu jego uchwytu i wysłać polecenie do wszystkich automatyk, upewniając się, że otrzymały one przesłane polecenie.

Uwaga! – Zasieg nadajników i zdolność odbioru odbiorników moga zależeć w dużym stopniu od obecności innych urządzeń (na przykład: alarmów, słuchawek radiowych, itp.) pracujących w tej samej strefie i na tej samej częstotliwości. W takim przypadku, producent nie może udzielić żadnej gwarancji na rzeczywistą wielkość zasięgu urządzeń. W celu ograniczenia tego ryzyka, nie należy umieszczać nadajnika w pobliżu metalowych konstrukcji lub bezpośrednio, na styku z nimi: może to ograniczyć jego zasięg. Również zużycie baterii może być przyczyną ograniczenia zasięgu radiowego o 20, 30%.

• Po sprawdzeniu prawidłowego funkcjonowania nadajnika, należy przymocować uchwyt na stałe, przy użyciu śrub i kołków przedstawionych na rysunku obok.

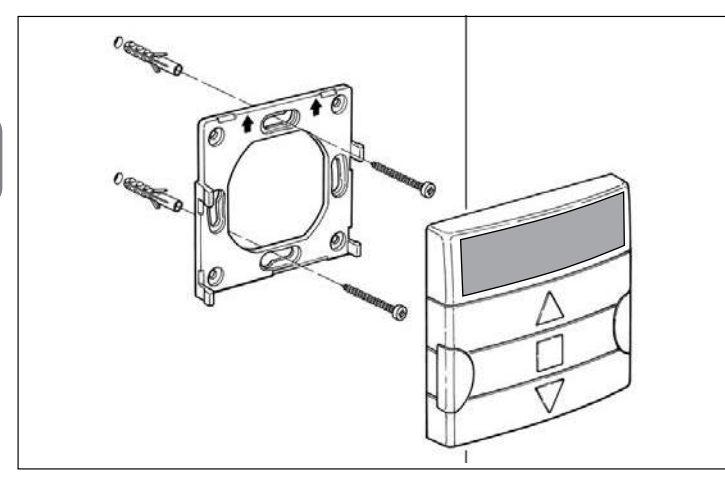

## 3 - WSKAZÓWKI NA WYŚWIETLACZU I ICH ZNACZENIE

Na poniższym rysunku przedstawiono wskazówki i symbole, które mogą się pojawić na wyświetlaczu nadajnika, w zależności od wykonywanego działania.

- Strefa 1: symbole, które wyświetlają tryby funkcjonowania i typologie programowania.
- Strefa 2: symbole, które wyświetlają zegar tygodniowy, wartość parametrów podstawowych i ewentualne komunikaty błędu.
- Strefa 3: symbole identyfikujące kanały nadawcze (lub "grupy") i "funkcje specjalne", które zostały aktywowane w trakcie zdarzeń.

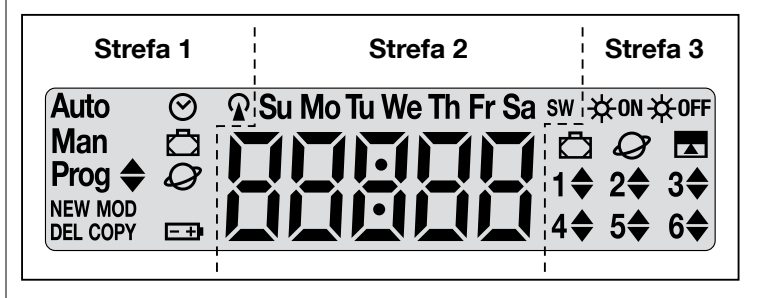

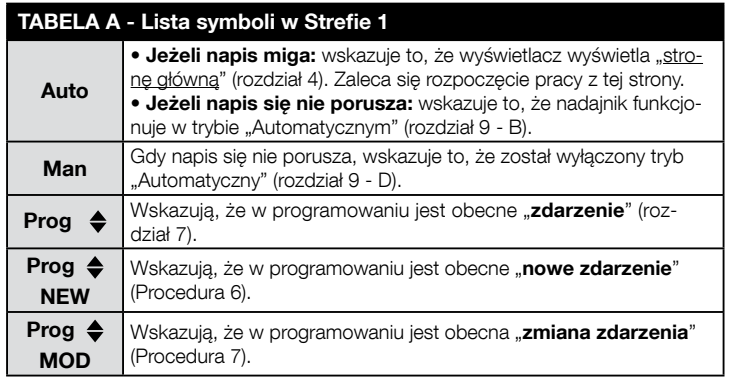

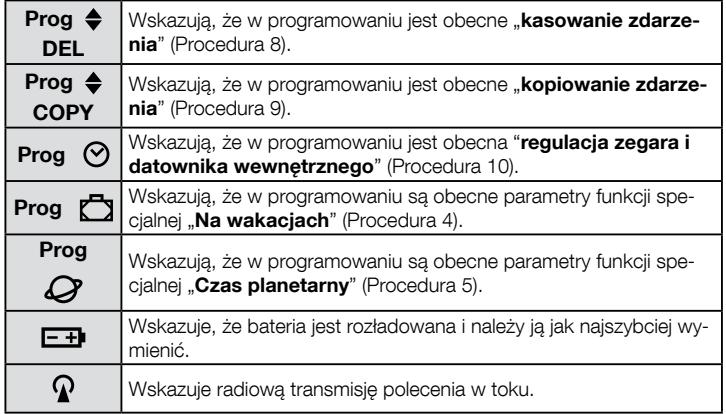

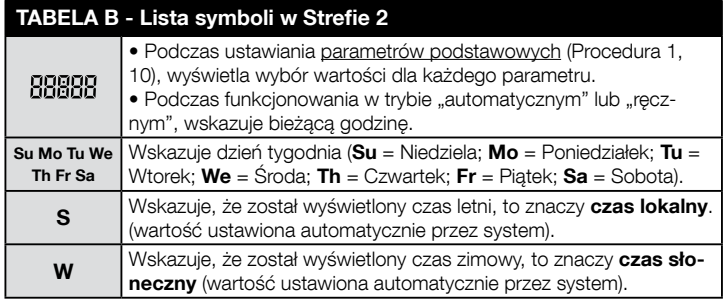

### TABELA C - Lista symboli w Strefie 3

**※ON** 

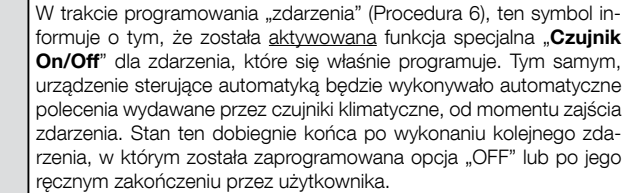

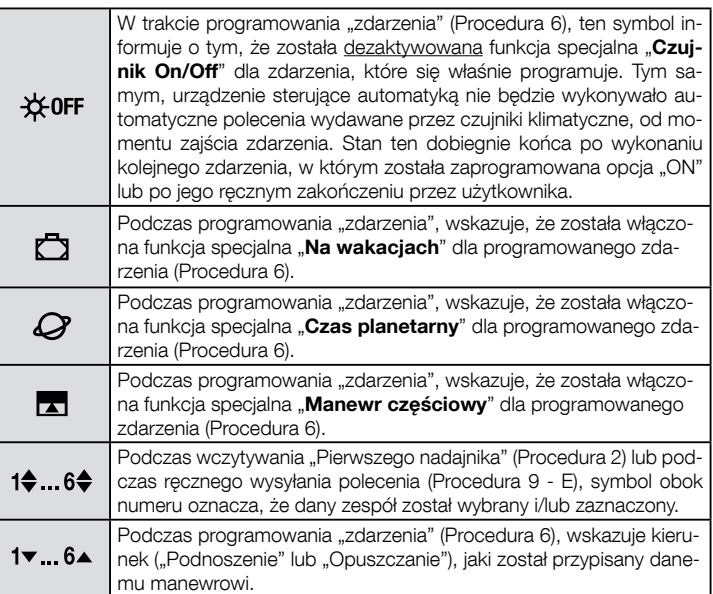

# 4 - "STRONA GŁÓWNA"

Strona główna przedstawia stan wyjściowy dla każdego działania na nadajniku. Może być przywołana w każdej chwili, poprzez kilkakrotne naciśnięcie przycisku *lesc*, aż do rozpoczęcia migania napisu "Auto". Ponadto, strona główna jest rozpoznawana przez obecność na wyświetlaczu migającego napisu "Auto".

# 5 - OGÓLNY PRZEGLĄD PROGRAMOWANIA

"Programowanie" jest jednym z trzech głównych trybów funkcjonowania charakteryzujących nadajnik. Aby wejść w tryb programowania,

- 01. przywołać stronę główną, naciskając kilkakrotnie przycisk  $\blacksquare$ /esc, aż do rozpoczęcia migania napisu "Auto";
- 02. nacisnąć 2 razy przycisk "sel" w celu wyboru "Prog"; potwierdzić wybór, naciskając przycisk "ok".

W tej chwili należy wykonać procedury programowania:

· ustawić parametry funkcji specjalnych: "Na wakacjach", przy użyciu Procedury 4,

i. Czas planetarny", przy użyciu **Procedury 5 (Uwaga** – Jeżeli podczas doprowadzania zasilania do nadajnika przeprowadzono Procedure 1, nie jest konieczne ponowne ustawianie czasu planetarnego przy użyciu Procedury 5);

- zaprogramować "zdarzenia", przy użyciu Procedury 6 i Procedury 7, 8, 9;
- ustawić zegar i datownik wewnętrzny, przy użyciu **Procedury 10 (Uwaga** Jeżeli podczas doprowadzania zasilania do nadajnika przeprowadzono Procedure 1, należy użyć Procedury 10 wyłącznie do wniesienia ewentualnych zmian do ustawionych parametrów podstawowych).

## 6 - USTAWIĆ PARAMETRY "FUNKCJI SPECJALNYCH"

Uwaga! – Podczas programowania zdarzeń, jeżeli pragnie się włączyć funkcje specjalne "Na wakacjach" i "Czas planetarny", konieczne jest uprzednie ustawienie parametrów tych funkcji. W celu wykonania ustawień, należy użyć następujących procedur.

### PROCEDURA 4 - Aby wyregulować parametry funkcji specjalnej "NA WAKACJACH"

Funkcja ta przesuwa, w przypadkowy sposób, czas zdarzenia o kilka minut w stosunku do zaprogramowanego czasu; w ten sposób umożliwia symulację obecności osób w domu nawet wtedy, gdy mieszkańcy są nieobecni. Jeżeli funkcja "Na wakacjach" została włączona dla jednego lub kilku zdarzeń, należy również ustawić wartość maksymalnego żądanego odchylenia w stosunku do godziny zaprogramowanej na wykonanie zdarzeń. Jeżeli funkcja nie została włączona dla żadnego z utworzonych zdarzeń, regulacja wartości nie będzie miała żadnego skutku. W celu ustawienia wymaganej wartości, należy postępować zgodnie z poniższą procedurą.

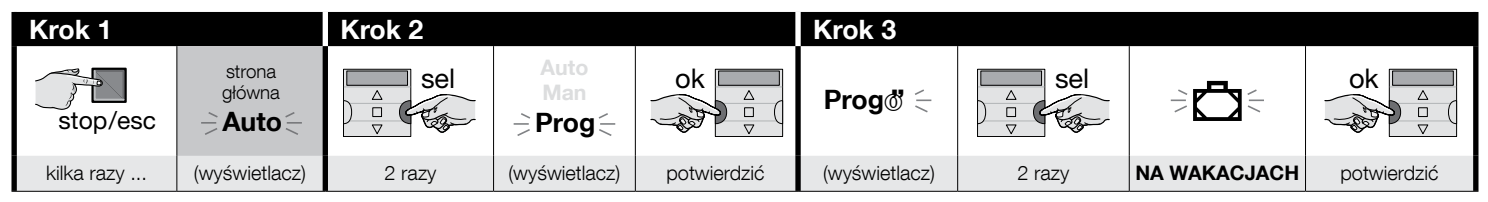

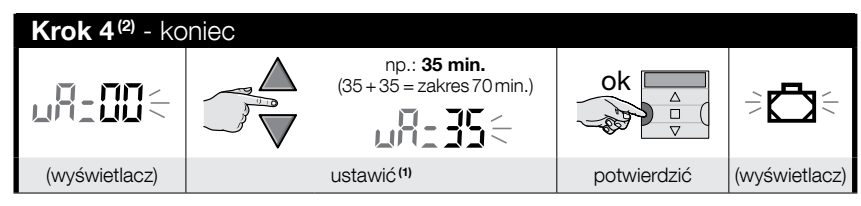

#### UWAGI:

 $\overline{\mathbf{a}}$ 

- (1) Wartość może być wyregulowana od 00<sup>(\*)</sup> do 75 minut, w skokach o wartości 5 minut. Na przykład, jeżeli zostanie ustawiona wartość 15 minut i zdarzenie jest zaprogramowane na godzinę 8.00, system wykona przewidziany manewr w chwili wybranej przypadkowo między godziną 7.45 (15 minut przed godziną 8:00) i godziną 8.15 (15 minut po godzinie 8:00). System bedzie mógł wykonać przewidziany manewr w czasie (zakresie czasu) wynoszącym 30 minut.
	- (\*) Ustawienie wartości "00" uniemożliwia właczenie funkcji.
- (2) Po Kroku 4, w celu powrotu na strone główna, należy kilkakrotnie naciskać przycisk *Vesc* aż do rozpoczecia migania napisu "Auto".
# PROCEDURA 5 - Aby wyregulować parametr funkcji specjalnej "CZAS PLANETARNY"

Funkcja ta przyspiesza lub opóźnia czas zaprogramowany na wykonanie zdarzeń, działając dzień po dniu, podczas całego roku, w zależności od miejscowej godziny wschodu i zachodu słońca: na przykład, w lecie funkcja ta powoduje przyspieszenie zdarzeń porannych i opóźnienie zdarzeń popołudniowych. Zazwyczaj, ustawienie parametru tej funkcji jest wymagane w sposób automatyczny przez system po włożeniu baterii do nadajnika i musi być wykonane przy użyciu **Procedury 1**. Jeżeli natomiast w tej chwili procedura została przesunieta w czasie, w celu późniejszego ustawienia czasu planetarnego, bez wyciągania i wkładania baterii, należy stosować poniższa Procedure 5.

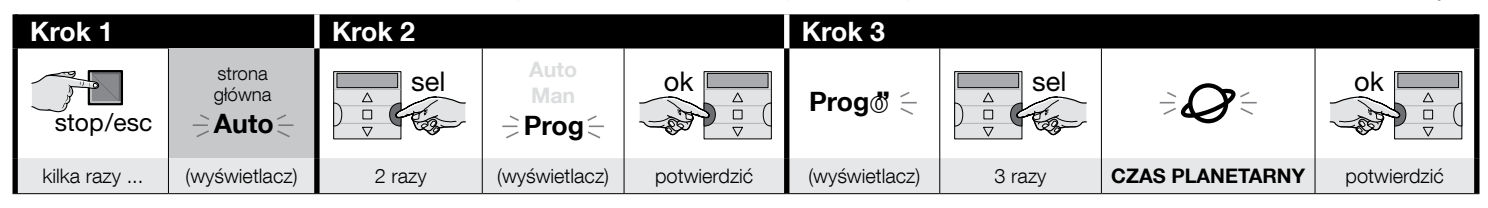

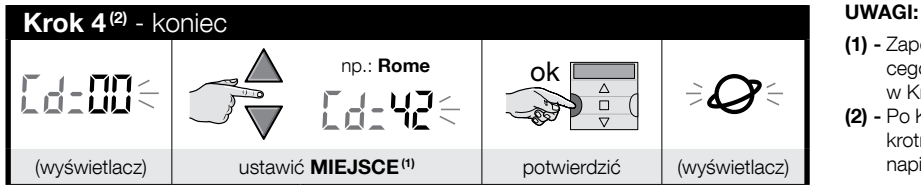

- (1) Zapoznać się z Tabelą D w celu wyboru miejsca znajdującego się jak najbliżej miejsca montażu. Następnie, wpisać w Kroku 4 kod przypisany wybranemu miejscu.
- (2) Po Kroku 4, w celu powrotu na strone główną, należy kilkakrotnie naciskać przycisk  $\blacksquare$ /esc aż do rozpoczecia migania napisu "**Auto**".

# 7 - ZAPROGRAMOWAĆ ZDARZENIA

Aby zaprogramować zdarzenie, należy kolejno ustawić wszystkie właściwości wchodzące w skład zdarzenia, to znaczy:

1) - Godzina i minuty, w których system musi przesłać polecenie. 2) - Dzień (lub kilka dni) tygodnia, w którym system musi wysłać polecenie. 3) - Zespół automatyk (lub kilka zespołów automatyk), do którego system musi wysłać polecenie. 4) - Typologia polecenia do wysłania: "Podniesienie" lub "Opuszczenie". 5) - Aktywacja lub dezaktywacja funkcji specjalnej "czujnik ON / OFF". 6) - Włączenie lub brak włączenia funkcji specjalnej "Na wakacjach". 7) - Włączanie lub brak włączenia funkcji specjalnej "Czas planetarny". 6) - Włączanie lub brak włączenia funkcji specjalnej "Manewr częściowy". W przypadku włączenia tej funkcji, system zaproponuje również ustawienie czasu (w sekundach), jaki musi upłynąć między włączeniem zaprogramowanego polecenia ("Podnoszenie" lub "Opuszczanie") i chwilą, w której system zatrzyma manewr w celu częściowego zamknięcia/otwarcia markizy lub rolety.

- Przed zaprogramowaniem nowego zdarzenia, zaleca się zanotowanie wartości, jaką pragnie się ustawić dla każdego parametru, wpisując ją natychmiast w Tabeli E znajdującej się w końcowej części instrukcji. Tabela jest przydatna zarówno do zaplanowania zdarzeń, jak i do zapamiętania wczytanych zdarzeń.
- Nadainik może wczytać do 100 zdarzeń.

# **PROCEDURA 6 - Aby zaprogramować NOWE ZDARZENIE**  $\text{Cisq class } y \rightarrow y$

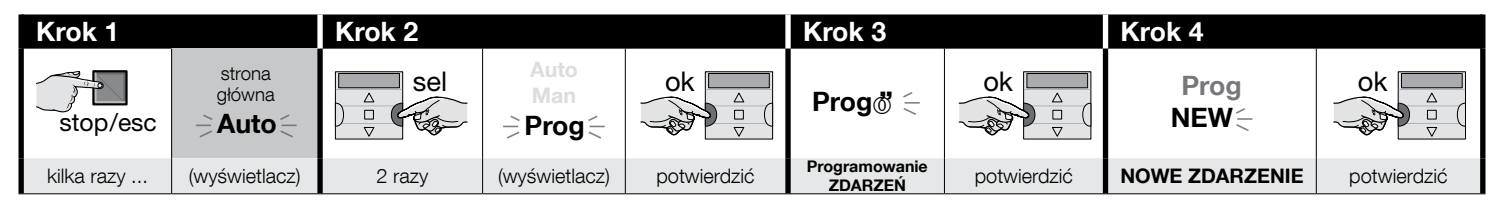

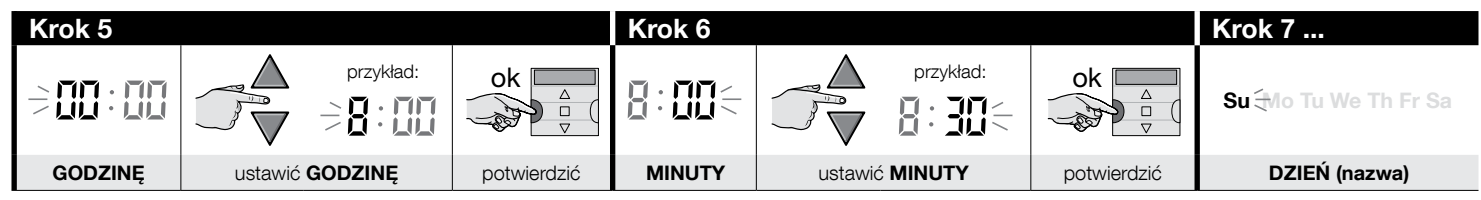

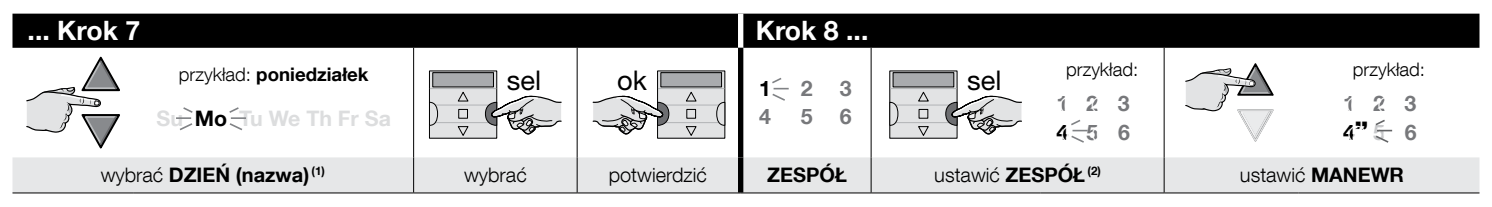

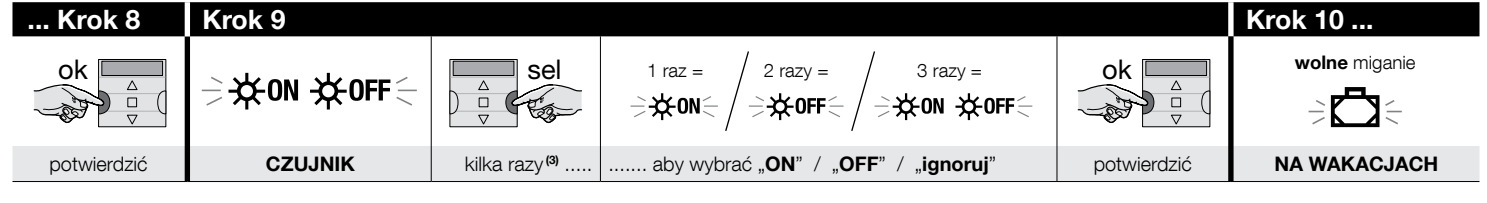

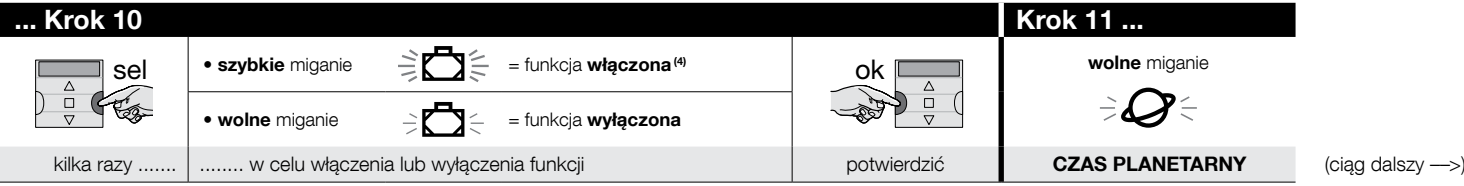

 $\overline{\mathbf{r}}$ 

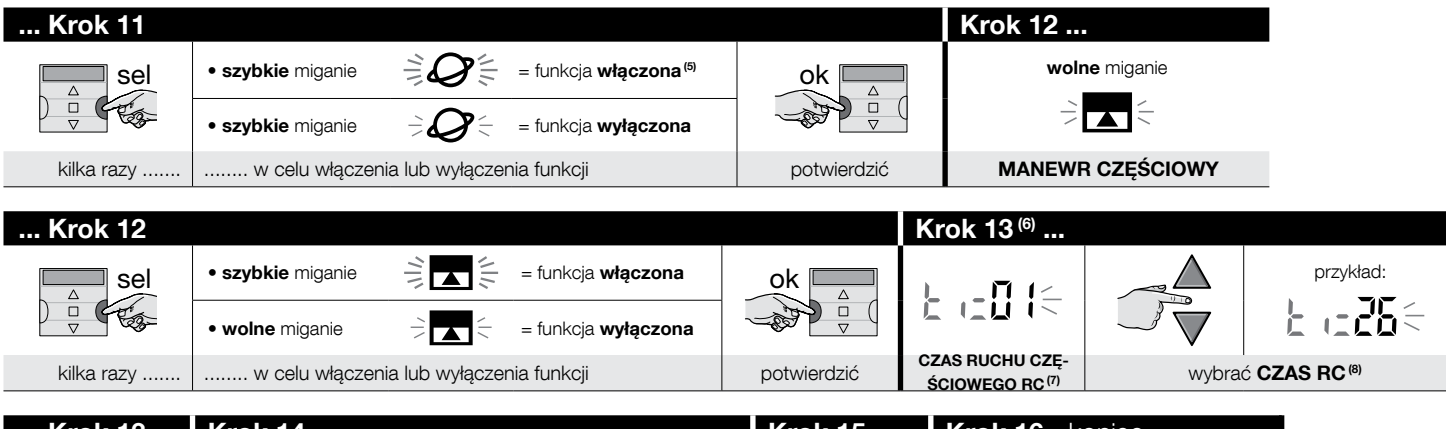

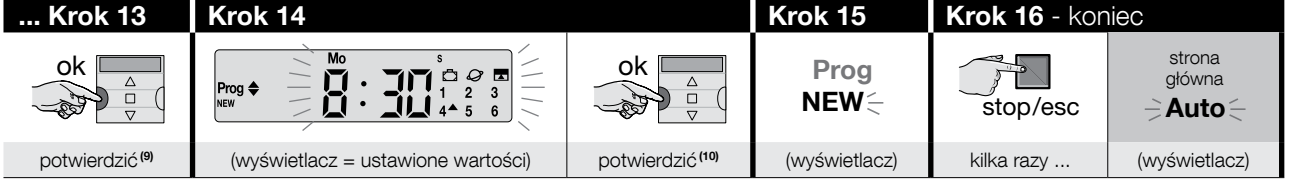

#### UWAGI:

- (1) Dostepne dni to: Su = Niedziela; Mo = Poniedziałek; Tu = Wtorek; We = Środa; Th = Czwartek; Fr = Piątek; Sa = Sobota. Jeżeli pragnie się dodać nowe DNI do pierwszego ustawionego, należy powtórzyć Krok 7 dla każdego dnia, który pragnie się dodać.
- (2) Jeżeli pragnie się dodać nowe ZESPOŁY do pierwszego ustawionego, należy powtórzyć Krok 8 dla każdego zespołu, który pragnie się dodać.
- (3) Jeśli do grupy (lub grup) urządzeń sterujących automatyką uczestniczących w programowaniu tego zdarzenia nie podłączono żadnego czujnika klimatycznego lub tez jeśli chce się ignorować obecne czujniki klimatyczne, wybrać opcje z migającymi symbolami ON i OFF (= czujniki ignorowane).
- (4) Uwaga! jeśli chce się aktywować funkcje specjalną "na wakacjach", konieczne jest wcześniejsze ustawienie własnych parametrów, korzystając w tym celu z Procedury 4.
- (5) Uwaga! jeśli chce się aktywować funkcję specjalną "czas słoneczny", konieczne jest wcześniejsze ustawienie własnych parametrów, korzystając w tym celu z Procedury 5.
- (6) System wyświetla Krok 13 wyłącznie, gdy w Kroku 12 została włączona funkcja specjalna "Manewr cześciowy".
- (7) Czas Ruchu Częściowego.
- (8) Ustawić (żądany) czas, który musi upłynąć od momentu rozpoczęcia ruchu do chwili gdy urządzenie sterujące automatyką zablokuje przesuw rolety lub żaluzji w celu uzyskania jej częściowego otwarcia/zamknięcia.
- (9) Jeżeli, po naciśnięciu przycisku "ok" na wyświetlaczu pojawi się migający napis "Err1", oznacza to, że pamięć jest pełna (wczytano już 100 zdarzeń) i tyle co stworzone zdarzenie nie zostanie wczytane.

(10) - Po naciśnieciu przycisku "ok", system wczytuje nowe zdarzenie i na wyświetlaczu miga napis "NEW", (krok 15) wskazując, że nadajnik jest gotowy do ewentualnego zaprogramowania nowego zdarzenia. Jeżeli pragnie się zaprogramować nowe zdarzenie, należy powtórzyć **Procedure 6,** rozpoczynając od Kroku 4. W przeciwnym razie, jeżeli pragnie się wyjść z trybu programowania i powrócić na stronę główną, należy wykonać Krok 16.

# PROCEDURA 7 - Aby dokonać zmiany ("MOD") istniejącego zdarzenia

Wszystkie już zaprogramowane zdarzenia mogą być zmienione w każdej chwili. W celu dokonania zmiany zdarzenia, należy najpierw je odszukać i wybrać spośród zdarzeń obecnych w pamięci nadajnika.

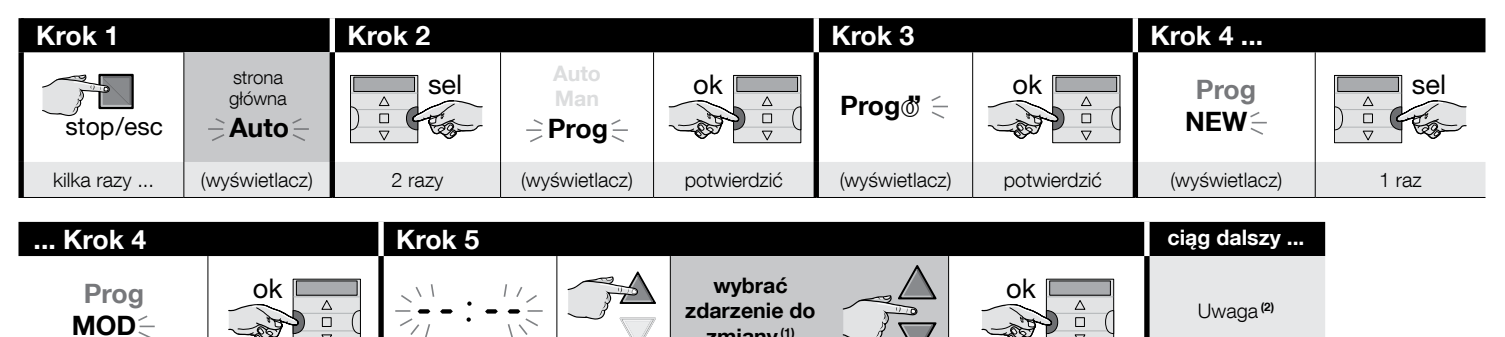

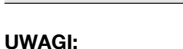

(1) - System wyświetla (w kolejności chronologicznej) dni tygodnia zawierające zdarzenia i, bardziej szczegółowo, same zdarzenia. Po kilkakrotnym naciśnieciu przycisku ▲(\*) system wyświetli pierwszy zaprogramowany dzień tygodnia (bedzie on migał, podczas gdy pozostałe beda świeciły się światłem stałym); następnie wyświetli zdarzenia zaprogramowane na ten właśnie dzień. Na koniec wyświetla kolejny dzień (spośród wszystkich ważnych dni), poprzedzony zdarzeniami zaprogramowanymi na ten dzień. I tak dalej – aż do wyświetlenia ostatniego, zaprogramowanego dnia.

zmiany(1)

(\*) – Dni i zaprogramowane zdarzenia można przesuwać w przeciwnym kierunku przyciskiem ▼.

**ZMIEŃ** zdarzenie potwierdzić (wyświetlacz) 1 raz do przodu (▲); do tyłu (▼) potwierdzić

(2) - Kontynuować procedure, rozpoczynając od Kroku 5 Procedury 6. Zmienić (lub potwierdzić) kolejno wszystkie właściwości zdarzenia. Po zakończeniu, system zapamięta wszystkie zmiany wniesione do zdarzenia.

## PROCEDURA 8 - Aby skasować ("DEL") istniejące zdarzenie

Wszystkie już zaprogramowane zdarzenia mogą być skasowane w każdej chwili. W celu skasowania zdarzenia, należy najpierw je odszukać i wybrać spośród zdarzeń obecnych w pamięci nadajnika.

 $(ciaq$  dalszy –– $>$ )

 $\mathbf{r}$ 

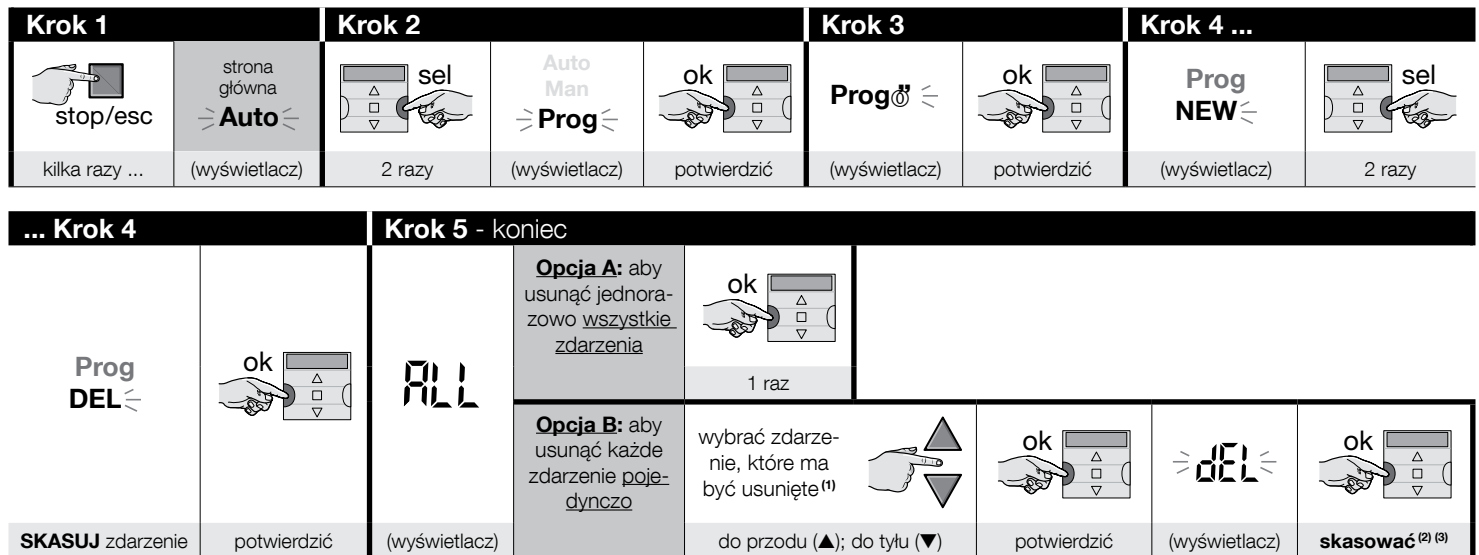

#### UWAGI:

(1) - System wyświetla (w kolejności chronologicznej) dni tygodnia zawierające zdarzenia i, bardziej szczegółowo, same zdarzenia. Po kilkakrotnym naciśnieciu przycisku ▲(\*) system wyświetli pierwszy zaprogramowany dzień tygodnia (bedzie on migał, podczas gdy pozostałe beda świeciły się światłem stałym); następnie wyświetli zdarzenia zaprogramowane na ten właśnie dzień. Na koniec wyświetla kolejny dzień (spośród wszystkich ważnych dni), poprzedzony zdarzeniami zaprogramowanymi na ten dzień. I tak dalej – aż do wyświetlenia ostatniego, zaprogramowanego dnia. **Uwaga** – Po wyświetleniu ostatniego dnia i ostatniego zdarzenia, system wyświetli napis "ALL". W tej sytuacji, jeśli chce sie jednorazowo usunąć wszystkie zdarzenia, należy wykonać opcje "A" z Kroku 5.

(\*) – Dni i zaprogramowane zdarzenia można przesuwać w przeciwnym kierunku przyciskiem ▼.

- (2) Jeśli nie chce się potwierdzić usunięcia zdarzenia, nacisnąć przycisk vesc zamiast "ok", a następnie ponownie wykonać opcję "B" z Kroku 5, w celu wybrania innego zdarzenia do usuniecia.
- (3) Po naciśnieciu przycisku "ok" system usuwa wybrane zdarzenie i przygotowuje się do usunięcia kolejnego (migający symbol "DEL"). Tym samym, jeśli chce się usunąć kolejne zdarzenie bez wychodzenia z procedury, ponownie wykonać czynności z Kroku 4 i 5. Jeżeli natomiast pragnie się wyjść z procedury i powrócić na stronę główną, należy kilkakrotnie naciskać przycisk **n/esc**, aż do rozpoczęcia migania napisu "Auto".

## PROCEDURA 9 - Aby skopiować ("COPY") istniejące zdarzenie

Aby szybko zaprogramować nowe, podobne do istniejącego zdarzenie, możliwe jest skopiowanie istniejącego zdarzenia i dokonanie zmian wyłącznie niektórych parametrów. W celu skopiowania zdarzenia, należy najpierw je odszukać i wybrać spośród zdarzeń obecnych w pamieci nadajnika.

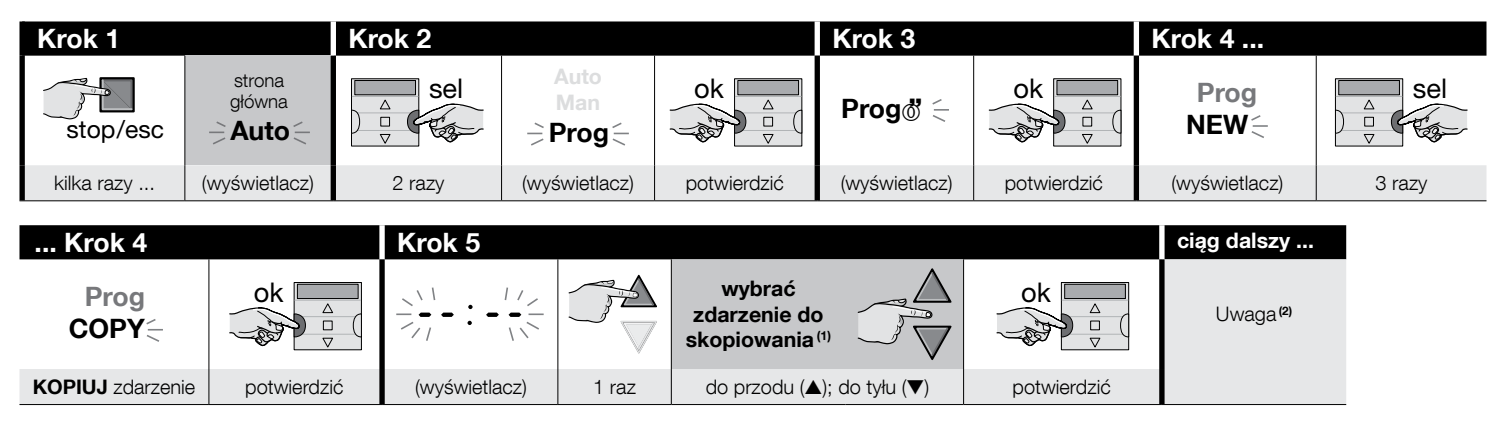

#### UWAGI:

- (1) System wyświetla (w kolejności chronologicznej) dni tygodnia zawierające zdarzenia i, bardziej szczegółowo, same zdarzenia. Po kilkakrotnym naciśnięciu przycisku ▲<sup>(\*)</sup> system wyświetli pierwszy zaprogramowany dzień tygodnia (bedzie on migał, podczas gdy pozostałe beda świeciły się światłem stałym); następnie wyświetli zdarzenia zaprogramowane na ten właśnie dzień. Na koniec wyświetla kolejny dzień (spośród wszystkich ważnych dni), poprzedzony zdarzeniami zaprogramowanymi na ten dzień. I tak dalej – aż do wyświetlenia ostatniego, zaprogramowanego dnia.
	- (\*) Dni i zaprogramowane zdarzenia można przesuwać w przeciwnym kierunku przyciskiem ▼.
- (2) Od tego punktu, system proponuje te same hasła obecne w programowaniu "nowego zdarzenia". W związku z tym, należy zmienić lub potwierdzić kolejno wszystkie hasła zdarzenia przy użyciu jako odniesienia **Procedury 4** (rozpocząć od Kroku 5). Po dokonaniu zmian lub potwierdzeniu ostatniego parametru, zdarzenie zostanie zapisane jako nowe zdarzenie, pozostawiając nietknięte zdarzenie oryginalne. • W Kroku16 Procedury 4, po naciśnięciu przycisku "ok" miga napis "COPY" w celu wskazania, że nadajnik jest gotowy do skopiowania kolejnego zdarzenia. W tej chwili, jeżeli pragnie się skopiować inne zdarzenie, należy powtórzyć Procedure 7 (rozpoczynając od Kroku 6) i nastepnie wykonać Procedure 4 (rozpoczynając od Kroku 5). • Na koniec, w celu powrotu na strone główną, należy kilkakrotnie naciskać przycisk  $\blacksquare$ /esc, aż do rozpoczęcia migania napisu "Auto".

## 7.1 - Aby zwiększyć bezpieczeństwo odbioru polecenia przez automatykę

Należy pamiętać, by: po utworzeniu żądanego zdarzenia przy użyciu Procedury 6, użyć Procedury 9 w celu skopiowania zdarzenia bez dokonania zmian żadnego parametru. Podczas **Procedury 9** można przesunąć o 1 minutę czas przewidziany na wykonanie zdarzenia.

# 8 - USTAWIĆ PARAMETRY PODSTAWOWE (bez uprzedniego odłączenia zasilania nadajnika)

Zazwyczaj, ustawienie parametrów podstawowych jest żądane w sposób automatyczny przez system po włożeniu baterii do nadajnika i musi być wykonane przy użyciu Procedury 1. Można również ustawić te parametry (lub je zmienić, jeżeli zostały już wczytane) bez uprzedniego odłączenia zasilania od nadajnika. W tym przypadku należy stosować Procedurę 10. Uwaga – Procedura ta umożliwia ustawienie wyłącznie parametrów odnoszących się do zegara i datownika. W celu ustawienia parametru funkcji specialnej "Czas planetarny", należy użyć **Procedury 5.** 

# PROCEDURA 10 - Aby wyregulować zegar i datownik wewnętrzny

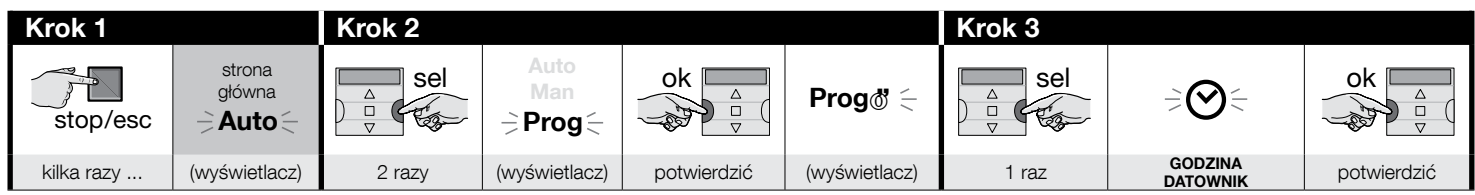

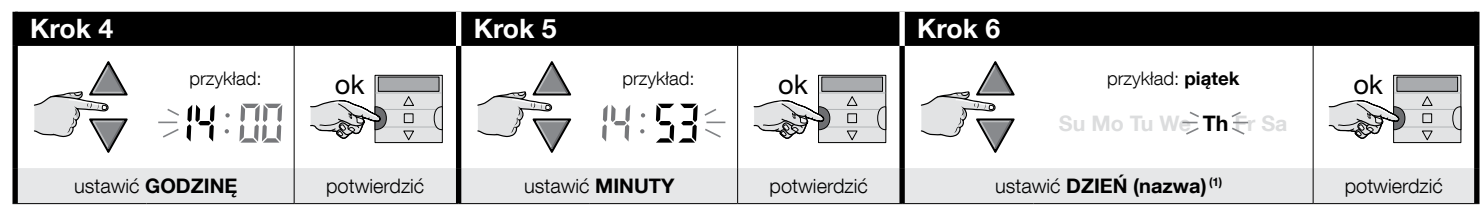

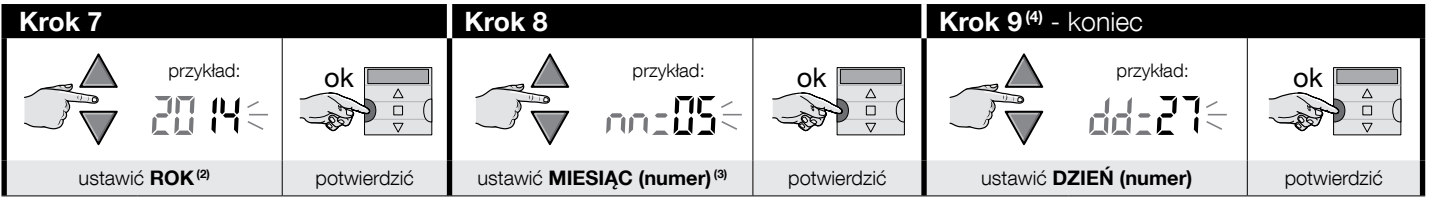

#### UWAGI:

- (1) Su = Niedziela; Mo = Poniedziałek; Tu = Wtorek; We = Środa; Th = Czwartek; Fr = Piątek; Sa = Sobota.
- (2) Liczba zawarta między 2014 i 2059.
- $(3)$  Styczeń = 01; Luty = 02; Marzec = 03; (.....); Grudzień = 12.
- (4) Po zakończeniu Kroku 9 zostanie wyświetlona strona główna (rozdział 4).

# 9 - JAK UŻYWAĆ NADAJNIKA

W poniższym rozdziale opisano sposób użycia nadajnika po zakończeniu wszystkich faz montażowych i programowania.

## Aby przywołać stronę główną

Z każdej strefy lub strony można powrócić do punktu wyjścia, to znaczy na stronę główną, naciskając kilkakrotnie przycisk  $\blacksquare$ /esc aż do rozpoczecia migania napisu "Auto".

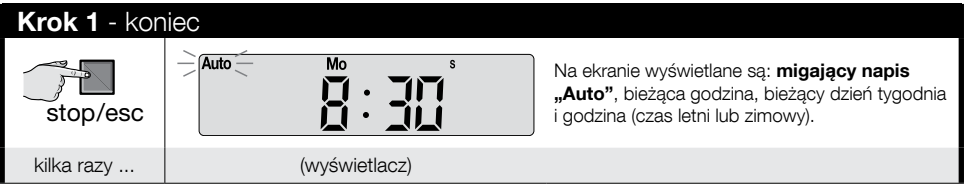

## B Aby włączyć funkcjonowanie w trybie automatycznym ("Auto")

01. Przywołać strone główną naciskając kilkakrotnie przycisk **■/esc**, aż do rozpoczęcia migania przez napis "Auto". Potwierdzić wybór naciskając przycisk "ok" (= napis "Auto" świeci światłem stałym).

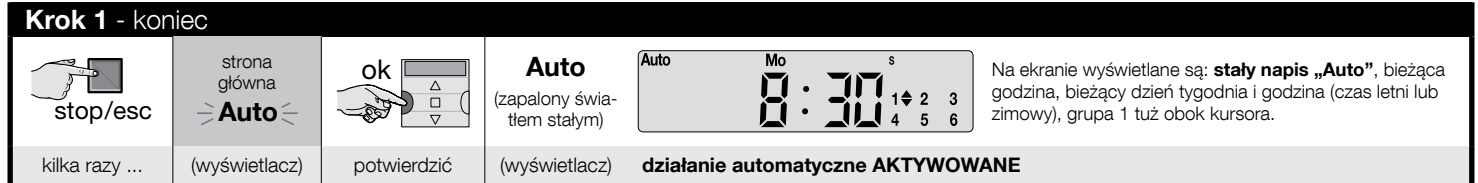

Ważne – Jeżeli nie jest zaprogramowane żadne "zdarzenie" i zostanie włączone funkcjonowanie automatyczne ("Auto"), nadajnik pozostanie nieruchomy. Ten tryb działa wyłącznie wtedy, jeśli użytkownik wysyła polecenia ręcznie.

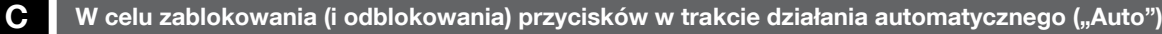

Jeśli działanie nadajnika ustawione jest na tryb automatyczny ("Auto") i chce się uniknąć przypadkowego wysłania polecenia ręcznego lub uruchomienia nadajnika przez nieupoważnione osoby, w nastepujący sposób można zablokować (i odblokować) przyciski nadajnika.

 $\overline{\mathsf{n}}$ 

## – Aby ZABLOKOWAĆ przyciski ▲, n, ▼, "ok":

01. Na wyświetlaczu wywołać napis "Auto" (= aktywowano tryb automatyczny).

02. 7-krotnie nacisnąć przycisk "sel", do momentu zniknięcia symbolu  $\delta$ 

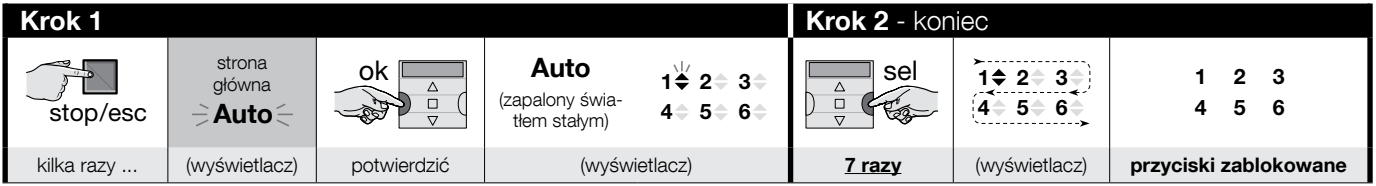

## – Aby ODBLOKOWAĆ przyciski ▲, n, ▼, "ok":

01. Nacisnąć 1 raz przycisk "sel": system wybierze zespół 1, wyświetlając obok migający symbol  $\delta$ .

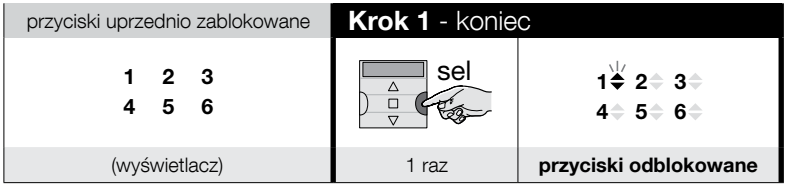

## D Aby wyłączyć funkcjonowanie automatyczne ("Man")

- 01. Przywołać strone główna naciskając kilkakrotnie przycisk  $\blacksquare$ /esc, aż do rozpoczęcia migania przez napis "Auto".
- 02. Nacisnąć 1 raz przycisk "sel" aby wybrać "Man". Potwierdzić wybór naciskając przycisk "ok" (= napis "Man" świeci światłem stałym).

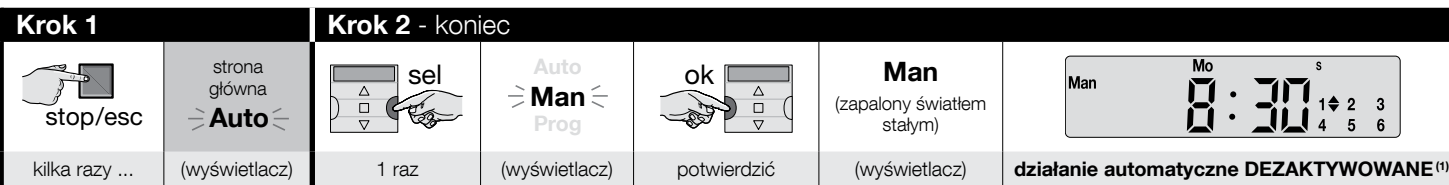

(1) - Na ekranie wyświetlane są: stały napis "Man", bieżąca godzina, bieżący dzień tygodnia i godzina (czas letni lub zimowy), grupa 1 tuż obok kursora.

Ważne – W tej chwili nadajnik będzie funkcjonował wyłącznie w trybie ręcznym, to znaczy z działaniem użytkownika.

## E Aby wysłać polecenie ręczne do jednego lub większej liczby zespołów

Użytkownik może wysłać polecenia ręczne wyłącznie, gdy w nadajniku jest ustawiony tryb automatyczny ("Auto") lub, gdy jest on wyłączony ("Man"). Wysyłanie poleceń ręcznych nie jest możliwe, gdy nadajnik jest ustawiony w trybie programowania ("Prog").

## E.1 Wysyłanie polecenia ręcznego w trakcie gdy nadajnik ustawiony jest na tryb automatyczny ("Auto")

W tym trybie użytkownik może wysłać polecenie do jednej grupy (do wyboru) lub do wszystkich grup (równocześnie), postępując w następujący sposób.

### – Aby wysłać polecenie do POJEDYNCZEGO zespołu:

- **01.** Na wyświetlaczu wywołać napis "Auto" (= aktywowano tryb automatyczny).
- 02. Naciskać kilkakrotnie przycisk "sel" aż do rozpoczęcia migania symbolu obok zespołu, którym pragnie się sterować (system rozpoczyna od zespołu 1).
- 03. Na koniec, użyć jednego z przycisków (▲, lub ▼), aby wysłać polecenie do wybranego zespołu.

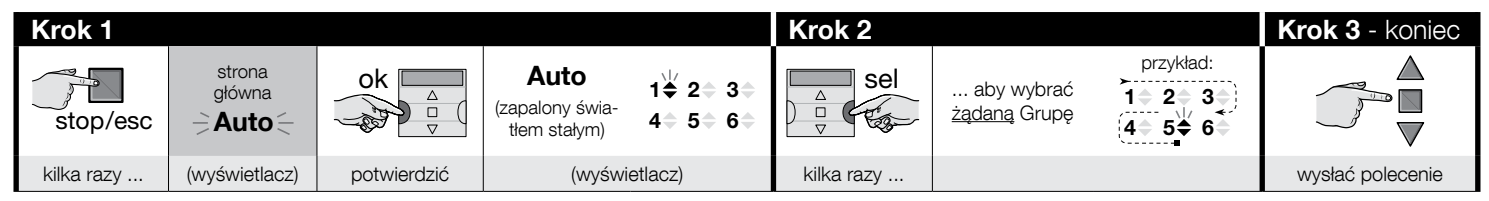

Uwaga! – Jeśli na wyświetlaczu obecny jest symbol "słońce ON" (lub "słońce OFF"), w chwili wysłania polecenia do urządzenia sterującego automatyką, wysyłane jest również to właśnie ustawienie (patrz: opis funkcji specjalnej "Czujnik ON / OFF" w rozdziale 1 podręcznika). Zamiennie, można najpierw usunąć ustawienie "słońce ON" (lub "słońce OFF"), korzystając w tym celu z **Procedury G opisanej** w rozdziale 9.

## – Aby wysłać polecenie WSZYSTKIM grupom równocześnie:

- **01.** Na wyświetlaczu wywołać napis "Auto" (=aktywowano tryb automatyczny).
- 02. Naciskać kilkakrotnie przycisk "sel" aż do pojawienia się migającego symbolu tobok wszystkich zespołów (w tym celu naciskać przycisk aż do przekroczenia zespołu 6).
- 03. Na koniec, użyć jednego z przycisków (▲, lub ▼) aby wysłać polecenie do wszystkich zespołów.

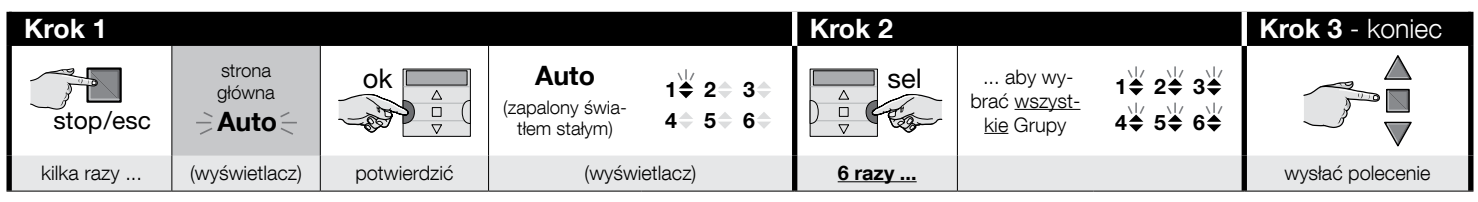

Uwaga! – Jeśli na wyświetlaczu obecny jest symbol "słońce ON" (lub "słońce OFF"), w chwili wysłania polecenia do urządzenia sterującego automatyką, wysyłane jest również to właśnie ustawienie (patrz: opis funkcji specialnej "Czujnik ON / OFF" w rozdziale 1 podręcznika). Zamiennie, można najpierw usunąć ustawienie, słońce ON" (lub "słońce OFF"), korzystając w tym celu z **Procedury G opisanej** w rozdziale 9.

## E.2 Wysyłanie polecenia ręcznego w trakcie gdy nadajnik ma wyłączony tryb automatyczny ("Man")

W tym trybie użytkownik może wysłać polecenie do jednego zespołu lub kilku zespołów (do wyboru), w następujący sposób.

- **01.** Na wyświetlaczu wywołać napis "**Man**" (= dezaktywowano tryb automatyczny).
- 02. Kilkakrotnie nacisnąć przycisk "sel" przesuwając (migający) kursor @pomiedzy poszczególnymi grupami (uwaga po grupie 6, jeśli chce się powrócić do grupy 1 należy raz jeszcze, trzykrotnie, nacisnąć przycisk "sel"). Kursor należy zatrzymać obok grupy, którą chce się wybrać. • Potwierdzić wybór naciskając przycisk "ok" (kursor przestaje migać).
- 03. Jeżeli pragnie się utworzyć "zespół wieloelementowy", czynności opisane w punkcie 02 powtórzyć tyle razy, ile jest grup które mają być włączone do "zespołu wieloelementowego".
- 04. Na koniec, użyć jednego z przycisków (▲, lub ▼), aby wysłać polecenie do wybranego zespołu lub "zespołu wieloelementowego".

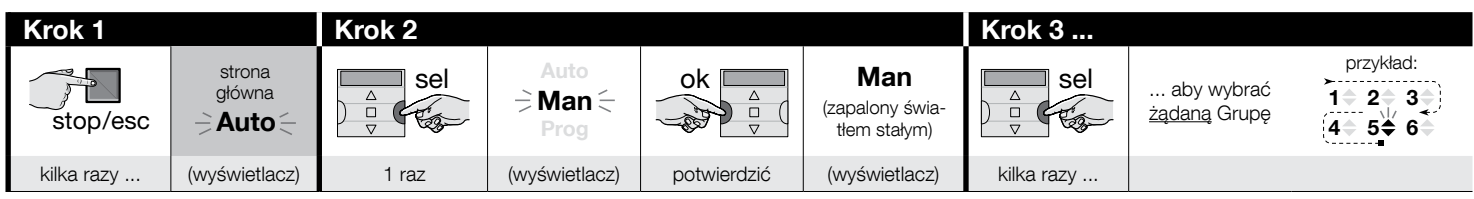

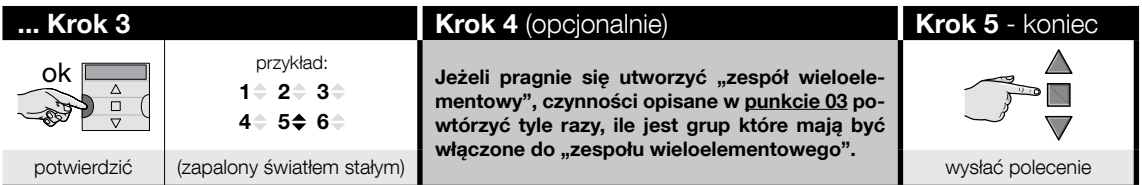

Uwaga! - Jeśli na wyświetlaczu obecny jest symbol "słońce ON" (lub "słońce OFF"), w chwili wysłania polecenia do urządzenia sterującego automatyką, wysyłane jest również to właśnie ustawienie (patrz: opis funkcji specjalnej "Czujnik ON / OFF" w rozdziale 1 podręcznika). Zamiennie, można najpierw usunąć ustawienie "słońce ON" (lub "słońce OFF"), korzystając w tym celu z **Procedury G opisanej** w rozdziale 9.

## $\mathsf{F}$  Aby wysłać inne polecenie ręczne do tego samego zespołu

Nadajnik przechowuje w pamięci ostatni zespół (lub ostatni zespół wieloelementowy) wybrany przez użytkownika (patrz: procedura E.2). W związku z tym, jeżeli pragnie się wysłać do tego zespołu inne polecenia ręczne przy użyciu przycisków (▲, ■ lub ▼), nie jest konieczne uprzednie wybranie zespołu.

Uwaga! – Jeśli na wyświetlaczu obecny jest symbol "słońce ON" (lub "słońce OFF"), w chwili wysłania polecenia do urządzenia sterującego automatyką, wysyłane jest również to właśnie ustawienie (patrz: opis funkcji specialnej "Czujnik ON / OFF" w rozdziale 1 podręcznika). Zamiennie, można najpierw usunąć ustawienie, słońce ON" (lub "słońce OFF"), korzystając w tym celu z **Procedury G opisanej** w rozdziale 9.

## G W celu recznego aktywowania lub dezaktywowania funkcji specjalnej "Czujnik ON / OFF" wewnątrz jednej lub więcej grup

Uwaga! • Jeśli Państwa instalacia nie jest wyposażona w czujniki klimatyczne, należy zignorować niniejsza procedure. • Przed rozpoczęciem procedury należy zapoznać sie z opisem funkcji specialnej "Czujnik ON / OFF", zamieszczonej w rozdziale 1 podrecznika. • Użytkownik może recznie ustawić funkcje tylko wtedy, gdy dezaktywowany został tryb automatyczny (tj. na wyświetlaczu widoczny jest napis "Man").

- **01.** Na wyświetlaczu wywołać napis "**Man**" (= dezaktywowano tryb automatyczny).
- 02. Kilkakrotnie nacisnać przycisk "sel" przesuwając (migający) kursor moomiedzy poszczególnymi grupami (uwaga po grupie 6, jeśli chce się powrócić do grupy 1 należy raz jeszcze, trzykrotnie, nacisnąć przycisk "sel"). Kursor należy zatrzymać obok grupy, którą chce się wybrać. • Potwierdzić wybór naciskając przycisk "ok" (kursor przestaje migać).
- 03. Jeżeli pragnie się utworzyć "zespół wieloelementowy", czynności opisane w punkcie 02 powtórzyć tyle razy, ile jest grup które mają być włączone do "zespołu wieloelementowego".
- 04. Po wybraniu grupy kilkakrotnie nacisnąć przycisk "sel", do momentu wyświetlenia się żądanej opcji, dla funkcji specjalnej "Czujnik ON / OFF".
	- ...stońce ON" = w celu aktywowania sterowania automatyka przez polecenia automatyczne wydawane przez czujniki klimatyczne:
	- ...stońce OFF" = w celu dezaktywowania sterowania automatyka przez polecenia automatyczne wydawane przez czujniki klimatyczne;
	- "słońce **ON** i słońce **OFF**" = w celu całkowitego zignorowania obecności czujników klimatycznych.

Jeśli przez przypadek pominie się żadaną opcje, naciskać przycisk "sel" tak długo, aż opcja wyświetli się ponownie. Wybraną ikoną zacznie migać. • Potwierdzić wybór naciskając przycisk "ok", a następnie przycisk  $\blacksquare$ . Wybrana ikona przestanie migać.

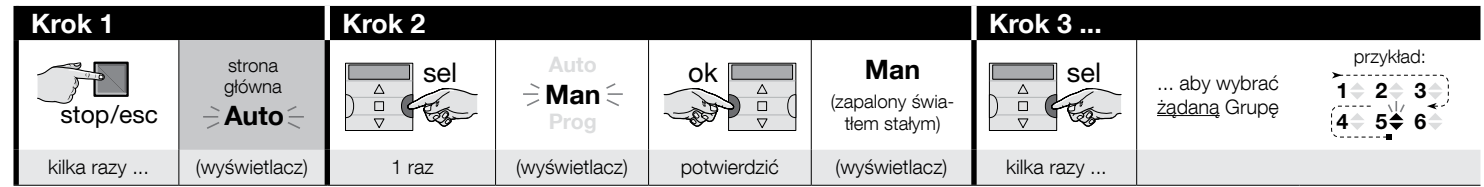

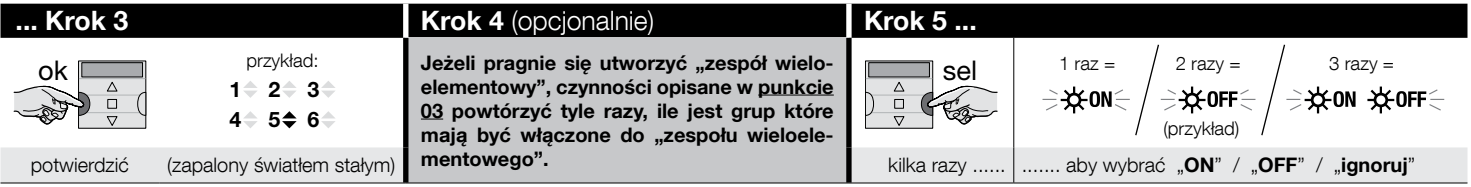

 $\overline{\mathbf{a}}$ 

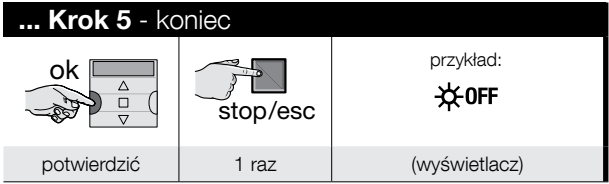

Ważne – Od tej chwili ustawienie wybrane dla danej funkcji specjalnej pozostanie takie samo, do momentu gdy odnośne urządzenia sterujące automatyką nie otrzymają innych ustawień poprzez zajście zdarzenia lub powtórzenie niniejszej procedury przez użytkownika.

# 10 - WYMIANA BATERII

Zaświecenie się wskaźnika "**EE**" oznacza rozładowanie baterii i konieczność ich jak najszybszej wymiany. W tej sytuacji istnieje ryzyko nieprawidłowego przesłania poleceń do automatyk. Aby wymienić baterie, należy postępować w sposób przedstawiony na poniższym rysunku.

Uwaga! – Po dokonaniu wymiany baterii, należy ponownie ustawić parametry podstawowe przy użyciu Procedury 1.

# • Utylizacja baterii

**Uwaga!** – Zużyte baterie zawierają substancje zanieczyszczające i, w związku z tym. nie mogą być wyrzucane razem ze zwykłymi odpadami. Należy je utylizować stosując metody "selektywnej zbiórki odpadów", przewidziane przez przepisy obowiązujące na terytorium użytkownika.

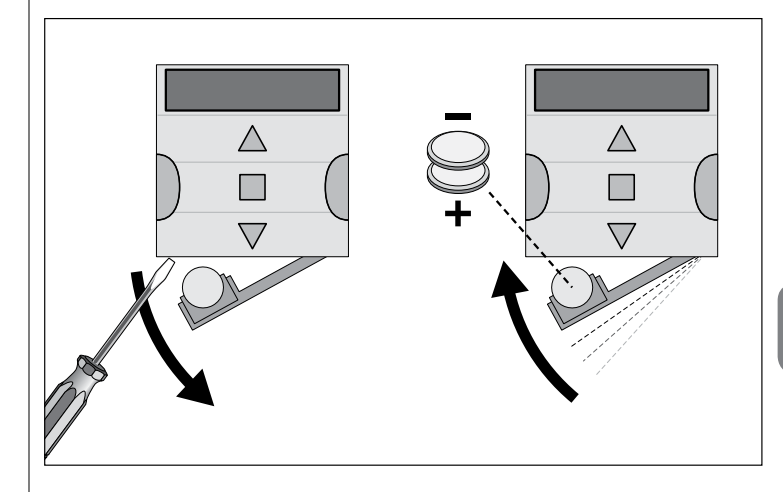

# 1 - BESCHRIJVING VAN HET PRODUCT EN **GBRUIKSBESTEMMING**

PLANOTIME is een radiozender bestemd voor de bediening van automatiseringen voor zonweringen en rolluiken. Naast de gewone handmatige bediening beschikt dit apparaat ook over een systeem voor automatische verzending van instructies die door de gebruiker volgens eigen behoeften kunnen worden geprogrammeerd. Alle andere soorten gebruik die niet overeenstemmen met wat is voorgeschreven, worden als oneigenlijk en verboden beschouwd!

### ZEER BELANGRIJK - AANDACHTIG LEZEN!

- De zender is voorzien van 6 zendkanalen die los van elkaar werken. Zodra de zender in een automatisering is opgeslagen, is de automatisering ook gekoppeld aan een of meer van deze kanalen. Doorgaans kunnen één of meer automatiseringen aan eenzelfde kanaal worden gekoppeld. Via deze handeling worden in feite verschillende **automatiseringsgroepen** (max. 6 groepen) gecreëerd, die elk voor een kanaal staan.
- De groepen worden gevormd wanneer u de zender in de automatisering opslaat; u krijgt dan de vraag om de groep te kiezen waaraan u de automatisering wilt koppelen.
- De logica van de "groepen" schrijft bijgevolg ook een bijzondere praktijk voor het gebruik van de zender voor, namelijk:

a) - voordat u een instructie verzendt, moet u één groep (of meerdere groepen) kiezen waaraan u de instructie wilt verzenden;

# NEDERLANDS b) - de instructie gericht aan een groep activeert gelijktijdig alle automati-seringen die deel uitmaken van de betreffende groep en laat hen hetzelfde manoeuvre uitvoeren.

- De zender kan één groep per keer bedienen, ofwel meerdere groepen tegelijkertijd, die in een "meervoudige groep" samengebracht zijn.
- De zender kan werken in modus "Handmatig", in modus "Automatisch" of in modus "Programmering".

 – In de modus "Handmatig" is het de gebruiker die handmatig één of meer groepen selecteert en de instructies naar de groepen verzendt.

 – In de modus "Automatisch" is het de zender die de groepen bedient zodra er zich een door de gebruiker geprogrammeerde "gebeurtenis" voordoet.

- In de modus "Programmering" kan de gebruiker "gebeurtenissen" programmeren, wijzigen, kopiëren en wissen; verder kan hij ook de klok, de datumaanduiding en andere parameters die nuttig zijn voor de automatische werking van de zender instellen.
- Wat is een "gebeurtenis"? Dit is de automatische verzending door de zender van een instructie voor een manoeuvre (openen of sluiten van de rolluiken, de zonweringen ...), op een gegeven moment van de dag en op één of meer dagen van de week, zoals vastgelegd en geprogrammeerd door de gebruiker. Een gebeurtenis is bijvoorbeeld de instructie om de rolluiken op zaterdag en zondag te openen om 8:37 uur. Een andere gebeurtenis is de instructie om de zonneschermen alle dagen van de week omhoog te laten komen om 18:50 uur.
- Wanneer de modus "Automatisch" actief is en er zich een geprogrammeerde gebeurtenis voordoet, verstuurt de zender een eenvoudige openings- of sluitingsinstructie naar de groepen die bij de gebeurtenis betrokken zijn. Het is echter mogelijk om aan deze instructies ook "speciale functies" te koppelen, om bij de geprogrammeerde gebeurtenissen bijzondere effecten te creëren. Hierna volgen enkele functies en hun effecten:

- Sensor ON/OFF: deze functie kan alleen worden geprogrammeerd en gebruikt als aan de automatiseringen die u wilt bedienen klimaatsensoren zijn gekoppeld. De functie heeft drie opties: "ON" activeert de ontvangst (door de automatiseringen) van de instructies afkomstig van de klimaatsensoren; "OFF" deactiveert de ontvangst (door de automatiseringen) van de instructies afkomstig van de klimaatsensoren; "ON en OFF knipperend" negeert de aanwezigheid van de klimaatsensoren in de automatisering. De gewenste optie kan via Procedure 6 worden geprogrammeerd: in het kader van iedere gebeurtenis (in die gevallen voert iedere

 $\overline{z}$ 

gebeurtenis automatisch de geprogrammeerde optie uit – zie het voorbeeld in de navolgende afbeelding), of iedere optie kan op eender welk moment door de gebruiker handmatig worden geprogrammeerd (zie hoofdstuk 9, paragraaf G).

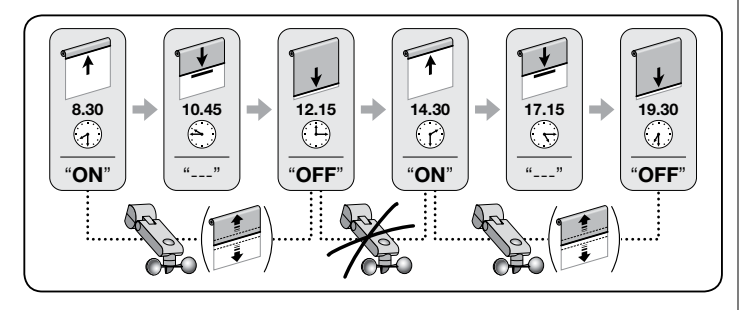

Belangrijk – De optie "Sensor OFF" deactiveert alleen de instructies die afkomstig zijn van de "Regen"- en "Zon"-sensoren; instructies afkomstig van de "Wind" sensor blijven altijd actief, want ze vormen een beveiliging voor de zonwering of de rolluik.

- Met verlof: verzet het tijdstip van een gebeurtenis op willekeurige wijze met enkele minuten (van 00 tot 75 minuten) ten opzichte van het geprogrammeerde tijdstip; hiermee kan de aanwezigheid van personen in de woning worden gesimuleerd, ook als er niemand aanwezig is.

- Wereldklok: vervroegt of verlaat het geprogrammeerde tijdstip voor de uitvoering van gebeurtenissen door iedere dag in de loop van het jaar de tijd aan te passen op basis van het lokale tijdstip van zonsopgang en zonsondergang: zo laat de functie bijvoorbeeld gebeurtenissen in de voormiddag vroeger plaatsvinden, en gebeurtenissen in de namiddag later.

 – Gedeeltelijk manoeuvre: stopt het geplande manoeuvre van de geprogrammeerde gebeurtenis nadat het een deel van de tijd (programmeerbaar van 01 tot 99 seconden) heeft doorlopen. Kortom: deze functie laat toe om de zonwering of het rolluik binnen een gebeurtenis deels te openen/sluiten.

• Bij activering van de modus "Automatisch" verschijnt op het display de melding "Auto" (niet knipperend), bij deactivering verschijnt de melding "Man" (niet knipperend).

BELANGRIJK – De gebruiker kan op ieder moment handmatig gewenste instructies verzenden, zonder dat hij daarvoor eerst de eventueel actieve modus "Automatisch" moet deactiveren.

# 2 - INSTALLATIE VAN HET PRODUCT

## 2.1 - Zender inschakelen – Klok en andere basisparameters instellen na plaatsing van de batterij

• De zender werkt op twee batterijen die al in het apparaat zijn geplaatst, maar losgekoppeld zijn om onnodig verbruik te vermijden. Om de zender in te schakelen, verwijdert u het plastic lipje dat uit het batterijvak steekt. • Zodra de batterijen zijn geplaatst, vraagt de zender automatisch om de **basisparameters** in te voeren via Procedure 1. Wenst u de instelling van deze parameters echter tot een ander moment uit te stellen, verlaat dan de procedure door 1 maal op toets  $\blacksquare$ /esc te drukken: het systeem geeft het hoofdscherm weer (zie hoofdstuk 4) en reset de fabrieksinstellingen (uur: "00:00"; dag: "Su" = zondag). • **BELANGRIJK:** bij verwijdering van de batterijen worden ook de eventuele instellingen van de basisparameters (datum, uur, postcode) gewist. Al geprogrammeerde gebeurtenissen worden echter niet gewist. Dus iedere keer dat de zender stroom krijgt (by. bij de eerste inschakeling of bij vervanging van de lege batterijen), moet u de basisparameters opnieuw instellen via Procedure 1 (het systeem stelt dit bij aanvang automatisch voor). Het is echter ook mogelijk om de basisparameters op een ander moment in te stellen, zonder de zender eerst te moeten uitschakelen; in dat geval dient u Procedure 5 (voor de wereldklok) en **Procedure 10** (voor de klok en de datumaanduiding) te volgen.

# PROCEDURE 1 - Instelling van de BASISPARAMETERS nadat de zender onder stroom is gesteld

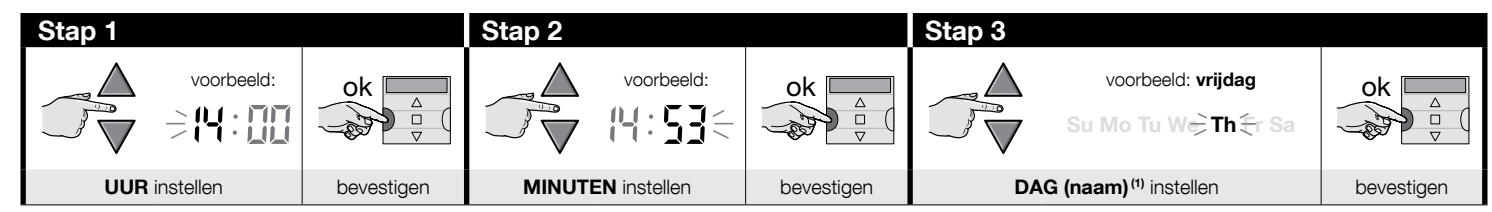

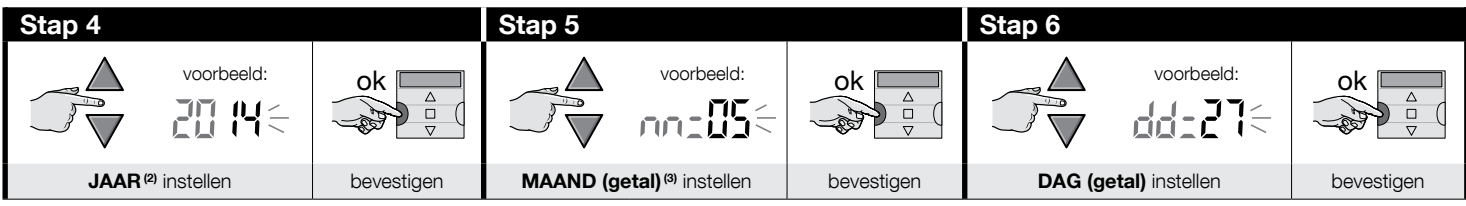

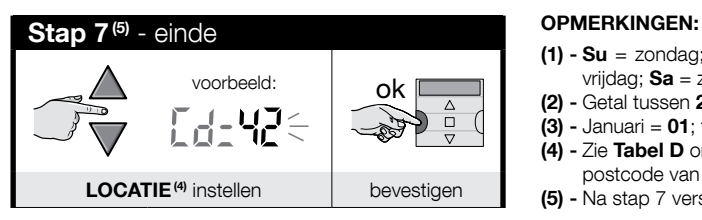

- (1) Su = zondag; Mo = maandag; Tu = dinsdag; We = woensdag; Th = donderdag: Fr = vrijdag;  $Sa = z \cdot z$ aterdag
- (2) Getal tussen 2014 en 2059
- $(3)$  Januari = 01; februari = 02; maart = 03; (.....); december = 12
- (4) Zie Tabel D om de locatie te kiezen die het dichtst bij uw locatie ligt. Voer dan in stap 7 de postcode van de gekozen locatie in.
- (5) Na stap 7 verschijnt het **hoofdscherm** (hoofdstuk 4).

## 2.2 - Opslag van de zender in de ontvangers van de automatiseringen

Om de zender te kunnen gebruiken, moet deze vooraf in het geheugen van de automatisering (of de automatiseringen) die u wilt bedienen, worden opgeslagen.

- Voor de opslag dient u Procedure 2 te volgen als in de automatisering nog geen zender is opgeslagen, of Procedure 3 als in de automatisering al één of meer zenders zijn opgeslagen.
- Aangezien bij de uitvoering van de procedure wordt gevraagd om een "groep" (m.a.w. het zendkanaal) te kiezen waaraan de automatisering gekoppeld wordt, raden we aan om hoofdstuk 1 aandachtig te lezen alvorens de procedure uit te voeren.
- Herhaal de procedure voor iedere automatisering die u via de zender wilt bedienen.

Waarschuwing • Aangezien de zender kan worden opgeslagen in alle ontvangers die zich binnen het bereik van de zender bevinden, is het opportuun om voorafgaand aan de uitvoering van de opslagprocedure de stroomvoorziening naar de motoren en de ontvangers die niet opgeslagen zullen worden, uit te schakelen. • Alle opeenvolgende handelingen voor de opslag in het geheugen zijn tijdsgebonden; ze moeten dus binnen de voorziene tijdslimieten worden uitgevoerd.

 $\overline{z}$ 

# PROCEDURE 2 - Opslag van ERA TIME als "Eerste zender"

Volg de onderstaande procedure alleen als in de automatisering nog geen zender is opgeslagen; anders dient u Procedure 3 te volgen.

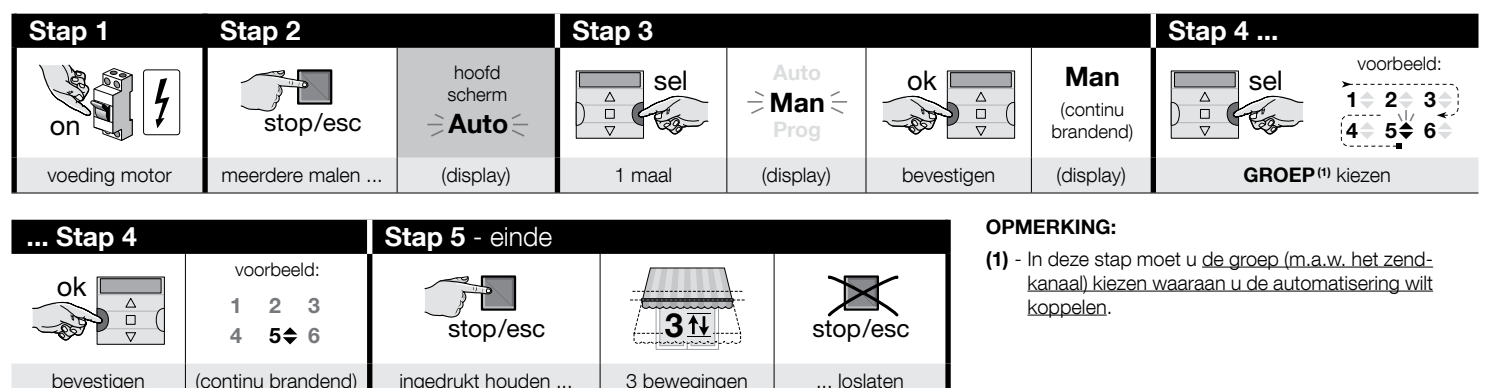

## PROCEDURE 3 - Opslag van ERA TIME als "Tweede (of derde, vierde ...) zender"

Volg de onderstaande procedure alleen als in de automatisering al één of meer zenders zijn opgeslagen. Als er nog geen zenders opgeslagen zijn, dient u absoluut Procedure 2 te volgen.

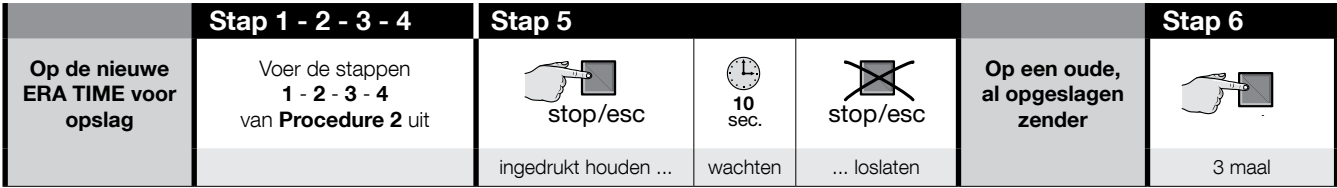

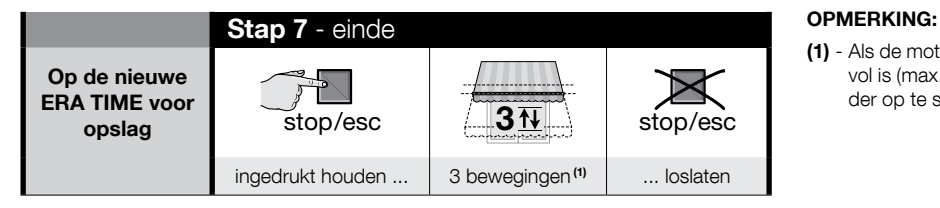

(1) - Als de motor 6 bewegingen uitvoert, wil dat zeggen dat het geheugen vol is (max. 30 zenders) en dat het niet mogelijk is om de nieuwe zender op te slaan.

## 2.3 - Installatie van de zenderhouder

- De zenderhouder moet aan een verticale wand geïnstalleerd worden.
- De zender moet in een beschermde omgeving geïnstalleerd worden. Installeer hem niet buiten of in een omgeving die onderhevig is aan de weersomstandigheden.
- De zenderhouder moet op een hoogte van 1,5 m van de grond worden geplaatst, zodat u enigszins naar beneden moet kijken om het display af te lezen.
- Voordat u de zenderhouder definitief bevestigt, dient u de zender voorlopig te positioneren op de plaats waar u de houder wilt bevestigen en instructies te sturen naar alle automatiseringen; zo verzekert u dat deze de verzonden instructies correct ontvangen.

Let op! – Het bereik van de zenders en het ontvangstvermogen van de ontvangers kan sterk beïnvloed worden door andere inrichtingen (bv. alarminstallaties, draadloze koptelefoons enz.) die binnen uw gebied op dezelfde frequentie werken. In dergelijke gevallen kan de producent geen enkele garantie bieden met betrekking tot het effectieve bereik van zijn inrichtingen. Om dit risico te beperken, mag de zender niet in de buurt van metalen structuren of in contact ermee worden geplaatst: deze kunnen het bereik immers verminderen. Ook lege batterijen kunnen het radiobereik met 20 tot 30 % verminderen.

• Zodra de correcte werking van de zender gecontroleerd is, bevestigt u de houder op zijn definitieve plaats met behulp van schroeven en pluggen, zoals weergegeven in de afbeelding hiernaast.

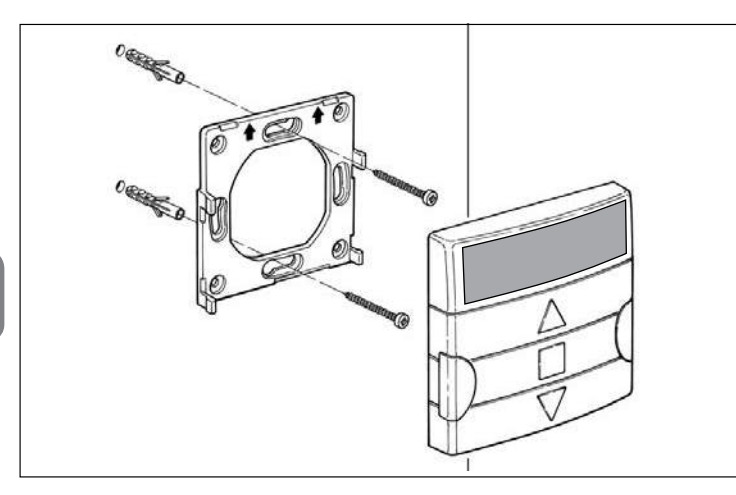

# 3 - DE AANDUIDINGEN OP HET DISPLAY EN HUN BETEKENIS

De volgende afbeelding omvat alle aanwijzingen en de symbolen die op het display van de zender kunnen verschijnen, afhankelijk van de handeling die wordt uitgevoerd.

- Gebied 1: symbolen die de werkingsmodi en de soorten programmering weergeven.
- Gebied 2: symbolen die de wekelijkse klok, de waarden van de basisparameters en eventuele foutmeldingen weergeven.
- Gebied 3: symbolen die de zendkanalen (ook "groepen" genoemd) en de "speciale functies" voor de gebeurtenissen weergeven.

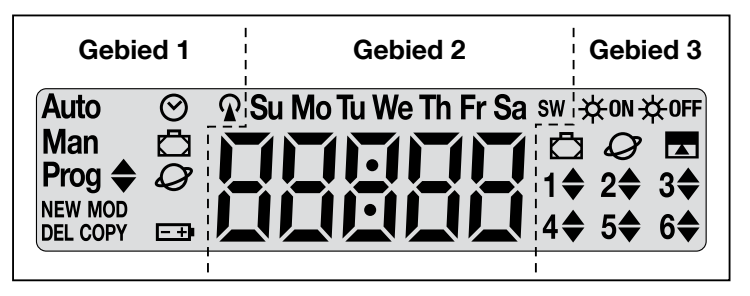

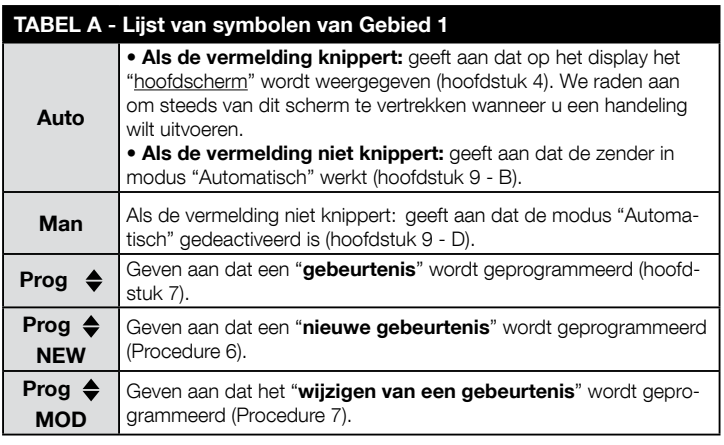

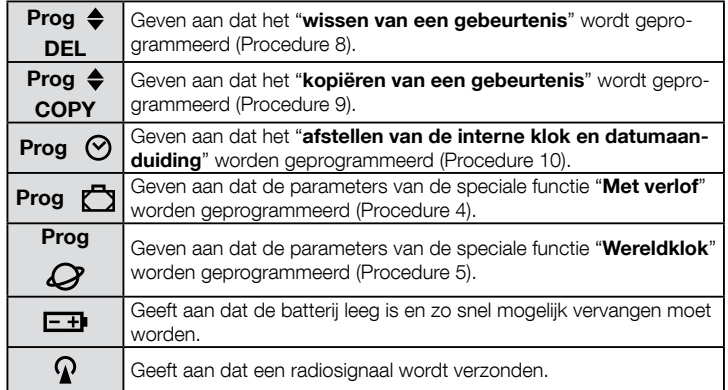

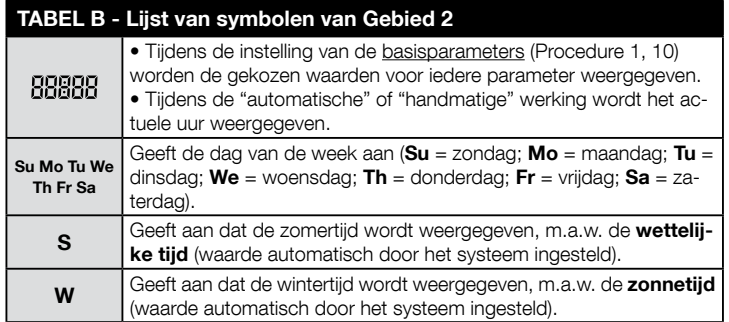

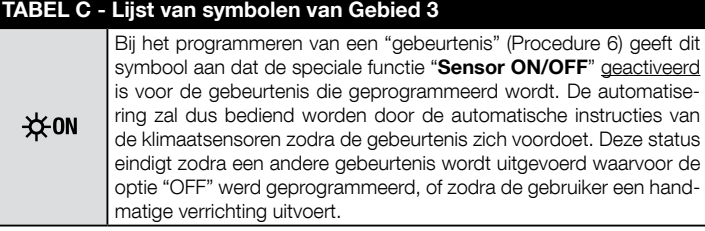

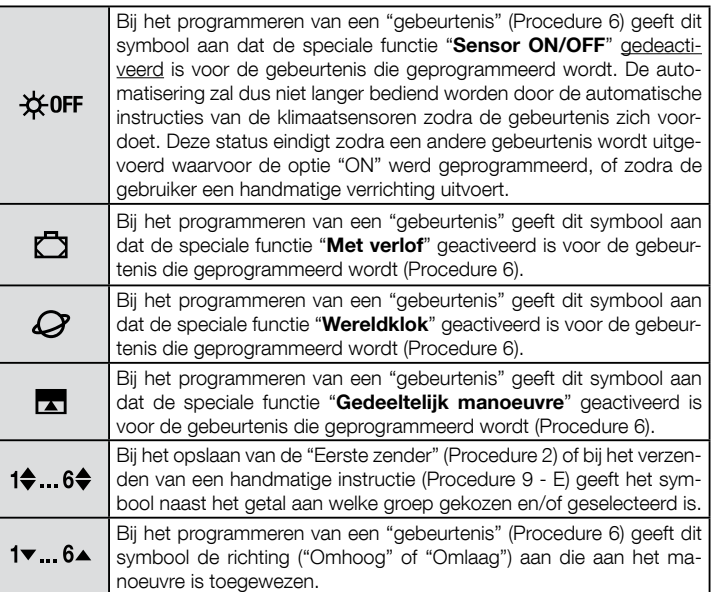

# 4 - HET "HOOFDSCHERM"

Het hoofdscherm is de status van waaruit men vertrekt om eender welke verrichting op de zender uit te voeren. U kunt het op eender welk moment terug oproepen door herhaaldelijk op de toets **lesc** te drukken tot de melding "Auto" begint te knipperen. Het hoofdscherm wordt uiteindelijk herkend doordat op het scherm de knipperende melding "Auto" verschijnt.

# 5 - ALGEMEEN OVERZICHT VAN DE PROGRAMMERING

De "programmering" is een van de drie hoofdwerkingsmodi die de zender kenmerken. Om de programmeermodus te openen:

- 01. keer terug naar het hoofdscherm door herhaaldelijk op de toets  $\blacksquare$ /esc te drukken tot de melding "Auto" begint te knipperen;
- 02. druk 2 maal op de toets "sel" om de aanduiding "Prog" te selecteren; bevestig uw keuze met de toets "ok".

E

Nu kunt u de verschillende programmeerprocedures uitvoeren:

- De parameters van de speciale functies instellen: "Met verlof" via Procedure 4 en "Wereldklok" via Procedure 5 (Opmerking Als bij inschakeling van de zender Procedure 1 is uitgevoerd, moet u de wereldklok niet opnieuw instellen via Procedure 5).
- De "gebeurtenissen" programmeren via Procedure 6, alsook Procedure 7, 8, 9.
- De interne klok en datumaanduiding instellen via Procedure 10 (Opmerking Als bij inschakeling van de zender Procedure 1 is uitgevoerd, moet u Procedure 10 alleen volgen om eventuele wijzigingen aan de ingestelde basisparameters aan te brengen).

# 6 - DE PARAMETERS VAN DE "SPECIALE FUNCTIES" INSTELLEN

Let op! - Indien u bij het programmeren van gebeurtenissen de speciale functies "Met verlof" en "Wereldklok" wilt activeren, moeten de parameters voor deze functies al ingesteld zijn. Daartoe dient u de volgende procedures te volgen.

## PROCEDURE 4 - Instelling van de parameters van de speciale functie "MET VERLOF"

Deze functie verzet het tijdstip van een gebeurtenis op willekeurige wijze met enkele minuten ten opzichte van het geprogrammeerde tijdstip; hiermee kan de aanwezigheid van personen in de woning worden gesimuleerd, ook als er niemand aanwezig is. Als de functie "Met verlof" voor één of meer gebeurtenissen geactiveerd is, moet ook de waarde van de gewenste maximale afwijking ten opzichte van het voor de uitvoering van de gebeurtenissen geprogrammeerde tijdstip worden ingesteld. Als de functie in geen van de gecreëerde gebeurtenissen geactiveerd is, zal de instelling van de waarde geen enkel gevolg hebben. Om de gewenste waarde in te stellen, dient u de volgende procedure te volgen.

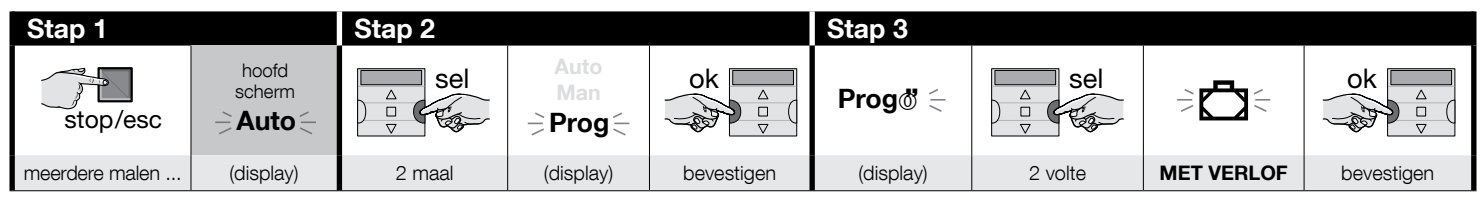

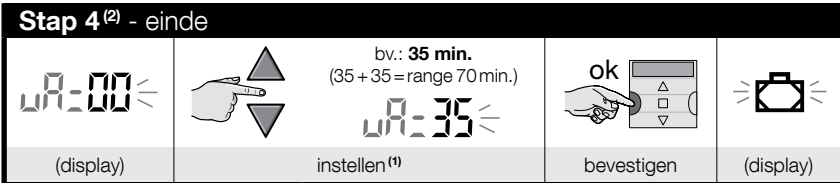

## OPMERKINGEN:

 $\overline{z}$ 

(1) - De waarde kan worden ingesteld van 00<sup>r)</sup> tot 75 minuten, in stappen van 5 minuten. Bv.: als een waarde van 15 minuten is ingesteld en de gebeurtenis staat om 8.00 uur geprogrammeerd, zal het systeem het voorziene manoeuvre op een willekeurig gekozen moment tussen 7:45 uur (15 minuten vóór 8:00 uur) en 8:15 uur (15 minuten na 8:00 uur) uitvoeren. Het systeem kan het voorziene manoeuvre dus uitvoeren binnen een tijdspanne (range) van 30 minuten.

(\*) - Wanneer de waarde "00" is ingesteld, wordt de functie niet geactiveerd.

(2) - Om na stap 4 naar het hoofdscherm terug te keren, drukt u herhaaldelijk op de toets lees tot de melding "Auto" begint te knipperen.

7 – Nederlands

# PROCEDURE 5 - Instelling van de parameter van de speciale functie "WERELDKLOK"

Deze functie vervroegt of verlaat het geprogrammeerde tijdstip voor de uitvoering van gebeurtenissen door iedere dag in de loop van het jaar de tijd aan te passen op basis van het lokale tijdstip van zonsopgang en zonsondergang: zo laat de functie bijvoorbeeld gebeurtenissen in de voormiddag vroeger plaatsvinden, en gebeurtenissen in de namiddag later. Normaal gezien wordt de instelling van de parameter voor deze functie automatisch door het systeem gevraagd zodra de batterijen in de zender zijn geplaatst. In dat geval moet u Procedure 1 volgen. Als de procedure op dat moment echter wordt uitgesteld, kunt u de wereldklok achteraf nog instellen zonder de batterijen te moeten verwijderen en terugplaatsen; daartoe volgt u de onderstaande **Procedure 5.** 

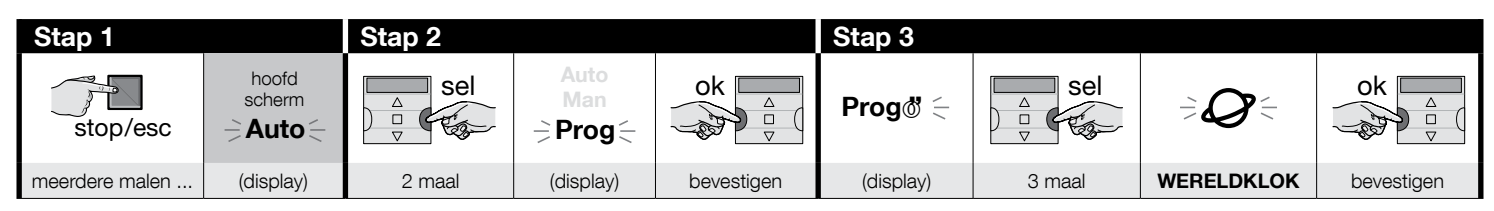

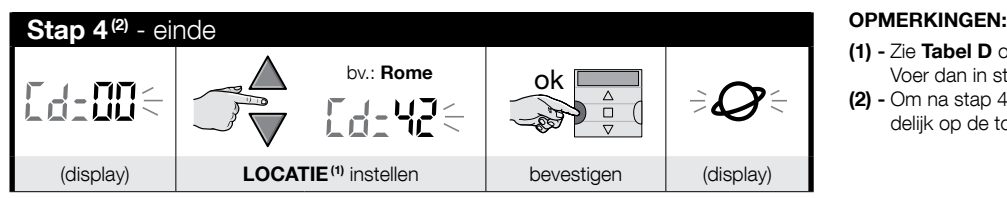

- (1) Zie Tabel D om de locatie te kiezen die het dichtst bij uw locatie ligt. Voer dan in stap 4 de postcode van de gekozen locatie in.
- (2) Om na stap 4 naar het hoofdscherm terug te keren, drukt u herhaaldelijk op de toets  $\blacksquare$ /esc tot de melding "Auto" begint te knipperen.

# 7 - GEBEURTENISSEN PROGRAMMEREN

Om een gebeurtenis te programmeren, moeten alle eigenschappen waaruit de gebeurtenis bestaat een na een ingesteld worden, met name:

1) - Het tijdstip (uur en minuten) waarop het systeem de instructie moet verzenden. 2) - De dag (of dagen) van de week waarop het systeem de instructie moet verzenden. 3) - De groep van automatiseringen (of meerdere groepen van automatiseringen) waaraan het systeem de instructie moet verzenden. 4) - Het type instructie voor verzending: "Omhoog" of "Omlaag". 5) - Het al dan niet activeren van de speciale functie "Sensor ON/OFF". 6) - Het al dan niet activeren van de speciale functie "Met verlof". 7) - Het al dan niet activeren van de speciale functie "Wereldklok". 8) - Het al dan niet activeren van de speciale functie "Gedeeltelijk manoeuvre". Als deze functie geactiveerd wordt, stelt het systeem ook voor om de tijd (in seconden) in te stellen die moet verlopen tussen het begin van de geprogrammeerde instructie ("Omhoog" of "Omlaag") en het moment waarop het systeem het manoeuvre stopzet, zodat de zonwering of de rolluik slechts gedeeltelijk gesloten/geopend wordt.

- Voordat u een nieuwe gebeurtenis programmeert, is het raadzaam de waarde te noteren die u voor iedere parameter wilt instellen. U kunt deze meteen invullen in Tabel E aan het eind van deze handleiding. Deze tabel kan interessant zijn voor het plannen van gebeurtenissen of als herinnering voor opgeslagen gebeurtenissen.
- De zender kan tot maximaal 100 gebeurtenissen opslaan.

# PROCEDURE 6 - Programmering van een NIEUWE GEBEURTENIS

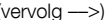

 $\Rightarrow$ 

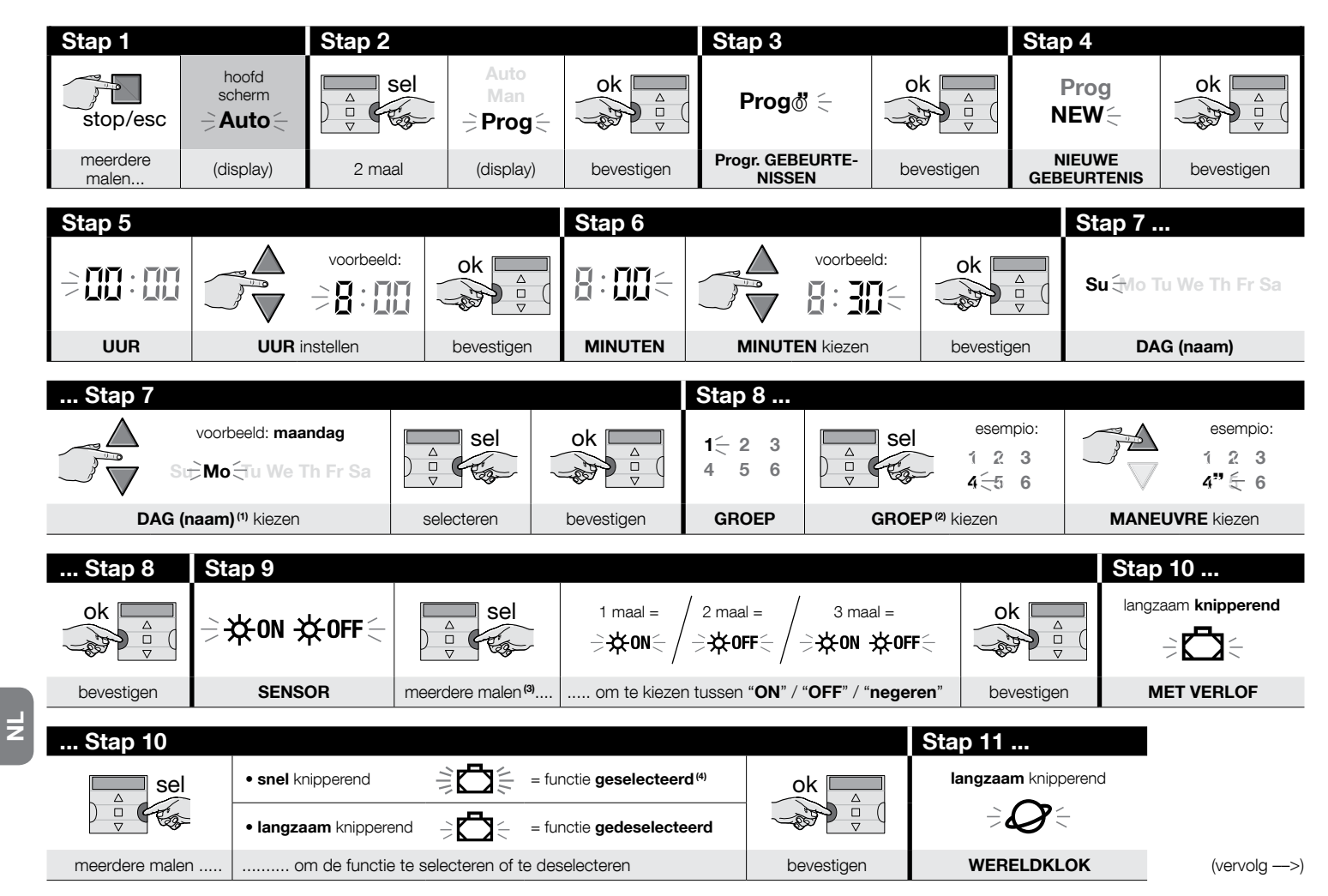

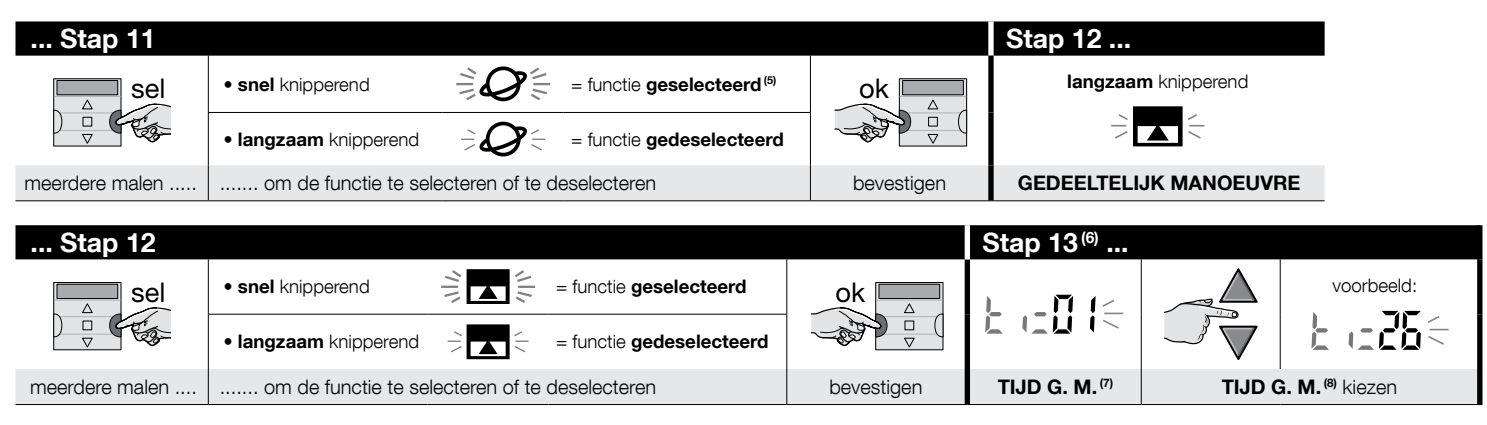

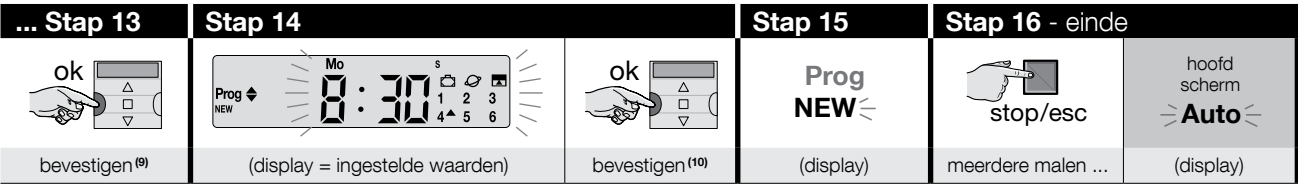

#### OPMERKINGEN:

- (1) De beschikbare dagen zijn: Su = zondag; Mo = maandag; Tu = dinsdag; We = woensdag; Th = donderdag; Fr = vrijdag; Sa = zaterdag. Indien u naast de eerder ingestelde nog andere DAGEN wilt toevoegen, herhaalt u stap 7 voor iedere dag die u wilt toevoegen.
- (2) Indien u naast de eerder ingestelde nog andere GROEPEN wilt toevoegen, herhaalt u stap 8 voor iedere groep die u wilt toevoegen.
- (3) Indien bij de programmering van deze gebeurtenis aan de groep (of de groepen) betrokken automatiseringen nog geen klimaatsensor is gekoppeld, of indien u de aanwezige klimaatsensoren wenst te negeren, kiest u de optie met de knipperende symbolen ON en OFF (= sensoren genegeerd).
- (4) Let op! Als u de speciale functie "Met verlof" wilt activeren, moeten de respectieve parameters eerst worden ingevoerd via Procedure 4.
- (5) Let op! Als u de speciale functie "Wereldklok" wilt activeren, moeten de respectieve parameters eerst worden ingevoerd via Procedure 5.
- (6) Het systeem geeft stap 13 alleen weer als u in stap 12 de speciale functie "Gedeeltelijk manoeuvre" hebt geactiveerd.
- (7) Tijd voor het gedeeltelijk manoeuvre.
- (8) Stel de tijd (in seconden) in die moet verlopen tussen het begin van het manoeuvre en het moment waarop de automatisering de beweging van de rolluik of de zonwering blokkeert om de gedeeltelijke opening/sluiting te realiseren.
- (9) Als na het indrukken van de toets "ok" op het display de knipperende melding "Err1" verschiint, wil dat zeggen dat het geheugen vol is (al 100 gebeurtenissen opgeslagen) en dat de net gecreëerde gebeurtenis niet kan worden opgeslagen.

(10) - Na het indrukken van de toets "ok" slaat het systeem de nieuwe gebeurtenis op en op het display begint de melding "NEW" opnieuw te knipperen (stap 15) om aan te geven dat de zender klaar is om eventueel een nieuwe gebeurtenis te programmeren. Dus als u nog een gebeurtenis wilt programmeren, herhaalt u **Procedure 6** vanaf stap 4; wenst u daarentegen de programmeermodus te verlaten en naar het hoofdscherm terug te keren, voer dan stap 16 uit.

## PROCEDURE 7 - Wijzigen ("MOD") van een bestaande gebeurtenis

Alle al geprogrammeerde gebeurtenissen kunnen op eender welk moment gewijzigd worden. Om een gebeurtenis te wijzigen, moet u ze eerst zoeken en selecteren in de gebeurtenissen die in het geheugen van de zender staan.

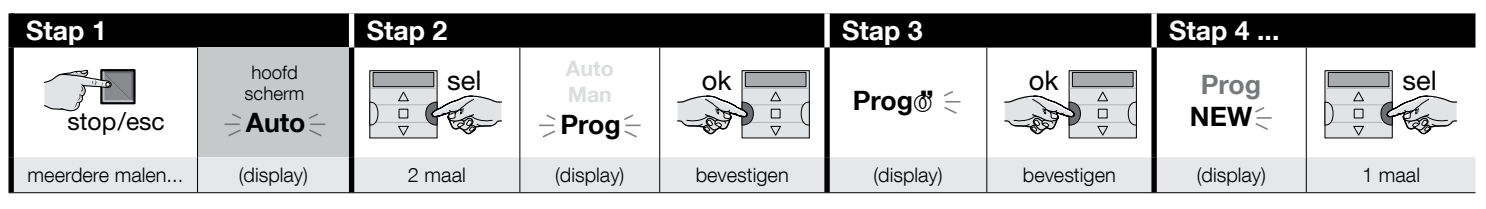

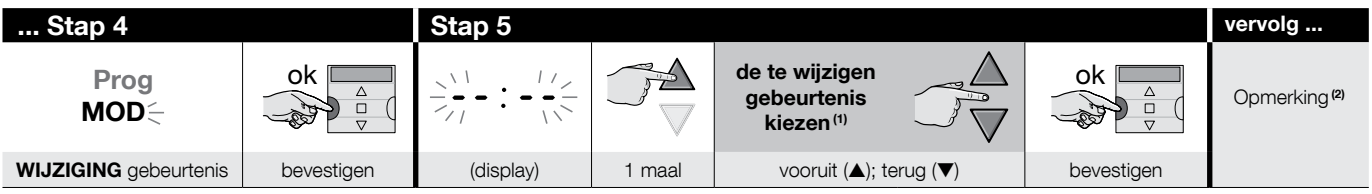

#### OPMERKINGEN:

- (1) Het systeem geeft (in chronologische volgorde) de dagen van de week weer waarop gebeurtenissen gepland staan en, in detail, de gebeurtenissen zelf. Door herhaaldelijk op de toets ▲(\*) te drukken, geeft het systeem de eerste geprogrammeerde dag van de week weer (deze knippert, terwijl de andere continu blijven branden); daarna verschijnen de voor die dag geprogrammeerde gebeurtenissen. Daarna wordt de volgende van de geldige dagen weergegeven, gevolgd door de voor die dag geprogrammeerde gebeurtenissen, enzovoort, totdat de laatste geprogrammeerde dag is weergegeven.
	- (\*) Om in omgekeerde richting door de dagen en geprogrammeerde gebeurtenissen te bladeren, gebruikt u toets ▼.
- (2) Vervolg de procedure vanaf stap 5 van Procedure 6. Wijzig (of herbevestig) alle eigenschappen van de gebeurtenis een na een. Daarna slaat het systeem alle aan de gebeurtenis aangebrachte wijzigingen op.

## PROCEDURE 8 - Wissen ("DEL") van een bestaande gebeurtenis

Alle al geprogrammeerde gebeurtenissen kunnen op eender welk moment gewist worden. Om een gebeurtenis te wissen, moet u ze eerst zoeken en selecteren in de gebeurtenissen die in het geheugen van de zender staan.

(vervolg ––>)

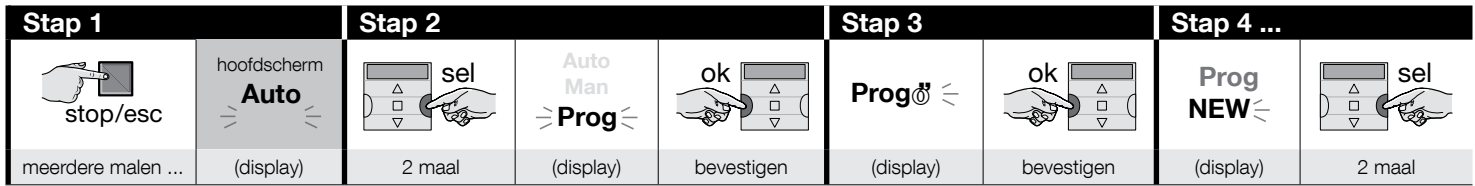

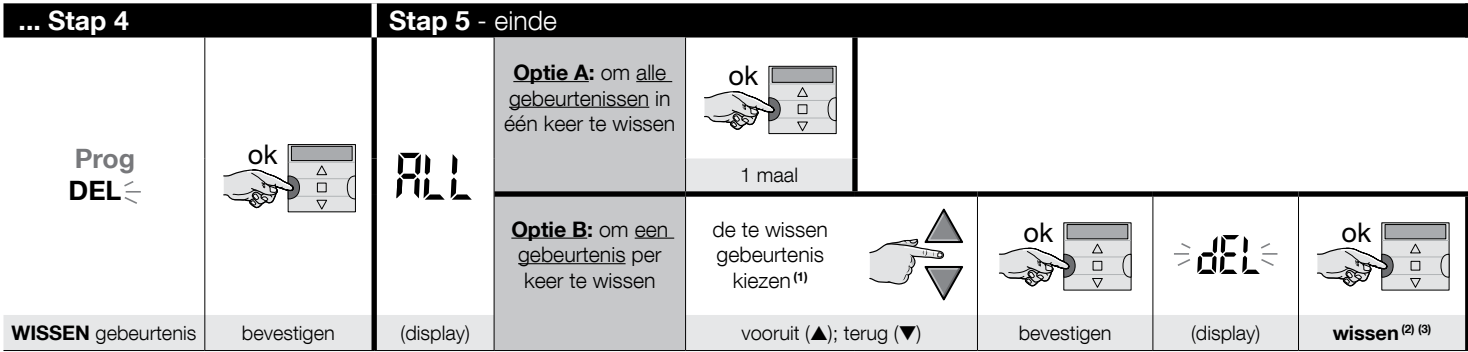

#### OPMERKINGEN:

- (1) Het systeem geeft (in chronologische volgorde) de dagen van de week weer waarop gebeurtenissen gepland staan en, in detail, de gebeurtenissen zelf. Door herhaaldelijk op de toets ▲(\*) te drukken, geeft het systeem de eerste geprogrammeerde dag van de week weer (deze knippert, terwijl de andere continu blijven branden); daarna verschijnen de voor die dag geprogrammeerde gebeurtenissen. Daarna wordt de volgende van de geldige dagen weergegeven, gevolgd door de voor die dag geprogrammeerde gebeurtenissen, enzovoort, totdat de laatste geprogrammeerde dag is weergegeven. Opmerking – Nadat de laatste dag en de laatste gebeurtenis is weergegeven, geeft het systeem de melding "ALL" weer. Indien u in dat geval alle gebeurtenissen in één keer wilt wissen, voert u optie "A" van stap 5 uit. (\*) – Om in omgekeerde richting door de dagen en geprogrammeerde gebeurtenissen te bladeren, gebruikt u toets ▼.
- (2) Indien u het wissen van een gebeurtenis niet wilt bevestigen, drukt u op de toets **D/esc** in plaats van de toets "ok"; voer dan opnieuw optie "B" van stap 5 uit om een andere te wissen gebeurtenis te kiezen.
- (3) Nadat de toets "ok" is ingedrukt, wist het systeem de geselecteerde gebeurtenis en bereidt het zich voor op het wissen van een volgende gebeurtenis (het symbool "DEL" knippert). Dus als u nog een gebeurtenis wilt annuleren zonder de procedure te verlaten, voert u opnieuw de stappen 4 en 5 uit. Wenst u daarentegen de procedure te verlaten en naar het hoofdscherm terug te keren, druk dan herhaaldelijk op de toets **N/esc** tot de melding "Auto" begint te knipperen.

## PROCEDURE 9 - Kopiëren ("COPY") van een bestaande gebeurtenis

Om snel een nieuwe gebeurtenis te programmeren die lijkt op een al bestaande gebeurtenis, kunt u deze bestaande gebeurtenis kopiëren en vervolgens de parameters ervan wijzigen die u wenst te veranderen. Om een gebeurtenis te kopiëren, moet u ze eerst zoeken en selecteren in de gebeurtenissen die in het geheugen van de zender staan.

NL

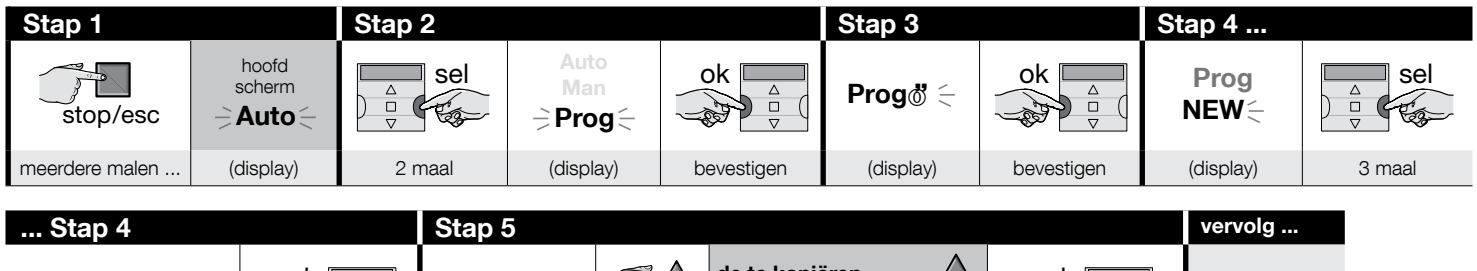

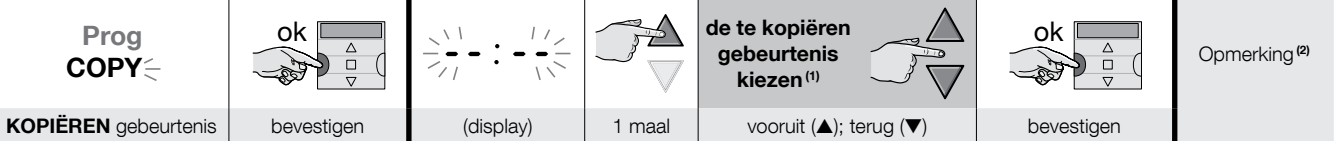

#### OPMERKINGEN:

- (1) Het systeem geeft (in chronologische volgorde) de dagen van de week weer waarop gebeurtenissen gepland staan en, in detail, de gebeurtenissen zelf. Door herhaaldelijk op de toets ▲(\*) te drukken, geeft het systeem de eerste geprogrammeerde dag van de week weer (deze knippert, terwijl de andere continu blijven branden); daarna verschijnen de voor die dag geprogrammeerde gebeurtenissen. Daarna wordt de volgende van de geldige dagen weergegeven, gevolgd door de voor die dag geprogrammeerde gebeurtenissen, enzovoort, totdat de laatste geprogrammeerde dag is weergegeven. (\*) – Om in omgekeerde richting door de dagen en geprogrammeerde gebeurtenissen te bladeren, gebruikt u toets ▼.
- (2) Vanaf dit punt biedt het systeem dezelfde opties die voorkomen bij de programmering van een "nieuwe gebeurtenis". Wijzig of bevestig daarom alle punten van de gebeurtenis een na een, verwijzend naar **Procedure 4** (vanaf stap 5). Na wijziging of herbevestiging van de laatste parameter wordt de gebeurtenis als een nieuwe gebeurtenis opgeslagen, terwijl de originele gebeurtenis onveranderd blijft. • In stap 16 van Procedure 4, na het indrukken van de toets "ok", begint de melding "KOPIËREN" te knipperen om aan te geven dat de zender klaar is om een andere gebeurtenis te kopiëren. Indien u vanaf dit punt nog een gebeurtenis wilt kopiëren, herhaalt u Procedure 7 (vanaf stap 6) en gaat u verder met de instructies van Procedure 4 (vanaf stap 5). • Om tot slot naar het hoofdscherm terug te keren, drukt u

herhaaldelijk op de toets **n/esc** tot de melding "**Auto**" begint te knipperen.

## 7.1 - De veilige ontvangst van de instructie vanwege de automatisering nog verbeteren

Voer de volgende handeling uit: na creatie van de gewenste gebeurtenis via Procedure 6 voert u Procedure 9 uit om deze gebeurtenis te kopiëren zonder enige parameter te wijzigen. Alternatief kan de voorziene tijd waarin de gebeurtenis zich afspeelt tijdens Procedure 9 met 1 minuut worden vermeerderd.

# 8 - BASISPARAMETERS INSTELLEN (zonder de zender eerst uit te schakelen)

Normaal gezien wordt de instelling van de basisparameters automatisch door het systeem gevraagd zodra de batterijen in de zender zijn geplaatst. In dat geval moet u Procedure 1 volgen. Alternatief is het ook mogelijk om deze parameters in te stellen (of ze te corrigeren, als ze al opgeslagen zijn) zonder de zender eerst uit te schakelen. In dat geval moet u echter **Procedure 10** volgen. Opmerking – Via deze procedure is het mogelijk om alleen de parameters van de klok en de datumaanduiding in te stellen. Om de parameter van de speciale functie "Wereldklok" in te stellen, dient u **Procedure 5** te volgen.

13 – Nederlands

 $\overline{z}$ 

# PROCEDURE 10 - De interne klok en datumaanduiding instellen

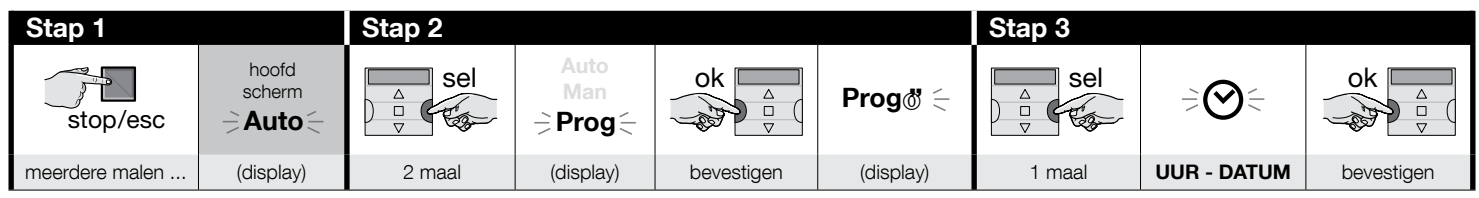

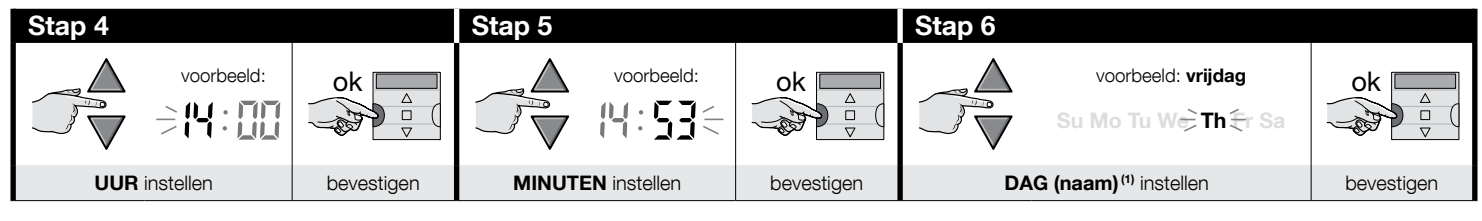

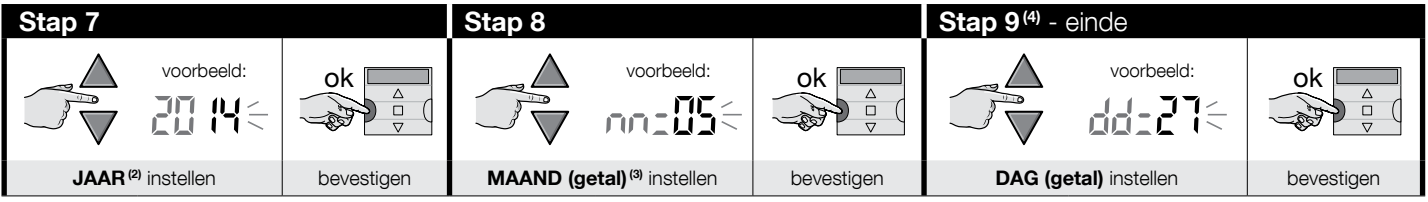

#### OPMERKINGEN:

- (1) Su = zondag;  $Mo = maandag$ ; Tu = dinsdag; We = woensdag; Th = donderdag; Fr = vrijdag; Sa = zaterdag
- (2) Getal tussen 2014 en 2059
- $(3)$  Januari = 01; februari = 02; maart = 03; (.....); december = 12
- (4) Na stap 9 verschijnt het **hoofdscherm** (hoofdstuk 4).

# 9 - HOE DE ZENDER GEBRUIKEN

In de paragrafen van dit hoofdstuk wordt beschreven hoe u de zender moet gebruiken nadat alle stappen van de installatie en de programmering zijn doorlopen.

## Om naar het hoofdscherm terug te keren

Het is mogelijk om vanuit iedere omgeving of ieder scherm terug te keren naar het vertrekpunt, zijnde het hoofdscherm, door herhaaldelijk op de toets vesc te drukken tot de melding "Auto" begint te knipperen.

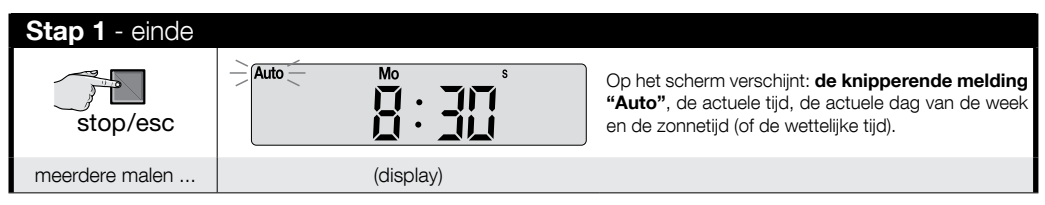

## B Om de automatische werking te activeren ("Auto")

01. Keer terug naar het hoofdscherm door herhaaldelijk op de toets **m/esc te drukken tot de melding "Auto"** begint te knipperen. Bevestig uw keuze door op de toets "ok" te drukken (= aanduiding "Auto" blijft continu branden).

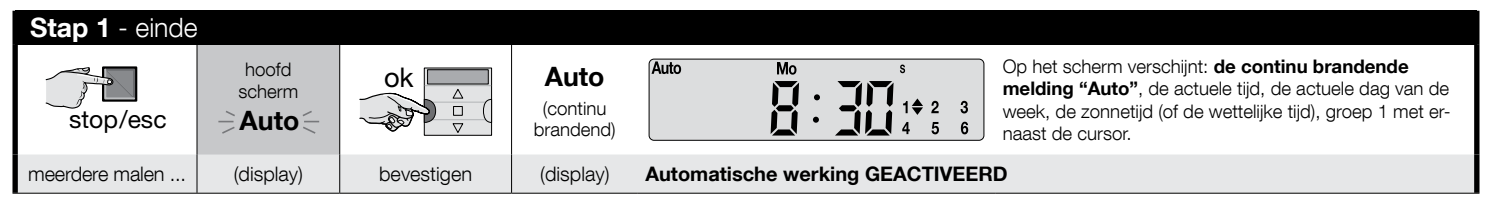

Belangrijk - Als er geen "gebeurtenis" geprogrammeerd is en de automatische werking ("Auto") is geactiveerd, blijft de zender non-actief. In deze toestand werkt hij alleen als de gebruiker handmatige instructies verzendt.

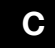

 $\overline{\mathsf{z}}$ 

## C Om de toetsen te vergrendelen (en te ontgrendelen) wanneer de automatische werking geactiveerd is ("Auto")

Wanneer de werking van de zender op de modus Automatisch ("Auto") is ingesteld en u wenst te voorkomen dat er ongewild een instructie handmatig wordt verzonden of dat de zender door niet-gemachtigde personen wordt gebruikt, kunt u de toetsen van de zender als volgt vergrendelen (en ontgrendelen).

15 – Nederlands

## – Om de toetsen ▲, n, ▼, "ok" te VERGRENDELEN:

01. Reset op het display de melding "Auto" (= automatische modus geactiveerd).

02. Druk 7 maal op de toets "sel" tot het symbool werdwijnt.

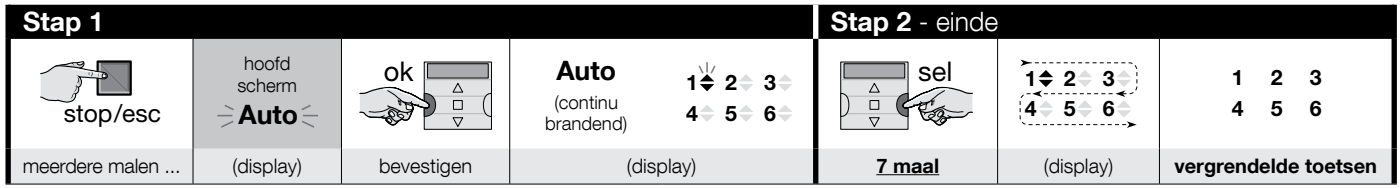

## – Om de toetsen ▲, n, ▼, "ok" te ONTGRENDELEN:

01. Druk 1 maal op de toets "sel": het systeem selecteert groep 1 en laat deze zien naast het knipperende symbool  $\bar{a}$ 

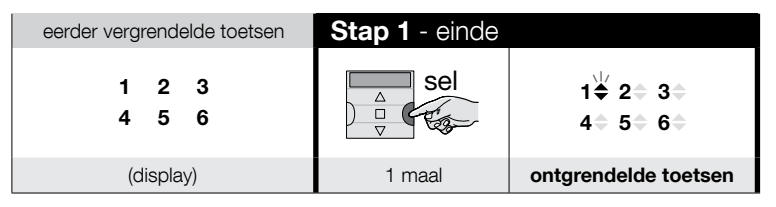

## Om de automatische werking te deactiveren ("Man")

01. Keer terug naar het hoofdscherm door herhaaldelijk op de toets vesc te drukken tot de melding "Auto" begint te knipperen.

02. Druk 1 maal op de toets "sel" om de aanduiding "Man" te selecteren. Bevestig uw keuze door op de toets "ok" te drukken (= aanduiding "Man" blijft continu branden).

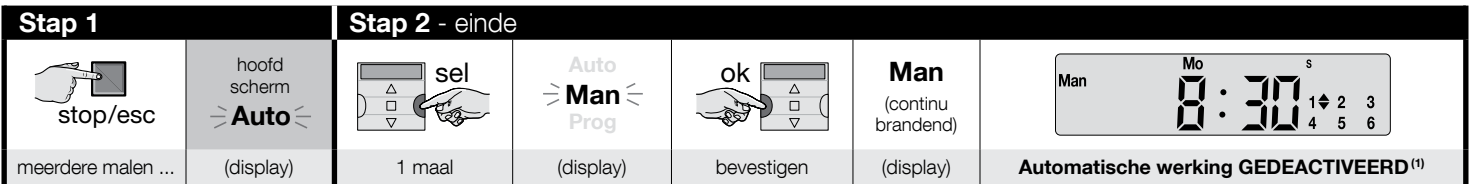

(1) - Op het scherm verschijnt: de continu brandende melding "Man", de actuele tijd, de actuele dag van de week, de zonnetijd (of de wettelijke tijd), groep 1 met ernaast de cursor.

Belangrijk – Vanaf dit punt zal de zender uitsluitend in handmatige modus werken, dus met tussenkomst van de gebruiker.

 $\overline{z}$ 

## Om een handmatige instructie naar één of meer groepen te verzenden

De gebruiker kan alleen handmatige instructies verzenden wanneer de automatische modus in de zender is ingesteld ("Auto") of wanneer deze gedeactiveerd is ("Man"). Het is niet mogelijk om handmatige instructies te verzenden wanneer de zender in de programmeermodus is ingesteld ("Prog").

#### E.1 Verzending van een handmatige instructie wanneer de automatische modus in de zender is ingesteld ("Auto")

In deze modus kan de gebruiker een instructie verzenden naar één enkele groep (naar keuze) of naar alle groepen (tegelijkertijd). Daartoe moet hij als volgt te werk gaan:

### – Om een instructie naar EEN ENKELE groep te verzenden:

- 01. Reset op het display de melding "Auto" (= automatische modus geactiveerd).
- 02. Druk herhaaldelijk op de toets "sel" tot het symbool tonaast de groep die u wilt bedienen (het systeem vertrekt van groep 1), begint te knipperen.
- 03. Gebruik tot slot een van deze toetsen (▲, o ▼) om de instructie naar de gekozen groep te verzenden.

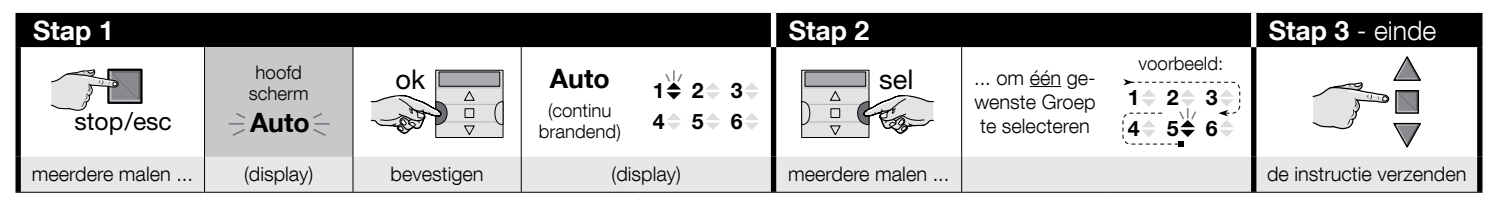

Let op! – Als op het display het symbool "zon ON" (of "zon OFF") verschijnt, wordt door de verzending van de instructie naar de automatisering ook deze instelling verzonden (zie de beschrijving van de speciale functie "Sensor ON/OFF" in hoofdstuk 1 van de handleiding). Alternatief kunt u eerst de instelling "zon ON" (of "zon OFF") wissen via Procedure G van hoofdstuk 9.

### – Om een instructie tegelijkertijd naar ALLE groepen te verzenden:

- 01. Reset op het display de melding "Auto" (= automatische modus geactiveerd).
- 02. Druk herhaaldelijk op de toets "sel" tot naast alle groepen het knipperende symbool ®staat (voor deze keuze blijft u op de toets drukken tot groep 6 wordt bereikt).
- 03. Gebruik tot slot een van deze toetsen (▲, o ▼) om de instructie naar alle groepen te verzenden.

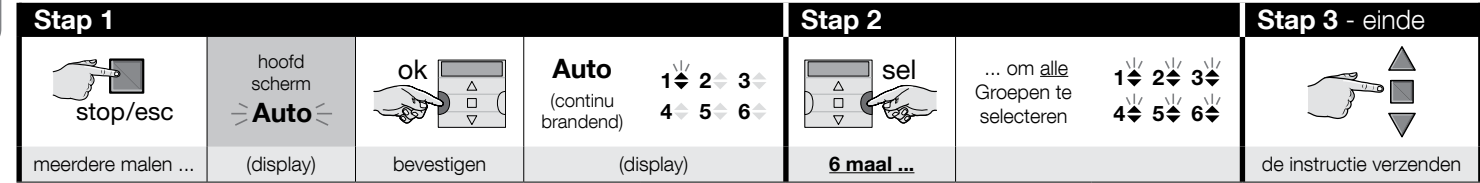

E

Let op! – Als op het display het symbool "zon ON" (of "zon OFF") verschiint, wordt door de verzending van de instructie naar de automatisering ook deze instelling verzonden (zie de beschrijving van de speciale functie "Sensor ON/OFF" in hoofdstuk 1 van de handleiding). Alternatief kunt u eerst de instelling "zon ON" (of "zon OFF") wissen via Procedure G van hoofdstuk 9.

### E.2 Verzending van een handmatige instructie wanneer de automatische modus in de zender is gedeactiveerd ("Man")

In deze modus kan de gebruiker een instructie verzenden naar één of meer groepen (naar keuze). Daartoe moet hij als volgt te werk gaan:

- 01. Reset op het display de melding " $Man$ " (= automatische modus gedeactiveerd).
- 02. Druk herhaaldelijk op de toets "sel" en laat de (knipperende) cursor todoor de verschillende groepen lopen (Opmerking Als u na groep 6 naar groep 1 wilt terugkeren, drukt u nog 3 maal op de toets "sel"). Stop de cursor vervolgens naast de groep die u wilt selecteren. • Bevestig uw keuze door op de toets "ok" te drukken (de cursor  $\delta$ stopt met knipperen).
- 03. Als u een "meervoudige groep" wilt vormen, voert u punt 02 zoveel maal uit als er groepen zijn die u in de "meervoudige groep" wilt opnemen.
- 04. Gebruik tot slot een van deze toetsen (▲, o ▼) om de instructie naar de gekozen groep of "meervoudige groep" te verzenden.

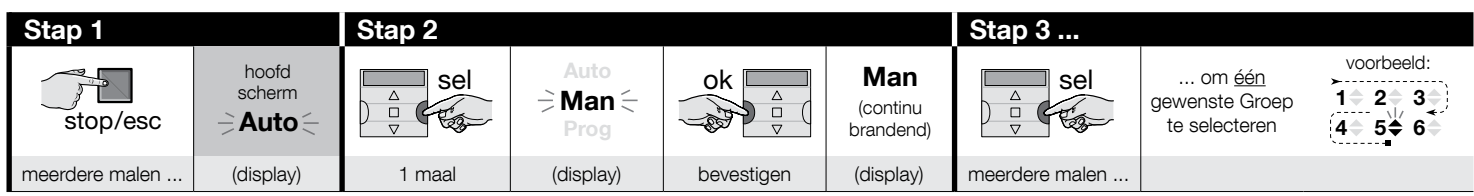

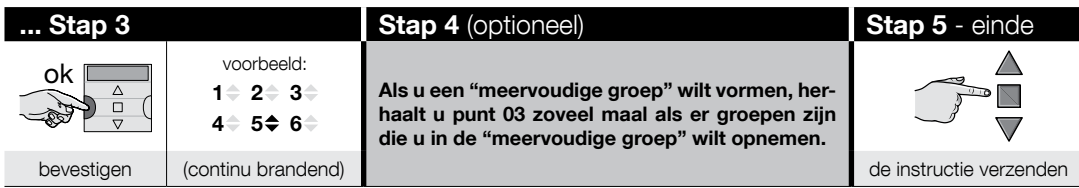

Let op! - Als op het display het symbool "zon ON" (of "zon OFF") verschijnt, wordt door de verzending van de instructie naar de automatisering ook deze instelling verzonden (zie de beschrijving van de speciale functie "Sensor ON/OFF" in hoofdstuk 1 van de handleiding). Alternatief kunt u eerst de instelling "zon ON" (of "zon OFF") wissen via Procedure G van hoofdstuk 9.

## Om een andere handmatige instructie te verzenden naar dezelfde groep waaraan de vorige instructie werd verzonden

De zender bewaart de laatste groep (of de laatste meervoudige groep) die door de gebruiker werd geselecteerd in het geheugen (zie procedure E.2). Dus als u naar die groep andere handmatige instructies wilt verzenden met de toetsen (▲, ■ o ▼), hoeft u niet opnieuw eerst de groep te selecteren.

 $\overline{z}$ 

Let op! – Als op het display het symbool "zon ON" (of "zon OFF") verschiint, wordt door de verzending van de instructie naar de automatisering ook deze instelling verzonden (zie de beschrijving van de speciale functie "Sensor ON/OFF" in hoofdstuk 1 van de handleiding). Alternatief kunt u eerst de instelling "zon ON" (of "zon OFF") wissen via Procedure G van hoofdstuk 9.

## G Om de speciale functie "Sensor ON/OFF" binnen één of meerdere groepen handmatig te activeren of te deactiveren

Let op! • Als er in uw installatie geen klimaatsensoren voorkomen, negeert u deze procedure. • Voordat u de procedure uitvoert, is het raadzaam de beschrijving van de speciale functie "Sensor ON/OFF" in hoofdstuk 1 van deze handleiding te lezen. • De gebruiker kan de functie alleen handmatig instellen wanneer de automatische modus gedeactiveerd is (m.a.w.: wanneer de melding "Man" in het display continu brandt).

- 01. Reset op het display de melding "Man" (= automatische modus gedeactiveerd).
- 02. Druk herhaaldelijk op de toets "sel" en laat de (knipperende) cursor todoor de verschillende groepen lopen (Opmerking Als u na groep 6 naar groep 1 wilt terugkeren, drukt u nog 3 maal op de toets "sel"). Stop de cursor vervolgens naast de groep die u wilt selecteren. • Bevestig uw keuze door op de toets "ok" te drukken (de cursor stopt met knipperen).

### 03. Als u een "meervoudige groep" wilt vormen, voert u punt 02 zoveel maal uit als er groepen zijn die u in de "meervoudige groep" wilt opnemen.

- 04. Nadat u de groep hebt gekozen, drukt u herhaaldelijk op de toets "sel" tot de gewenste optie voor de speciale functie "Sensor ON/OFF" verschijnt:
	- "zon ON" = voor activering van het beheer van de automatisering via automatische instructies afkomstig van de klimaatsensoren
	- "zon OFF" = voor deactivering van het beheer van de automatisering via automatische instructies afkomstig van de klimaatsensoren
	- "zon ON en zon OFF" = om de aanwezigheid van de klimaatsensoren volledig te negeren

Als u per vergissing over de gewenste optie springt, moet u op de toets "sel" blijven drukken tot ze opnieuw verschijnt. Het uiteindelijk gekozen pictogram knippert. • Bevestig uw keuze door eerst op de toets "ok" en daarna op de toets **n** te drukken. Het gekozen pictogram stopt met knipperen.

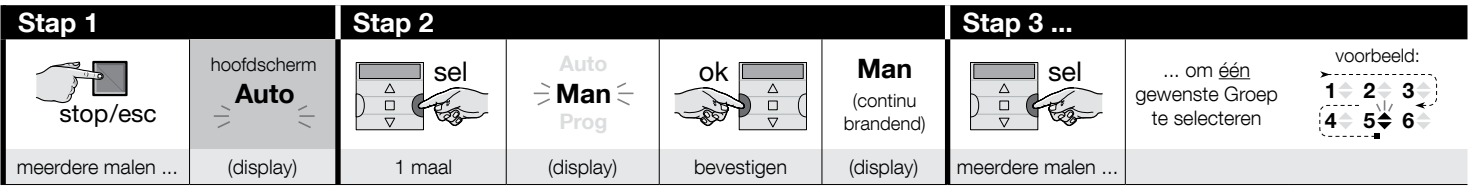

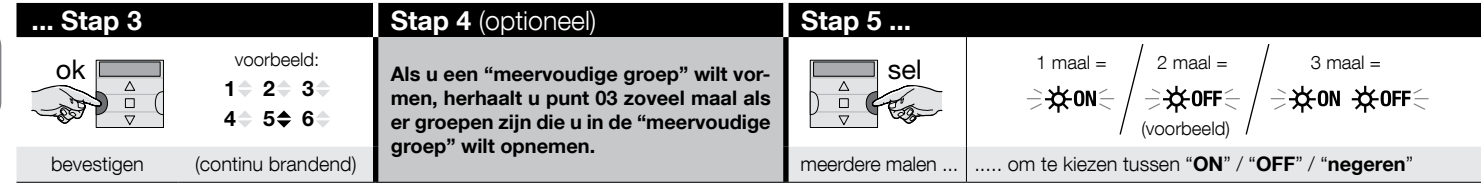

(vervolg ––>)

 $\overline{\mathsf{z}}$ 

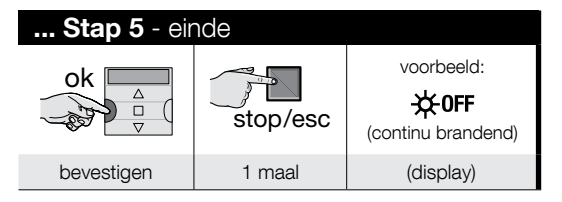

Belangrijk – Vanaf dat moment zal de gekozen instelling voor deze speciale functie zo blijven totdat voor de betrokken automatiseringen een andere waarde wordt ingesteld via de controle van een gebeurtenis of via de herziening van deze procedure door de gebruiker.

# 10 - VERVANGEN VAN DE BATTERIJEN

Wanneer de melding " $E H$ " begint te branden, wil dat zeggen dat de batterijen leeg zijn en dat ze zo snel mogelijk vervangen moeten worden. In dat geval bestaat er immers een risico dat de instructies niet correct naar de automatiseringen verzonden kunnen worden. Om de batterijen te vervangen, dient u te werk te gaan zoals weergegeven in de afbeelding hieronder.

Let op! - Zodra de batterijen vervangen zijn, moeten de basisparameters opnieuw worden ingesteld via Procedure 1.

## • Afdanking van de batterijen

Let op! – De lege batterijen bevatten verontreinigende stoffen en mogen bijgevolg niet bij het huishoudelijk afval worden weggegooid. Ze moeten worden afgevoerd volgens de methoden voor 'gescheiden' afvalinzameling, conform de geldende voorschriften in uw regio.

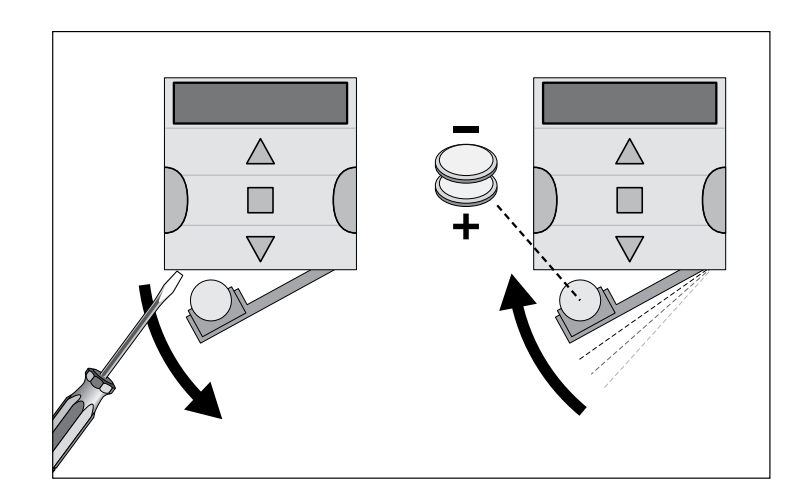

EN - Table E table for planning and recalling events and how they have been configured.

IT - Tabella E tabella per pianificare gli eventi e per annotare gli eventi memorizzati.

FR - Tableau E tableau pour programmer les événements et pour rappeller les événements mémorisés.

> ES - Tabla E tabla para planificar los eventos y para anotar los eventos almacenados.

DE - Tabelle E Tabelle zu Planen der Ereignisse und als Merkblatt für die gespeicherten Ereignisse.

PL - Tabela E table do planowania wydarzeń i opisywanie zapisanych zdarzeń. EN - Table E<br>
annot they have been configured.<br>
IT - Tabella E<br>
abella per pianificare gli eventi e per anno-<br>
tare gli eventi memorizzati.<br>
FR - Tableau E<br>
bleau pour programmer les événements et<br>
pour rappeller les événe

# NL - Tabel E

tabel om evenementen te plannen en te

- EN Appendix
- IT Appendice
- FR Appendice
	- ES Apéndice
		- DE Anhang
- PL Załącznik
	- NL Bijlage

 $B$ 

 $\overline{a}$ 

 $\blacksquare$ 

 $\mathbf{f}$ 

 $\overline{z}$ 

I

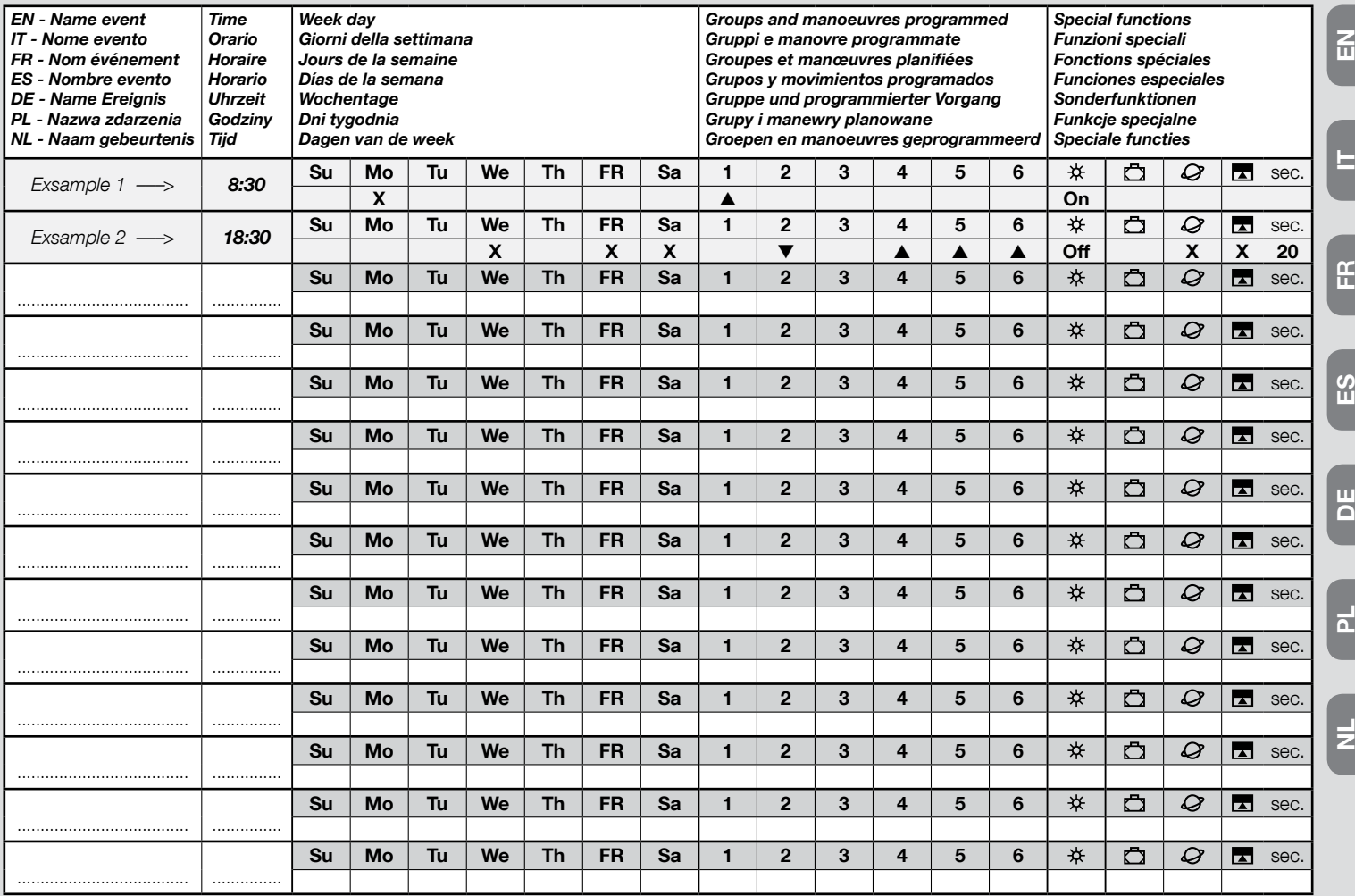

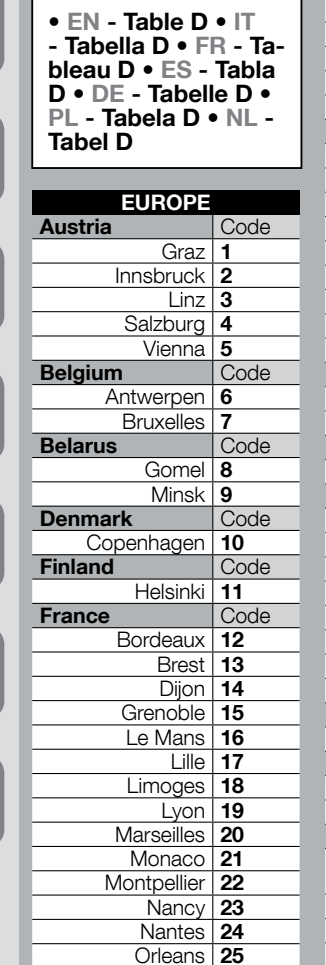

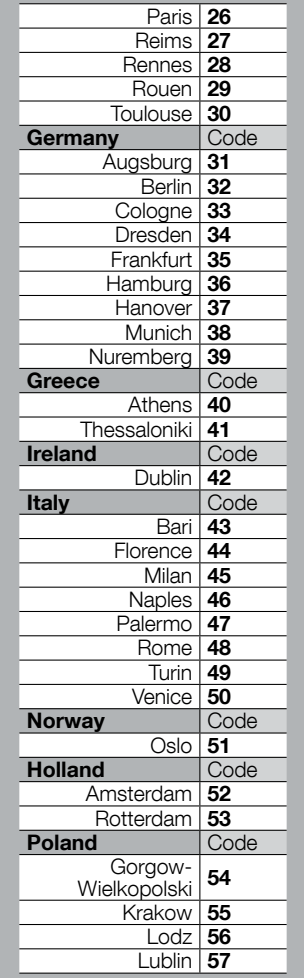

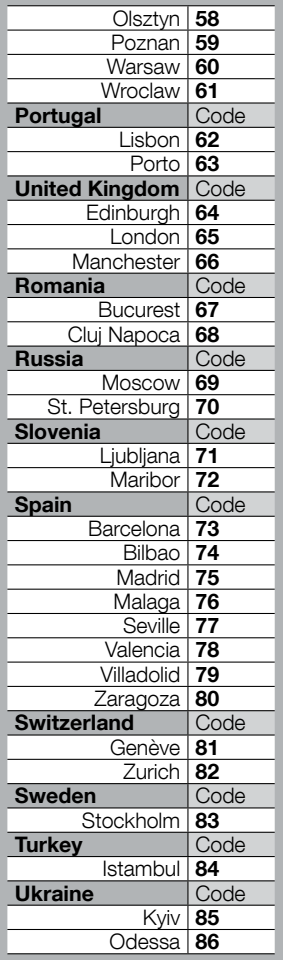

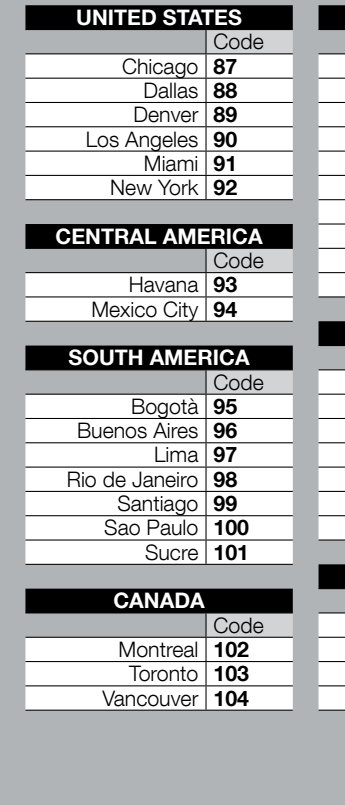

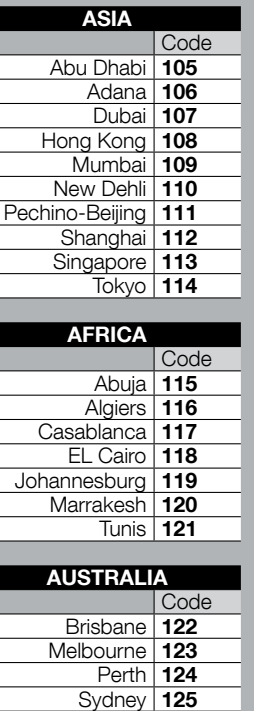

 $EN - List$  of cities for setting the planetary time.  $IT - Elenco$  città per impostare l'Orario planetario. FR – Liste des villes pour configurer le mode cosmique. ES – Lista de ciudades para el ajuste del Horario planetario. DE - Liste der Städte für Eingabe der Erdzeit.  $PL - W$ ykaz miast służący do ustawienia czasu. NL – Lijst van steden voor het instellen van de planetaire tijd.

NL PL DE ES FR IT EN

ျို

 $\overline{a}$ 

 $\overline{\mathbf{a}}$ 

E

 $\overline{a}$ 

H

 $\tilde{f}$
# ENGLISH

––––––––

# 11 - SCRAPPING THE PRODUCT

This product is an integral part of the automation system it controls and must be disposed of alongside it. As in installation, also at the end of product lifetime, the disassembly and scrapping operations must be performed by qualified personnel. This product is made up of different types of material, some of which can be recycled while others must be disposed of. Seek information on the recycling and disposal systems envisaged by the local regulations in your area for this product category. **Caution!** – some parts of the product may contain pollutant or hazardous substances which, if disposed of into the environment, may cause serious damage to the environment or physical health. As indicated by the symbol on the left, disposal of this

product in domestic waste is strictly prohibited. Separate the waste into categories for disposal, according to the methods envisaged by current legislation in your area, or return the product to the retailer when purchasing a new version. Caution! – Local legislation may envisage serious fines in the event of abusive disposal of this product.

### 12 - TECHNICAL SPECIFICATIONS

• All technical specifications stated herein refer to an ambient temperature of 20° C  $(\pm 5^{\circ}$  C). • NICE reserves the right to make changes to products at any time when deemed necessary, maintaining the same intended use and functionality.

**• Power:** 6 V DC with 2 x CR2430 batteries. **• Battery life:** approx. 2 years (10) events per day).  $\bullet$  Frequency: 433.92 MHz,  $\pm$ 100 KHz  $\bullet$  Irradiated power: approx. 1mW  $\bullet$  Average range: approx. 25 m inside buildings<sup>(\*)</sup>.  $\bullet$  Radio encoding: "O-Code", compatible with "Flo-R" (two standards of Nice Spa); 72 bit rolling code.  $\bullet$  Clock resolution: 1 minute.  $\bullet$  Clock accuracy:  $\pm 150$  seconds/year.  $\bullet$  Maximum number of events in memory:  $100 \bullet$  Protection rating: IP 40  $\bullet$  Operating temperature:  $5^{\circ}$ C -  $35^{\circ}$ C  $\bullet$  Dimensions/weight:  $80 \times 80 \times 1.2$  mm / 75 g

## CE declaration of conformity

Declaration in compliance with Directive 1999/5/EC

Note: The contents of this declaration correspond to declarations in the official document filed in the offices of Nice S.p.a., and particularly the latest version thereof available prior to the printing of this manual. The text herein has been re-edited for editorial purposes. A copy of the original declaration can be requested from Nice S.p.A. (prov. of Treviso – Italy).

Declaration number: 519/FRA TIME Revision: 0 Language: **EN** 

The undersigned Mauro Sordini, Chief Executive Officer, declares under his sole responsibility that the following product:

- name of manufacturer: NICE S.p.A.
- address: Via Pezza Alta 13, 31046 Rustignè di Oderzo (TV) Italy
- type of product: Weekly timer programmer, 6 channel
- model / type: ERA TIME
- accessories: no accessory

complies with the essential requirements of Article 3 of the following European directive, in relation to the product's intended use:

- DIRECTIVE 1999/5/EC OF THE EUROPEAN PARLIAMENT AND OF THE COUNCIL of 9 March 1999 on radio equipment and telecommunications terminal equipment and the mutual recognition of their conformity, in accordance with the following harmonised standards:
	- Health and safety (Art. 3(1)(a)): EN 62479:2010
	- Electrical safety (Art. 3(1)(a)): EN 60950-1:2006 + A11:2009 + A12:2011
	- $+$  A1:2010 + A2:2013
	- Electromagnetic compatibility (Art. 3(1)(b)): EN 301 489-1 V1.9.2:2011; EN 301 489-3 V1.6.1:2013
	- Radio spectrum (Art. 3(3)): EN 300 220-2 V2.4.1:2012

In accordance with the directive 1999/5/EC (appendix V), the product is class 1 and marked:  $\zeta \in 0682$ 

Oderzo, 14 October 2014

Mr. Mauro Sordini (Chief Executive Officer)

Eibaka-

<sup>(\*)</sup> - The range of transmitters and the reception of receivers is strongly affected by other devices (e.g. alarms, RF headsets, etc.) operating on the same frequency in your area. Nice cannot provide any guarantee with regard to the actual range of its devices under such conditions.

# ITALIANO

# 11 - SMALTIMENTO DEL PRODOTTO

Questo prodotto è parte integrante dell'automazione che comanda e dunque deve essere smaltito insieme con essa. Come per le operazioni d'installazione, anche al termine della vita di questo prodotto, le operazioni di smantellamento devono essere eseguite da personale qualificato. Questo prodotto è costituito da vari tipi di materiali: alcuni possono essere riciclati, altri devono essere smaltiti. Informatevi sui sistemi di riciclaggio o smaltimento previsti dai regolamenti vigenti sul vostro territorio, per questa categoria di prodotto. Attenzione! – alcune parti del prodotto possono contenere sostanze inquinanti o pericolose che, se disperse nell'ambiente, potrebbero provocare effetti dannosi sull'ambiente stesso e sulla salute umana. Come indicato

dal simbolo a lato, è vietato gettare questo prodotto nei rifiuti domestici. Eseguire quindi la "raccolta separata" per lo smaltimento, secondo i metodi previsti dai regolamenti vigenti sul vostro territorio, oppure riconsegnare il prodotto al venditore nel momento dell'acquisto di un nuovo prodotto equivalente. **Attenzione!** – i regolamenti vigenti a livello locale possono prevedere pesanti sanzioni in caso di smaltimento abusivo di questo prodotto.

## 12 - CARATTERISTICHE TECNICHE

• Tutte le caratteristiche tecniche riportate sono riferite ad una temperatura ambientale di 20°C (± 5°C). • Nice si riserva il diritto di apportare modifiche al prodotto in qualsiasi momento lo riterrà necessario, mantenendone comunque le stesse funzionalità e la stessa destinazione d'uso.

 $\bullet$  Alimentazione: 6 Vdc con 2 pile al litio CR2430.  $\bullet$  Durata delle pile: stimata in 2 anni (con 10 eventi al giorno).  $\bullet$  Frequenza: 433.92 MHz,  $\pm$ 100 KHz  $\bullet$  Potenza **irradiata:** stimata in circa 1mW **· Portata media:** stimata in 25 metri all'interno di edifici<sup>(\*)</sup>.  $\bullet$  Codifica radio: "O-Code", compatibile con "Flo-R" (due standard di Nice Spa); rolling code a 72 bit  $\bullet$  Risoluzione orologio: 1 minuto.  $\bullet$  Precisione orologio: ±150 secondi/anno.  $\bullet$  Numero massimo di eventi memorizzabili: 100  $\bullet$ Grado di protezione: IP 40  $\bullet$  Temperatura di funzionamento: da 5°C a 35°C  $\bullet$ **Dimensioni/peso:**  $80 \times 80 \times 1.2$  mm / 75 g

### Dichiarazione CE di conformità

Dichiarazione in accordo alla Direttiva 1999/5/CE

Nota: Il contenuto di questa dichiarazione corrisponde a quanto dichiarato nel documento ufficiale depositato presso la sede di Nice S.p.a., e in particolare, alla sua ultima revisione disponibile prima della stampa di questo manuale. Il testo qui presente è stato riadattato per motivi editoriali. Copia della dichiarazione originale può essere richiesta a Nice S.p.a. (TV) I.

Numero dichiarazione: 519/ERA TIME Revisione: 0 Lingua: IT

Il sottoscritto Mauro Sordini, in qualità di Amministratore Delegato, dichiara sotto la propria responsabilità che il prodotto:

- nome produttore: NICE S.p.A.
- indirizzo: Via Pezza Alta n°13, 31046 Rustignè di Oderzo (TV) Italy
- tipo di prodotto: Programmatore orario settimanale, 6 canali
- modello / tipo: ERA TIME
- accessori: nessun accessorio

risulta conforme ai requisiti essenziali richiesti dall'articolo 3 della seguente direttiva comunitaria, per l'uso al quale i prodotti sono destinati:

- Direttiva 1999/5/CE DEL PARLAMENTO EUROPEO E DEL CONSIGLIO del 9 marzo 1999 riguardante le apparecchiature radio e le apparecchiature terminali di comunicazione e il reciproco riconoscimento della loro conformità, secondo le seguenti norme armonizzate:
	- Protezione della salute (art. 3(1)(a)): EN 62479:2010
	- Sicurezza elettrica (art. 3(1)(a)): EN 60950-1:2006 + A11:2009 +
	- A12:2011 + A1:2010 + A2:2013
	- Compatibilità elettromagnetica (art. 3(1)(b)): EN 301 489-1 V1.9.2:2011; EN 301 489-3 V1.6.1:2013
	- Spettro radio (art. 3(3)): EN 300 220-2 V2.4.1:2012

In accordo alla direttiva 1999/5/CE (allegato V), il prodotto risulta di classe 1 e marcato:  $\zeta \in 0682$ 

Oderzo, 14 ottobre 2014

Ing. Mauro Sordini (Amministratore Delegato)

Eiberfas.

 $\blacksquare$ 

––––––––

<sup>(\*)</sup> – La portata dei trasmettitori e la capacità di ricezione dei ricevitori è fortemente influenzata da altri dispositivi (ad esempio: allarmi, radiocuffie, ecc..) che operano nella vostra zona alla stessa frequenza. In questi casi, Nice non può offrire nessuna garanzia circa la reale portata dei propri dispositivi.

# **FRANÇAIS**

––––––––

# 11 - MISE AU REBUT DU PRODUIT

Ce produit fait partie intégrante de l'automatisme qu'il commande et doit donc être mis au rebut avec ce dernier. Comme pour l'installation, à la fin de la durée de vie de ce produit, les opérations de démantèlement doivent être effectuées par du personnel qualifié. Ce produit se compose de divers matériaux : certains peuvent être recyclés, d'autres doivent être mis au rebut. Informez-vous sur les systèmes de recyclage ou de mise au rebut prévus par les normes en vigueur dans votre région pour cette catégorie de produit. Attention ! – certains composants du produit peuvent contenir des substances polluantes ou dangereuses qui pourraient avoir des effets nuisibles sur l'environnement et sur la santé des personnes s'ils n'étaient pas adé-

quatement éliminés. Comme l'indique le symbole ci-contre, il est interdit de jeter ce produit avec les ordures ménagères. Procéder à la « collecte différenciée » des composants pour leur traitement conformément aux méthodes prescrites par les normes locales en vigueur ou restituer le produit au vendeur lors de l'achat d'un nouveau produit équivalent. Attention ! – les règlements locaux en vigueur peuvent prévoir de lourdes sanctions en cas d'élimination prohibée de ce produit.

# 12 - CARACTÉRISTIQUES TECHNIQUES

• Toutes les caractéristiques techniques indiquées se réfèrent à une température ambiante de 20°C (+/- 5°C). • Nice se réserve le droit d'apporter des modifications au produit à tout moment si elle le juge nécessaire, en garantissant dans tous les cas les mêmes fonctions et la même destination d'usage.

 $\bullet$  Alimentation : 6 Vcc avec 2 piles de lithium CR2430.  $\bullet$  Vie des piles : estimée  $\hat{a}$  2 ans (avec 10 événements par jour).  $\bullet$  Fréquence : 433,92 MHz +/- 100 KHz  $\bullet$ Puissance rayonnée :estimée à environ 1 mW · Portée moyenne : estimée à 25 mètres à l'intérieur des bâtiments<sup>(\*)</sup>. <sup>O</sup> Codage radio : « O-Code », compatible avec « Flo-R » (deux standards de Nice Spa) ; code tournant à 72 bits. ● Résolution de l'horloge : 1 minute.  $\bullet$  Précision de l'horloge : +/- 150 secondes/an.  $\bullet$  Nombre maximum d'événements pouvant être mémorisés :  $100$   $\bullet$  Degré de protection :  $P$  40  $\bullet$  Température de fonctionnement : de 5°C à 35°C  $\bullet$  Dimensions/ **poids**:  $80 \times 80 \times 1,2 \text{ mm} / 75 \text{ g}$ 

# Déclaration CE de conformité

Déclaration conforme à la Directive 1999/5/CE

Remarque : Le contenu de cette déclaration correspond à ce qui a été déclaré dans le document officiel déposé au siège social de Nice S.p.A. et, en particulier, à la dernière mise à jour disponible avant l'impression de ce manuel. Le présent texte a été réélaboré pour des raisons d'édition. Une copie de la déclaration originale peut être demandée à Nice S.p.a. (TV) I.

Numéro de déclaration : 519/ERA TIME Révision : 0 Langue : FR

Je soussigné Mauro Buoro en qualité de Chief Executive Officer, déclare sous mon entière responsabilité que le produit :

- nom producteur : NICE S.p.A.
- adresse : Via Pezza Alta N°13, 31046 Rustignè di Oderzo (TV) Italie
- type de produit : Programmateur horaire hebdomadaire, 6 canaux
- modèle/type : ERA TIME
- accessoires : aucun accessoire

s'avère conforme aux conditions essentielles requises par l'article 3 de la Directive communautaire suivante, pour l'usage auquel les produits sont destinés :

- Directive 1999/5/CE DU PARLEMENT EUROPÉEN ET DU CONSEIL du 9 mars 1999 concernant les équipements hertziens et les terminaux de télécommunications et la reconnaissance mutuelle de leur conformité, selon les normes harmonisées suivantes :
	- $-$  Protection de la santé (art.  $3(1)(a)$ ) : EN 62479:2010
	- $-$  Sécurité électrique (art.  $3(1)(a)$ ) : EN 60950-1:2006 + A11:2009 + A12:2011 + A1:2010 + A2:2013
	- – Compatibilité électromagnétique (art. 3(1)(b)) : EN 301 489-1
	- V1.9.2:2011; EN 301 489-3 V1.6.1:2013
	- – Spectre radio (art. 3(3)) : EN 300 220-2 V2.4.1:2012

Conformément à la directive 1999/5/CE (annexe V), le produit résulte de classe 1 et est marqué :  $\zeta \in 0682$ 

Oderzo, le 14 octobre 2014

Ing. Mauro Sordini (Chief Executive Officer)

Eiberfas.

<sup>(\*)</sup> - La portée des émetteurs et la capacité de réception des récepteurs sont fortement influencées par les autres dispositifs (par exemple, les alarmes, casques radio, etc.) qui fonctionnent sur la même fréquence dans l'environnement d'utilisation. Dans ces cas-là, Nice ne peut offrir aucune garantie sur la portée réelle de ses dispositifs.

# **ESPAÑOL**

# 11 - ELIMINACIÓN DEL PRODUCTO

Este producto es parte integrante del automatismo y, por consiguiente, deberá eli-

minarse junto con éste. Al igual que para las operaciones de instalación, también al final de la vida útil de este producto, las operaciones de desguace deben ser efectuadas por personal experto. Este producto está formado por varios tipos de materiales, algunos de los cuales pueden reciclarse. Infórmese sobre los sistemas de reciclado o eliminación previstos por las normativas vigentes en su territorio para esta categoría de producto. ¡Atención! – algunas partes del producto pueden contener sustancias contaminantes o peligrosas que, si se las abandona en el medio

ambiente, podrían causar efectos perjudiciales al medio ambiente y la salud humana. Como indica el símbolo que aparece al lado, está prohibido eliminar estos productos junto con los desechos domésticos. Realice la "recogida selectiva" para la eliminación, según los métodos previstos

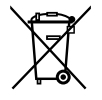

por las normativas vigentes en su territorio, o bien entregue el producto

al vendedor en el momento de comprar un nuevo producto equivalente. ¡Atención! – los reglamentos locales pueden prever sanciones importantes en caso de eliminación ilegal de este producto.

# 12 - CARACTERÍSTICAS TÉCNICAS

• Todas las características técnicas indicadas se refieren a una temperatura ambiente de 20°C (± 5°C). • Nice se reserva el derecho de modificar el producto en cualquier momento en que lo considere necesario, manteniendo las mismas funciones y el mismo uso previsto.

 $\bullet$  Alimentación: 6 Vdc con 2 pilas de litio CR2430.  $\bullet$  Duración de las pilas: aprox. 2 años (con 10 eventos por día).  $\bullet$  Frecuencia: 433.92 MHz,  $\pm$ 100 KHz  $\bullet$ Potencia irradiada: aprox. 1mW  $\bullet$  Alcance medio: aprox. 25 metros dentro de los edificios<sup>(\*)</sup>.  $\bullet$  Codificación radio: "O-Code", compatible con "Flo-R" (dos estándares de Nice Spa); rolling code a 72 bits.  $\bullet$  Resolución del reloj: 1 minuto.  $\bullet$  Precisión del reloi: ±150 segundos/año. · Número máximo de eventos memorizables:  $100 \bullet$  Grado de protección: IP 40  $\bullet$  Temperatura de funcionamiento: de 5°C a 35°C  $\bullet$  Medidas/peso: 80 x 80 x 1,2 mm / 75 g

# Declaración de conformidad CE

Declaración de acuerdo con la Directiva 1999/5/CE

Nota: El contenido de la presente declaración se corresponde con lo declarado en el documento oficial que se encuentra en la sede de Nice S.p.a. y, en particular, con la última revisión disponible antes de la impresión de este manual. El texto ha sido readaptado por motivos de impresión. No obstante, se puede solicitar una copia de la declaración original a Nice S.p.a. (TV) I.

Número de declaración: 519/ERA TIME Revisión: 0 Idioma: ES

El que suscribe, Mauro Sordini, en calidad de Chief Executive Officer, declara bajo su propia responsabilidad que el producto:

- nombre del fabricante: NICE S.p.A.
- dirección: Via Pezza Alta n°13, 31046 Rustignè di Oderzo (TV) Italy
- tipo de producto: Programador horario semanal, 6 canales
- modelo / tipo: ERA TIME
- accesorios: ninguno accesorio

cumple con los requisitos esenciales estipulados en el artículo 3 de la siguiente directiva comunitaria, conforme al uso para el que están previstos tales productos:

- Directiva 1999/5/CE DEL PARLAMENTO EUROPEO Y DEL CONSEJO del 9 de marzo de 1999 relativa a los equipos radioeléctricos y equipos terminales de comunicación y al recíproco reconocimiento de su conformidad según las siguientes normas armonizadas:
	- Protección de la salud (art. 3(1)(a)): EN 62479:2010
	- Seguridad eléctrica (art. 3(1)(a)): EN 60950-1:2006 + A11:2009 +
	- A12:2011 + A1:2010 + A2:2013
	- Compatibilidad electromagnética (art. 3(1)(b)): EN 301 489-1
	- V1.9.2:2011; EN 301 489-3 V1.6.1:2013
	- Espectro radio (art. 3(3)): EN 300 220-2 V2.4.1:2012

De acuerdo con la directiva 1999/5/CE (anexo V), el producto es de clase 1 y está marcado: C 6 0682

Oderzo, 14 de octubre de 2014

Ing. Mauro Sordini (Chief Executive Officer)

Eibake-

––––––––

ES

<sup>(\*)</sup> – El alcance de los transmisores y la capacidad de recepción de los receptores se ven considerablemente influidos por otros dispositivos (por ejemplo, alarmas, auriculares, etc.) en funcionamiento en la misma zona a la misma frecuencia. En estos casos, Nice no ofrece ninguna garantía sobre el alcance real de sus dispositivos.

––––––––

# 11 - ENTSORGUNG DES PRODUKTES

Dieses Produkt ist Bestandteil der Automatisierungssteuerung und muss daher gemeinsam mit dieser entsorgt werden. Wie die Installationsarbeiten muss auch die Demontage am Ende der Lebensdauer dieses Produktes von Fachpersonal ausgeführt werden. Dieses Produkt besteht aus verschiedenen Stoffen, von denen einige recycelt werden können, andere müssen dagegen entsorgt werden. Informieren Sie sich über die Recycling- oder Entsorgungssysteme für dieses Produkt, die von den auf Ihrem Gebiet gültigen Verordnungen vorgesehen sind. Achtung! – Bestimmte Teile des Produktes können Schadstoffe oder gefährliche Substanzen enthalten, die – falls sie in die Umwelt gelangen – schädliche Auswirkungen auf die Umwelt und

die menschliche Gesundheit haben könnten. Wie durch das Symbol seitlich angegeben, ist es verboten, dieses Produkt zum Haushaltsmüll zu geben. Daher differenziert nach den Methoden entsorgen, die von den auf Ihrem Gebiet gültigen Verordnungen vorgesehen sind, oder das Produkt dem Verkäufer beim Kauf eines neuen, gleichwertigen Produktes zurückgeben. Achtung! – die örtlichen Verordnungen können schwere Strafen im Fall einer wider-

rechtlichen Entsorgung dieses Produktes vorsehen.

# 12 - TECHNISCHE MERKMALE

• Alle technischen Merkmale beziehen sich auf eine Umgebungstemperatur von 20°C (±5°C). • Nice behält sich das Recht vor, jederzeit als nötig betrachtete Änderungen am Produkt vorzunehmen, wobei Funktionalitäten und Einsatzzweck beibehalten werden.

 $\bullet$  Stromversorgung: 6 V DC mit 2 Lithiumbatterien CR2430.  $\bullet$  Lebensdauer der Batterien: circa 2 Jahre (Schätzwert bei 10 Ereignissen täglich). • Freguenz: 433.92 MHz, ±100 KHz  $\bullet$  Abgegebene Leistung: circa 1mW (Schätzwert)  $\bullet$ durchschnittliche Reichweite: 25 m in Gebäuden (Schätzwert)<sup>(\*)</sup>. **e Radiokodi**fizierung: "O-Code", kompatibel mit "Flo-R" (zwei Standards der Firma Nice Spa); Rolling-Code zu 72 bit. ● Auflösung Uhr: 1 Minute. ● Präzision Uhr: ±150 Sekunden/Jahr. <sup>I</sup> Höchstzahl der speicherbaren Ereignisse: 100 · Schutzgrad: IP 40 **• Funktionstemperatur:** zwischen 5°C und 35°C • Maße/Gewicht: 80 x 80 x 1,2 mm / 75 g

# EG-Konformitätserklärung

Erklärung in Übereinstimmung mit der Richtlinie 1999/5/EG

Hinweis: Der Inhalt dieser Erklärung stimmt mit dem offiziell beim Geschäftssitz der Nice S.p.a. hinterlegten Dokument überein, insbesondere mit der letzten, vor dem Druck dieses Handbuchs verfügbaren Revision. Dieser Text wurde aus sprachtechnischen Gründen angepasst. Eine Kopie der Originalerklärung kann bei Nice S.p.a. (TV) I angefordert werden.

Nummer der Erklärung: 519/ERA TIME Revision: 0 Sprache: DE

Der Unterzeichner Mauro Sordini erklärt als Chief Executive Officer unter seiner Haftung, dass das Produkt:

- Herstellername: NICE S.p.A.
- Adresse: Via Pezza Alta 13, 31046 Rustignè, Oderzo (TV) Italien
- Produkttyp: Uhrzeit-Wochen-Programmiergerät mit 6 Kanälen
- Modell / Typ: ERA TIME
- Zubehör: kein Zubehör

mit den wichtigsten Anforderungen des Artikels 3 folgender europäischer Richtlinie konform ist, was den Einsatzzweck der Produkte betrifft:

• Richtlinie 1999/5/EG DES EUROPÄISCHEN PARLAMENTS UND DES RA-TES VOM 9. März 1999 über Funkanlagen und Telekommunikationsendgeräte und die gegenseitige Anerkennung ihrer Konformität, gemäß den folgenden harmonisierten Normen:

- Schutz der Gesundheit (Art. 3(1)(a)): EN 62479:2010
- Elektrische Sicherheit (Art. 3(1)(a)): EN 60950-1:2006 + A11:2009 + A12:2011 + A1:2010 + A2:2013
- Elektromagnetische Verträglichkeit (Art. 3(1)(b)): EN 301 489-1
- V1.9.2:2011; EN 301 489-3 V1.6.1:2013
- Funkspektrum (Art. 3(3)): EN 300 220-2 V2.4.1:2012

Gemäß der Richtlinie 1999/5/EG (Anhang V) gehört das Produkt der Klasse 1 an und ist wie folgt markiert:  $\binom{6}{6}$  0682

Oderzo, den 14. Oktober 2014

Ing. Mauro Sordini (Chief Executive Officer)

Eiberfas.

<sup>(\*)</sup> – Die Reichweite der Sender und die Empfangsleistung der Empfänger wird stark von anderen Geräten beeinflusst (z.B. Alarmsysteme, Kopfhörer usw.), die in der Umgebung mit derselben Frequenz arbeiten. In diesem Fall kann Nice keine Garantie über die reelle Reichweite ihrer Vorrichtungen geben.

# POLSKI

# 11 - UTYLIZACJA PRODUKTU

Niniejszy produkt stanowi integralną część systemu automatyki, którą steruje, należy go zatem utylizować razem z nią. Tak, jak w przypadku instalacji, również po upływie okresu użytkowania tego produktu czynności demontażowe powinien wykonywać wykwalifikowany personel. Urządzenie składa się z różnego rodzaju materiałów: niektóre z nich mogą zostać poddane recyklingowi, inne powinny zostać poddane utylizacji. Należy we własnym zakresie zapoznać się z informacjami na temat recyklingu. i utylizacji, przewidzianymi w lokalnie obowiązujących przepisach dla danej kategorii produktu. Uwaga! – niektóre elementy produktu mogą zawierać substancje szkodliwe lub niebezpieczne, które pozostawione w środowisku mogłyby zaszkodzić śro-

dowisku lub zdrowiu ludzkiemu. Jak wskazuje symbol obok, zabrania się wyrzucania niniejszego produktu razem z odpadami domowymi. W celu usunięcia produktu należy zatem przeprowadzić zgodnie z lokalnie obowiązującymi przepisami "zbiórkę selektywną" lub zwrócić produkt do sprzedawcy w chwili zakupu nowego, równoważnego produktu. **Uwaga!** – lokalne przepisy mogą przewidywać poważne sankcje w przypadku samodzielnej utylizacji tego produktu.

### 12 - PARAMETRY TECHNICZNE

• Zamieszczona charakterystyka techniczna odnosi się do temperatury otoczenia wynoszącej 20°C (± 5°C). • Nice zastrzega sobie prawo wprowadzania zmian produktu w którejkolwiek chwili, gwarantując jego funkcionalność i przewidziane zastosowanie.

 $\bullet$  Zasilanie: 6 Vdc z 2 bateriami litowymi CR2430.  $\bullet$  Żywotność baterii: szacowana na 2 lata (przy 10 zdarzeniach w ciągu dnia). **O Czestotliwość:** 433.92 MHz,  $±100$  KHz  $\bullet$  Moc promieniowania: szacowana na około 1mW  $\bullet$  Średni zasieg: szacowany na około 25 metrów wewnatrz budynków<sup>(\*)</sup>.  $\bullet$  Kodowanie radiowe: "O-Code", kompatybilny z "Flo-R" (dwa standardy Nice Spa); rolling code 72–bitowy.  $\bullet$  Rozdzielczość zegara: 1 minuta.  $\bullet$  Precyzja zegara:  $\pm$ 150 sekund/rok.  $\bullet$ Maksymalna liczba wczytywanych zdarzeń: 100  $\bullet$  Stopień ochrony: IP 40  $\bullet$ Temperatura robocza: od 5°C do 35°C  $\bullet$  Wymiary/masa: 80 x 80 x 1,2 mm / 75 g

(\*) – Zasieg nadajników i zdolność odbioru odbiorników mogą zależeć w dużym stopniu od obecności innych urządzeń (na przykład: alarmów, słuchawek radiowych, itp.) pracujących w tej samej strefie i na tej samej częstotliwości. W takim przypadku, Nice nie może udzielić żadnej gwarancji na rzeczywistą wielkość zasięgu urządzeń.

# Deklaracja zgodności CE

Deklaracja zgodna z Dyrektywa 1999/5/WE

Uwaga: Zawartość niniejszej deklaracji zgodności odpowiada oświadczeniom znajdującym się w oficialnym dokumencie złożonym w siedzibie firmy Nice S.p.a., w szczególności ostatnim zmianom dostępnym przed wydrukowaniem niniejszej instrukcji. Niniejszy tekst został dostosowany w celach wydawniczych. Kopie oryginalnej deklaracji można uzyskać w siedzibie spółki Nice S.p.a. (TV) I.

#### Numer deklaracji: 519/ERA TIME Wydanie: 0 Język: PL

Ja, niżej podpisany Mauro Sordini, jako Chief Executive Officer deklaruje na własna odpowiedzialność, że produkt:

- nazwa producenta: NICE S.p.A.
- adres: Via Pezza Alta n°13, 31046 Rustignè di Oderzo (TV) Italy
- typ produktu: Programator godzinowy tygodniowy, 6 kanałów
- model / typ: ERA TIME
- urządzenia dodatkowe: nie urządzenia

jest zgodny z podstawowymi wymaganiami art. 3 poniższej dyrektywy wspólnotowej dotyczącej zastosowania, do którego przeznaczone są produkty:

- Dyrektywa PARLAMENTU EUROPEJSKIEGO I RADY NR 1999/5/WE z dnia 9 marca 1999 r. w sprawie urządzeń radiowych i końcowych urządzeń telekomunikacyjnych oraz wzajemnego uznawania ich zgodności, zgodnie z następującymi normami zharmonizowanymi:
	- Ochrona zdrowia (art. 3(1)(a)): EN 62479:2010
	- – Bezpieczeństwo elektryczne (art. 3(1)(a)): EN 60950-1:2006 + A11:2009
	- + A12:2011 + A1:2010 + A2:2013
	- – Kompatybilność elektromagnetyczna (art. 3(1)(b)): EN 301 489-1
	- V1.9.2:2011; EN 301 489-3 V1.6.1:2013
	- Widmo radiowe (art. 3(3)): EN 300 220-2 V2.4.1:2012

Zgodnie z dyrektywą 1999/5/WE (Załącznik V) produktowi została przyznana klasa 1 i został on oznaczony:  $\bigcap$  60682

Oderzo, dnia 14 październik 2014 roku

Inż. Mauro Sordini (Chief Executive Officer)

Eduka-

––––––––

 $\overline{\mathbf{r}}$ 

# 11 - AFDANKING VAN HET PRODUCT

Dit product is een integraal onderdeel van de automatisering en moet dan ook samen met de automatisering worden afgedankt. Zoals ook voor de installatiehandelingen geldt, moeten de handelingen voor afdanking aan het einde van de levensduur van dit product door gekwalificeerd personeel worden uitgevoerd. Dit product bestaat uit verschillende soorten materialen: sommige kunnen gerecycled worden, andere moeten verwerkt worden. Informeer u over de methoden voor recycling of afdanking die voorzien zijn in de voor deze productcategorie in uw regio geldende voorschriften. Let op! – Bepaalde onderdelen van het product kunnen verontreinigende of gevaarlijke stoffen bevatten die bij aanraking met het milieu schadelijke ge-

volgen voor het milieu of de volksgezondheid kunnen hebben. Zoals door het symbool hiernaast wordt aangegeven, is het verboden dit product met het huishoudelijk huisafval weg te gooien. Pas dus "gescheiden afvalinzameling" voor afdanking toe, volgens de methodes voorzien in de voor

uw regio geldende voorschriften, of lever het product weer in bij de verkoper op het moment dat u een nieuw gelijksoortig product aanschaft. Let op! – De plaatselijke regelgeving kan zware straffen voorzien in geval van illegale dumping van dit product.

# 12 - TECHNISCHE KENMERKEN

––––––––

• Alle vermelde technische specificaties hebben betrekking op een omgevingstemperatuur van 20 °C (± 5 °C). • Nice behoudt zich het recht voor om, op elk moment dat dit noodzakelijk wordt geacht, wijzigingen aan het product aan te brengen, waarbij echter dezelfde functionaliteit en dezelfde gebruiksbestemming gehandhaafd blijven.

 $\bullet$  Voeding: 6 V DC met 2 lithiumbatterijen CR2430  $\bullet$  Levensduur van de batterijen: geschat op 2 jaar (bij 10 gebeurtenissen per dag)  $\bullet$  Frequentie: 433,92 MHz,  $\pm$ 100 KHz **I Uitgestraald vermogen:** geschat op circa 1 mW **· Gemiddeld bereik:** geschat op 25 meter in gebouwen<sup>(\*)</sup>. **e Radiocodering:** "O-Code", compatibel met "Flo-R" (twee standaarden van Nice Spa); rolling code 72 bits.  $\bullet$  Resolutie klok: 1 minuut ● Precisie klok: ±150 seconden/jaar ● Maximum aantal gebeurtenissen dat kan opgeslagen worden: 100  $\bullet$  Beschermingsklasse: IP 40  $\bullet$  Bedrijfstemperatuur: van 5 °C tot 35 °C  $\bullet$  Afmetingen/gewicht: 80 x 80 x 1,2 mm / 75 g

# EG-verklaring van overeenstemming

Verklaring in overeenstemming met de Richtlijn 1999/5/EG

Opmerking: De inhoud van deze verklaring stemt overeen met hetgeen verklaard wordt in het officiële document dat is neergelegd bij de zetel van Nice S.p.A., en in het bijzonder met de laatste herziening hiervan die voor het ter perse gaan van deze handleiding beschikbaar was. De onderhavige tekst werd om redactionele redenen aangepast. Een kopie van de originele verklaring kan worden aangevraagd bij Nice S.p.A. (TV) I.

Nummer verklaring: 519/ERA TIME Revisie: 0 Taal: NL

Ondergetekende Mauro Sordini, in diens hoedanigheid van Chief Executive Officer, verklaart onder zijn eigen verantwoordelijkheid dat het product:

- naam fabrikant: NICE S.p.A.
- adres: Via Pezza Alta n°13, 31046 Rustignè di Oderzo (TV) Italië
- producttype: Weektimer, 6 kanalen
- model / type: ERA TIME
- uitrustingen: geen uitrustingen

voldoet aan de essentiële vereisten zoals vermeld in artikel 3 van de volgende communautaire richtlijn, voor het gebruik waarvoor de producten bestemd zijn:

• Richtlijn 1999/5/EG VAN HET EUROPEES PARLEMENT EN DE RAAD van 9 maart 1999 betreffende radioapparatuur en telecommunicatie-eindapparatuur en de wederzijdse erkenning van hun conformiteit, op basis van de volgende geharmoniseerde normen:

– Bescherming van de gezondheid (art. 3(1)(a)): EN 62479:2010

- Elektrische veiligheid (art. 3(1)(a)): EN 60950-1:2006 + A11:2009 +  $A12:2011 + A1:2010 + A2:2013$
- Elektromagnetische compatibiliteit (art. 3(1)(b)): EN 301 489-1
- V1.9.2:2011; EN 301 489-3 V1.6.1:2013
- Radiospectrum (art. 3(3)): EN 300 220-2 V2.4.1:2012

Overeenkomstig de richtlijn 1999/5/EG (bijlage V), behoort het product tot klasse 1 en draagt het de markering:  $\zeta \in 0682$ 

Oderzo, woensdag 14 oktober 2014

Ing. Mauro Sordini (Chief Executive Officer)

Eibaka-

<sup>(\*)</sup> Het bereik van de zenders en het ontvangstvermogen van de ontvangers worden sterk beïnvloed door andere inrichtingen (bv. alarminstallaties, draadloze koptelefoons enz.) die binnen uw gebied op dezelfde frequentie werken. In dergelijke gevallen kan Nice geen enkele garantie bieden met betrekking tot het effectieve bereik van haar inrichtingen.

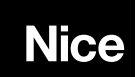

Nice SpA Oderzo TV Italia info@niceforyou.com

# www.niceforyou.com